-M

IBM DB2 Universal Database

# Versjonsmerknader

*Versjon 8.2 opprettingspakke 4 (tilsvarer versjon 8.1 opprettingspakke 11) og senere opprettingspakker*

-M

IBM DB2 Universal Database

# Versjonsmerknader

*Versjon 8.2 opprettingspakke 4 (tilsvarer versjon 8.1 opprettingspakke 11) og senere opprettingspakker*

Før du bruker opplysningene i denne boken og produktet det blir henvist til, må du lese *Merknader*.

Dette dokumentet inneholder informasjon som eies av IBM. Det leveres i henhold til lisensbetingelser og er opphavsrettslig beskyttet. Informasjonen i denne håndboken omfatter ingen produktgarantier, og eventuelle merknader i denne håndboken må ikke tolkes som garantier.

Du kan bestille IBM-publikasjoner elektronisk eller via IBM-representanten.

- v Hvis du vil bestille publikasjoner elektronisk, går du til IBM Publications Center på [www.ibm.com/shop/publications/order](http://www.ibm.com/shop/publications/order)
- v IBM-representanten finner du ved å gå til IBM Directory of Worldwide Contacts på [www.ibm.com/planetwide](http://www.ibm.com/planetwide)

Hvis du vil bestille DB2-publikasjoner fra DB2 Marketing and Sales i USA eller Canada, må du ringe 1-800-IBM-4YOU (426-4968).

Når du sender informasjon til IBM, gir du IBM en ikke-eksklusiv rett til å bruke eller distribuere informasjonen på den måten IBM mener er best, uten forpliktelser i noen retning.

**© Copyright International Business Machines Corporation 2002, 2005. All rights reserved.**

# **Innhold**

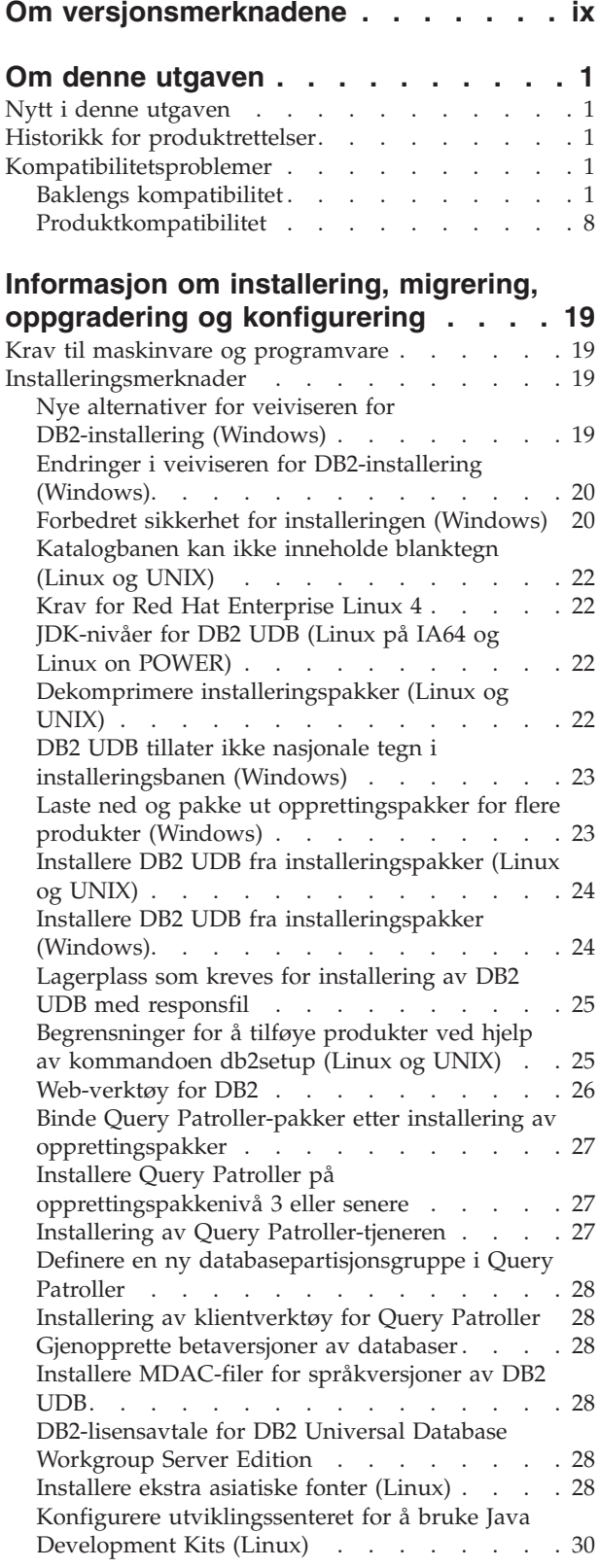

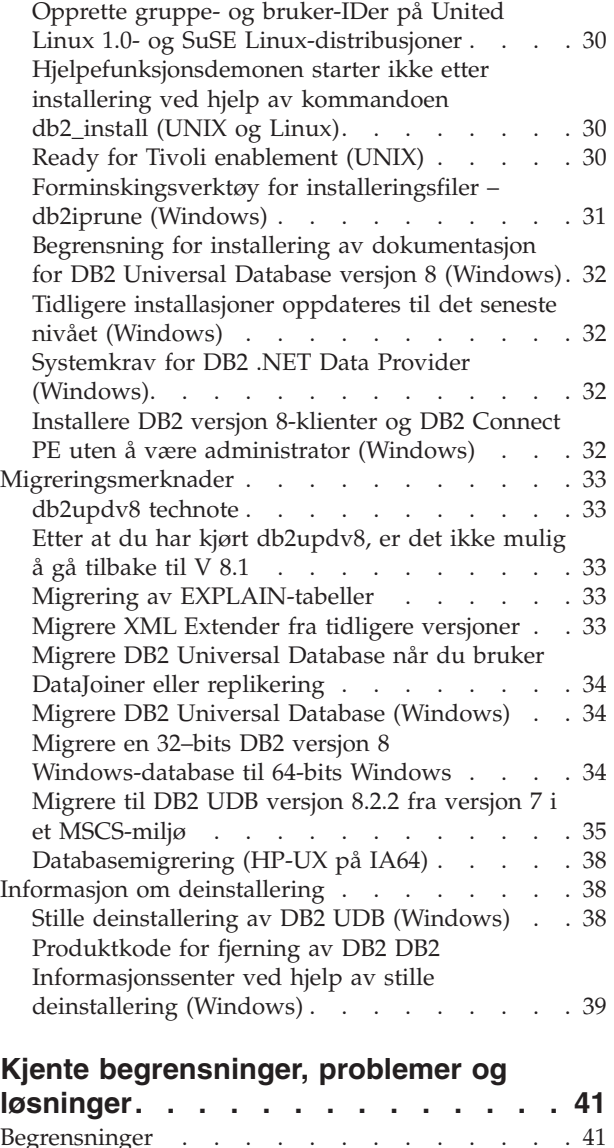

 $\|$  $\|$  $\|$ 

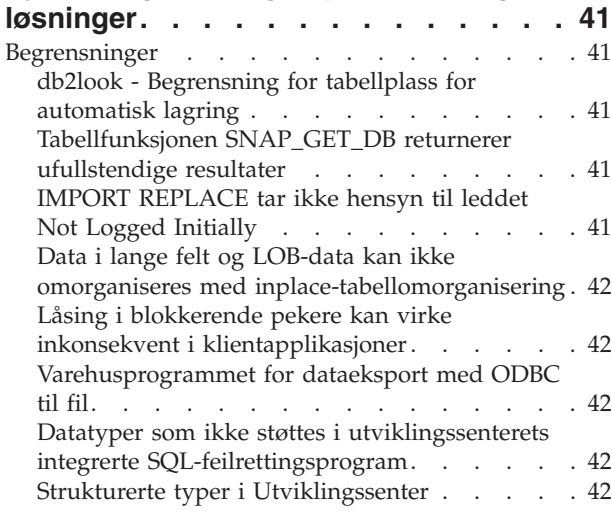

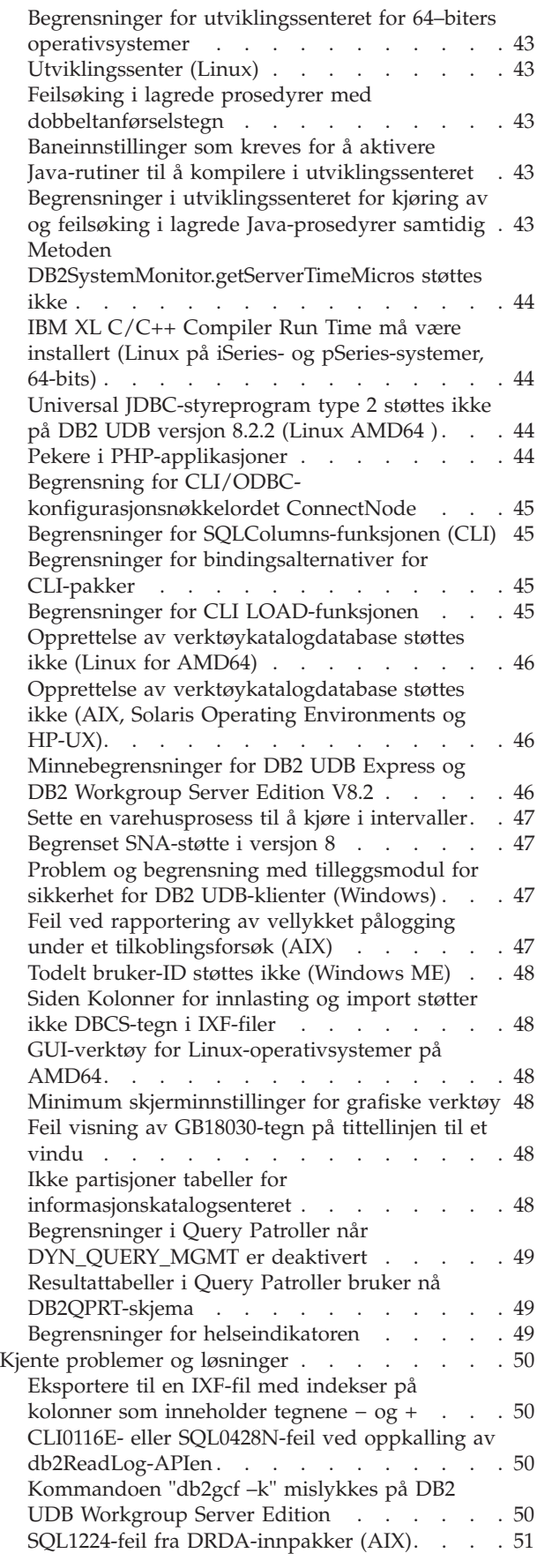

| | | | |  $\,$   $\,$ 

> | | | | |

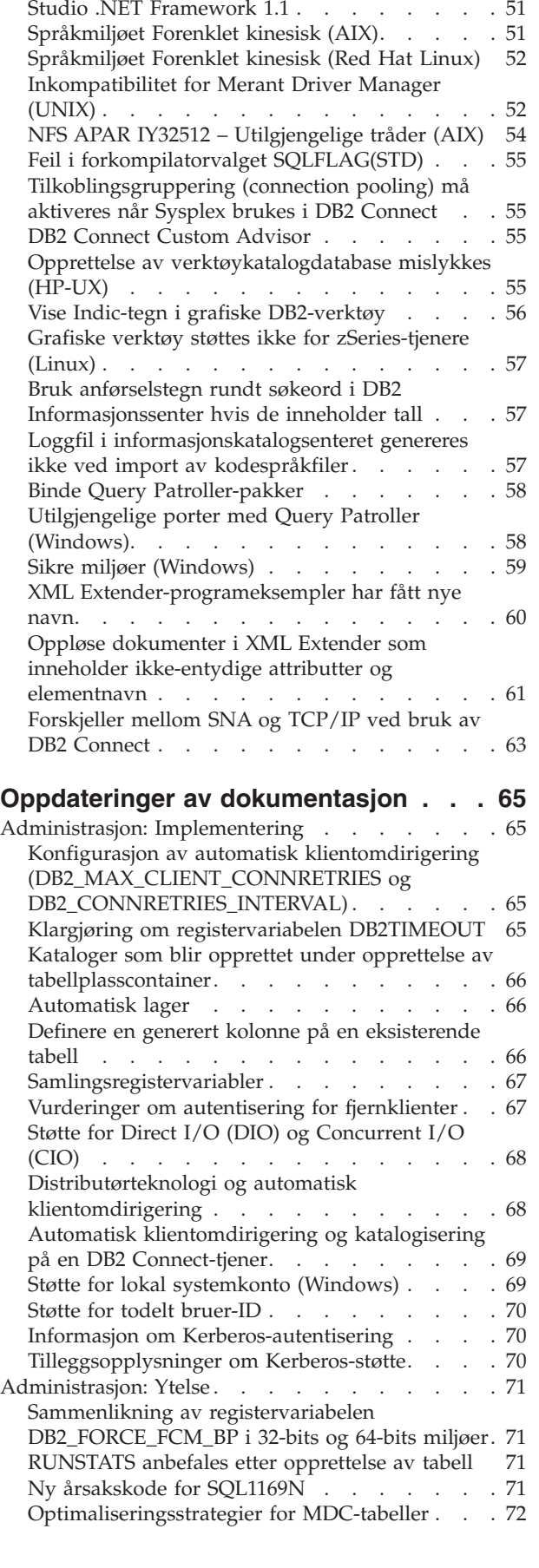

[Hurtigtaster](#page-64-0) fungerer ikke i Microsoft Visual

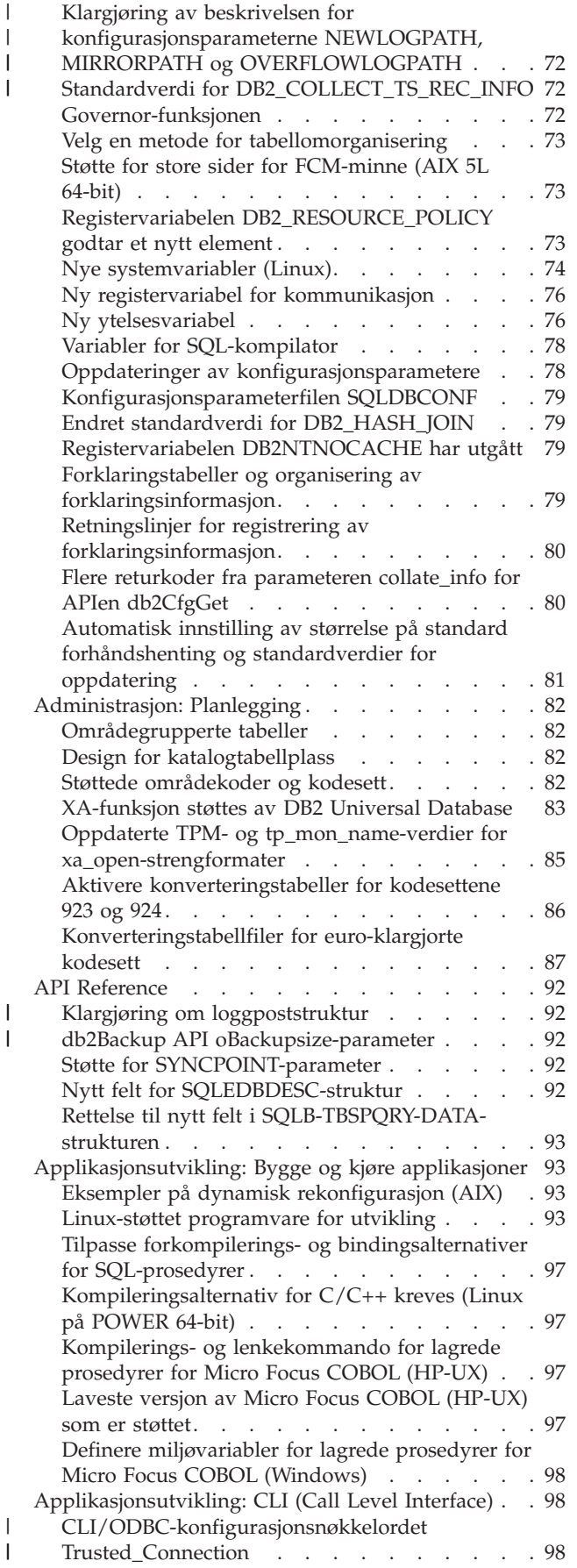

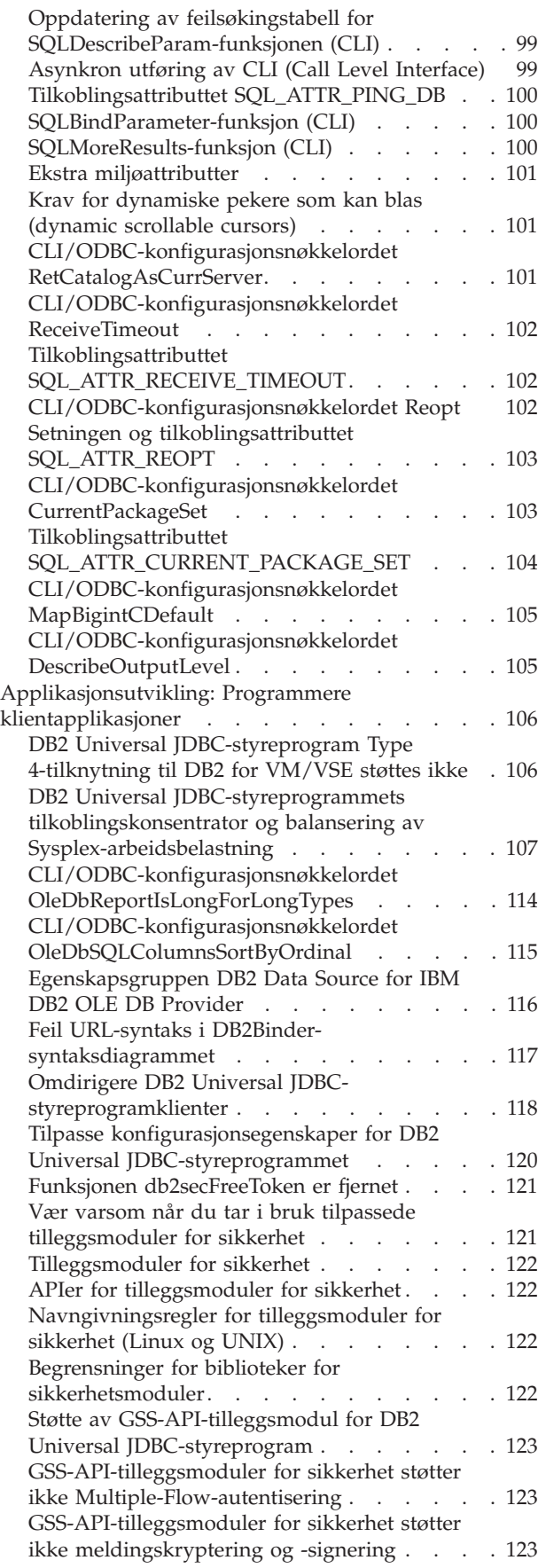

| |

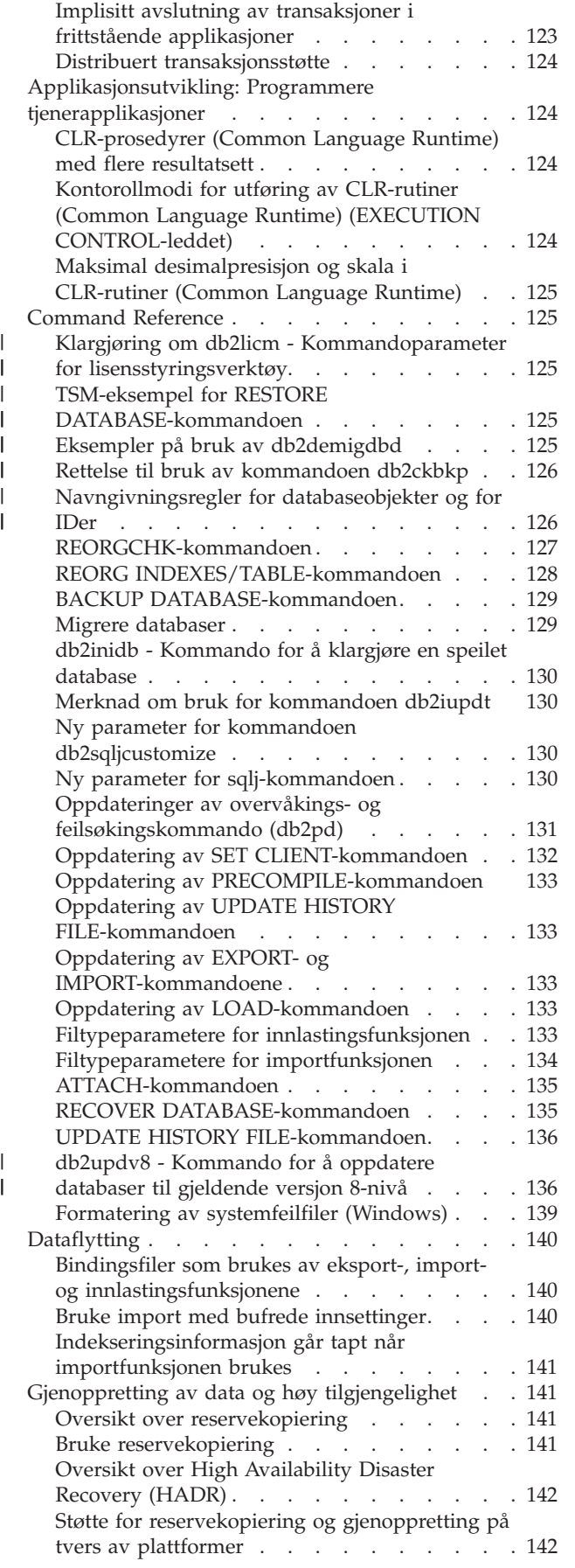

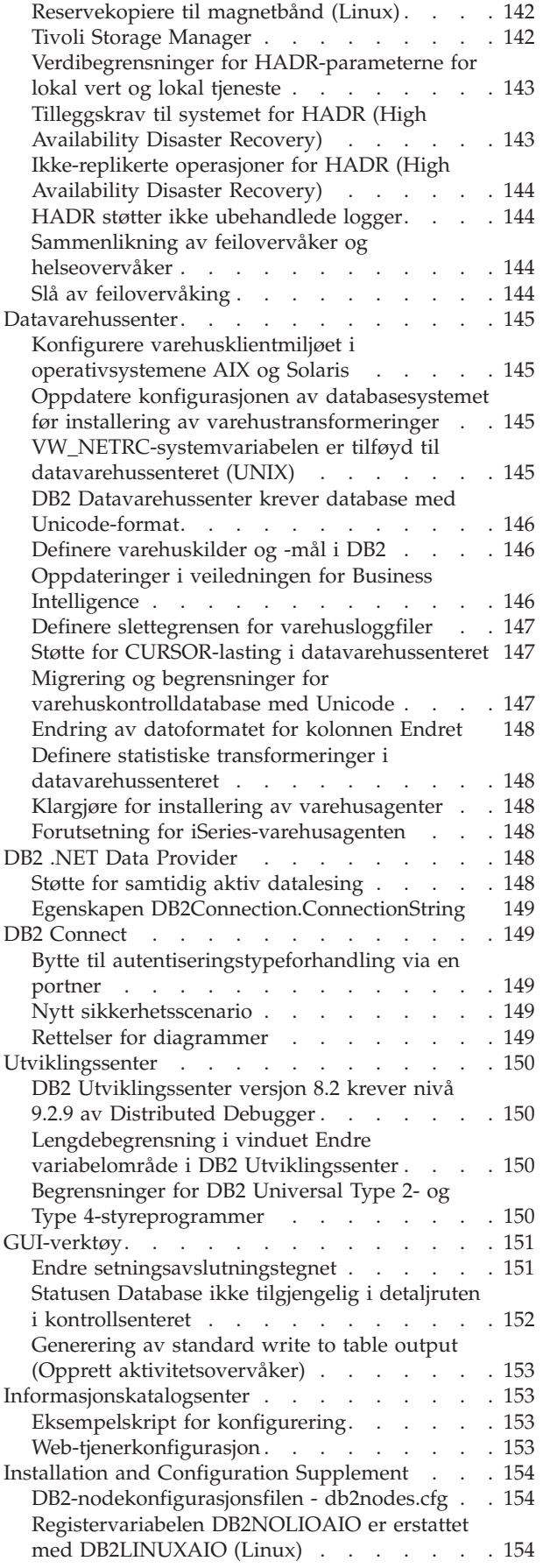

 $\,$   $\,$  $\|$  $\frac{1}{\sqrt{2}}$ 

> | |

 $\bar{\mathbb{I}}$ 

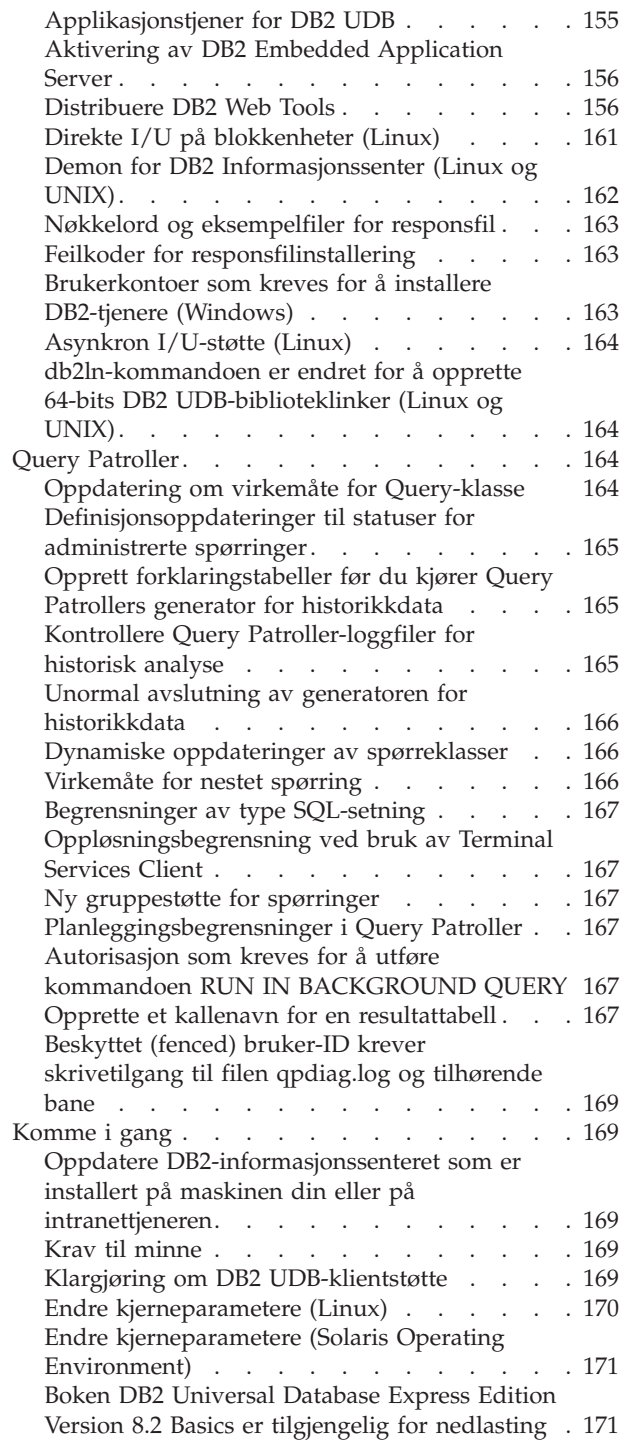

| |

||

 $\bar{1}$ 

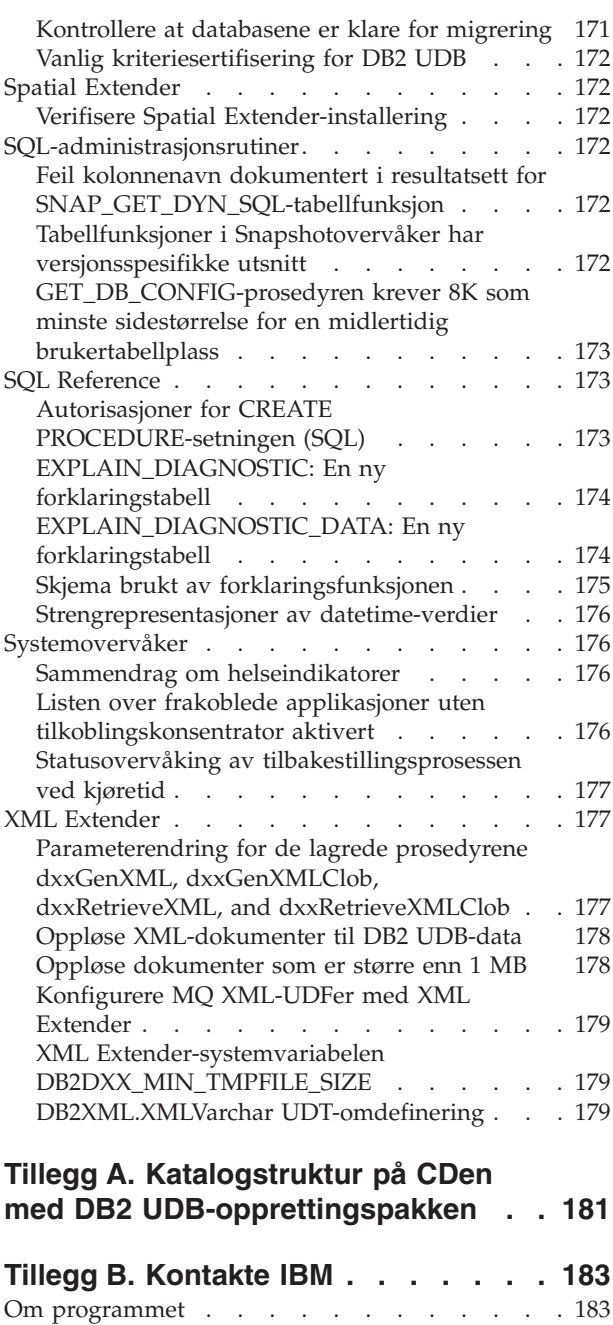

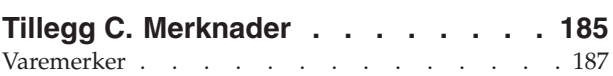

# <span id="page-10-0"></span>**Om versjonsmerknadene**

#### **Innhold:**

Versjonsmerknadene inneholder den nyeste informasjonen om disse DB2, versjon 8-produktene:

DB2 Universal Database Personal Edition DB2 Universal Database Workgroup Server Edition DB2® Universal Database™ Workgroup Server Unlimited Edition DB2 Universal Database™ Enterprise Server Edition DB2 Personal Developer's Edition DB2 Universal Developer's Edition DB2 Warehouse Manager DB2 Warehouse Manager Sourcing Agent for z/OS DB2 Data Links Manager DB2 Net Search Extender DB2 Spatial Extender DB2 Intelligent Miner Scoring DB2 Intelligent Miner Modeling DB2 Intelligent Miner™ Visualization DB2 Connect Application Server Edition DB2 Connect Enterprise Edition DB2 Connect Personal Edition DB2 Connect Unlimited Edition DB2 Query Patroller

Emnene i DB2 Informasjonssenter

[\(http://publib.boulder.ibm.com/infocenter/db2help/\)](http://publib.boulder.ibm.com/infocenter/db2help/) blir oppdatert jevnlig, men ikke nødvendigvis for hver utgave. Versjonsmerknadene følger med hver utgave, så det er mulig at viktig informasjon blir formidlet i versjonsmerknadene. Viktig informasjon blir lagt inn i versjonsmerknadene i disse tilfellene:

- v Emnene i DB2 Informasjonssenter er ikke oppdatert for den aktuelle utgaven
- Den viktige informasjonen blir oppdaget sent i utviklingssyklusen, etter at DB2 Informasjonssenter er oppdatert

Hovedkilden for informasjon er DB2 Informasjonssenter. Du bør se i versjonsmerknadene for å finne den nyeste informasjonen for den aktuelle utgaven av DB2-produktet ditt. Du bør også se gjennom Readme-filen for opprettingspakken for å se etter tilleggsinformasjon om installering av DB2-produktet. Du finner mer informasjon om DB2 Informasjonssenter under overskriften *Andre ressurser* i dette avsnittet.

#### **Versjonsinformasjon:**

Du får tilgang til den nyeste dokumentasjonen i den siste versjonen av DB2 Informasjonssenter via en nettleser. URL for nedlasting av nyeste dokumentasjon finner du i avsnittet Andre ressurser nedenfor.

Korrekturmerker i DB2 UDB Versjonsmerknader angir tekst som er tilføyd eller endret. En loddrett strek (|) angir informasjon som er blitt tilføyd eller endret for denne utgaven.

#### **Katalogbaner:**

Windows-systemer bruker omvendt skråstrek (\) for å skille kataloger i en katalogbane. Linux- og UNIX-systemer bruker skråstrek (/) som skilletegn. Versjonsmerknadene følger denne konvensjonen når informasjonen er plattformspesifikk. Hvis informasjonen imidlertid er plattformuavhengig, må du kanskje skrive banen annerledes enn det som blir vist. Hvis du for eksempel har et Windows-system, må du oppgi katalogbanen med omvendte skråstreker (\) hvis versjonsmerknadene viser skråstreker (/). Hvis du har et Linux- eller UNIX-system, må du oppgi katalogbanen med skråstreker (/) hvis versjonsmerknadene viser omvendte skråstreker (\).

#### **DB2 Information Integrator:**

Du finner mer informasjon om kjente problemer i DB2 Information Integrator og tilhørende teknologier som forente systemer, SQL-replikering, Q-replikering, aktivitetspublisering, web-tjenester og metadataadministrasjon, i versjonsmerknadene for DB2 Information Integrator. Du finner versjonsmerknadene for DB2 Information Integrator på nettsiden til DB2 Information Integrator:

<http://www.ibm.com/software/data/integration/db2ii/support.html>

#### **Andre ressurser:**

Den nyeste versjonen av DB2-dokumentasjonen er alltid den versjonen av DB2 Informasjonssenter som ligger på [http://publib.boulder.ibm.com/infocenter/db2help/,](http://publib.boulder.ibm.com/infocenter/db2help/) og eventuelle nye endringer i

informasjonen som er lagt inn i disse versjonsmerknadene. Du kan også installere DB2 Informasjonssenter på din egen maskin eller på intranettjeneren ved å bruke CDen med DB2 HTML-dokumentasjonen som fulgte med DB2-produktet. Når du har installert DB2 Informasjonssenter, bør du legge inn den nyeste opprettingspakken for dokumentasjonen fra DB2-nettstedet [http://www.ibm.com/software/data/db2/udb/support/downloadv8\\_docfix.html.](http://www.ibm.com/software/data/db2/udb/support/downloadv8_docfix.html) Opprettingspakker for DB2-dokumentasjonen blir imidlertid ikke utgitt så ofte mellom hovedversjonene, og reflekterer kanskje ikke det nyeste nivået på DB2-dokumentasjonen. DB2-håndbøkene i PDF-format blir heller ikke oppdatert så ofte mellom hovedversjonene, og reflekterer derfor kanskje ikke det nyeste nivået som er tilgjengelig.

Nettstedet for DB2 UDB-støtte inneholder tekniske dokumenter og serviceoppdateringer som beskriver endringer i dokumentasjonen og kjente begrensninger og midlertidige løsninger som er oppdaget etter at dette dokumentet ble laget. Adressen til nettstedet for DB2 UDB-støtte er [http://www.ibm.com/software/data/db2/udb/support.html.](http://www.ibm.com/software/data/db2/udb/support.html)

Informasjon om migrering av DB2-produkter finner du på [http://www-](http://www-1.ibm.com/support/docview.wss?rs=71&uid=swg21200005)[1.ibm.com/support/docview.wss?rs=71&uid=swg21200005](http://www-1.ibm.com/support/docview.wss?rs=71&uid=swg21200005) (DB2 Migration Portal).

Du finner flere opplysninger om DB2 Utviklingssenter og DB2 for z/OS på [http://www.ibm.com/software/data/db2/os390/spb/.](http://www.ibm.com/software/data/db2/os390/spb/)

*Data Links Manager Administration Guide and Reference* ble oppdatert i PDF-form (SC27-1221-01) samtidig med opprettingspakke 1 og er tilgjengelig for nedlasting på nettstedet for DB2-støtte: [http://www.ibm.com/software/data/db2/udb/support.html.](http://www.ibm.com/software/data/db2/udb/support.html)

Du kan laste ned dokumentasjon for produktet DB2 Life Sciences Data Connect fra IBMs programvarenettsted på denne adressen: <http://www.ibm.com/software/data/db2/lifesciencesdataconnect/>

| | | | | | | | | | | | | | Hvis du ønsker den nyeste informasjonen om DB2-produktfamilien, kan du anskaffe et gratis abonnement på *DB2 Magazine*. Den elektroniske utgaven av tidsskriftet finner du på <http://www.db2mag.com> . På denne siden finner du også instruksjoner om hvordan du bestiller et abonnement.

# <span id="page-14-0"></span>**Om denne utgaven**

# **Nytt i denne utgaven**

Dette avsnittet har ikke blitt oppdatert siden versjon 8.2 opprettingspakke 3 (tilsvarer versjon 8.1 opprettingspakke 10). Hvis du vil ha mer informasjon om rettelser, kan du lese avsnittet Historikk for produktrettelser i versjonsmerknadene. README-filen for opprettingspakken inneholder også beskrivelser av noen av nyhetene i denne utgaven.

# **Historikk for produktrettelser**

Hvis du vil se en APAR-liste (Authorized Program Analysis Reports) som denne oppdateringspakken har rettelser for, går du til denne nettsiden:

<http://www.ibm.com/software/data/db2/udb/support/apars.html>

# **Kompatibilitetsproblemer**

Endringsmerker angir tekst som er tilføyd eller endret. En loddrett strek ( | ) angir informasjon som er blitt tilføyd eller endret for versjon 8.2 opprettingspakke 4 (tilsvarer versjon 8.1 opprettingspakke 11).

# **Baklengs kompatibilitet**

# **Opprettingspakkenivå og installering av nye produkter**

Det kan være situasjoner der du må installere et DB2-produkt som har et annet nivå enn versjonen av et annet DB2-produkt som allerede er installert på maskinen. DB2-produkter må være på samme nivå.

Hvis du skal installere et produkt som har et høyere nivå enn andre DB2-produkter på maskinen, må du oppdatere de eksisterende DB2-produktene til det høyere nivået. Hvis du for eksempel installerer DB2 Connect for iSeries på nivået for opprettingspakke 10 og dine andre DB2-produkter har opprettingspakke 9, må du installere opprettingspakke 10 for de installerte DB2-produktene før du installerer DB2 Connect for iSeries med opprettingspakke 10.

Hvis du skal installere et produkt på en maskin som har en nyere versjon av et DB2-produkt installert, må du også følge noen retningslinjer:

#### **På Windows-operativsystemer**

Opprettingspakken kan brukes til å installere produktet direkte på systemet på samme nivå. Lisensen kan legges inn etter at installeringen er fullført, ved hjelp av denne kommandoen:

db2licm -a *filnavn*

der *filnavn* er navnet på lisensfilen, som du finner på originalmediet i katalogen db2\license. Du kan også legge inn denne lisensen i katalogen db2\license for opprettingspakken, så vil lisensen bli installert av installeringsprogrammet.

#### **På UNIX- og Linux-operativsystemer**

#### **Forutsetninger:**

Før du installerer et ekstra produkt eller en ekstra komponent, må du stoppe følgende:

- v Eksisterende DB2-forekomster
- DB2 Administration Server (DAS)

Forekomstene og DAS som må stoppes, er de som tilhører DB2-installasjonen der det ekstra DB2-produktet eller den ekstra DB2-komponenten skal installeres.

Du finner mer informasjon i *Readme-filen* for opprettingspakken.

### **Fremgangsmåte:**

1. Det finnes tre metoder for å installere et ekstra produkt eller en ekstra komponent på et lavere DB2-nivå enn de nåværende DB2-produktene på systemet. Velg en av disse metodene:

#### **Kjør db2setup-programmet**

Kjør db2setup interaktivt med det grafiske brukergrensesnittet eller i bakgrunnen med en responsfil. Ikke utfør noen konfigurering, for eksempel opprette en forekomst, mens installeringen av det ekstra produktet eller komponenten utføres med db2setup.

Hvis DB2 DAS ikke finnes på det aktuelle systemet, og det ekstra produktet eller komponenten krever eller støtter DB2 DAS, må db2setup konfigurere DB2 DAS under installeringen. På noen plattformer kan det oppstå feil når DB2 DAS blir opprettet med db2setup. Disse feilene er forventet og kan overses.

Du finner db2setup-programmet på produkt-CDen eller -bildet med DB2 for det ekstra produktet eller komponenten du installerer.

Slå opp i bøkene *Command Reference* og *Installation and Configuration Supplement* hvis du vil vite mer om hvordan du bruker db2setup.

### **Kjør db2\_install-skriptet**

db2\_install-skriptet installerer eventuelle komponenter som ikke allerede er installert i din DB2-installasjon, unntatt språk- og meldingskomponenter på andre språk enn engelsk. Derfor må du bruke db2\_install til å installere nye produkter eller komponenter, siden det ikke oppdaterer eksisterende DB2-komponenter.

Du finner db2\_install-skriptet på produkt-CDen eller -bildet med DB2 for det ekstra produktet eller komponenten du installerer.

Slå opp i boken *Installation and Configuration Supplement* hvis du vil vite mer om hvordan du bruker db2\_install-skriptet.

#### **Bruke systeminstalleringsprogrammet**

Bruk systeminstalleringsprogrammet til å installere nye produkter eller komponenter.

Slå opp i boken *Installation and Configuration Supplement* hvis du vil vite mer om hvordan du bruker systeminstalleringsprogrammet.

- 2. Disse oppgavene må utføres etter at det er installert et ekstra produkt eller en ekstra komponent:
	- a. Installer den vanlige opprettingspakken for alle eksisterende produkter på maskinen, slik at de nye og eksisterende produktene er på samme nivå.

For eksempel:

- v DB2 Universal Database™ Enterprise Server Edition er installert på opprettingspakke 10-nivå.
- v Deretter installerer du DB2 Query Patroller med opprettingspakke 7 i henhold til instruksjonene i trinnet ovenfor.

Etter installeringen må du da installere den vanlige opprettingspakke 10.

**Merk:** Under installeringen av opprettingspakken kan du så få en melding som likner på denne:

> Pakken db2cliv81 er allerede installert på systemet.

Installering av rettelsen nnnnnnn-nnn ble avbrutt.

Hvis du vil installere denne rettelsen på nytt, må du deinstallere den før du prøver å installere den på nytt.

Denne feilen oppstår fordi db2cliv81 i systemet allerede er på det samme nivået som opprettingspakken som blir installert. Du kan overse slike feil. Bruk systeminstalleringsprogrammet til å bekrefte at DB2-komponenten eller -pakken faktisk er på samme nivå som opprettingspakken som blir installert.

- b. Kjør db2iupdt-kommandoen for å oppdatere de eksisterende DB2-forekomstene som tilhører den gjeldende DB2-installasjonen.
- c. Kjør dasupdt-kommandoen for å oppdatere den DB2 DAS som er knyttet til den gjeldende DB2-installasjonen.
- d. Om nødvendig kjører du db2isetup-kommandoen for å opprette en ny DB2 UDB-forekomst eller konfigurere en eksisterende forekomst.

I *Readme-filen* for opprettingspakken finner du mer informasjon om installering av opprettingspakken, oppdatering av forekomst og DB2 DAS, samt andre aktuelle oppgaver etter installeringen.

### **Bakoverkompatibilitet for DB2 UDB versjon 8.2-databaser**

Hvis du oppretter en database med DB2 Universal Database versjon 8.2, kan du ikke bruke den databasen med et versjon 8.1-produkt. Den databasen kan bare brukes med versjon 8.2 eller høyere.

Databaser som er opprettet med DB2 UDB versjon 8.2-nivå, kan ha funksjonalitet som ikke var tilgjengelig i tidligere versjoner. Denne forskjellen kan føre til uventede og uønskede resultater hvis du prøver å flytte den nye databasen til en tidligere utgave av DB2 UDB.

**Merk:** En database kan bare flyttes fra versjon 8.2 tilbake til versjon 8.1 hvis den opprinnelig ble opprettet under versjon 8.1. I slike tilfeller er baklengs

migrering bare mulig etter at verktøyet **db2demigdb** er kjørt. Det kan imidlertid oppstår problemer hvis du brukte innebygde funksjoner som er endret i versjon 8.2.

# **Klargjøring av DB2 UDB-klientstøtte**

Avsnittet ″DB2 client overview″ i boken *DB2 Quick Beginnings for Clients* inneholder denne setningen:

DB2 clients can connect to DB2 servers two releases later or one release earlier than the client's release level, as well as to servers at the same release level.

Denne setningen skal erstattes av dette:

While connections from Version N clients to Version  $N + 2$  servers are possible in some environments, the DB2 support team will only provide support for this configuration as long as Version N is still in service. Once Version N is withdrawn from service, this configuration is no longer supported by the DB2 support team. DB2 Version 7 clients connecting to a DB2 Version 8 server is no longer supported by the DB2 support team because Version 7 has been withdrawn from service.

# **Helseregisterendringer ved migrering fra DB2 UDB versjon 8.2 tilbake til DB2 UDB versjon 8.1**

Registerendringer som er gjort i DB2 UDB versjon 8.2, går tapt når du migrerer tilbake til DB2 UDB versjon 8.1. Registeret går tilbake til filen HealthRules.reg i versjon 8.1, som inneholder innstillingene som gjaldt før du oppgraderte til DB2 UDB versjon 8.2 og begynte å bruke innstillingene i filen HealthRules2.reg.

# **Alternative opprettingspakker (Linux og UNIX)**

Før DB2 Universal Database (UDB) versjon 8, fungerte opprettingspakker bare som oppdateringer til installerte DB2 UDB-pakker eller filsett på ett bestemt sted. Det betydde at installeringen av opprettingspakker erstattet eksisterende filer med oppdaterte filer fra opprettingspakkene. Det var ikke mulig å ha flere DB2-opprettingspakkenivåer på ett og samme system. Nå kan DB2 UDB Enterprise Server Edition (ESE) finnes på flere opprettingspakkenivåer på samme system for Linux–baserte og UNIX–baserte operativsystemer. Denne funksjonen, som har vært støttet i produksjonsoperativsystemene siden versjon 8.1.2, oppnås ved bruk av følgende to typer opprettingspakker:

### **vanlige opprettingspakker**

- v Er tilgjengelige ikke bare for ESE, men for alle støttede DB2 versjon 8-produkter for beslektede plattformer
- v Kan installeres direkte oppå en eksisterende installasjon enten i /usr/opt/db2\_08\_01 på AIX eller /opt/IBM/db2/V8.1 på andre plattformer
- Kan ikke installeres over noen installert alternativ opprettingspakke

### **alternative opprettingspakker**

- Kan installeres som fullstendig nye kopier av DB2 UDB ESE
- v Er installert på en forhåndsdefinert plassering som er forskjellig fra den som er brukt for en vanlig DB2 UDB-installasjon
- v Det er ikke noe grafisk brukergrensesnitt for installeringsprosedyren for alternative opprettingspakker

| | |

| | |

|

| | | | | | |

|

## **Merknader:**

- 1. Du trenger *ikke* å utføre en installering av flere opprettingspakker hvis det ikke er nødvendig for ditt system. Du kan vurdere å installere flere opprettingspakker hvis du trenger DB2 UDB versjon 8 ESE-forekomster på andre opprettingspakkenivåer i det samme systemet. Med flere opprettingspakker kan du for eksempel kontrollere endringene i opprettingspakken i testmiljøet uten at det påvirker produksjonssystemene.
- 2. Fra og med IBM DB2 UDB Enterprise Server Edition (ESE) for Linux og UNIX versjon 8.1.2-opprettingspakker støttes i produksjonsmiljøer når de installeres som fleropprettingspakker.
- 3. På Linux er alternative opprettingspakker tilgjengelig bare på disse plattformene:
	- $x86$  (32-bit)
	- $S/390$  (31-bit)
- 4. To eller flere DB2-forekomster som kjøres på forskjellige opprettingspakkenivåer på samme system, støtter ikke operasjoner som utfører interne prosedyrekall i DB2 (Internal Procedure Calls, IPCs), for eksempel forente spørringer. Alle forekomster som er involvert i slike operasjoner på samme system, må være på samme DB2-opprettingspakkenivå.
- 5. Alternative opprettingspakker for DB2 UDB versjon 8 støtter bare DB2 ESE på støttede Linux- og Unix-plattformer.

Du kan oppdatere en flerforekomstversjon av en opprettingspakke til et annet nivå på en av disse måtene:

- v Installer relevant vanlig opprettingspakke på GA-installasjonen (General Availability) og oppdater forekomsten ved å kjøre **db2iupdt** fra eksisterende GA-bane.
- v Installer relevant alternativ opprettingspakke i egen unik bane og oppdater forekomsten ved å kjøre **db2iupdt** fra denne banen.

Du finner mer informasjon om alternative opprettingspakker her:

- Les Readme-filen for den nyeste opprettingspakken
- v Gå til IBMs nettsted på <http://www.ibm.com/software/data/db2/udb/support.html>

# **Query Patroller versjon 8.2.2 - Spørredata og kompatibilitet med tidligere opprettingspakker**

Fra og med versjon 8.2.2 (tilsvarer versjon 8.1 opprettingspakke 9) kan innholdet i Query Patroller-styringstabellen TRACK\_QUERY\_INFO som ble lagret i et 32–bits miljø, brukes i et 64–bits miljø. Denne funksjonen gjør det enklere å migrere til et 64–bits miljø. Informasjon som blir lagret i Query Patroller-styringstabellen TRACK\_QUERY\_INFO med versjon 8.2.2, kan ikke brukes til å generere historiske data for den spørringen eller til å utføre holdte spørringer under noe tidligere opprettingspakkenivå.

# **Begrensninger i støtten for datavarehussenteret på tidligere tjenere**

Disse begrensningene gjelder for støtten for DB2 Universal Database (UDB) Enterprise Server Edition versjon 8 Datavarehussenter på tidligere tjenere:

#### **Støtte for stort objekt (LOB)**

v Hvis du bruker en varehuskontrolldatabase på en tjener som er eldre enn DB2 UDB Enterprise Server Edition versjon 8, kan du ikke arbeide med LOBer. Du må oppgradere varehuskontrolldatabasen til riktig nivå eller flytte kontrolldatabasen til systemet der varehustjeneren for DB2 UDB Enterprise Server Edition versjon 8 er installert, og bruke den lokalt fra dette systemet.

v Hvis du ønsker å flytte LOBer mellom datavarehussenteret og DB2 UDB, må du oppgradere til DB2 UDB Enterprise Server Edition versjon 8.

#### **Støtte for Systems Network Architecture (SNA)**

Hvis du bruker SNA til å koble deg til varehuskildene og -målene, må du endre konfigurasjonen til TCP/IP over SNA eller bruke varehusagenten for Windows NT.

#### **Støtte for EXPORT- og LOAD-funksjoner**

LOAD-funksjonen i Datavarehussenter versjon 8 har ikke støtte for en måldatabase med versjon 7. Hvis du vil beholde målet som en versjon 7-database, må du endre LOAD-trinnet til et SQL SELECT og INSERT-trinn. SQL velg og sett inn-trinn bruker en DELETE\*-setning etterfulgt av SELECT- og INSERT-setninger. SQL velg og sett inn-trinn krever at databasen må logge alle transaksjoner. Dette fører til at ytelsen for SQL velg og sett inn-trinn ikke er like god som for EXPORT- og LOAD-funksjonene.

# **APARer for utviklingssenteret som kreves for SQLJ- og SQL Assist-støtte på DB2 UDB for OS/390 versjon 6 og DB2 UDB for z/OS versjon 7**

Når du bruker utviklingssenteret eller en applikasjonsutviklingsklient for DB2 Universal Database (UDB) versjon 8 på Windows eller UNIX, må disse APARene installeres på tjeneren for å aktivere støtte for SQLJ og SQL Assist:

#### **DB2 UDB for z/OS versjon 7**

- PO65125 Gir SOLI-støtte for bygging av lagrede Java SOLI-prosedyrer
- v PQ76858 Gir SQL Assist-støtte

# **DB2 UDB for OS/390 versjon 6**

v PQ76858 - Gir SQL Assist-støtte

## **To versjoner av SQL Assist startes fra DB2 UDB**

Du kan starte både versjon 7 og versjon 8 av SQL Assist fra DB2 Universal Database versjon 8. Du kan starte versjon 7 fra DB2 Datavarehussenter. Alle andre sentre starter den nyeste versjon 8. Produkthjelpen har ekstra informasjon om SQL Assist, versjon 7.

## **Endring i virkemåten til Unicode-tjeneren**

I versjon 7 overså Unicode-tjenere alle grafiske kodesett som ble sendt fra applikasjoner på tilkoblingstidspunktet og antok at UCS2 Unicode (kodesett 1200) ble brukt. Unicode-tjenere med versjon 8 respekterer nå kodesettet sendt av klienten.

## **Endringer i databasesystemets konfigurasjonsparametere under migrering**

DB2 UDB versjon 8.2 bruker en ny fil for databasesystemets konfigurasjonsparametere på 16K, kalt SQLDBCONF. Dette er en annen fil enn den tilsvarende filen k DB2 UDB versjon 8.1 på 4K, som ble kalt SQLDBCON.

Etter migreringen til DB2 UDB versjon 8.2 migrerer produktet innholdet i 4K-filen fra versjon 8.1 og bruker filen på 16K til logging av endringer i databasesystemets konfigurasjonsparametere. Versjon 8.1-filen blir beholdt, men ikke brukt.

Hvis du migrerer tilbake til DB2 UDB versjon 8.1, ta DB2 UDB versjon 8.1-produktet i bruk den opprinnelige 4K-filen fra versjon 8.1 igjen for logging av endringer i databasesystemets konfigurasjonsparametere. 16K-filen fra versjon 8.2 blir beholdt, men blir ikke gjenkjent av DB2 UDB versjon 8.1-produktet. Endringer som er gjort i 16K-filen mellom migreringen til versjon 8.2 og migreringen tilbake til versjon 8.1 blir i praksis skjult for det tidligere DB2 UDB-nivået fordi endringene ikke blir migrert til den opprinnelige 4K-filen.

I tillegg er det slik at hvis du migrerer til DB2 UDB versjon 8.2 igjen, vil DB2 UDB versjon 8.2-produktet oppdage at 16K-filen allerede finnes, og vil derfor ta i bruk 16K-filen fra versjon 8.2 for logging av endringer i databasesystemets konfigurasjonsparametere. 4K-filen fra versjon 8.1 blir beholdt, men blir ikke gjenkjent av DB2 UDB versjon 8.2-produktet. Endringer som er gjort i 4K-filen mellom migreringen tilbake til versjon 8.2 og remigreringen til versjon 8.2 blir i praksis skjult for det nyere DB2 UDB-nivået fordi endringene ikke blir migrert til den eksisterende 16K-filen.

# **Forbedringer i meldingsformatet til db2diag.log**

Formatet til filen db2diag.log er forbedret på flere måter i versjon 8.2. Det er nå enklere å lese loggfilen manuelt, og å analysere den med programvare. Forbedringene omfatter:

- Hver post har et fullstendig sett med topptekst
- v Meldings- og datadelene til loggpostene er tydelig merket, slik at det er enklere å forstå og bruke loggpostene
- v Klokkeslett med tidssone er med for hver post
- Hvert felt har et tydelig navn med store bokstaver
- v Linjelengden for topptekst og meldingsfelt er begrenset til 80 tegn
- v Nye felt er lagt til, blant annet et felt for alvorsgrad som hjelper deg med å finne de viktigste postene

I tillegg er det gjort andre endringer, for eksempel er **database**feltnavnet endret til **DB**.

Aktivitetsposter er tilføyd som feilsøkingsmeldinger i filen db2diag.log. Eksempler på slike aktiviteter:

- Oppdateringer av profilregisteret
- Oppdateringer av konfigurasjonsparametere

Aktivitetsposter har "Aktivitet/Event" spesifisert i feltet **LEVEL**. Selv om aktiviteter ikke er feil, kan de blir logget ved andre feilsøkingsnivåer enn 4 (Informasjon) eller 3 (Advarsel), avhengig av betydningen.

# **Profilregistervariabler for db2set og DB- og DBMkonfigurasjonsparametere logges**

Fra og med versjon 8.2 blir disse oppdateringene loggført i filen db2diag.log:

- oppdateringer av db2set-profilregisteret
- v oppdateringer av konfigurasjonsparametere for databaser og databasesystemet

Meldingene for disse oppdateringene blir loggført med høye feilsøkingsnivåer på grunn av sin betydning.

Disse typene db2set-profilregisteroppdateringer logges:

**Endre** Kommandoen db2set *variabelnavn*=*verdi* gir en post i db2diag.log som ser slik ut:

2004-04-22-19.19.14.156959-240 I79582C286 LEVEL: Event PID : 2437242 TID : 1 PROC : db2set INSTANCE: db2user FUNCTION: DB2 UDB, oper system services, db2set\_main, probe:40 CHANGE : CFG DB2SET: DB2DBDFT: From: "OLDDB" To: "SAMPLE"

<span id="page-21-0"></span>**Slett** Kommandoen db2set -r gir en post i db2diag.log som ser slik ut: CHANGE : CFG DB2SET: DB2DBDFT: From: "SAMPLE" To: ""

**Merk:** Toppteksten er utelatt i det foregående eksempelet.

#### **Tilbakestill**

Kommandoen db2set variabelnavn=*verdi* gir en post i db2diag.log som ser slik ut: CHANGE : CFG DB2SET: Profile registry was reset

**Merk:** Toppteksten er utelatt i det foregående eksempelet.

Eksempler for DB- og DBM-konfigurasjonsparameteroppdateringer:

CHANGE : CFG DB SAMPLE: "Maxlocks" From: "10" To: "20"

CHANGE : CFG DBM: "Diaglevel" From: "3" To: "1"

CHANGE : CFG DBM: Reset to the system defaults

**Merk:** Toppteksten er utelatt i de foregående eksemplene.

Du finner disse konfigurasjonsoppdateringsmeldingene ved å bruke verktøyet db2diag. For eksempel:

- v Velge alle aktiviteter: **db2diag -level event**
- v Velge endringsaktiviteter: **db2diag -g** ″**changeevent=**″

# **Produktkompatibilitet**

# **JDK 1.4.2 støttes av DB2 Universal Database for Linux, UNIX og Windows**

DB2 Universal Database<sup>™</sup> (UDB) for Linux, UNIX og Windows<sup>®</sup>, versjon 8.2.2 (tilsvarer versjon 8.1 opprettingspakke 9) støtter JDK 1.4.2 på alle DB2 UDB-støttede 32–bits og 64–bits operativsystemer på arbeidsstasjoner. Denne støtten omfatter, men er ikke begrenset til, støtte for å bygge og kjøre Java-klientapplikasjoner, bygge og kjøre Java-rutiner fra kommandolinjen, bygge og kjøre Java-rutiner fra DB2 Utviklingssenter der dette er støttet, samt å kjøre andre DB2-verktøy.

Hvis du installerer DB2 UDB versjon 8.2, blir den nyeste støttede versjonen av Java-utviklersettet også installert hvis det ikke allerede er installert, med mindre DB2 UDB-installeringen er en oppdatering av en tidligere DB2 UDB versjon 8-installasjon. Hvis du oppdaterer en tidligere installasjon av DB2 UDB versjon 8, må du installere Java-utviklersettet fra CDen.

Tabellen nedenfor viser de DB2-støttede 32–bits og 64–bits operativsystemmiljøene for arbeidsstasjoner og det nyeste støttede JDK-nivået for hvert enkelt miljø. Hvis du vil vite mer om tidligere JDK-støtte, kan du gå til nettstedet for Java Application Development på

[http://www.ibm.com/software/data/db2/udb/ad/v8/java/.](http://www.ibm.com/software/data/db2/udb/ad/v8/java/)

| DB2-støttet miljø                                    | Siste støttede JDK-nivå      |
|------------------------------------------------------|------------------------------|
| Windows IA/AMD 32-bits                               | <b>JDK</b> 1.4.2             |
| Windows IA 64-bits                                   | <b>JDK</b> 1.4.2             |
| Windows AMD/EM64T 64-bits                            | <b>JDK</b> 1.4.2             |
| $\text{AIX}^{\circledcirc}$ 4.3.3 32-bits            | JDK 1.3.1 SR6 <sup>[2]</sup> |
| AIX 5 (hybrid $[1]$ )                                | <b>JDK</b> 1.4.2             |
| Solaris (hybrid [1])                                 | <b>JDK</b> 1.4.2             |
| HPUX RISC & Itanium (hybrid [1])                     | JDK 1.4.2.01                 |
| Linux AMD/EM64T 32-bits, 64-bits (hybrid<br>$^{[1]}$ | JDK 1.4.2 <sup>[3]</sup>     |
| Linux IA 32-bits                                     | <b>IDK 1.4.2</b>             |
| Linux IA 64–bits                                     | <b>IDK 1.4.2</b>             |
| Linux 390 31-bits                                    | <b>JDK</b> 1.4.2             |
| Linux $390\,64$ -bits                                | <b>IDK 1.4.2</b>             |
| Linux PPC (hybrid [1])                               | <b>JDK</b> 1.4.2             |

*Tabell 1. DB2-støttede miljøer med tilhørende støttede JDK-nivåer*

#### **Merknader:**

- 1. Hybrid viser til en installasjonsversjon som inneholder 32–bits og 64–bits støtte
- 2. JDK 1.3.1 Service Release 6 er den eneste JDK-versjonen som støttes for AIX 4.3.3.
- 3. Det er ikke støtte for DB2-verktøy med grafisk brukergrensesnitt på Linux AMD/EM64T (32-bits og 64-bits) med JDK 1.4.2.

En oppdatert prosedyre for konfigurering av Java-miljøet i Linux er vist nedenfor.

# **Konfigurere Java-miljøet i Linux**

#### **Forutsetninger:**

- v Før du følger instruksjonene nedenfor, må du utføre konfigureringen som er beskrevet i emnet "Setting up the UNIX Java environment", som du finner i boken *Application Development Guide: Building and Running Applications*.
- v Kommandoene i disse instruksjonene krever root-autorisasjon.

#### **Fremgangsmåte:**

Slik bygger du Java-applikasjoner på Linux med DB2 JDBC-støtte:

1. Installer og konfigurer et av de støttede utviklersettene som finnes på listen i emnet "Linux supported development software", som du finner i boken *Application Development Guide: Building and Running Applications*.

Hvis du skal kjøre lagrede Java-prosedyrer eller brukerdefinerte funksjoner, må Linux Runtime Linker ha tilgang til bestemte delte Java-biblioteker, og DB2 UDB må kunne laste inn både disse bibliotekene og Java Virtual Machine. Prosessen som kjører lagrede prosedyrer og brukerdefinerte funksjoner, laster inn biblioteker bare på sikre steder, slik det er definert i filen /etc/ld.so.conf. Ett av disse sikre stedene er /usr/lib. Resten av instruksjonene viser hvilke biblioteker som krever symbolske linker i /usr/lib.

2. Opprett symbolske linker i /usr/lib for å peke til de delte Java-bibliotekene. Avhengig av hvilken JDK-versjon du bruker, må du knytte deg til ulike delte biblioteker:

#### **For IBM Developer Kit 1.3**

Opprett symbolske linker til libjava.so, libjvm.so og libhpi.so. Du kan opprette de symbolske linkene ved å kjøre disse kommandoene som root:

cd /usr/lib

ln -fs JAVAHOME/jre/bin/libjava.so . ln -fs JAVAHOME/jre/bin/classic/libjvm.so .

ln -fs JAVAHOME/jre/bin/libhpi.so .

der JAVAHOME er basiskatalogen for IBM Developer Kit. Hvis DB2 UDB ikke finner disse bibliotekene, får du en -4301-feil når du prøver å kjøre en Java-rutine, og det vil bli lagt inn meldinger i

administrasjonsvarslingsloggen om bibliotekene som ikke ble funnet.

#### **For IBM Developer Kit 1.4.1**

Opprett symbolske linker til libjava.so, libjvm.so, libhpi.so og libjsig.so. Du kan opprette de symbolske linkene ved å kjøre disse kommandoene som root:

cd /usr/lib

ln -fs JAVAHOME/jre/bin/libjava.so

ln -fs JAVAHOME/jre/bin/classic/libjvm.so

ln -fs JAVAHOME/jre/bin/libhpi.so

ln -fs JAVAHOME/jre/bin/libjsig.so

der JAVAHOME er basiskatalogen for IBM Developer Kit. Hvis DB2 UDB ikke finner disse bibliotekene, får du en -4301-feil når du prøver å kjøre en Java-rutine, og det vil bli lagt inn meldinger i

administrasjonsvarslingsloggen om bibliotekene som ikke ble funnet.

#### **For IBM Developer Kit 1.4.2 på andre Linux-plattformer enn AMD64/EM64T**

Opprett symbolske linker til libjava.so, libjvm.so, libhpi.so, libjsig.so, libjitc.so, libxhpi.so og libdbgmalloc.so . Du kan opprette de symbolske linkene ved å kjøre disse kommandoene som root:

cd /usr/lib ln -fs JAVAHOME/jre/bin/libjava.so ln -fs JAVAHOME/jre/bin/classic/libjvm.so

- ln -fs JAVAHOME/jre/bin/libhpi.so
- ln -fs JAVAHOME/jre/bin/libjsig.so
- ln -fs JAVAHOME/jre/bin/libjitc.so
- ln -fs JAVAHOME/jre/bin/libxhpi.so

ln -fs JAVAHOME/jre/bin/libdbgmalloc.so

der JAVAHOME er basiskatalogen for IBM Developer Kit. Hvis DB2 UDB ikke finner disse bibliotekene, får du en -4301-feil når du prøver å kjøre en Java-rutine, og det vil bli lagt inn meldinger i administrasjonsvarslingsloggen om bibliotekene som ikke ble funnet.

#### **For IBM Developer Kit 1.4.2 på Linux AMD64/EM64T**

Dette utviklersettet er forskjellig fra settet på andre Linux-plattformer. Følg instruksjonene i avsnittet *Alternativ prosedyre* nedenfor og sett inn følgende linje i /etc/ld.so.conf:

JAVAHOME/jre/bin

der JAVAHOME er basiskatalogen for IBM Developer Kit. Hvis DB2 UDB ikke finner disse bibliotekene, får du en -4301- eller or -1042-feil når du prøver å kjøre en Java-rutine.

## **Alternativ prosedyre:**

I stedet for å oppretter linker eksplisitt til de delte bibliotekene i katalogen /usr/lib, kan du legge inn navnene på katalogene der de delte Java-bibliotekene lagres, i filen /etc/ld.so.conf. Denne filen krever root-tillatelse. Når du har oppdatert /etc/ld.so.conf, må du kjøre **ldconfig**-kommandoen som root for å aktivere endringene. Hvis det oppstår problemer med denne alternative prosedyren, oppretter du linkene i katalogen /usr/lib slik det er beskrevet ovenfor.

# **Microsoft XP-rettelse er nødvendig for 64-biters operativsystemer**

Hvis du bruker det 64–bits Microsoft XP-operativsystemet (2600) konfigurert til å bruke NETBIOS-protokollen med DB2-produktene, må du anskaffe en hurtigrettelse fra Microsoft. Kontakt Microsoft med Q-artikkelnummeret Q317437.

# **Windows XP-operativsystemer**

Operativsystemet Windows XP Home Edition støttes bare av DB2 Universal Database (UDB) Personal Edition-produkter.

Operativsystemet Windows XP Professional støttes av disse DB2-produktene:

- DB2 UDB Express Edition
- DB2 UDB Personal Edition
- DB2 UDB Workgroup Server Edition
- DB2 Connect Personal Edition

Følgende DB2-produkter støttes på Windows XP bare til utviklings- eller testformål (produksjonsmiljøer krever Windows 2000 eller Windows Server 2003):

- DB2 UDB Enterprise Server Edition
- DB2 Connect Enterprise Edition

# **DB2 UDB HADR tilgjengelig som funksjon med egen pris**

I DB2 Universal Database (UDB) versjon 8.2 kunne ikke kunder med DB2 UDB Workgroup Server Edition og DB2 UDB Express Edition (med en lisens med brukerbasert prismodell) installere DB2 UDB High Availability Disaster Recovery (HADR) som en funksjon med egen pris. Dette problemet er løst i DB2 UDB versjon 8.2 opprettingspakke 1 (tilsvarer versjon 8.1 opprettingspakke 8).

# **DB2 Warehouse Manager (versjon 8.2) og IBM DB2 OLAP Server FP3 og senere**

OLAP-funksjonene i DB2 Warehouse Manager Standard Edition versjon 8.2 er ikke kompatible med IBM DB2 OLAP Server FP3 (Essbase API nivå 6.5.4) og senere. Du bør bruke DB2 OLAP Server FP2 (Essbase 6.5.3) eller tidligere til dette problemet blir løst.

# **Bruk av logger for Raw I/O (Linux med 2.6-kjerne)**

For å kunne bruke logger med Raw I/O-enheter før DB2 Universal Database (UDB) versjon 8.2.2 (tilsvarer versjon 8.1 opprettingspakke 9), måtte man binde en fysisk enhet til Linux-driveren for Raw Character-enhet med raw-funksjonen. Fra og med DB2 UDB versjon 8.2.2 (tilsvarer versjon 8.1 opprettingspakke 9), på 2.6 Linux-kjernen, kan Raw I/O for logger spesifiseres direkte. Hvis du for eksempel vil bruke enhetspartisjonen /dev/sdb1 for Raw-logger for SAMPLE-databasen, utfører du denne kommandoen:

db2 update db cfg for sample using newlogpath /dev/sdb1

Selv om DB2 UDB fremdeles støtter metoden med å bruke raw-funksjonen for ubehandlet (raw) I/U, frarådes det å bruke den i nyere distribusjoner, og den kan bli fjernet i fremtiden. Den anbefalte metoden er den nye metoden, der enhetene oppgis direkte.

# **Red Hat Linux-støtte med Datavarehussenter**

DB2 Universal Database versjon 8.2 støtter Red Hat Enterprise Linux AS versjon 3 og 2.1. Datavarehussenteret støtter imidlertid bare Red Hat Enterprise Linux AS versjon 2.1. Datavarehussenteret bruker DataDirect ODBC-styreprogrammer som ikke støtter Red Hat Enterprise Linux AS versjon 3.1. Derfor støtter ikke datavarehussenteret ODBC-varehuskilder og varehusmål fra et Red Hat Enterprise Linux AS versjon 3.1-agentsted.

# **Tilkoblingskonsentrator kreves for WebSphere MQ Transaction Manager og DB2 for OS/390**

Når du kjører applikasjoner i et IBM WebSphere MQ-miljø (tidligere kalt IBM MQSeries), kan WebSphere MQ fungere som en XA-kompatibel transaksjonsstyrer som koordinerer eventuelle distribuerte tofaseiverksettingstransaksjoner. Når WebSphere MQ fungerer som en transaksjonsstyrer på denne måten og datakildene er fra et produkt i DB2-familien, er det flere konfigurasjonskrav. De fleste av disse kravene er allerede dokumentert. Du må for eksempel sette DB2 konfigurasjonsparameteren TP\_MON\_NAME til ″MQ″ i DB2 Runtime-klienten.

Det er imidlertid ett konfigurasjonskrav som ikke er blitt dokumentert. Kravet gjelder for DB2 Connect ved tilkobling til datakilder som er DB2 for OS/390-tjenere: Når du bruker WebSphere MQ til å koordinere distribuerte transaksjoner som omfatter DB2 for z/OS- og DB2 for iSeries-tjenere, må funksjonen for DB2 Connect-tilkoblingskonsentratoren aktiveres på portneren. Tilkoblingskonsentratoren er aktivert når verdien for konfigurasjonsparameteren MAX\_CONNECTIONS er større enn verdien for MAX\_COORDAGENTS. Hvis du ikke aktiverer tilkoblingskonsentratoren, kan du få uventede resultater for transaksjonene.

# **Alternative Unicode-konverteringstabeller for CCSID 5039**

Microsofts japanske Windows Shift-JIS kodesett er registrert som IBMs CCSID (Coded Character Set Identifier) 943. Shift-JIS kodesettet på HP-UX-plattformen er imidlertid registrert som CCSID 5039. CCSID 5039 inneholder bare tegn i Japanese Industry Standard (JIS), og har ingen leverandørdefinerte tegn. Du kan bruke en DB2 Universal Database-database (UDB-database) med CCSID 5039 på HP-UX til å lagre Shift-JIS-tegn, men det vil bli utført kodesettkonvertering mellom CCSID 5039 og CCSID 943. Når du bruker Microsoft ODBC-applikasjoner, kan det oppstå et problem ved konvertering av data i CCSID 5039 til Unicode, på grunn av forskjeller mellom IBMs tabell for kodesettkonvertering og Microsofts tabell for kodesettkonvertering.

Listen nedenfor viser tegnene, ved konvertering fra CCSID 5039 til Unicode, som vil resultere i forskjellige kodeverdi avhengig av hvilken konverteringstabell som blir brukt (IBM eller Microsoft). For disse tegnene følger IBMs konverteringstabell JIS (Japanese Industry Standard) JISX0208 og JISX0221.

*Tabell 2. Kodeverdi ved konvertering fra CCSID 5039 til Unicode*

| Shift-JIS-kodeverdi            | <b>IBMs</b> primære kodeverdi | Microsofts primære         |
|--------------------------------|-------------------------------|----------------------------|
| (tegnnavn)                     | (Unicode-navn)                | kodeverdi (Unicode-navn)   |
| $ X'815C'$ (gefirt-tankestrek) | $U+2014$ (gefirt-tankestrek)  | $U+2015$ (vannrett stolpe) |

| Shift-JIS-kodeverdi<br>(tegnnavn)   | IBMs primære kodeverdi<br>(Unicode-navn) | Microsofts primære<br>kodeverdi (Unicode-navn) |
|-------------------------------------|------------------------------------------|------------------------------------------------|
| $X'8160'$ (bølgestrek)              | $U+301C$ (bølgestrek)                    | U+FF5E (tilde med full<br>bredde)              |
| X'8161' (dobbelt vertikal<br>linje) | U+2016 (dobbelt vertikal<br>linje)       | $U+2225$ (Parallell til)                       |
| X'817C' (minustegn)                 | $U+2212$ (minustegn)                     | U+FF0D (bindestrek med full<br>bredde)         |

*Tabell 2. Kodeverdi ved konvertering fra CCSID 5039 til Unicode (fortsettelse)*

For eksempel blir tegnet gefirt-tankestrek med CCSID 5039-kodeverdien X'815C' konvertert til Unicode-kodeverdien U+2014 ved bruk av IBMs konverteringstabell, men til U+2015 ved bruk av Microsofts konverteringstabell. Dette kan skape problemer for Microsoft ODBC-applikasjoner fordi de ville behandle U+2014 som en ugyldig kodeverdi. For å unngå disse potensielle problemene har DB2 UDB Microsofts alternative konverteringstabell fra CCSID 5039 til Unicode, i tillegg til IBMs standard konverteringstabell. Du må erstatte IBMs standard konverteringstabell med den alternative konverteringstabellen fra Microsoft. Legg merke til at IBMs standard konverteringstabell fra Unicode til CCSID 5039 er identisk med Microsofts versjon.

# **Erstatte Unicode-konverteringstabellen for CCSID (Coded Character Set Identifier) 5039 med Microsofts konverteringstabeller**

Når du konverterer fra CCSID 5039 til Unicode, brukes DB2 Universal Databases standard tabell for kodesettkonvertering. Hvis du vil bruke en annen versjon av konverteringstabellen, for eksempel Microsoft-versjonen, må du manuelt erstatte filen med standard konverteringstabell (.cnv).

### **Forutsetninger:**

Før du erstatter den eksisterende tabellfilen for kodesettkonvertering i katalogen sqllib/conv, må du reservekopiere filen i tilfelle du ønsker å bytte tilbake til den. På UNIX og Linux er katalogen sqllib/conv knyttet til installeringsbanen for DB2 UDB.

### **Begrensninger:**

For at erstatning av konverteringstabell skal fungere, må alle DB2 UDB-klienter som knyttes til den samme databasen, endre konverteringstabell. Ellers kan de ulike klientene lagre det samme tegnet med forskjellige kodeverdier.

#### **Fremgangsmåte:**

Slik erstatter du DB2 UDBs standard konverteringstabell for konvertering fra CCSID 5039 til Unicode:

- 1. Kopier sqllib/conv/ms/5039ucs2.cnv til sqllib/conv/5039ucs2.cnv
- 2. Start DB2 UDB på nytt.

# **Alternative Unicode-konverteringstabeller for CCSID 954**

IBMs CCSID (Coded Character Set Identifier) for det japanske EUC-kodesettet er registrert som CCSID 954. CCSID 954 er en felles koding for japanske UNIX- og Linux-plattformer. Når du bruker Microsoft ODBC-applikasjoner til å knytte deg til en DB2 Universal Database-database med CCSID 954, kan det oppstå et problem

ved konvertering av data fra CCSID 954 til Unicode. Dette potensielle problemet skyldes forskjeller mellom IBMs tabell for kodesettkonvertering og Microsofts tabell for kodesettkonvertering. IBMs konverteringstabell samsvarer med tegnnavnene slik de er spesifisert i JIS (Japanese Industry Standard) JISX0208, JISX0212 og JISX0221.

Listen nedenfor viser tegnene, ved konvertering fra CCSID 954 til Unicode, som vil resultere i forskjellige kodeverdi avhengig av hvilken konverteringstabell som blir brukt (IBM eller Microsoft).

| EUC-JP-kodeverdi<br>(tegnnavn)      | IBMs primære kodeverdi<br>(Unicode-navn) | Microsofts primære<br>kodeverdi (Unicode-navn) |
|-------------------------------------|------------------------------------------|------------------------------------------------|
| X'A1BD' (gefirt-tankestrek)         | $U+2014$ (gefirt-tankestrek)             | U+2015 (vannrett stolpe)                       |
| X'A1C1' (bølgestrek)                | U+301C (bølgestrek)                      | U+FF5E (Tilde med full<br>bredde)              |
| X'A1C2' (dobbelt vertikal<br>linje) | U+2016 (dobbelt vertikal<br>linje)       | U+2225 (Parallell til)                         |
| X'A1DD' (minustegn)                 | U+2212 (minustegn)                       | U+FF0D (bindestrek med full<br>bredde)         |
| X'8FA2C3' (brutt stolpe)            | $U+00A6$ (brutt stolpe)                  | U+FFE4 (brutt stolpe med<br>full bredde)       |

*Tabell 3. Kodeverdi ved konvertering fra CCSID 954 til Unicode*

For eksempel blir tegnet gefirt-tankestrek med CCSID 954-kodeverdien X'A1BD' konvertert til Unicode-kodeverdien U+2014 ved bruk av IBMs konverteringstabell, men til U+2015 ved bruk av Microsofts konverteringstabell. På grunn av denne forskjellen i konverteringen kan du få to ulike kodeverdier for det samme tegnet i en DB2 DB2 UDB Unicode-database, eller i en grafisk kolonne i en DB2 UDB 954-database. Dette kan skape problemer for Microsoft ODBC-applikasjoner fordi de ville behandle U+2014 som en ugyldig kodeverdi. For å unngå disse potensielle problemene har DB2 UDB Microsofts alternative konverteringstabell fra CCSID 954 til Unicode, i tillegg til IBMs standard konverteringstabell. Du må erstatte IBMs standard konverteringstabell med den alternative konverteringstabellen fra Microsoft. Legg merke til at IBMs standard konverteringstabell fra Unicode til CCSID 954 er identisk med Microsofts versjon.

# **Erstatte Unicode-konverteringstabellen for CCSID (Coded Character Set Identifier) 954 med Microsofts konverteringstabeller**

Når du konverterer fra CCSID 954 til Unicode, brukes DB2 Universal Databases standard tabell for kodesettkonvertering. Hvis du vil bruke en annen versjon av konverteringstabellen, for eksempel Microsoft-versjonen, må du manuelt erstatte filen med standard konverteringstabell (.cnv).

#### **Forutsetninger:**

Før du erstatter den eksisterende tabellfilen for kodesettkonvertering i katalogen sqllib/conv, må du reservekopiere filen i tilfelle du ønsker å bytte tilbake til den. På UNIX og Linux er katalogen sqllib/conv knyttet til installeringsbanen for DB2 UDB.

#### **Begrensninger:**

For at dette skal fungere, må alle DB2 UDB-klienter som knyttes til den samme CCSID 954-databasen, endre konverteringstabell. Hvis klienten din har japansk Windows, med ANSI-kodesett Shift-JIS (CCSID 943), må du også bytte DB2s standard konverteringstabeller mellom CCSID 943 og Unicode til Microsofts versjon. Ellers kan de ulike klientene lagre det samme tegnet med forskjellige kodeverdier.

## **Fremgangsmåte:**

Slik erstatter du DB2 UDBs standard konverteringstabell for konvertering fra CCSID 954 til Unicode:

- 1. Kopier sqllib/conv/ms/0954ucs2.cnv til sqllib/conv/0954ucs2.cnv
- 2. Start DB2 UDB på nytt.

Slik erstatter du DB2 UDBs standard konverteringstabeller for konvertering mellom CCSID 943 og Unicode:

- 1. Kopier sqllib/conv/ms/0943ucs2.cnv til sqllib/conv/0943ucs2.cnv
- 2. Kopier sqllib/conv/ms/ucs20943.cnv til sqllib/conv/ucs20943.cnv
- 3. Start DB2 UDB på nytt.

# **Alternative Unicode-konverteringstabeller for CCSID 943**

Når du bruker Microsofts japanske Windows Shift-JIS kodesett som er registrert som IBMs CCSID (Coded Character Set Identifier) 943, kan følgende to problemer oppstå ved konvertering av tegn mellom CCSID 943 og Unicode. Dette potensielle problemet skyldes forskjeller mellom IBMs og Microsofts tabeller for kodesettkonvertering. For å unngå disse potensielle problemene har DB2 Universal Database (UDB) Microsofts alternative konverteringstabeller mellom CCSID 943 og Unicode, i tillegg til IBMs standard konverteringstabeller.

### **Problem 1:**

Av historiske grunner er over 300 tegn i kodesettet CCSID 943 representert med to eller tre kodeverdier (code points) hver. Bruk av IME-redigeringsprogram og konverteringstabeller for kodesett gjør at bare en av de tilsvarende kodeverdiene blir oppgitt. Eksempel: Romertallet en med små bokstaver ('i') har to tilsvarende kodeverdier: X'EEEF' og X'FA40'. Microsoft Windows IME-programmer genererer alltid X'FA40' når 'i' skrives. Generelt bruker IBM og Microsoft den samme primære kodeverdien for å representere et tegn, bortsett fra for disse 13 tegnene:

| Navn på tegn<br>(Unicode-kodeverdi) | IBM Shift-JIS-<br>primærkodeverdi | Microsoft<br>Shift-JIS-primærkodeverdi |
|-------------------------------------|-----------------------------------|----------------------------------------|
| Romertall en (U+2160)               | X'FA4A'                           | X'8754'                                |
| Romertall to $(U+2161)$             | X'FA4B'                           | X'8755'                                |
| Romertall tre (U+2162)              | X'FA4C'                           | X'8756'                                |
| Romertall fire $(U+2163)$           | X'FA4D'                           | X'8757'                                |
| Romertall fem (U+2164)              | X'FA4F'                           | X'8758'                                |
| Romertall seks (U+2165)             | X'FA4F'                           | X'8759'                                |
| Romertall sju $(U+2166)$            | X'FA50'                           | X'875A'                                |
| Romertall åtte (U+2167)             | X'FA51'                           | X'875B'                                |
| Romertall ni (U+2168)               | X'FA52'                           | X'875C'                                |

*Tabell 4. Kodeverdikonvertering mellom CCSID 943 og Shift-JIS*

| Navn på tegn<br>(Unicode-kodeverdi)       | IBM Shift-JIS-<br>primærkodeverdi | Microsoft<br>Shift-JIS-primærkodeverdi |
|-------------------------------------------|-----------------------------------|----------------------------------------|
| Romertall ti (U+2169)                     | X'FA53'                           | X'875D'                                |
| Parenthesized ideograph<br>stock (U+3231) | X'FA58'                           | X'FA58'                                |
| Nummertegn (U+2116)                       | X'FA59'                           | X'8782'                                |
| Telefontegn (U+2121)                      | X'FA5A'                           | X'8754'                                |

*Tabell 4. Kodeverdikonvertering mellom CCSID 943 og Shift-JIS (fortsettelse)*

IBM-produkter som DB2 UDB bruker primært IBM-kodeverdier, slik som X'FA4A', for å fremstille romertallet en med store bokstaver ('I'), mens Microsoft-produkter bruker X'8754' til å representere samme tegn. En Microsoft ODBC-applikasjon kan sette inn tegnet 'I' som X'8754' i en DB2 UDB-database med CCSID 943, og kontrollsenteret i DB2 UDB kan sette inn samme tegn som X'FA4A' i den samme CCSID 943-databasen. ODBC-applikasjoner finner bare de radene som har 'I' kodet som X'8754', og DB2 UDB Kontrollsenter finner bare radene som har 'I' kodet som X'FA4A'. Hvis du vil gjøre det mulig for DB2 UDB Kontrollsenter å velge 'I' som X'8754', må du bytte ut standardkonverteringstabellene fra IBM mellom CCSID 943 og Unicode med de alternative konverteringstabellene fra Microsoft.

### **Problem 2:**

Listen nedenfor viser tegnene, ved konvertering fra CCSID 943 til Unicode, som vil resultere i forskjellig kodeverdi avhengig av hvilken konverteringstabell som blir brukt (IBM eller Microsoft). For disse tegnene følger IBMs konverteringstabell JIS (Japanese Industry Standard) JISX0208, JISX0212 og JISX0221.

*Tabell 5. Kodeverdi ved konvertering fra CCSID 943 til Unicode*

| Shift-JIS-kodeverdi<br>(tegnnavn)   | IBMs primære kodeverdi<br>(Unicode-navn) | Microsofts primære<br>kodeverdi (Unicode-navn) |
|-------------------------------------|------------------------------------------|------------------------------------------------|
| X'815C' (gefirt-tankestrek)         | $U+2014$ (gefirt-tankestrek)             | $U+2015$ (vannrett stolpe)                     |
| X'8160' (bølgestrek)                | $U+301C$ (bølgestrek)                    | U+FF5E (tilde med full<br>bredde)              |
| X'8161' (dobbelt vertikal<br>linje) | U+2016 (dobbelt vertikal<br>linje)       | $U+2225$ (Parallell til)                       |
| X'817C' (minustegn)                 | $U+2212$ (minustegn)                     | U+FF0D (bindestrek med full<br>bredde)         |
| X'FA55' (brutt stolpe)              | $U+00A6$ (brutt stolpe)                  | U+FFE4 (brutt stolpe med<br>full bredde)       |

For eksempel blir tegnet gefirt-tankestrek med CCSID 943-kodeverdien X'815C' konvertert til Unicode-kodeverdien U+2014 ved bruk av IBMs konverteringstabell. Det konverteres imidlertid til U+2015 ved bruk av Microsofts konverteringstabell. På grunn av denne forskjellen i konverteringen kan du få to ulike kodeverdier for det samme tegnet i en DB2 UDB Unicode-database. Dette kan skape problemer for Microsoft ODBC-applikasjoner fordi de ville behandle U+2014 som en ugyldig kodeverdi. For å unngå dette potensielle problemet, må du bytte ut standardkonverteringstabellene fra IBM mellom CCSID 943 og Unicode med de alternative konverteringstabellene fra Microsoft.

Bruk av de alternative konverteringstabellene fra Microsoft mellom CCSID 943 og Unicode bør begrenses til lukkede miljøer hvor alle DB2 UDB UDB-klientene og DB2 UDB-databasene bruker kodesettet CCSID 943 og de samme alternative Microsoft-konverteringstabellene. Hvis du har en DB2 UDB-klient som bruker IBMs standard konverteringstabeller og en annen DB2 UDB-klient som bruker de alternative Microsoft-konverteringstabellene, og begge klientene setter inn data i den samme DB2 UDB-databasen som bruker CCSID 943, kan samme tegn bli lagret med forskjellige kodeverdier i databasen.

# **Erstatte Unicode-konverteringstabellen for CCSID (Coded Character Set Identifier) 943 med Microsofts konverteringstabeller**

Når du konverterer mellom CCSID 943 og Unicode, blir konverteringstabellene for kodesett som er standard i DB2 Universal Database (DB2 UDB) brukt. Hvis du vil bruke en annen versjon av konverteringstabellene, for eksempel Microsoft-versjonen, må du manuelt erstatte filene med standard konverteringstabeller (.cnv).

### **Forutsetninger:**

Før du erstatter de eksisterende tabellfilene for kodesettkonvertering i katalogen sqllib/conv, må du reservekopiere filene i tilfelle du ønsker å bytte tilbake. På UNIX og Linux er katalogen sqllib/conv knyttet til installeringsbanen for DB2 UDB.

## **Begrensninger:**

For at erstatning av konverteringstabell skal fungere, må alle DB2 UDB-klienter som knyttes til den samme databasen, endre konverteringstabell. Ellers kan de ulike klientene lagre det samme tegnet med forskjellige kodeverdier.

### **Fremgangsmåte:**

Slik erstatter du DB2 UDBs standard konverteringstabeller for konvertering av tegn mellom CCSID 943 og Unicode:

- 1. Kopier sqllib/conv/ms/0943ucs2.cnv til sqllib/conv/0943ucs2.cnv.
- 2. Kopier sqllib/conv/ms/ucs20943.cnv til sqllib/conv/ucs20943.cnv.
- 3. Start DB2 UDB på nytt.

# **MVS-operativsystemet støttes ikke**

Selv om det blir nevnt i dokumentasjonen, støttes ikke lenger operativsystemet MVS av DB2 Universal Database. MVS er erstattet med z/OS.

# **Reservekopiering og gjenoppretting (Linux 390)**

Reservekopierings- og gjenopprettingsoperasjoner til og fra flere magnetbåndstasjoner virker kanskje ikke hvis du bruker Linux 390-operativsystemet.

# **Aktivere utsnittsdokking ved bruk av utviklingssenteret med Hummingbird Exceed**

Når du skal bruke utviklingssenteret i UNIX sammen med Hummingbird Exceed, må XTEST-utvidelsen versjon 2.2 være aktivert før du kan flytte og dokke utsnitt ved å dra tittellinjene deres inne i utviklingssenteret.

Slik aktiverer du XTEST-utvidelsen:

- 1. Fra Start-menyen velger du **Programmer** –> **Hummingbird Connectivity 7.0** –>**Exceed** –>**XConfig**. Du får frem XConfig-vinduet.
- 2. Valgfritt: Hvis konfigurasjonen din krever et passord, oppgir du XConfig-passordet.
- 3. Dobbeltklikk på ikonet **Protocol**. Du får frem vinduet Protocol.
- 4. Merk av i valgruten **X Conformance Test Compatibility**.
- 5. I vinduet **Protocol** klikker du på knappen **Extensions...**. Du får frem vinduet Protocol Extensions.
- 6. På listen Enable Extensions velger du **XTEST(X11R6)**.
- 7. Klikk på **OK**.

# <span id="page-32-0"></span>**Informasjon om installering, migrering, oppgradering og konfigurering**

Endringsmerker angir tekst som er tilføyd eller endret. En loddrett strek ( | ) angir informasjon som er blitt tilføyd eller endret for versjon 8.2 opprettingspakke 4 (tilsvarer versjon 8.1 opprettingspakke 11).

# **Krav til maskinvare og programvare**

Du kan se krav til maskinvare og programvare på dette nettstedet:

<http://www.ibm.com/software/data/db2/udb/sysreqs.html>

# **Installeringsmerknader**

På UNIX- og Linux-plattformer gjelder disse installeringsmerknadene bare ved installering av nye produkter. Hvis du skal installere en opprettingspakke (FixPak), leser du Readme-filen til opprettingspakken.

På Windows-plattformer gjelder disse installeringsmerknadene både ved installering av nye produkter og opprettingspakker. Hvis du installerer en opprettingspakke, bør installeringsmerknadene brukes sammen med Readme-filen til opprettingspakken.

Les hele denne delen før du installerer DB2 Universal Database.

# **Nye alternativer for veiviseren for DB2-installering (Windows)**

### **Oppgi installeringsbanen på kommandolinjen**

I veiviseren for DB2-installering er det mulig å oppgi installeringsbanen på kommandolinjen ved hjelp av denne nye parameteren:

-p *installeringskatalog*

Denne parameteren overstyrer en eventuell verdi som er oppgitt i responsfilen. Den nye parameteren -p [INSTALLDIR] kan brukes til å endre installeringsbanen til produktet uten å endre responsfilen.

### **Nytt NO\_CONFIG-alternativ for installeringen**

Nøkkelordet NO\_CONFIG kan legges til i responsfilen for å deaktivere eventuelle operasjoner som pågår. Installeringsprogrammet definerer likevel systemvariabler og utfører grunnleggende konfigurering som kreves for å opprette forekomster og opprette DB2 Administration Server manuelt etter at installeringen er fullført. Bare den viktigste konfigureringen blir utført.

Hvis dette alternativet er oppgitt i responsfilen, vil eventuelle nøkkelord som brukes i den aktive konfigureringen, validert, men konfigureringen knyttet til disse nøkkelordene blir ikke utført.

## **Fremdriftsvindu**

Det er lagt til en ny parameter for å vise bare fremdriftsvinduet i veiviseren for DB2-installering når det blir kjørt en uovervåket installering.

<span id="page-33-0"></span>Den nye parameteren -m må brukes sammen med parameteren -u [responsfil]. Hvis parameteren -m oppgis uten responsfilparameteren, returnerer installeringen en melding om at argumentet er feil. Hvis parameteren -m blir oppgitt, får du se bare vinduene som ikke krever inndata.

Når for eksempel kommandoen setup.exe blir kjørt, viser installeringen vinduer, men ber ikke om inndata fra brukeren. Når installeringen er ferdig, blir vinduene lukket og setup.exe-prosessen avsluttet.

# **Endringer i veiviseren for DB2-installering (Windows)**

# **Parametere for veiviseren for DB2-installering (setup.exe)**

Filen setup.exe som starter DB2-installeringen venter nå til installeringen avsluttes, før den returnerer. Denne innstillingen er standard virkemåte. I denne versjonen finnes fremdeles parameteren -w, men den endrer ikke lenger virkemåten til veiviseren for DB2-installering.

Du kan bruke den nye parameteren -c til å tvinge veiviseren for DB2-installering til å avslutte umiddelbart etter at installeringen er startet. Hvis du velger dette alternativet, får du ikke se returkoden for installeringen ved å overvåke utgangskoden for filen setup.exe.

Det blir returnert en feil hvis parameterne -w og -c blir oppgitt sammen.

# **Forbedret sikkerhet for installeringen (Windows)**

I DB2 Universal Database (UDB) versjon 8.2 er det tilføyd en ny funksjon som sikrer tilgang til DB2-ressurser ved å utnytte sikkerhetsfunksjonene i NTFS-filsystemet og sikkerhetsfunksjoner i Windows-operativsystemet. Sikker tilgang oppnås hovedsakelig ved å endre tilgangskontrollistene for DB2-filer, registeroppføringer og runtime-minneobjekter.

Som standard aktiverer veiviseren for DB2-installering denne nye sikkerhetsfunksjonen. Den utvidede sikkerheten i Windows kan deaktiveres ved å utføre en tilpasset installering og fjerne merket i valgruten **Utvidet Windows-sikkerhet** i vinduet Aktiver operativsystemsikkerhet for DB2-objekter.

Den eneste anbefalte metoden for å deaktivere den nye sikkerhetsfunksjonen er å kjøre kommandoen **db2secv82**. Kommandoen **db2secv82** må imidlertid kjøres umiddelbart etter installeringen. Du finner mer informasjon om kommandoen **db2secv82** i DB2 Informasjonssenter på denne adressen: [http://publib.boulder.ibm.com/infocenter/db2help/.](http://publib.boulder.ibm.com/infocenter/db2help/)

Du kan installere DB2 UDB med en bruker-ID, men hvis ikke den bruker-IDen tilhører en av gruppene DB2ADMNS, DB2USERS eller Lokale administratorer, vil ikke den bruker-IDen kunne kjøre noen DB2-kommandoer. Det er bare brukere i gruppene DB2ADMNS, DB2USERS eller Lokale administratorer som har tilgang til DB2-systemfilene, registernøkler, nettverksstasjoner og DB2-tjenester på den lokale maskinen der DB2 UDB kjøres.

Vanligvis har brukere i gruppene DB2ADMNS Lokale administratorer, full kontroll over DB2-ressurser. Brukere i gruppen DB2USERS har skrive- og utføringstilgang.

Etter at DB2 UDB versjon 8.2 er installert, må brukere som trenger lesetilgang (for eksempel for å kjøre spørringer) tilføyes i DB2USERS-gruppen. Brukere som trenger alle tillatelser, for eksempel databaseansvarlige, må tilføyes i gruppen DB2ADMNS.

Brukeradministrasjonen må utføres i henhold til sikkerhetsreglene i din organisasjon.

# **Virkning av de nye sikkerhetsfunksjonene på en vanlig installering**

Under en vanlig installering av DB2 UDB på Windows er den utvidede sikkerheten aktivert som standard. DB2 UDB oppretter som standard gruppene DB2ADMNS og DB2USERS. Hvis det blir en konflikt med eksisterende gruppenavn, vil du bli bedt om å endre gruppenavnene. Du kan om nødvendig oppgi egne verdier.

Hvis du velger å bruke en eksisterende sikkerhetsgruppe, blir sikkerhetsreglene for den gruppen bli endret slik at de oppfyller kravene for DB2 UDB. Når du velger en eksisterende sikkerhetsgruppe, øker du kanskje brukernes rettigheter hvis det allerede finnes brukere i den gruppen.

# **Virkning av de nye sikkerhetsfunksjonene på en tilpasset installering eller opprettingspakkeinstallering**

Under en tilpasset installering eller opprettingspakkeinstallering av DB2 UDB på Windows får du frem vinduet **Aktiver operativsystemsikkerhet for DB2-objekter**. Hvis du vil aktivere den utvidede sikkerheten i Windows, kan du godta standardverdien ved å klikke på Neste.

Hvis du vil deaktivere den utvidede sikkerheten i Windows, kan du fjerne merkingen i valgruten **Aktiver operativsystemsikkerhet** i vinduet **Aktiver operativsystemsikkerhet for DB2-objekter**.

# **Tilføye bruker-IDer som skal ha tilgang til DB2 UDB etter installering**

Etter en vanlig eller tilpasset installasjon må du tilføye bruker-IDer til brukergruppene DB2ADMNS og DB2USERS etter behov for å gi dem tilgang til DB2 UDB. Slik tilføyer du brukere i en gruppe:

- 1. Start verktøyet Users and Passwords Manager.
- 2. Velg brukernavnet du vil tilføye fra listen.
- 3. Klikk på **Egenskaper**. Klikk på flippen Gruppemedlemskap i vinduet Egenskaper.
- 4. Velg valgknappen **Annen**.
- 5. Velg den aktuelle gruppen fra valglisten.

# **Aktivere den utvidede sikkerheten i Windows etter installering**

Hvis du installerte DB2 UDB og valgte ikke å aktivere den nye sikkerhetsfunksjonen, kan du likevel aktivere den etter installeringen ved å kjøre kommandoen db2secv82.exe.

Når du har aktivert denne sikkerhetsfunksjonen ved hjelp av db2secv82.exekommandoen, har du to metoder for å deaktivere den:

#### **Alternativ 1**

Kjør kommandoen db2secv82.exe -r igjen med en gang uten å gjøre noen andre endringer i systemet. Hvis det er gjort endringer i systemet, må du bruke alternativ 2.

#### <span id="page-35-0"></span>**Alternativ 2**

Tilføy gruppen Alle (Everyone) til gruppene DB2ADMNS og DB2USERS. Når du tilføyer gruppen Alle (Everyone) til disse sikkerhetsgruppene, gir du i utgangspunktet alle brukerne alle rettigheter for å bruke DB2 UDB.

Det anbefales imidlertid ikke at du deaktiverer sikkerheten, fordi det kan føre til uønskede sikkerhetsrisikoer. Hvis du deaktiverer sikkerheten, kan det føre til at noen brukere ikke kan bruke DB2 UDB på grunn av at tilgangskontrollisten som ble opprettet av DB2 UDB under kjøring, ikke lenger samsvarer med tilgangskontrollisten som brukes i filsystemet.

# **Katalogbanen kan ikke inneholde blanktegn (Linux og UNIX)**

Hvis programmet db2setup kjøres fra en katalog hvis bane inneholder et blanktegn, vil installeringen mislykkes med følgende feilmelding: <fil>: ble ikke funnet

Legg de installerbare filene i en katalog der banen ikke inneholder blanktegn.

# **Krav for Red Hat Enterprise Linux 4**

Pakken compat-libstdc++-33 må installeres før du installerer DB2 Universal Database for Linux™ på Red Hat Enterprise Linux 4.

# **JDK-nivåer for DB2 UDB (Linux på IA64 og Linux on POWER)**

Når du installerer versjon 8.2 av DB2 Universal Database (UDB) på Linux, forsøker den RPM-baserte installeringen å installere IBM Java RPM (IBMJava2-SDK-ppc-1.4.1-2.0.ppc.rpm).

Hvis det allerede er installert et høyere nivå av RPM (for eksempel IBMJava2-SDK-ppc-1.5.0-2.0.ppc.rpm), blir ikke det lavere nivået av RPM installert.

I slike tilfeller lar imidlertid installeringsprogrammet databasekonfigurasjonsparameteren JDK\_PATH fremdeles peke til Java 1.4-banen, /opt/IBMJava2-14/ . Derfor vil ingen av de Java-avhengige funksjonene, inkludert installeringen av DB2-verktøykatalogen, virke.

#### **Forutsetning:**

Du må utføre følgende kommando som forekomsteier.

#### **Fremgangsmåte:**

1. Kjør følgende kommando for å oppgi riktig IBM Developer Kit for DB2 UDB: db2 update dbm cfg using JDK\_PATH *bane*

hvor *JDK\_PATH* er installeringsbanen for versjon 1.5, for eksempel /opt/IBMJava2-15.

# **Dekomprimere installeringspakker (Linux og UNIX)**

Noen installeringskopier leveres i komprimert eller gzip-format på produkt-CDene. Før du kan installere DB2 Universal Database (UDB) fra disse formatene, må du kopiere installeringsfilene til en midlertidig katalog og pakke ut eller gunzip installasjonsfilene.
Installeringskopiene i komprimert eller qzip-format på CDen har filnavnet PRODUKT.tar.Z eller PRODUKT.tar.gz, der PRODUKT er DB2-produktet du vil installere. Hvis du for eksempel skal installere DB2 Enterprise Server Edition, kan den komprimerte filen på CDen hete enten ese.tar.Z eller ese.tar.gz.

I tillegg til lagerkravene for programvaren, må du ha et filsystem med 2 GB ledig plass for enten filen tar.Z eller tar.gz og de utpakkede installasjonsfilene.

#### **Fremgangsmåte:**

Slik pakker du ut installasjonsfilene:

- 1. Kopier de komprimerte installasjonsfilene til et midlertidig filsystem som har minst 2 GB ledig plass.
- 2. Gå til katalogen du kopierte installasjonsfilene til ved å skrive **cd /TMP**, der /TMP er katalogen du kopierte de komprimerte filene til.
- 3. Hvis produktet har filtypen \*.tar.Z, oppgir du denne kommandoen for å pakke ut installasjonsfilene:

**zcat PRODUKT.tar.Z | tar -xvf -**

der PRODUKT er DB2-produktet du installerer.

4. Hvis produktet har filtypen \*.tar.gz, oppgir du denne kommandoen for å pakke ut installasjonsfilene:

**gunzip -c PRODUKT.tar.gz | tar -xvf -**

der PRODUKT er DB2-produktet du installerer.

#### **Merknader:**

- a. gunzip er en del av standardkonfigureringen for AIX 5L. Hvis du ikke har gunzip, installerer du filsettet rpm.rte fra installeringsmediet for AIX 5L. Filsettet rpm.rte inneholder gunzip.
- b. Du kan også laste ned gzip for AIX 5L, som inneholder gunzip, fra [http://www.ibm.com/servers/aix/products/aixos/linux/rpmgroups.html.](http://www.ibm.com/servers/aix/products/aixos/linux/rpmgroups.html)
- 5. Hvis du vil utføre installeringen med veiviseren for DB2-installering, ser du under *Installere DB2 UDB fra installasjonsmedia (Linux og UNIX)*.

## **DB2 UDB tillater ikke nasjonale tegn i installeringsbanen (Windows)**

Under installeringen av DB2 Universal Database (UDB) i Windows kan du oppgi katalogbanen for DB2 UDB. Du kan ikke bruke nasjonale tegn i banen du oppgir.

## **Laste ned og pakke ut opprettingspakker for flere produkter (Windows)**

Fra og med DB2 versjon 8 for Windows opprettingspakke 3 leverer IBM produktspesifikke opprettingspakker i stedet for en enkelt, generell opprettingspakke. Denne endringen gjelder bare DB2 versjon 8-produkter på Windows-plattformer.

Hvis det er installert mer enn ett DB2-produkt, må du laste ned og pakke opp en kopi for hvert DB2-produkt før du installerer.

Hvis du for eksempel har DB2 UDB Enterprise Server Edition versjon 8 og DB2 Spatial Extender versjon 8 installert på samme Windows-system, må du laste ned opprettingspakken for DB2 UDB Enterprise Server Edition og Spatial Extender. Du må deretter pakke opp hver av disse opprettingspakkekopiene til den samme katalogen. Alle pakkene må pakkes opp for at GUI-installeringen eller den stille installeringen skal kunne utføres.

Du finner fullstendige installeringsinstruksjoner i README-filen for DB2 UDB versjon 8-opprettingspakken.

# **Installere DB2 UDB fra installeringspakker (Linux og UNIX)**

#### **Forutsetninger:**

Før du starter veiviseren for DB2-installering:

- v Kontroller at systemet oppfyller kravene til installering, minne og lagerplass. Se under *Krav til maskinvare og programvare*.
	- **Merk:** I DB2 UDB versjon 8.2.2 (tilsvarer versjon 8.1 opprettingspakke 9) er det opprettet et nytt sett med installeringspakker for Linux-distribusjoner på x86-arkitekturer (32-bits Intel og AMD) og x86-64-arkitekturer (64-bits Intel EM64T og AMD64) basert på 2.6-kjernen, for eksempel Red Hat Enterprise Linux 4 og SuSE Linux Enterprise Server 9. Kontroller at du har fått tak i det riktige settet med installeringspakker for din Linux-distribusjon før du fortsetter med installeringen.
- v Kontroller at du har lest installeringskravene. Filen install.txt eller install.htm finnes på CDen under /*cdrom*/doc/*språk*/ der:
	- *cdrom* viser til tilkoblingspunktet
	- *språk* viser til språkkatalogen som består av en kode på 5 tegn.
- v Du trenger rotautorisasjon for å utføre installeringen.
- v CDen med DB2-produktet må være tilkoblet systemet ditt.

#### **Fremgangsmåte:**

Hvis installeringskopiene leveres i komprimert eller gzip-format på produkt-CDene, må du pakke ut installeringsfilene før du kan installere DB2 UDB. Se under *Pakke ut installasjonsfiler (Linux and UNIX)* hvis du vil ha flere opplysninger.

Hvis du vil utføre installeringen med veiviseren for DB2-installering, oppgir du denne kommandoen:

#### **./PRODUKT/db2setup**

der PRODUKT er DB2-produktet du installerer. Hvis du for eksempel skal installere DB2 Enterprise Server Edition, skriver du ./ese/db2setup.

Du får frem startpanelet for installeringen. Gå gjennom installeringsskjermbildene.

## **Installere DB2 UDB fra installeringspakker (Windows)**

#### **Forutsetninger:**

Før du starter veiviseren for DB2-installering:

v Kontroller at systemet oppfyller kravene til installering, minne og lagerplass. Se under *Krav til maskinvare og programvare*.

- v Kontroller at du har lest installeringskravene. Filen install.txt eller install.htm finnes på CDen under *x*:\doc\*språk*\ der:
	- *x* viser til CD-stasjonen
	- *språk* viser til språkkatalogen som består av en kode på 5 tegn.
- v Du må ha en lokal Administrator-brukerkonto med de anbefalte rettighetene for å utføre installeringen.

Hvis du vil utføre installeringen med veiviseren for DB2-installering, setter du CDen inn i stasjonen. Hvis Autokjør-funksjonen er aktivert, åpner den automatisk startpanelet for DB2-installering.

#### **Fremgangsmåte:**

Hvis Autokjør-funksjonen ikke er aktivert. kan du starte veiviseren for DB2-installering manuelt:

- 1. Klikk på **Start** og velg **Kjør**.
- 2. I feltet **Åpne** oppgir du denne kommandoen:

x:\setup /i *språk*

der

- *x:* viser til CD-stasjonen
- v *språk* er område-IDen for språket (for eksempel NO for norsk).

Språkparameteren /i er valgfri. Hvis den ikke blir oppgitt, kjøres veiviseren for DB2-installering med det samme språket som operativsystemet.

3. Klikk på **OK**. Startpanelet for DB2-installering blir åpnet.

Gå gjennom installeringsskjermbildene.

**Merk:** Produktet DB2 Runtime-klient Lite bruker andre kommandolinjeparametere. Gå til DB2 Informasjonssenter på

<http://publib.boulder.ibm.com/infocenter/db2help/> hvis du vil vite mer om dette.

## **Lagerplass som kreves for installering av DB2 UDB med responsfil**

Når du installerer et DB2 Universal Database-produkt ved hjelp av en responsfil, kreves det 1 MB ledig plass i katalogen etc.

Hvis du mottar feilmeldingen DBI1191I under en installering med responsfil, betyr meldingen at det ikke er nok ledig plass i rotkatalogen. Denne meldingen er misvisende. Kontroller hvor mye ledig plass som finnes i katalogen etc. Det kreves minimum 1 MB ledig lagerplass for å kjøre installeringen på nytt.

## **Begrensninger for å tilføye produkter ved hjelp av kommandoen db2setup (Linux og UNIX)**

Så snart et DB2-produkt er installert, er det mulig å tilføye andre DB2-produkter. Hvis du bruker kommandoen **db2setup** til å tilføye produkter, gjelder følgende anbefalinger og begrensninger.

#### **Anbefalinger:**

Både det installerte produktet og produktet som skal tilføyes, bør være på samme kodenivå. Vi kan for eksempel tenke oss at DB2 Universal Database (UDB) ESE Server versjon 8 opprettingspakke 5 allerede er installert og du ønsker å installere produktet DB2 Information Integrator. Da må også DB2 Information Integrator være versjon 8 og opprettingspakke 5.

### **Begrensninger:**

- v Hvis nivået på DB2-opprettingspakken er høyere enn på opprettingspakkenivået til produktet som skal tilføyes, er kombinasjonen tillatt. Men siden opprettingspakkenivået på produktet som skal tilføyes, er lavere enn DB2-opprettingspakkenivået, må DB2-opprettingspakkenivået installeres på nytt etter at du har installert det andre produktet. Les dokumentasjonen for opprettingspakken for å få vite hvordan du installerer den på nytt.
- Hvis nivået på DB2-opprettingspakken er lavere enn på opprettingspakkenivået til produktet som skal tilføyes, oppstår det en feil. Produktet du skal tilføye, kan ikke være på et høyere opprettingspakkenivå enn DB2 UDB. Da må du først installere det riktige nivået av DB2 UDB og deretter installere det andre produktet. Les dokumentasjonen for opprettingspakken for å få vite hvordan du gjør dette.

Denne tabellen viser et sammendrag av db2setup-kombinasjonene:

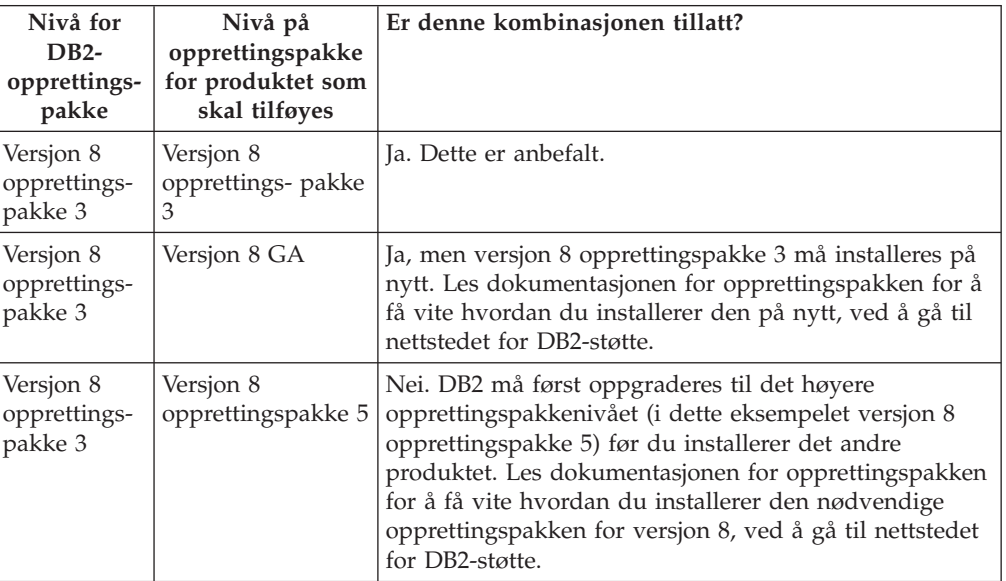

*Tabell 6. db2setup-kombinasjoner*

Adressen til nettstedet for DB2-støtte er <http://www.ibm.com/software/data/db2/udb/support.html>

### **Web-verktøy for DB2**

Til disse språkene kreves det at applikasjonstjenere som støttes av web-verktøy for DB2, må være kompatible med Servlet 2.3-spesifikasjonen:

- Japansk
- Koreansk
- v Forenklet kinesisk
- Tradisjonell kinesisk
- Russisk
- Polsk

# **Binde Query Patroller-pakker etter installering av opprettingspakker**

Hvis du har installert Query Patroller, må du gjøre dette etter at du har installert opprettingspakken og utført alle påfølgende installeringsoppgaver:

- 1. Logg deg på som en bruker med DBADM-autorisasjon.
- 2. Gå til den riktige katalogen:
	- INSTPATH/bnd (Linux og UNIX)
	- INSTPATH\bnd (Windows)

der INSTPATH er DB2 UDB-forekomstbanen.

3. Kjør disse kommandoene:

db2 connect to *dbnavn* db2 bind @qpserver.lst blocking all grant public

## **Installere Query Patroller på opprettingspakkenivå 3 eller senere**

DB2 Query Patroller er et spørresystem som brukes til å styre strømmen av spørringer mot din DB2 UDB-database. I DB2 UDB versjon 8.1.2 DB2 Query Patroller et frittstående produkt. Det er ikke lenger en komponent i DB2 Warehouse Manager.

Hvis du har DB2 UDB versjon 8 opprettingspakke 3 eller senere og du installerer DB2 Query Patroller-basen eller GA-versjonen, må du installere DB2 UDB opprettingspakke 3 eller senere på nytt. Ellers blir ikke Query Patroller-endringene installert på det DB2 UDB-opprettingspakkenivået du er på.

Hvis du installerer Query Patroller-tjeneren, må du også oppdatere DB2 UDB-forekomstene etter at du har installert DB2 UDB-opprettingspakkenivået på nytt. Forekomstene må startes på nytt etter at de er oppdatert.

### **Installering av Query Patroller-tjeneren**

Når du installerer Query Patroller-tjeneren bør du være oppmerksom på:

- v Hvis du velger **Basert på maskinbruk** i vinduet **Velg installeringstypen** når du bruker veiviseren for DB2-installering, og du velger **Tjener** i vinduet **Velg hvordan denne maskinen skal brukes**, blir ikke Query Patroller-senteret installert. Hvis du vil installere Query Patroller-senteret, velger du enten **Fullstendig** eller **Tilpasset** som installeringstype i vinduet **Velg installeringstypen**.
- v *DB2 Query Patroller Guide* bruker installeringsskjermbilder fra den maskinbrukbaserte installeringstypen til å illustrere hvordan du installerer Query Patroller-tjeneren ved hjelp av veiviseren for DB2-installering. Du behøver ikke bruke den maskinbrukbaserte installeringstypen for å installere Query Patroller-tjeneren. Du kan bruke enten den fullstendige eller tilpassede installeringstypen til å installere Query Patroller-tjeneren.
- v DB2-klienter som har Query Patroller Client Tools installert må koble til en partisjon som har Query Patroller-tjeneren installert. I et typisk partisjonert databasemiljø er Query Patroller-tjeneren installert på alle partisjonene, slik at du kan velge en hvilken som helst partisjon som koordinatorpartisjon og fortsatt ha muligheten til å bruke klientverktøyene for Query Patroller.

## **Definere en ny databasepartisjonsgruppe i Query Patroller**

Når du definerer en ny tabellplass under installeringen av Query Patroller i et partisjonert miljø, kan du velge en eksisterende databasepartisjonsgruppe. Alternativt kan du konfigurere en ny databasepartisjonsgruppe for den nye tabellplassen. Hvis du velger å konfigurere en ny databasepartisjonsgruppe, kan du bare velge en databasepartisjon fra valglisten i installeringsvinduet for den nye databasepartisjonsgruppen. Hvis du vil tilføye flere partisjoner i den nye databasepartisjonsgruppen, må du tilføye de manuelt etter at installeringen er ferdig.

### **Installering av klientverktøy for Query Patroller**

DB2-klienter krever ikke at klientverktøyene for Query Patroller skal være installert lokalt for å sende spørringer til Query Patroller-tjeneren.

### **Gjenopprette betaversjoner av databaser**

Hvis du opprettet databaser i en betaversjon av DB2 UDB versjon 8.2, må du opprette de på nytt i den offisielle versjonen av versjon 8.2.

Dette omfatter også gjenopprettelse av romdatabaser for DB2 Geodetic Extender versjon 8.2.

### **Installere MDAC-filer for språkversjoner av DB2 UDB**

Hvis du ikke installerer språkversjonen av Microsoft Data Access Components (MDAC) før du installerer språkversjonen av DB2 Universal Database (UDB) versjon 8.2, installerer DB2 UDB engelske MDAC-filer som standard. Denne installeringen fører til at vinduene for Windows ODBC Data Source Administrator blir vist uoversatt hvis operativsystemet ikke er engelsk. Du kan løse dette problemet ved å installere pakken "MDAC 2.7 RTM - Refresh" fra Microsofts nettsted på [http://msdn.microsoft.com/data/downloads/updates/default.aspx.](http://msdn.microsoft.com/data/downloads/updates/default.aspx)

Velg språkversjonen du vil installere, last ned den nødvendige utførbare filen og kjør den. Da blir de oversatte filene for ODBC Data Source Administrator installert.

## **DB2-lisensavtale for DB2 Universal Database Workgroup Server Edition**

Internett-lisensavtalen er ikke gyldig for DB2 Universal Database Workgroup Server Edition. Hvis du trenger en lisens for Internett-brukere, må du kjøpe DB2 Universal Database Workgroup Server Unlimited Edition.

### **Installere ekstra asiatiske fonter (Linux)**

IBM leverer ekstra fontpakker for Linux som inneholder støtte for dobbeltbytetegnsett (DBCS) for asiatiske tegn. Disse fontpakkene kreves for noen versjoner av Linux som bare installerer fontene som kreves for å vise tegnene for et bestemt land eller en bestemt region.

Hvis du kjører kommandoen **db2setup** og oppdager at det mangler tegn i grensesnittet til veiviseren for DB2-installering, har Linux-systemet ditt sannsynligvis ikke alle de nødvendige fontene installert. Slik får du kommandoen **db2setup** til å referere riktig til fontene som ligger på installerings-CDen:

1. Oppgi denne kommandoen:

export JAVA\_FONTS=/<cdrom>/db2/<linux-plattform>/java/jre/lib/fonts

der <cdrom> er stedet der installeringsfilene ligger, og <linux-plattform> er et katalognavn med et *Linux*-prefiks.

2. Kjør kommandoen **db2setup** på nytt.

Hvis du oppdager at det mangler tegn når du bruker DB2-verktøyene med grafisk grensesnitt etter installeringen, må du installere de nødvendige fontene som fulgte med DB2-produktet. Disse fontene finner du i katalogen fonts på en av disse CDene:

- v *IBM Developer Kit, Java Technology Edition (64-bit) for AIX 5L*
- v *DB2 Embedded Application Server and applications (XML registry, Web Administration tools and Java distributed debugger)* for ditt operativsystem

I katalogen fonts finnes det to skriftsnitt: Times New Roman WorldType og Monotype Sans Duospace WorldType. For hvert skriftsnitt er det en font for hvert land eller hver region. Tabellen nedenfor viser de åtte fontene som leveres i komprimert format i katalogen fonts.

| Skriftsnitt                            | Navn på fontfil | Land eller område                 |
|----------------------------------------|-----------------|-----------------------------------|
| Times New Roman WT J                   | $tnrwt_i.zip$   | Japan og andre<br>land/regioner   |
| Times New Roman WT K                   | tnrwt k.zip     | Korea                             |
| Times New Roman WT SC                  | tnrwt_s.zip     | Kina (forenklet kinesisk)         |
| Times New Roman WT TC                  | tnrwt_t.zip     | Taiwan (tradisjonell<br>kinesisk) |
| Monotype Sans Duospace WT J            | mtsansdj.zip    | Japan og andre<br>land/regioner   |
| Monotype Sans Duospace WT K            | mtsansdk.zip    | Korea                             |
| Monotype Sans Duospace WT<br><b>SC</b> | mtsansds.zip    | Kina (forenklet kinesisk)         |
| Monotype Sans Duospace WT<br>TC        | mtsansdt.zip    | Taiwan (tradisjonell<br>kinesisk) |

*Tabell 7. Filnavn for ekstra asiatiske fonter*

**Merk:** Disse fontene erstatter ikke systemfontene. Disse fontene skal brukes sammen med eller i forbindelse med bruk av DB2 Universal Database. Du kan ikke selge eller distribuere disse fontene.

#### **Fremgangsmåte:**

Slik installerer du en ny asiatisk font:

- 1. Pakk opp fontpakken.
- 2. Kopier fontpakken til katalogen /opt/IBMJava2–141/jre/lib/fonts. Du må opprette katalogen hvis den ikke finnes allerede.
- 3. Oppgi denne kommandoen:

export JAVA\_FONTS=/opt/IBMJava2–141/jre/lib/fonts

Du må installere minst en (1) font av hvert skriftsnitt for landet eller regionen du bruker. Hvis du er i Kina, Korea eller Taiwan, bruker du de land- eller regionsspesifikke versjonene. Ellers bruker du den japanske versjonen av fontene. Hvis du har plass på systemet, bør du installere alle åtte fontene.

# **Konfigurere utviklingssenteret for å bruke Java Development Kits (Linux)**

I noen tilfeller installerer ikke DB2 Universal Database et Java Development Kit på klientoperativsystemet. Hvis du vil bruke utviklingssenteret til å utvikle lagrede Java-prosedyrer på disse klientene, må du sette utviklingssenteret til å peke på plasseringen til et installert Java Development Kit.

Gjør slik for å finne plasseringen til et Java Development Kit:

- 1. I utviklingssenteret velger du menyvalget **Prosjekt** –> **Systeminnstillinger**.
- 2. I notisboken Systeminnstillinger velger du noden **Prosess**.
- 3. I delen **Java Home** på prosessiden velger du **JDK-nivået** som skal brukes til å bygge og kjøre lagrede Java-prosedyrer.
- 4. I feltet **Katalog** oppgir du en katalogbane som finnes eller er tilgjengelig på klienten der det valgte JDK er installert.
- 5. Hvis klientmaskinen brukes til å utvikle lagrede Java-prosedyrer på flere DB2-tjenere, må du kanskje velge flere JDK-nivåer og oppgi hvor de er installert, avhengig av hvilke JDK-nivåer som brukes av tjenerne.

På DB2-tjeneren kan det hende at installeringen av Java Development Kit ikke koblet alle Java-bibliotekene til delkatalogen /usr/lib. Disse koblingene er nødvendige for å bygge og kjøre lagrede Java-prosedyrer.

Avsnittet "Konfigurere Linux Java Environment" under Kompatibilitetsproblemer i disse versjonsmerknadene viser hvordan du oppretter linkene til et Java Development Kit på en Linux-klient.

# **Opprette gruppe- og bruker-IDer på United Linux 1.0- og SuSE Linux-distribusjoner**

Når du skal opprette gruppe- og bruker-IDer for en DB2 UDB versjon 8.2-installasjon på United Linux 1.0 og SuSE Linux, bruker du kommandoene groupadd og useradd. *Installation and Configuration Supplement* versjon 8.2 oppgir feilaktig at kommandoene mkgroup og mkuser skal brukes.

# **Hjelpefunksjonsdemonen starter ikke etter installering ved hjelp av kommandoen db2\_install (UNIX og Linux)**

Hvis du installerer DB2 Informasjonssenter på UNIX and Linux-plattformer ved hjelp av kommandoen db2\_install, starter ikke hjelpefunksjonsdemonen (db2icd) etter at installeringen er fullført. Du må starte hjelpefunksjonsdemonen manuelt eller starte maskinen på nytt for å få tilgang til dokumentasjonen.

Se emnet "DB2 Informasjonssenter-demon" under **Dokumentasjonsoppdateringer | Installering og konfigurering** i *versjonsmerknadene*.

## **Ready for Tivoli enablement (UNIX)**

Når du kjøper et programvareprodukt fra IBM som har logoen Ready for Tivoli, kan du administrere IBM-programvareproduktene ved hjelp av forskjellige Tivoli-produkter. Tivoli-produktene gjør det mulig med automatisk oppdaging, overvåking og inventarstyring av applikasjoner som er aktivert for Ready for Tivoli.

Programvareprodukter fra IBM som er Ready for Tivoli, kan styres ved hjelp av produkter som for eksempel IBM Tivoli Configuration Manager. IBM Tivoli

Monitoring for Databases gir støtte for alle ledende databasetyper som for eksempel DB2 Universal Database (UDB), Oracle og Informix.

Hvis du ønsker mer informasjon, kan du gå til IBM-nettstedet på adressen <http://www.ibm.com/software/tivoli/>

#### **Ready for Tivoli Instrumentation og DB2 UDB versjon 8:**

Tivoli-administratoren kan installere og konfigurere instrumenteringen på denne måten:

1. Tivoli Ready-signaturfilen for dette DB2-produktet heter xxx.sys. Fra og med opprettingspakke 4 blir disse signaturfilene oppdatert ved hver opprettingspakke i stedet for ved hver versjonsutgave. Kontroller at signaturfilene er installert i katalogen:

%install DB2DIR%/tivready

- 2. Installer og konfigurer Tivoli GEM 2.2 Tivoli Ready-aktivering på alle maskinene du har tenkt å overvåke. Du kan laste ned Tivoli Ready-aktivering og detaljert informasjon om installering og bruk fra <http://www.ibm.com/software/sysmgmt/products/support/>
- 3. Du kan få avansert databaseadministrasjon gjennom IBM Tivoli Monitoring for Databases. Produktet ITM for Databases bruker den nye avanserte utgaven av Distributed Monitoring-produktet (kalt IBM Tivoli Monitoring eller ITM) og inneholder en betydelig forbedring av overvåkingsfunksjonalitet basert på brukeren av denne nye overvåkingsmotoren. ITM for Databases gir DB2 UDB-støtte gjennom en Proactive Analysis Component (PAC). Denne PAC-komponenten er tett integrert med DB2 UDB og inneholder et alt-i-ett-sett med overvåkere for rask distribusjon og aktivering. Tilpassede overvåkere, terskler og oppgaver kan også defineres av den databaseansvarlige.

Du finner mer informasjon på: <http://www.ibm.com/software/tivoli/>

Du finner informasjon om andre Tivoli-produkter på: <http://www.ibm.com/software/tivoli/>

## **Forminskingsverktøy for installeringsfiler – db2iprune (Windows)**

Kommandolinjeverktøyet db2iprune kan redusere størrelsen til installeringsfilen for DB2 Universal Database (UDB) Windows. Verktøyet er nyttig ved distribuering av DB2 UDB i stor skala. Det er også nyttig ved innfelling av DB2 UDB i en applikasjon.

Verktøyet db2iprune består av en inndatafil og en utførbar fil. Inndatafilen (.prn) inneholder en fullstendig liste over utskiftbare komponenter, og brukes til å bestemme hvilke funksjoner og språk du vil fjerne fra installeringsfilen. Den utførbare filen (db2iprune.exe) fjerner deretter kabinettfilene som er knyttet til funksjonen og språkene. Resultatet er en ny og mindre installeringsfil for DB2 UDB, som kan installeres ved hjelp av de vanlige installeringsmetodene. Opprettingspakker installeres også ved hjelp av de vanlige metodene. Når opprettingspakken er installert, finner og oppdaterer den bare de komponentene som ble installert ved hjelp av db2iprune.

Du finner db2iprune i katalogen \db2\windows\utilities\db2iprune på produktinstallerings-CDen for DB2 UDB. Katalogen inneholder også en README-fil. README-filen for db2iprune inneholder detaljerte opplysninger om bruken av db2iprune.

# **Begrensning for installering av dokumentasjon for DB2 Universal Database versjon 8 (Windows)**

I Windows må du ikke installere DB2 Universal Database (UDB) versjon 8 Informasjonssenter (HTML-dokumentasjon) på en arbeidsstasjon eller tjener der det allerede er installert et DB2 UDB, versjon 7-produkt (eller tidligere). Installeringsprogrammet oppdager den tidligere versjonen og fjerner det tidligere produktet.

# **Tidligere installasjoner oppdateres til det seneste nivået (Windows)**

Hvis du har et DB2-produkt som er installert på et tidligere nivå av versjon 8, oppdager installeringsprogrammet dette og oppdaterer produktet til det seneste nivået.

# **Systemkrav for DB2 .NET Data Provider (Windows)**

.NET Framework må være installert på maskinen før du kan bruke installeringsprogrammet for DB2 Universal Database (UDB) til å installere DB2 .NET Data Provider. Hvis .NET Framework ikke er installert, vil ikke installeringsprogrammet til DB2 UDB registrere DB2 .NET Data Provider.

Hvis DB2 UDB er installert og .NET Framework ikke er installert, blir ikke DB2 .NET Data Provider registrert. Hvis .NET Framework installeres senere, kan du bruke kommandoen db2nmpreg til å registrere DB2 .NET Data Provider. Du finner db2nmpreg i katalogen sqllib\bin. Kommandoen har ingen parametere.

Skriv inn db2nmpreg fra et kommandovindu for å registrere DB2 .NET Data Provider.

# **Installere DB2 versjon 8-klienter og DB2 Connect PE uten å være administrator (Windows)**

Når du installerer DB2 Administration Client, DB2 Application Development Client eller DB2 Connect Personal Edition, må du oppdatere TCP/IP-tjenestene i Windows hvis disse betingelsene er til stede:

- Datavarehusfunksjonen er valgt i oppsettet for installeringen
- v Bruker-IDen som utfører installeringen ikke er medlem av gruppen Administratorer på målmaskinen
- v Produktet installeres på et av disse operativsystemene: Windows NT, Windows 2000, Windows XP eller Windows Server 2003.

Hvis alle disse betingelsene gjelder for ditt system, må disse postene tilføyes in TCP/IP-tjenestefilen (SERVICES) for Windows:

| Portnavn | Portnummer |
|----------|------------|
| vwkernel | 11000/tcp  |
| vwd      | 11001/tcp  |
| vwlogger | 11002/tcp  |

*Tabell 8. Obligatoriske poster i TCP/IP-tjenestefilen for Windows*

Uten disse postene vil ikke datavarehussenteret fungere på riktig måte.

## **Migreringsmerknader**

| | | |

| | | |

I tillegg til informasjonen i dette dokumentet finner du den nyeste informasjonen om migrering av DB2-produkter på DB2 Migration Portal: [http://www-](http://www-1.ibm.com/support/docview.wss?rs=71&uid=swg21200005)[1.ibm.com/support/docview.wss?rs=71&uid=swg21200005](http://www-1.ibm.com/support/docview.wss?rs=71&uid=swg21200005)

### **db2updv8 technote**

Den nyeste informasjonen om **db2updv8**, inkludert viktig informasjon om bruk og midlertidige løsninger for vanlige problemer, kan du lese technote 1178848 på <http://www-1.ibm.com/support/docview.wss?rs=71&uid=swg21178848>

## **Etter at du har kjørt db2updv8, er det ikke mulig å gå tilbake til V 8.1**

Når du har kjørt kommandoen **db2updv8** for å oppdatere systemkatalogene til det gjeldende versjon 8-nivået, er det ikke støtte for å gå tilbake til V 8.1.

### **Migrering av EXPLAIN-tabeller**

For å kunne opprette EXPLAIN-tabellene må **db2updv8**-kommandoen kjøres når du installerer DB2 Universal Database (UDB) versjon 8.2.2 (tilsvarer versjon 8.1 opprettingspakke 9) eller høyere på en DB2 UDB versjon 8.2 opprettingspakke 1 (tilsvarer versjon 8.1 opprettingspakke 8) eller lavere.

Når du kjører **db2updv8**-kommandoen, opprettes EXPLAIN\_GET\_MSGfunksjonen, som gjør det mulig å kjøre EXPLAIN.DDL igjen.

Hvis du prøver å opprette EXPLAIN-tabellene ved hjelp av EXPLAIN.DDL uten å kjøre **db2updv8**-kommandoen, får du kanskje denne feilmeldingen:

DB21034E

Kommandoen ble behandlet som en SQL-setning, fordi den var ugyldig for kommandolinjebehandleren. Under SQL-behandlingen returnerte den dette:

SQL0440N Det ble ikke funnet noen autorisert rutine med navnet "EXPLAIN GET MSG" av typen "FUNCTION" med kompatible argumenter. LINJENUMMER=26. SQLSTATE=42884

### **Migrere XML Extender fra tidligere versjoner**

Hvis du bruker en tidligere versjon av DB2 XML Extender, må du migrere hver enkelt database som er aktivert for XML Extender, før du bruker en eksisterende XML-aktivert database sammen med den oppdaterte XML Extender-utgaven. Hver nye oppdateringspakke inneholder alle tidligere oppdateringspakker.

Lag en reservekopi av databasen før du kjører migreringsprogrammet.

Slik migrerer du en XML-aktivert database og XML-aktiverte kolonner:

1. Skriv dette på DB2-kommandolinjen:

db2 connect to *databasenavn* db2 bind *dxxinstall*/bnd/@dxxMigv.lst db2 bind *dxxinstall*/bnd/@dxxbind.lst

der *dxxinstall* er katalogen der du installerte DB2 Universal Database.

2. Skriv dette på DB2-kommandolinjen:

dxxMigv *databasenavn*

# **Migrere DB2 Universal Database når du bruker DataJoiner eller replikering**

Hvis du vil migrere en forekomst av DataJoiner eller DB2 Universal Database (UDB) for Linux, UNIX og Windows der du kjører registrerings- eller effektueringsprogrammene for DB2 UDB-replikering, må du klargjøre for migrering av replikeringsmiljøet før du migrerer DB2 UDB- eller DataJoiner-forekomsten. Du finner detaljerte instrukser om nødvendige forberedelser i migreringsdokumentasjonen for DB2 DataPropagator versjon 8. Migreringsdokumentasjonen for DB2 DataPropagator versjon 8 finner du på [http://www.ibm.com/software/data/dpropr/.](http://www.ibm.com/software/data/dpropr/)

# **Migrere DB2 Universal Database (Windows)**

Instruksjonene nedenfor viser den riktige rekkefølgen på det som må gjøre før migrering av DB2 Universal Database (UDB) on Windows.

### **Forutsetninger:**

Før migrering:

- 1. Gjør deg kjent med anbefalingene, begrensningene og plasskravene for migrering.
- 2. Noter konfigurasjonsinnstillingene før DB2 UDB-migrering.
- 3. Endre feilnivået for feilsøking.
- 4. Kontroller at databasene er klare for DB2 UDB-migrering.
- 5. Reservekopier databasene.
- 6. Hvis du bruker replikering, må du arkivere alle DB2-loggfilene.
- 7. Du må ha SYSADM-autorisasjon.
- 8. Frakoble DB2-tjeneren for DB2 UDB-migrering.
- **Merk:** Fra og med versjon 8.1 er DB2\_HASH\_JOIN-registervariabelen satt til ON som standard. Du finner mer informasjon i avsnittet "Administrasjon: Ytelse" under "Dokumentasjonsoppdateringer".

# **Migrere en 32–bits DB2 versjon 8 Windows-database til 64-bits Windows**

I dette avsnittet finer du instruksjoner for å migrere en 32–bits DB2 versjon 8-database på en 32–bits datamaskin til en 64–bits database på et 64–bits Windows-operativsystem.

### **Forutsetninger:**

- v Det må være installert en 64-bits versjon av DB2 versjon 8 på din 64-bits datamaskin.
- v Kontroller at ditt 32-bits Windows-system kjører DB2 versjon 8.

### **Fremgangsmåte:**

Slik migrerer du til DB2 versjon 8 på 64-bits Windows:

- 1. Reservekopier DB2 versjon 8-databasene dine på det 32-bits Windows-systemet.
- 2. Gjenopprett DB2 versjon 8-reservekopien (som du opprettet i trinn 1) på ditt 64-bits Windows-system.
- **Merk:** I tillegg til migrering av DB2 UDB fra 32-biters systemer til 64-biters systemer, er også disse migreringsalternativene mulig:
	- Migrering mellom versjoner av Windows
	- Migrering mellom versjoner av DB2 UDB
	- Migrering av alt samtidig
	- Migrering tilbake til 32–biters

Du finner mer informasjon om dette i denne boken fra IBM: Scaling DB2 UDB on Windows Server 2003. Denne boken finner du på denne URLen:

http://publibb.boulder.ibm.com/Redbooks.nsf/RedbookAbstracts/sg247019.html

# **Migrere til DB2 UDB versjon 8.2.2 fra versjon 7 i et MSCS-miljø**

Dette emnet viser hvordan du migrerer fra DB2 Universal Database (UDB) versjon 7 til DB2 UDB versjon 8.2.2 (tilsvarer versjon 8.1 opprettingspakke 9) i et Microsoft Cluster Server-miljø (MSCS).

**Forutsetninger**: Det vil bli brukt en eksempelkonfigurasjon til å illustrere hvordan du migrerer til DB2 UDB versjon 8.2.2 (tilsvarer versjon 8.1 opprettingspakke 9) i et MSCS-miljø. I denne eksempelkonfigurasjonen er det to Windows Server 2000-maskiner med DB2 UDB Enterprise Server Edition versjon 7. Den opprinnelige konfigurasjonen er en DB2-forekomst som består av to partisjoner. I tillegg er det to klyngegrupper:

- v DB2 Group 0: inneholder partisjon 0 aktiv på maskin A. Database Administration Server (DAS) ligger også her.
- v DB2 Group 1: inneholder partisjon 1 aktiv på maskin B.

### **Forutsetning:**

Før du starter migreringen, må du reservekopiere databasen.

### **Fremgangsmåte:**

Slik migrerer du fra DB2 UDB versjon 7 til versjon 8.2.2 (tilsvarer versjon 8.1 opprettingspakke 9) i et MSCS-miljø:

1. Sett automatic failback til off (av).

Du må kanskje starte maskinen på nytt i løpet av installeringsprosessen. Hvis du gjør det, starter cluster-tjenesten automatisk på nytt. Derfor må automatic failback settes til off (av) slik at det ikke utføres failback på noen grupper automatisk.

- a. I DB2 Group 0 deaktiverer du automatic failback slik:
	- 1) I vinduet Cluster Administrator høyreklikker du på **DB2 Group 0**.
	- 2) Velg **Properties**. Du får frem vinduet DB2 Group 0 Properties.
	- 3) På flippen **Failback** velger du valgknappen **Prevent failback**.
	- 4) Klikk på **OK**.
- b. I DB2 Group 1 deaktiverer du automatic failback slik:
	- 1) I vinduet Cluster Administrator høyreklikker du på **DB2 Group 1**.
	- 2) Velg **Properties**. Du får frem vinduet DB2 Group 1 Properties.
	- 3) På flippen **Failback** velger du valgknappen **Prevent failback**.
- 4) Klikk på **OK**.
- 2. Flytt DB2 Group 1 til maskin A.
	- a. I det grafiske brukergrensesnittet til Cluster Administrator klikker du på **DB2 Group 1**.
	- b. Høyreklikk og velg **Move Group**. Owner-kolonnen endres til Computer A.
- 3. Stopp cluster-tjenesten på maskin B.
	- a. I vinduet Component Services høyreklikker du på **Cluster Service**.
	- b. Klikk på **Stop**.
- 4. Last ned og installer DB2 UDB versjon 8.2.2 (tilsvarer versjon 8.1 opprettingspakke 9) på maskin B.

### **Merk:**

- v DB2 UDB er fremdeles i gang og tilgjengelig på maskin A.
- v Som en del av installeringsprosessen vil du bli bedt om å kjøre **db2imigr**-kommandoen for å migrere DB2-forekomstene på denne maskinen. Under kjøringen av **db2imigr** må du kanskje starte maskinen på nytt.
- 5. Frakoble DB2-ressursene på maskin A.
	- a. Både partisjon 0, partisjon 1 og DAS er ressurser på maskin A. Disse må være kobles fra (offline) en om gangen. Slik kobler du fra ressursene på maskin A:
		- 1) I den venstre ruten i vinduet Cluster Administrator velger du **Groups**.
		- 2) Velg **DB2 Group 0**. Ressursene for gruppen blir vist i den høyre ruten.
			- For DB2 Group 0 omfatter DB2-ressursene partisjon 0 og DAS.
		- 3) I den høyre ruten høyreklikker du på en av ressursene og velger **Take Offline**.
			- v Gjenta dette trinnet for hver DB2-ressurs i DB2 Group 0.
		- 4) Velg **DB2 Group 1**. Ressursene for gruppen blir vist i den høyre ruten.
			- v For DB2 Group 1 omfatter DB2-ressursene partisjon 1.
		- 5) I den høyre ruten høyreklikker du på ressursen (partisjon 1) og velger **Take Offline**.
- 6. Start cluster-tjenesten på maskin B.

Hvis installeringen krevde at maskinen ble startet på nytt, og hvis **Restart Type** for cluster-tjenesten er satt til automatic, hopper du over dette trinnet fordi cluster-tjenesten da allerede er startet.

Slik starter du cluster-tjenesten:

- a. I vinduet Component Services høyreklikker du på **Cluster Service**.
- b. Klikk på **Start**.
- 7. Flytt DB2 Group 0 og DB2 Group 1 til maskin B.
	- a. I vinduet Cluster Administrator klikker du på **DB2 Group 0**.
	- b. Høyreklikk og velg **Move Group**. Owner-kolonnen endres til Computer B.
	- c. Klikk på **DB2 Group 1**.
	- d. Høyreklikk og velg **Move Group**. Owner-kolonnen endres til Computer B.
- 8. Koble til igjen DB2-ressursene på maskin B.
	- a. Både partisjon 0, partisjon 1 og DAS er nå ressurser på maskin B. Disse må være kobles til igjen (online) en om gangen. Slik kobler du til igjen disse ressursene:
		- 1) I den venstre ruten i vinduet Cluster Administrator velger du **Groups**.
- 2) Velg **DB2 Group 0**. Ressursene for gruppen blir vist i den høyre ruten. • For DB2 Group 0 omfatter DB2-ressursene partisjon 0 og DAS.
- 3) I den høyre ruten høyreklikker du på en av ressursene og velger **Bring Online**.
	- v Gjenta dette trinnet for hver DB2-ressurs i DB2 Group 0.
- 4) Velg **DB2 Group 1**. Ressursene for gruppen blir vist i den høyre ruten.
	- For DB2 Group 1 omfatter DB2-ressursene partisjon 1.
- 5) I den høyre ruten høyreklikker du på ressursen (partisjon 1) og velger **Bring Online**.
- b. Migrer alle DB2-forekomster og alle DB2-databaser.
	- 1) Migrer alle DB2-forekomster ved hjelp av **db2imigr**-kommandoen:
		- a) Du finner alle DB2-forekomster ved å kjøre **db2ilist**-kommandoen.
		- b) Du migrerer hver enkelt DB2-forekomst ved å kjøre **db2imigr**-kommandoen. Denne kommandofilen ligger under katalogen sqllib\bin og må kjøres for hver enkelt DB2-forekomst.
	- 2) Migrer alle DB2-databasene ved hjelp av kommandoen **migrate database**.
- 9. Stopp cluster-tjenesten på maskin A.
	- a. I vinduet Component Services høyreklikker du på **Cluster Service**.
	- b. Klikk på **Stop**.
- 10. Last ned og installer DB2 UDB versjon 8.2.2 (tilsvarer versjon 8.1 opprettingspakke 9) på maskin A.

### **Merk:**

- v DB2 er fremdeles i gang og tilgjengelig på maskin A.
- v Du må kanskje starte maskinen på nytt som en del av installeringsprosessen.
- v Du trenger ikke å kjøre kommandoene **db2imigr** og **migrate database** på maskin A, fordi du allerede har kjørt disse kommandoene på maskin B.
- 11. Start cluster-tjenesten på maskin A.

Hvis installeringen krevde at maskinen ble startet på nytt, og hvis **Restart Type** er satt til automatic, hopper du over dette trinnet fordi cluster-tjenesten da allerede er startet.

Slik starter du cluster-tjenesten:

- a. I vinduet Component Services høyreklikker du på **Cluster Service**.
- b. Klikk på **Start**.
- 12. Flytt DB2 Group 0 til maskin A.
	- a. I vinduet Cluster Administrator klikker du på **DB2 Group 0**.
	- b. Høyreklikk og velg **Move Group**. Owner-kolonnen endres til Computer A.

Dette gjør at MSCS-miljøet settes tilbake til den opprinnelige konfigurasjonen.

- 13. Hvis automatic failback ble slått av i trinn 1, må du slå det på igjen.
	- a. I DB2 Group 0 aktiverer du automatic failback slik:
		- 1) I det grafiske brukergrensesnittet til Cluster Administrator høyreklikker du på **DB2 Group 0**.
		- 2) Velg **Properties**. Du får frem vinduet DB2 Group 0 Properties.
		- 3) På flippen **Failback** velger du valgknappen **Allow failback**.
- 4) Klikk på **OK**.
- b. I DB2 Group 1 aktiverer du automatic failback slik:
	- 1) I vinduet Cluster Administrator høyreklikker du på **DB2 Group 1**.
	- 2) Velg **Properties**. Du får frem vinduet DB2 Group 1 Properties.
	- 3) På flippen **Failback** velger du valgknappen **Allow failback**.
	- 4) Klikk på **OK**.

# **Databasemigrering (HP-UX på IA64)**

Databasemigrering støttes ikke for DB2 Universal Database for HP-UX på IA64 i versjon 8.x-utgavene.

Gjenoppretting av en DB2-reservekopi fra versjon 7 til en versjon 8-forekomst støttes ikke på DB2 UDB for HP-UX på IA64.

### **Informasjon om deinstallering**

## **Stille deinstallering av DB2 UDB (Windows)**

Du kan fjerne DB2-produkter stille ved å bruke kommandoen **msiexec**: msiexec /x <produktkode> /qn

der <produktkode> er koden for produktet du vil fjerne.

Nedenfor er en liste over DB2-produktkodene:

- **DB2 Universal Database Enterprise Server Edition (ESE)** {D8F53726-C7AD-11D4-9155-00203586D551}
- **DB2 Universal Database Workgroup Server Edition (WSE)** {7A28F948-4945-4BD1-ACC2-ADC081C24830}
- **DB2 Universal Database Express Edition (EXP)** {58169F10-CA30-4F40-8C6D-C6DA8CE47E16}
- **DB2 Universal Database Personal Edition (PE)** {C0AA883A-72AE-495F-9601-49F2EB154E93}
- **DB2 Warehouse Manager (WM)** {84AF5B86-19F9-4396-8D99-11CD91E81724}
- **DB2 Data Links Manager (DLM)** {1D16CA65-F7D9-47E5-BB26-C623A44832A3}
- **Relational Connect (RCON)** {273F8AB8-C84B-4EE6-85E7-D7C5270A6D08}
- **DB2 Connect Enterprise Edition (CEE)** {9C8DFB63-66DE-4299-AC6B-37D799A728A2}
- **DB2 Connect Personal Edition (CPE)** {F1912044-6E08-431E-9B6D-90ED10C0B739}
- **DB2 Administration Client (ADMCL)** {ABD23811-AA8F-416B-9EF6-E54D62F21A49}
- **DB2 Application Development Client (ADCL)** {68A40485-7F7F-4A91-9AB6-D67836E15CF2}
- **DB2 RunTime-klient (RTCL)** {63F6DCD6-0D5C-4A07-B27C-3AE3E809D6E0}

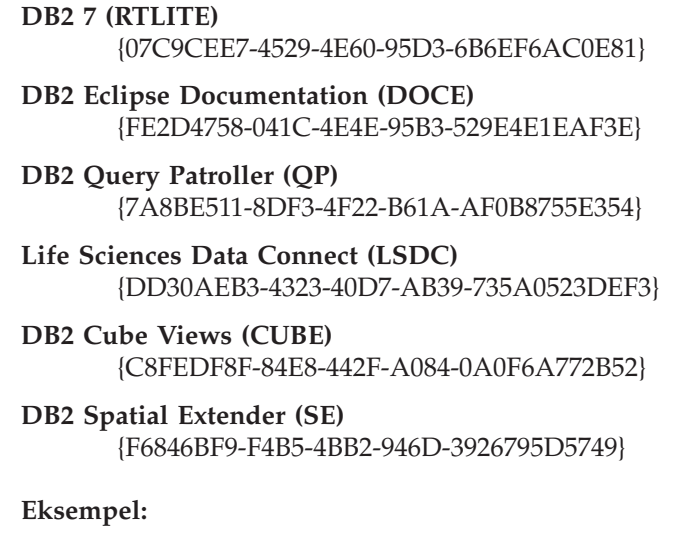

Hvis du vil fjerne DB2 UDB Enterprise Edition, oppgir du denne kommandoen: msiexec /x {D8F53726-C7AD-11D4-9155-00203586D551} /qn

Disse DB2-produktkodene er ikke lenger støttet DB2 UDB versjon 8.2:

- v WMC {5FEA5040-22E2-4760-A88C-73DE82BE4B6E}
- v DOC {73D99978-A255-4150-B4FD-194ECF4B3D7C}

# **Produktkode for fjerning av DB2 DB2 Informasjonssenter ved hjelp av stille deinstallering (Windows)**

Når du skal fjerne DB2 Informasjonssenter ved hjelp av stille deinstallering på Windows, bruker du denne produktkoden: {FE2D4758-041C-4E4E-95B3-529E4E1EAF3E}

# **Kjente begrensninger, problemer og løsninger**

Informasjonen nedenfor viser kjente begrensninger, problemer og løsninger som bare gjelder for denne utgaven. Disse begrensningene gjelder kanskje også for andre utgaver av produktet. Nettstedet for DB2-støtte inneholder også tekniske dokumenter og serviceoppdateringer som beskriver endringer i dokumentasjonen og kjente begrensninger og midlertidige løsninger som er oppdaget etter at dette dokumentet ble laget. Adressen til nettstedet for DB2-støtte er [http://www.ibm.com/software/data/db2/udb/support.html.](http://www.ibm.com/software/data/db2/udb/support.html)

Endringsmerker angir tekst som er tilføyd eller endret. En loddrett strek ( | ) angir informasjon som er blitt tilføyd eller endret for versjon 8.2 opprettingspakke 4 (tilsvarer versjon 8.1 opprettingspakke 11).

# **Begrensninger**

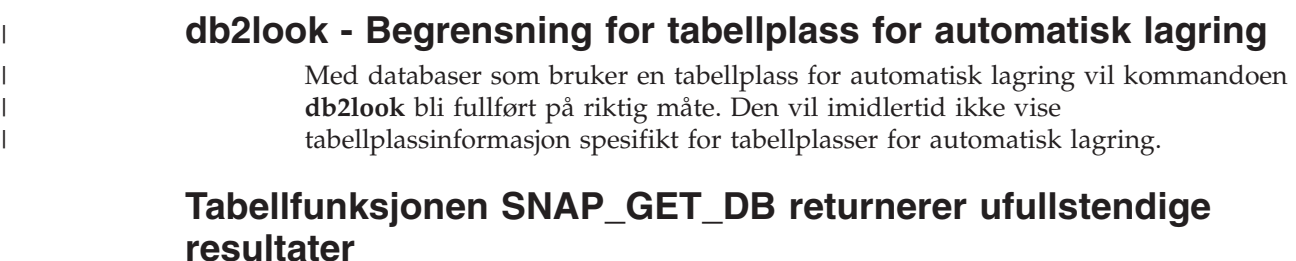

Når tabellfunksjonen SNAP\_GET\_DB startes i et DPF-miljø (Database Partitioning Feature) med -2 (global snapshot) som inndata, returnerer den ufullstendige resultater for disse fire kolonnene:

- FIRST\_ACTIVE\_LOG
- LAST\_ACTIVE\_LOG
- CURRENT ACTIVE LOG
- v CURRENT\_ARCHIVE\_LOG

Disse elementene kan ikke samles inn for et globalt snapshot. Hvis du vil ha et fullstendig sett med verdier for disse snapshot-elementene, må tabellfunksjonen SNAP\_GET\_DB kalles opp enkeltvis for hver partisjon.

## **IMPORT REPLACE tar ikke hensyn til leddet Not Logged Initially**

REPLACE-alternativet til IMPORT-kommandoen tar ikke hensyn til CREATE TABLE-setningens NOT LOGGED INITIALLY-ledd (NLI) eller ALTER TABLE-setningens ACTIVATE NOT LOGGED INITIALLY-ledd.

Hvis en import med REPLACE utføres innenfor samme transaksjon som en CREATE TABLE- eller ALTER TABLE-setning der NLI-leddet er aktivert, vil ikke importen ta hensyn til NLI-leddet. Alle innsettinger blir logget.

#### **Løsning 1**

Slett innholdet i tabellen ved hjelp av DELETE-setningen, og start deretter importeringen med INSERT-setningen.

#### **Løsning 2**

Slett tabellen og opprett den på nytt, og start deretter importeringen med INSERT-setningen.

Denne begrensningen gjelder DB2 UDB versjon 7 og DB2 UDB versjon 8.

## **Data i lange felt og LOB-data kan ikke omorganiseres med inplace-tabellomorganisering**

Under inplace-tabellomorganisering (tilkoblet omorganisering) kan ikke data i lange felt og LOB-data omorganiseres. Data i lange felt og LOB-data kan omorganiseres med en klassisk, eller frakoblet, tabellomorganisering ved å oppgi LONGLOBDATA-parameteren sammen med REORG TABLE-kommandoen. Legg imidlertid merke til at selv om omorganisering av data i lange felt og LOB-data gjør det mulig å ta tilbake ledig plass, gir det ikke bedre klyngebehandling, og det føre til at det tar betydelig lengre tid å fullføre omorganiseringen.

## **Låsing i blokkerende pekere kan virke inkonsekvent i klientapplikasjoner**

I CS-isolasjon (Cursor Stability) er raden som er knyttet til den gjeldende pekerposisjonen på databasetjeneren, alltid låst. Ved en blokkert henting kan flere rader bli returnert i en enkelt buffer. I de fleste tilfeller vil den siste raden som er behandlet på tjenersiden, ikke passe nøyaktig og vil derfor bli delt på to buffere. Applikasjonen vil ikke se denne delte raden før den andre bufferen er mottatt. Derfor vil ingen av radene som er returnert til applikasjonen, være låst.

I de sjeldne tilfellene at den siste behandlede raden på tjenersiden passer nøyaktig, vil pekerposisjonen forbli på den siste raden inni bufferen, noe som betyr at den siste raden som er returnert til applikasjonen, vil være låst.

### **Varehusprogrammet for dataeksport med ODBC til fil**

Varehusprogrammet for dataeksport med ODBC til fil har ikke støtte for disse Sybase-datatypene:

- $\cdot$  BIT
- BINARY
- VARBINARY

## **Datatyper som ikke støttes i utviklingssenterets integrerte SQL-feilrettingsprogram**

Disse datatypene støttes ikke i SQL-feilrettingsprogrammet (SQL Debugger) som er integrert i utviklingssenteret:

- v For DB2 Universal Database (UDB) for Linux, UNIX, og Windows støttes ikke datatypene CHAR FOR BIT DATA, VARCHAR FOR BIT DATA og GRAPHIC.
- v For DB2 UDB for z/OS støttes ikke datatypen GRAPHIC, i tillegg til at det ikke er støtte for datatypene BLOB og CLOB når de brukes som parametere. Det er støtte for BLOB og CLOB når de brukes som lokale variabler.

### **Strukturerte typer i Utviklingssenter**

Utviklingssenteret støtter ikke lenger opprettelse av strukturerte typer.

# **Begrensninger for utviklingssenteret for 64–biters operativsystemer**

Feilsøking av lagrede Java-prosedyrer mot en 64-biters tjener støttes ikke av utviklingssenteret. Feilsøking av lagrede SQL-prosedyrer støttes på 64-bits Windows-operativsystemer. Utvikling av brukerdefinerte funksjoner for OLE DB eller XML støttes ikke for 64-bits tjenere.

# **Utviklingssenter (Linux)**

Du kan ikke bruke utviklingssenteret til å feilsøke lagrede Java-prosedyrer som kjøres på noen av Linux-distribusjonene (32–bits, 64–bits, Intel, zSeries eller iSeries).

# **Feilsøking i lagrede prosedyrer med dobbeltanførselstegn**

Utviklingssenteret støtter ikke feilsøking for noen lagret prosedyre med dobbeltanførselstegn (") i den lagrede prosedyrens navn, skjema eller bestemte navn.

# **Baneinnstillinger som kreves for å aktivere Java-rutiner til å kompilere i utviklingssenteret**

Utviklingssenteret kan ikke kompilere Java-rutiner hvis ikke det vet hvor Developer Kit-versjonene er installert. Standardkataloger for Developer Kit-versjonene blir skrevet til filen \$HOME/.ibm/db2/dc/DB2DC.settings når utviklingssenteret starter første gang. Du kan kopiere disse katalogene til filen \$USER.settings og endre dem i et Unicode-redigeringsprogram, eller du kan opprette symbolske linker til Developer Kit-katalogene i standardplasseringene.

# **Begrensninger i utviklingssenteret for kjøring av og feilsøking i lagrede Java-prosedyrer samtidig**

Utviklingssenteret støtter ikke kjøring av og feilsøking i lagrede Java-prosedyrer samtidig. I utviklingssenteret kan du enten kjøre flere lagrede Java-prosedyrer samtidig eller feilsøking i en enkelt lagret Java-prosedyre. Du kan ikke kjøre en lagret Java-prosedyre mens du feilsøker i en annen lagret Java-prosedyre. Som standard er konfigurasjonsnøkkelordet KEEPFENCED for databasesystemet satt til KEEPFENCED=YES, slik det kreves for feilsøking i lagrede SQL-prosedyrer. Når nøkkelordet KEEPFENCED har standardverdien YES, blir rutineprosessen holdt aktiv, slik at det oppstår JVM-portkonflikter. Lagrede Java-prosedyrer fører til et JVM-unntak og vil være mislykket i alle disse situasjonene når standard konfigurasjonsinnstilling KEEPFENCED=YES brukes for databasesystemet:

- v En lagret Java-prosedyre blir bygd i utviklingssenteret og deretter feilsøkt
- v En bruker kjører en lagret Java-prosedyre og en annen bruker feilsøker i en lagret Java-prosedyre mens den første lagrede Java-prosedyren fremdeles kjøres
- v En bruker feilsøker i en lagret Java-prosedyre og en annen bruker kjører en lagret Java-prosedyre mens det fremdeles blir feilsøkt i den første lagrede Java-prosedyren

Du omgår denne begrensningen ved å sørge for at konfigurasjonsnøkkelordet KEEPFENCED for databasesystemet er satt til KEEPFENCED=NO, ved å kjøre disse kommandoene:

```
db2 update dbm cfg using KEEPFENCED NO
db2stop
  db2start
```
Når KEEPFENCED er satt til NO, vil db2fmp-prosessen avsluttes når et kall i en lagret Java-prosedyre er fullført, og DB2 Universal Database vil starte en ny db2fmp-prosess for å håndtere det neste rutinekallet. Dette gjør at det ikke vil være noen eksisterende JVM i feilsøkingsmodus når du begynner å feilsøke i en lagret Java-prosedyre.

Innstillingen KEEPFENCED=YES kreves for å bygge lagrede SQL-prosedyrer for feilsøking og å feilsøke i lagrede SQL-prosedyrer. Når KEEPFENCED=NO, kan du fremdeles bygge og utføre lagrede SQL-prosedyrer, men du kan ikke feilsøke i dem.

### **Metoden DB2SystemMonitor.getServerTimeMicros støttes ikke**

DB2 Universal JDBC-styreprogrammetoden

DB2SystemMonitor.getServerTimeMicros() støttes ikke i denne utgaven av DB2 Universal Database for Linux-, UNIX- og Windows-tjenere. Metoden DB2SystemMonitor.getServerTimeMicros() returnerer 0 når du kobler deg til DB2 Universal Database for Linux-, UNIX- og Windows-tjenere.

# **IBM XL C/C++ Compiler Run Time må være installert (Linux på iSeries- og pSeries-systemer, 64-bits)**

Disse kravene må oppfylles før du installerer 64-bits DB2 for Linux på iSeries- og pSeries-systemer:

- v Du må kjøre på iSeries- eller pSeries-maskinvare som støttes av Linux-distribusjonen.
- v Du må kjøre en av disse to distribusjonene:
	- SUSE LINUX Enterprise Server (SLES) 9, eller
	- Red Hat Enterprise Linux 3 Update 3 (Taroon)
- Du må laste ned og installere IBM® XL C/C++ Advanced Edition V7.0 for Linux Run-Time Environment Component. Les mer om dette på <http://www.ibm.com/support/docview.wss?uid=swg24007906>

eller gjør slik:

- 1. Gå til nettstedet for XL C/C++ på <http://www.ibm.com/software/awdtools/xlcpp/support/>
- 2. Under overskriften ″Self Help: Download″ velger du ″Latest Updates (PTFs)″
- 3. Under overskriften ″Linux″ velger du ″XL C/C++ Advanced Edition V7.0 for Linux Run-Time Environment″
- 4. Følg instruksjonene fra siden ″XL C/C++ Advanced Edition V7.0 for Linux Run-Time Environment″.

# **Universal JDBC-styreprogram type 2 støttes ikke på DB2 UDB versjon 8.2.2 (Linux AMD64 )**

DB2 Universal Database (UDB) versjon 8.2.2 (tilsvarer versjon 8.1 opprettingspakke 9) på Linux AMD64 støtter ikke Universal JDBC-styreprogram type 2. Denne støtten skal komme i en senere opprettingspakke. JDBC-støtte i versjon 8.2.2 er tilgjengelig ved hjelp av Universal JDBC-styreprogram type 4 og Legacy JDBC-styreprogram type 2 (COM.ibm.db2.jdbc.app.DB2Driver).

# **Pekere i PHP-applikasjoner**

Når PHP-tolken oppretter en peker på vegne av en applikasjon, opprettes den som en Scrollable Keyset-drevet peker som standard. I noen tilfeller kan dette gjøre at

uventede resultater blir returnert. Du kan unngå denne situasjonen ved å spesifisere leddet "FOR READ ONLY" eksplisitt for alle SELECT-setninger som brukes til å oppdatere data. Andre alternativer er å bruke CLIkonfigurasjonsparameterne "Patch2=6", "Patch2=42" eller "DisableKeysetCursor=1". Vær oppmerksom på at disse alternativene kan ha andre konsekvenser. Du finner flere opplysninger om disse konfigurasjonsnøkkelordene i *CLI Guide and Reference*.

# **Begrensning for CLI/ODBC-konfigurasjonsnøkkelordet ConnectNode**

ConnectNode-nøkkelordet påvirker ikke kontrollsenteret. Kontrollsenteret kobler seg alltid til katalognoden som er angitt av SQL\_CONN\_CATALOG\_NODEinnstillingen.

# **Begrensninger for SQLColumns-funksjonen (CLI)**

Funksjonen SQLColumns() støtter ikke retur av data fra et alias for et alias. Når den blir kalt opp mot et alias for et alias, returnerer funksjonen SQLColumns() et tomt resultatsett.

# **Begrensninger for bindingsalternativer for CLI-pakker**

Noen bindingsalternativer aktiveres kanskje ikke ved binding av CLI-pakker ved bruk av en av disse listefilene: db2cli.lst, ddcsmvs.lst, ddcs400.lst, ddcsvm.lst eller ddcsvse.lst. Fordi CLI-pakker brukes av applikasjoner for CLI, ODBC, JDBC, OLE DB, .NET og ADO, påvirker endringer i CLI-pakkene alle applikasjoner av disse typene. Derfor støttes bare et delsett av bindingsalternativene som standard ved binding av CLI-pakker. Disse alternativene støttes: ACTION, COLLECTION, CLIPKG, OWNER og REPLVER. Alle andre bindingsalternativer som påvirker CLI-pakker blir oversett.

Hvis du vil opprette CLI-pakker med bindingsalternativer som ikke støttes som standard, oppgir du bindingsalternativet COLLECTION med en samlings-ID som er forskjellig fra standardsamlings-IDen NULLID. Alle bindingsalternativene som blir oppgitt, godtas da. Hvis du for eksempel skal opprette CLI-pakker med bindingsalternativet KEEPDYNAMIC YES, som ikke er støttet som standard, oppgir du denne kommandoen:

db2 bind @db2cli.lst collection newcolid keepdynamic yes

For at CLI/ODBC-applikasjoner skal få tilgang til CLI-pakkene som ble opprettet i den nye samlingen, definerer du CLI/ODBC-nøkkelordet CurrentPackageSet i klargjøringsfilen db2cli.ini til den nye samlings-IDen.

Du kan overskrive CLI-pakker som allerede eksisterer under en bestemt samlings-ID ved å utføre en av handlingene nedenfor:

- v Slett den eksisterende CLI-pakken før du sender bindingskommandoen for samling-IDen
- Oppgi bindingsalternativet ACTION REPLACE når du sender bindingskommandoen

# **Begrensninger for CLI LOAD-funksjonen**

CLI LOAD-funksjonen støtter ikke parametermerker hvis den klargjorte SQL-setningen for innsetting av data inneholder et SELECT-ledd.

Før versjon 8.2 opprettingspakke 3 (tilsvarer V8.1 opprettingspakke 10) tillot ikke CLI LOAD-funksjonen at målkolonner var angitt hvis INSERT-setningen inneholdt et VALUES-ledd.

Fra og med versjon 8.2 opprettingspakke 3 (tilsvarer V8.1 opprettingspakke 10) tillater imidlertid CLI LOAD-funksjonen at målkolonner er angitt i en INSERT-setning med et VALUES-ledd. Denne setningen støttes for eksempel nå av CLI LOAD:

INSERT into tabellA (kol1, kol2, kol3) VALUES (?, ?, ?)

# **Opprettelse av verktøykatalogdatabase støttes ikke (Linux for AMD64)**

Opprettelse av verktøykatalogdatabasen under en 64-bits DB2 Universal Database-forekomst (UDB) på Linux (AMD64) støttes ikke. Ikke forsøk å opprette verktøykatalogen under en 64-biters forekomst ved hjelp av noen av disse metodene:

- v Installere DB2 UDB
- v Oppdatere en 64-biters forekomst ved hjelp av kommandoen **db2isetup**
- v Bruke kommandoen **CREATE TOOLS CATALOG** etter at installeringen er ferdig.

Opprettelse av verktøykatalogdatabasen under en 32-biters forekomst på Linux (AMD64) støttes fra og med versjon 8.1.4.

## **Opprettelse av verktøykatalogdatabase støttes ikke (AIX, Solaris Operating Environments og HP-UX)**

Opprettelse av verktøykatalogen støttes ikke under installeringen av DB2 Universal Database (UDB) mot 64-bits forekomster av 64-bits hybridplattformer. Hybridplattformene er:

- AIX
- Solaris Operating Environments
- $\cdot$  HP-UX
- v Andre plattformer som støtter både 32-biters og 64-biters forekomster

Hvis du ønsker å opprette en verktøykatalog mot en 64-biters forekomst, kan du gjøre det etter installeringen av DB2 UDB enten via kommandolinjebehandleren ved hjelp av kommandoen **CREATE TOOLS CATALOG CLP** eller ved hjelp av kontrollsenteret. Du må også installere et 64-bits IBM Developer Kit for Java hvis du skal gjøre dette. Slå opp på avsnittet DB2 Administration Server i boken *DB2 Administration Guide* hvis du vil vite mer om dette.

### **Minnebegrensninger for DB2 UDB Express og DB2 Workgroup Server Edition V8.2**

Det er minnebegrensninger for disse produktene:

- v IBM DB2 Universal Database (UDB) Express Edition (Named User Option). Maksimalt minne per tjener er 4 GB.
- IBM DB2 UDB Express Edition (CPU Option). Maksimalt minne per tjener er 4 GB.
- v IBM DB2 UDB Workgroup Server Edition. Maksimalt minne per tjener er 16 GB.
- IBM DB2 UDB Workgroup Server Unlimited Edition. Maksimalt minne per tjener er 16 GB.

# **Sette en varehusprosess til å kjøre i intervaller**

Når du skal sette en varehusprosess til å kjøre i intervaller, må du finne ut den lengste tidsperioden for kjøring av alle produksjonstrinnene i prosessen og planlegge intervallene i henhold til det. Hvis en prosess overskrider det planlagte tidsintervallet, blir ingen av de etterfølgende planlagte forekomstene av denne prosessen kjørt, og de blir heller ikke planlagt på nytt.

# **Begrenset SNA-støtte i versjon 8**

Følgende støtte er trukket tilbake fra DB2 Universal Database (UDB) Enterprise Server Edition (ESE) versjon 8 for Windows- og UNIX-operativsystemer, og fra DB2 Connect Enterprise Edition (CEE) versjon 8 for Windows- og UNIX-operativsystemer:

- v Flerstedsoppdatering (tofaseiverksetting) med SNA kan ikke brukes. Applikasjoner som krever flerstedsoppdatering (tofaseiverksetting) *må* bruke TCP/IP-tilkobling. Flerstedsoppdatering (tofaseiverksetting) med TCP/IP til en verts- eller iSeries-databasetjener har vært tilgjengelig i flere utgaver. Verts- eller iSeries-applikasjoner som krever støtte for flerstedsoppdatering (tofaseiverksetting), kan bruke den nye funksjonen for TCP/IPflerstedsoppdatering (tofaseiverksetting) i DB2 UDB ESE versjon 8.
- v DB2 UDB ESE- eller DB2 CEE-tjenere godtar ikke lenger klienttilkoblinger med SNA. Fra og med versjon 8, opprettingspakke 1 lar DB2 UDB 32-bitsversjonen av AIX, Solaris Operating Environment, HP-UX og Windows-applikasjoner få tilgang til verts- eller iSeries-databasetjenere med SNA. Denne støtten gjør det mulig for applikasjonene å få tilgang til verts- eller iSeries-databasetjenere med SNA, men bare med enfaseiverksetting.
- v Sysplex-støtte med DB2 UDB for z/OS er bare tilgjengelig med TCP/IP. Det finnes ikke Sysplex-støtte med SNA-tilkobling.
- v Støtte for endring av passord er ikke lenger tilgjengelig med SNA-tilkobling til vertsdatabasetjenere.
- All SNA-støtte vil bli trukket tilbake i neste versjon av DB2 UDB og DB2 Connect.

# **Problem og begrensning med tilleggsmodul for sikkerhet for DB2 UDB-klienter (Windows)**

Hvis du utvikler tilleggsmoduler (plug-ins) for sikkerhet som skal brukes i DB2-klienter på Windows-operativsystemer, må du ikke frigi (unload) eventuelle tilleggsbiblioteker (auxiliary libraries) i avslutningsfunksjonen til tilleggsmodulen. Denne begrensningen gjelder for alle typer tilleggsmoduler for sikkerhet i klienter, blant annet tilleggsmoduler for grupper, bruker-ID og passord, Kerberos og GSS-API.

Denne begrensningen skyldes DB2 Universal Databases problem ved frigivelse (unloading) av tilleggsmoduler for sikkerhet i DB2-klienter på Windows-operativsystemer.

# **Feil ved rapportering av vellykket pålogging under et tilkoblingsforsøk (AIX)**

Når det brukes OS-autentisering på AIX, prøver DB2 Universal Database (UDB) å rapportere en vellykket pålogging til AIX etter at det er utført en vellykket autentisering under et tilkoblingsforsøk. Før versjon 8 opprettingspakke 5 var det slik at hvis DB2 UDB ikke kunne rapportere en vellykket pålogging, ble

tilkoblingen mislykket selv om brukeren var autentisert. Fra og med versjon 8 opprettingspakke 5 kan tilkoblingen fortsette, og feilen logges i filen db2diag.log.

## **Todelt bruker-ID støttes ikke (Windows ME)**

Todelt bruker-ID for CONNECT-setningen og ATTACH-kommandoen, som for eksempel domenenavn\brukernavn, støttes ikke på Windows ME.

## **Siden Kolonner for innlasting og import støtter ikke DBCS-tegn i IXF-filer**

Hvis du bruker veiviseren for innlasting eller notisboken Importer til å konfigurere en innlasting eller import fra en IXF-inndatafil som inneholder DBCS-tegn, blir ikke kolonnenavnene i filen vist på riktig måte på siden Kolonner.

## **GUI-verktøy for Linux-operativsystemer på AMD64**

GUI-verktøyene som følger med DB2 Universal Database (UDB), er Java–baserte grafiske funksjoner. Dette er eksempler på grafiske DB2 UDB-verktøy:

- Kontrollsenter
- Informasjonssenter
- Konfigureringsassistent
- Utviklingssenter

Siden Linux-operativsystemer på AMD64 foreløpig ikke har et 64–bits Java™ SDK eller Runtime Environment, må du bruke en 32–bits DB2 UDB-forekomst hvis du skal kjøre disse verktøyene.

Du kan fremdeles bruke disse verktøyene til å administrere databaser i lokale og fjerntliggende 64–bits forekomster. Hvis du for eksempel skal bruke kontrollsenteret, må du opprette en 32–bits forekomst først. Etter at du har opprettet en 32–bits forekomst, må du manuelt katalogisere den lokale 64–bits forekomsten du vil administrere.

Du finner mer informasjon om DB2 for Linux på AMD64 her:

<ftp://ftp.software.ibm.com/software/data/pubs/papers/linuxamd64.pdf>

## **Minimum skjerminnstillinger for grafiske verktøy**

For at de grafiske verktøyene, for eksempel Kontrollsenter, skal fungere på riktig måte, må du minst ha skjermoppløsningen 800 x 600 ppt og bruke en skjermpalett på minst 32 farger.

# **Feil visning av GB18030-tegn på tittellinjen til et vindu**

Hvis du har tegn fra den kinesiske GB18030-tegnkodingsstandarden i tittellinjen til et vindu, kan det hende de vises som spørsmålstegn eller firkanter.

### **Ikke partisjoner tabeller for informasjonskatalogsenteret**

Tabeller som Information Catalog Manager bruker, må lagres på en enkelt databasepartisjon. Det finnes flere metoder for å legge tabellene på en enkelt partisjon. Du kan for eksempel gjøre slik:

1. Åpne en DB2 Kommandolinjebehandler og gi disse kommandoene: a. CREATE DATABASE PARTITION GROUP *partisjonsgruppenavn* ON DBPARTITIONNUM *partisjonsnummer*

| | | | | | |

| | |

| | | | |

|

|

#### b. CREATE REGULAR TABLESPACE *tabellplassnavn* IN DATABASE PARTITION GROUP *partisjonsgruppenavn* MANAGED BY SYSTEM USING ('*knavn*')

der *partisjonsgruppenavn* er det samme i begge kommandoer.

- 2. Klikk på Start –> Programmer –> IBM DB2 –> Konfigureringsverktøy –> Administrer informasjonskataloger.
- 3. På siden Alternativer oppgir du tabellplassnavnet i feltet **Tabellplass**.

## **Begrensninger i Query Patroller når DYN\_QUERY\_MGMT er deaktivert**

Query Patroller kan ikke utføre disse handlingene hvis databasekonfigurasjonsparameteren DYN\_QUERY\_MGMT er deaktivert:

- v Frigjøre spørringer som holdes tilbake
- v Få en spørring som kjøres eller ligger i kø, til å kjøre i bakgrunnen mens spørringen er i forgrunnen

Hvis du prøver å frigjøre en spørring som holdes tilbake, eller hvis du endrer en forgrunnsspørring til en bakgrunnsspørring når DYN\_QUERY\_MGMT er satt til DISABLE, blir det vist en feilmelding, og statusen til spørringen blir da ikke endret. Hvis tilbakeholdte spørringer etter planen skal kjøres og DYN\_QUERY\_MGMT er deaktivert på det tidspunktet de starter, blir det skrevet en feilmelding til filen qpdiag.log, og spørringene blir beholdt i samme status (tilbakeholdt).

### **Resultattabeller i Query Patroller bruker nå DB2QPRT-skjema**

Fra og med opprettingspakke 5 blir alle nye resultattabeller opprettet i skjemaet DB2QPRT i stedet for i avsenderens skjema.

DROPIN-rettigheten på DB2QPRT-skjemaet blir gitt til brukere med profiler som ble opprettet før installeringen av opprettingspakke 5 og hadde en av disse tingene:

- MONITORING-rettighet med redigeringsautorisasjon
- HISTORICAL ANALYSIS-rettighet med redigeringsautorisasjon

DROPIN-rettigheten på DB2QPRT-skjemaet blir gitt den første gangen Query Patroller oppretter en resultattabell i dette skjemaet.

Brukere som blir gitt MONITORING-rettighet med redigeringsautorisasjon eller HISTORICAL ANALYSIS-rettighet med redigeringsautorisasjon etter installeringen av opprettingspakke 5, blir også gitt DROPIN-rettighet på DB2QPRT-skjemaet når profilene deres blir opprettet eller oppdatert.

### **Begrensninger for helseindikatoren**

Helseovervåkeren kan ikke utføre handlinger for helseindikatoren *db2.db2\_op\_status* hvis indikatoren settes i nede-status. Denne statusen kan for eksempel forårsakes av at en forekomst som indikatoren overvåker, blir inaktiv på grunn av en eksplisitt stoppforespørsel eller unormal avslutning. Hvis du vil at forekomsten skal starte på nytt automatisk etter en eventuell unormal avslutning, må du konfigurere feilovervåkeren slik at den gir forekomsten høy tilgjengelighet.

## **Kjente problemer og løsninger**

# **Eksportere til en IXF-fil med indekser på kolonner som inneholder tegnene − og +**

Når **export**-kommandoen brukes sammen med et IXF-filformat og et SELECT \*-ledd, blir det samlet inn indeksinformasjon der det er aktuelt.

### **Problem:**

Hvis kolonnenavnene som er oppgitt i indeksen inneholder tegnene − eller +, vil ikke indeksinformasjonen bli samlet inn, og du får SQL-kode SQL27984W. Eksporten vil bli fullført, og dataene som blir eksportert, vil ikke bli påvirket. Indeksinformasjonen vil imidlertid ikke bli lagret i IXF-filen.

#### **Løsning:**

Hvis du skal gjenopprette tabellen ved hjelp av **import**-kommandoen med CREATE-parameteren, vil ikke indeksene bli gjenopprettet. Du kan opprette indeksene separat ved hjelp av **db2look**-funksjonen.

# **CLI0116E- eller SQL0428N-feil ved oppkalling av db2ReadLog-APIen**

### **Problem:**

Oppkalling av db2ReadLog-APIen fra en applikasjon kan føre til en feil når applikasjonen kobler seg fra databasen hvis en iverksetting eller tilbakestilling ikke er utført før frakoblingen:

- v Det kan oppstå en CLI0116E-feil hvis db2ReadLog-APIen blir kalt opp fra en CLI-applikasjon.
- v Det kan oppstå en SQL0428N-feil hvis db2ReadLog-APIen blir kalt opp fra en en innfelt SQL-applikasjon som er skrevet i C.

#### **Løsning 1:**

For ikke innfelte SQL-applikasjoner (non-embedded) kan du slå på autocommit-modus før du kaller opp db2ReadLog-APIen.

#### **Løsning 2:**

Utfør en COMMIT- eller ROLLBACK-setning etter at du har kalt opp db2ReadLog-APIen og før du kobler deg fra databasen.

## **Kommandoen "db2gcf –k" mislykkes på DB2 UDB Workgroup Server Edition**

#### **Problem:**

Kommandoen db2gcf starter, stopper eller overvåker en DB2 Universal Database-forekomst, vanligvis fra et automatisert skript, for eksempel i en HA-klynge (High Availability).

Bruk av db2gcf-systemkommandoen med parameteren –k på DB2 UDB Workgroup Server fungerer ikke.

#### **Løsning:**

Kommandoen "db2gcf -k" virker bare på DB2 UDB Enterprise Server Edition og ikke på DB2 UDB Workgroup Server Edition.

## **SQL1224-feil fra DRDA-innpakker (AIX)**

Hvis en 32-bits DB2 Universal Database-tjener (UDB) kjøres på et AIX-system, og en applikasjon som kjøres på det samme systemet har mer enn en lokal databasetilkobling gjennom DRDA-innpakkeren, kan applikasjonen få følgende feil:

```
SQL1822N Uforutsett feilkode "-1224" ble mottatt fra
datakilden "W3_SERVER2".
Tilhørende tekst og symboler er:
 func="DriverConnect"
 msg="SQL1224N En databaseagent kunne ikke startes for
                 å behandle en forespørsel, eller den ble
                 avsluttet som et resultat av en systemavslutning
                 eller en FORCE-kommando. "
SQLSTATE=560BD
```
Du kan unngå denne feilen ved å legge til denne posten i den forente konfigurasjonsfilen (*forekomstkatalog*/cfg/db2dj.ini): EXTSHM=ON

**Merk:** Når du tilføyer poster i den forente konfigurasjonsfilen, må du stoppe og starte DB2 UDB på nytt for at endringene skal bli aktivert.

Du kan også katalogisere den lokale DB2 UDB-databasen som om den er på en TCP/IP-node. For eksempel:

```
CATALOG TCPIP NODE min node REMOTE min vert SERVER 123;
CATALOG DB mindb AT NODE min_node;
CREATE WRAPPER drda;
CREATE SERVER min_tjener TYPE DB2/UDB VERSION 8 WRAPPER drda
   AUTHORIZATION "min_id" PASSWORD "mitt_passord"
   OPTIONS(ADD DBNAME 'MINDB');
```
### **Hurtigtaster fungerer ikke i Microsoft Visual Studio .NET Framework 1.1**

Hvis hurtigtastene ikke fungerer i Microsoft Visual Studio .NET Framework 1.1, kan du laste ned en hurtigrettelse fra nettstedet til Microsoft. Du finner hurtigrettelsen i Microsoft Knowledge Base-artikkel Q836745.

### **Språkmiljøet Forenklet kinesisk (AIX)**

AIX har endret kodesettet som er knyttet til språkmiljøet Forenklet kinesisk, Zh\_CN, på:

- AIX versjon 5.1.0000.0011 eller senere
- AIX versjon 5.1.0 med vedlikeholdsnivå 2 eller senere

Kodesettet er endret fra GBK (kodesett 1386) til GB18030 (kodesett 5488 eller 1392). Siden DB2 Universal Database (UDB) for AIX støtter GBK-kodesettet internt og ikke kodesettet GB18030 via Unicode, vil DB2 UDB som standard sette Zh\_CN-språkmiljøets kodesett til ISO 8859-1 (kodesett 819), og i noen operasjoner vil også språkmiljøets landområde (territorium) settes til USA.

Du kan omgå denne begrensningen på to måter:

- v Du kan overstyre språkmiljøets kodesett fra GB18030 til GBK og landområdet fra US til Kina (som har landområde-ID CN og landområdekode 86).
- v Du kan bruke et annet språkmiljø for forenklet kinesisk.

Hvis du velger det første alternativet, gir du disse kommandoene:

db2set DB2CODEPAGE=1386 db2set DB2TERRITORY=86 db2 terminate db2stop db2start

Hvis du bruker det andre alternativet, endrer du språkmiljøet fra Zh\_CN til enten ZH\_CN eller zh\_CN. Kodesettet for språkmiljøet ZH\_CN er Unicode (UTF-8), mens kodesettet for språkmiljøet zh\_CN er eucCN (kodesett 1383).

### **Språkmiljøet Forenklet kinesisk (Red Hat Linux)**

Red Hat versjon 8 og senere (inkludert Red Hat Enterprise Linux [RHEL] versjon 2.1 og 3) har endret standard kodesett for forenklet kinesisk fra GBK (kodesett 1386) til GB18030 (kodesett 5488 eller 1392).

Siden DB2 Universal Database (UDB) for Linux støtter GBK-kodesettet internt og ikke kodesettet GB18030 via Unicode, vil DB2 UDB som standard sette tilhørende kodesett til ISO 8859-1 (kodesett 819), og i noen operasjoner vil også tilhørende landområde (territorium) settes til USA.

Du kan omgå denne begrensningen på to måter:

- v Du kan overstyre standardkodesettet Red Hat fra GB18030 til GBK og området fra USA til Kina (med område-ID CN og områdekode 86).
- v Du kan bruke et annet språkmiljø for forenklet kinesisk.

Hvis du velger det første alternativet, gir du disse kommandoene:

db2set DB2CODEPAGE=1386 db2set DB2TERRITORY=86 db2 terminate db2stop db2start

Hvis du velger det andre alternativet, bruker du en av disse kommandoene:

export LANG=zh\_CN.gbk export LANG=zh\_CN export LANG=zh\_CN.utf8

der kodesettet knyttet til zh\_CN er eucCN eller kodesett 1383, og med zh\_CN.utf8 kodesett 1208.

### **Inkompatibilitet for Merant Driver Manager (UNIX)**

Det er inkompatibilitet med Unicode-støtte når Merant Driver Manager bruker DB2 ODBC-styreprogrammet på UNIX. Denne inkompatibiliteten gjør at Merant Driver Manager bruker Unicode selv om applikasjonen ikke bad om det. Dette kan føre til problemer med komponenter som Datavarehussenter, Information Catalog Manager og MQSI, som krever Merant Driver Manager for å støtte ikke-IBM-datakilder. Du kan bruke et alternativt bibliotek for DB2 ODBC-styreprogrammer, der Unicode-støtte ikke er aktivert, inntil det foreligger en permanent løsning.

Et alternativt bibliotek for DB2 ODBC-styreprogrammer, uten Unicode-støtte, er inkludert i DB2 Universal Database (UDB) versjon 8.1 for AIX, HP-UX og Solaris Operating Environment. For å kunne bruke dette alternative biblioteket må du opprette en kopi av det, og gi kopien samme navn som det opprinnelige biblioteket for DB2 ODBC-styreprogrammer.

**Merk:** Det alternative (\_36) biblioteket inneholder Unicode-funksjoner som kreves av DB2 JDBC-styreprogrammet. Hvis du bruker dette biblioteket, vil JDBC-applikasjoner, blant annet WebSphere Application Server, fungere sammen med DB2 UDB.

Hvis du vil bytte til ODBC-biblioteket som ikke bruker Unicode, i AIX, HP-UX eller Solaris Operating Environment, kan du lese instruksjonene nedenfor. Siden dette er en manuell prosess, må du utføre den hver gang du oppdaterer produktet, også etter at du har installert flere opprettingspakker eller endringsnivåer etter hverandre.

#### **Fremgangsmåte:**

### **AIX**

Slik oppretter du det alternative biblioteket på AIX:

- 1. Som forekomsteier avslutter du alle databaseforekomster ved hjelp av kommandoen **db2stop force**.
- 2. Bruk forekomst-IDen for DB2-administrasjonstjeneren (DAS) til å avslutte DAS-forekomsten ved hjelp av kommandoen **db2admin stop force**.
- 3. Reservekopier den originale filen db2.o i katalogen /usr/lpp/db2\_81/lib.
- 4. Bruk root-autorisasjon til å kjøre kommandoen **slibclean**.
- 5. Kopier filen db2\_36.o til reservekopifilen db2.o, og pass på at eierforhold og tillatelser forblir konsistente. Utfør disse kommandoene: cp db2\_36.o db2.o -r--r--r-- bin:bin for db2.o

Hvis du vil bytte tilbake til det opprinnelige objektet, følger du samme prosedyre og bruker reservekopifilen i stedet for filen db2\_36.o.

#### **Solaris Operating Environment**

Slik oppretter du det alternative biblioteket på Solaris:

- 1. Som forekomsteier avslutter du alle databaseforekomster ved hjelp av kommandoen **db2stop force**.
- 2. Bruk forekomst-IDen for DB2-administrasjonstjeneren (DAS) til å avslutte DAS-forekomsten ved hjelp av kommandoen **db2admin stop force**.
- 3. Reservekopier den originale filen libdb2.so.1 i katalogen /opt/IBMdb2/V8.1/lib.
- 4. Kopier filen libdb2\_36.so.1 til reservekopifilen libdb2.so.1, og pass på at eierforhold og tillatelser forblir konsistente. Utfør disse kommandoene:

cp libdb2\_36.so.1 libdb2.so.1  $-r- x r - x - x$  bin:bin libdb2.so.1

5. Kjør kommandoen **db2iupdt <forekomst>** for hver databaseforekomst og kommandoen **dasupdt <das-forekomst>** for DAS-forekomsten.

Hvis du vil bytte tilbake til det opprinnelige objektet, følger du samme prosedyre og bruker reservekopifilen i stedet for filen libdb2\_36.so.1.

#### **HP-UX PA-RISC**

Slik oppretter du det alternative biblioteket på HP-UX PA-RISC:

- 1. Avslutt alle databaseforekomstene ved hjelp av kommandoen **db2stop force**.
- 2. Avslutt DB2 Administration Server-forekomsten (DAS) ved hjelp av kommandoen **db2admin stop force**.
- 3. Reservekopier den originale filen libdb2.sl i katalogen /opt/IBMdb2/V8.1/lib.
- 4. Kopier filen libdb2\_36.sl til reservekopifilen libdb2.sl, og pass på at eierforhold og tillatelser forblir konsistente. Bruk denne kommandoen for å beholde konsistensen:
	- cp libdb2\_36.sl libdb2.sl
	- -r-xr-xr-x bin:bin for libdb2.sl
- 5. Kjør kommandoen **db2iupdt <forekomst>** for hver databaseforekomst og kommandoen **dasupdt <das-forekomst>** for DAS-forekomsten.

Hvis du vil bytte tilbake til det opprinnelige objektet, følger du samme prosedyre og bruker reservekopifilen i stedet for filen libdb2\_36.sl.

### **HP-UX på IA64**

Slik oppretter du det alternative biblioteket på HP-UX på IA64:

- 1. Avslutt alle databaseforekomstene ved hjelp av kommandoen **db2stop force**.
- 2. Avslutt DB2 Administration Server-forekomsten (DAS) ved hjelp av kommandoen **db2admin stop force**.
- 3. Reservekopier den originale filen libdb2.so i katalogen /opt/IBMdb2/V8.1/lib.
- 4. Kopier filen libdb2\_36.so til reservekopifilen libdb2.so, og pass på at eierforhold og tillatelser forblir konsistente. Bruk denne kommandoen for å beholde konsistensen:

cp libdb2\_36.so libdb2.so -r-xr-xr-x bin:bin for libdb2.so

5. Kjør kommandoen **db2iupdt <forekomst>** for hver databaseforekomst og kommandoen **dasupdt <das-forekomst>** for DAS-forekomsten.

Hvis du vil bytte tilbake til det opprinnelige objektet, følger du samme prosedyre og bruker reservekopifilen i stedet for filen libdb2\_36.so.

#### **Andre UNIX-operativsystemer**

Kontakt IBM Kundeservice hvis du trenger hjelp til DB2 UDB og Merant Driver Manager på andre UNIX-operativsystemer.

### **NFS APAR IY32512 – Utilgjengelige tråder (AIX)**

AIX 5 NFS APAR IY32512 kan gjøre at kommandoen **db2stop** mislykkes på systemer med et stort antall partisjoner.

Låsedemonen kan slutte å svare på en tjener som mottar et stort antall forespørsler om blokkering av låser på filer som allerede er låst. Denne situasjonen oppstår når alle tilgjengelige låste tråder er tildelt til tråder som venter på at låsene skal bli

tilgjengelige, slik at det ikke er noen tilgjengelige tråder som kan ta over arbeidet når forespørselen om å låse opp blir sendt.

Når denne situasjonen oppstår, må nodene som er stoppet, startes på nytt. Det finnes en løsning for denne situasjonen i DB2 Universal Database, som er å stoppe nodene en av gangen ved hjelp av alternativet NODENUM for kommandoen **db2stop**.

# **Feil i forkompilatorvalget SQLFLAG(STD)**

Hvis forkompileringsvalget SQLFLAG(STD) er valgt, vil det forårsake følgende feil: Abend C6 occurred while running Precompile program DSNHPC

Fjern forkompileringsvalget SQLFLAG (STD) når du bruker utviklingssenteret til å opprette lagrede SQL-prosedyrer for kjøring på DB2 Universal Database for z/OS versjon 8.

# **Tilkoblingsgruppering (connection pooling) må aktiveres når Sysplex brukes i DB2 Connect**

#### **Problem:**

DB2 Connect ruter ikke tilkoblinger til et annet medlem av en DDF (Distributed Data Facility) når medlemmet av DDF i datadelingsgruppen på OS390 er avsluttet. Med Sysplex aktivert ruter DB2 Connect tilkoblinger til et annet medlem i DDF i henhold til tjenerlisten.

Med DB2 Connect versjon 8 ble Sysplex utformet med bruk av agentområder i tankene. Sysplex-tjenerlisten blir frigitt hvis det ikke er noen agenter og ingen tilkoblinger til en database. Derfor må det beholdes minst en agent for å vedlikeholde Sysplex-tjenerlisten.

#### **Løsning:**

Aktiver tilkoblingsgruppering ved å kjøre disse kommandoene: db2 update dbm cfg using num\_poolagents *antall* db2stop db2start

der *antall* er det maksimale antall agenter som skal tillates for gruppering på DB2-forekomsten. Tilkoblingsgruppering blir aktivert når *antall* er større enn 0.

#### **Anbefaling:**

Sett num poolagents til -1, som betyr halvparten av verdien som er tildelt konfigurasjonsparameteren maxagents

### **DB2 Connect Custom Advisor**

Selv om den er dokumentert i *DB2 Connect User's Guide*, støttes ikke DB2 Connect Custom Advisor lenger i versjon 8.2.

## **Opprettelse av verktøykatalogdatabase mislykkes (HP-UX)**

#### **Problem**

Når du installerer DB2 Universal Database (UDB) versjon 8.2 på HP-UX, mislykkes kommandoen CREATE TOOLS CATALOG med SQLCODE

-22209 hvis den kjøres under en 32-bits forekomst og konfigurasjonsparameteren jdk\_path for DB2 Administration Server peker til HP-UX SDK 1.4. Feilen oppstår fordi DB2 UDB versjon 8.2 installerer HP-UX SDK 1.4 som standard, men den 32-bits forekomsten av versjon krever HP-UX SDK 1.3 for å kjøre kommandoen CREATE TOOLS CATALOG.

Denne feilen kan også oppstå når du installerer DB2 UDB versjon 8.1 opprettingspakke 7 hvis du oppdaterte konfigurasjonsparameteren jdk\_path for DB2 Administration Server manuelt slik at den peker til HP-UX SDK 1.4, eller hvis du slettet og gjenopprettet DB2 Administration Server (DAS). Denne feilen oppstår i begge tilfeller fordi konfigurasjonsparameteren jdk\_path er endret slik at den peker til HP-UX SDK 1.4.

En 32-bits forekomst av DB2 UDB versjon 8.2 krever HP-UX SDK 1.3.

### **Løsning 1**

Opprett verktøykatalogen under en 64-bits forekomst.

### **Løsning 2**

Opprett verktøykatalogen under en 32-bits forekomst på denne måten:

- 1. Last ned HP-UX SDK 1.3 fra nettstedet til HP-UX: <http://www.hp.com/products1/unix/java/>
- 2. Installer HP-UX SDK 1.3.
- 3. Oppdater konfigurasjonsparameteren jdk\_path for DB2 Administration Server slik at den peker til HP-UX SDK 1.3. For eksempel:

db2 update admin config using JDK\_PATH /opt/java1.3

- 4. Start DB2 Administration Server på nytt. db2admin stop db2admin start
- 5. Kjør kommandoen CREATE TOOLS CATALOG på nytt under den 32-bits forekomsten.

# **Vise Indic-tegn i grafiske DB2-verktøy**

Hvis du har problemer med å vise Indic-tegn når du bruker de grafiske DB2-verktøyene, er det mulig at du ikke har de nødvendige fontene installert på systemet.

DB2 Universal Database (UDB) har pakket disse proporsjonale IBM TrueType- og OpenType-fontene for Indic-språk. Du kan finne disse fontene i katalogen font på en av disse CDene:

- v *IBM Developer Kit, Java Technology Edition (64-bits) for AIX 5L*
- v *DB2 Embedded Application Server og applikasjoner (XML Registry, Web Administration-verktøy og Java Distributed Debugger)* for ditt operativsystem

Disse fontene skal kun brukes sammen med DB2 UDB. Du kan ikke selge eller distribuere disse fontene:

| Skriftsnitt           | Vekt       | Navn på fontfil |
|-----------------------|------------|-----------------|
| Devanagari MT for IBM | Middels    | ' devamt.ttf    |
| Devanagari MT for IBM | Fete typer | devamtb.ttf     |
| Tamil                 | Middels    | TamilMT.ttf     |

*Tabell 9. Indic-fonter pakket sammen med DB2 UDB*

*Tabell 9. Indic-fonter pakket sammen med DB2 UDB (fortsettelse)*

| Skriftsnitt | <b>Vekt</b> | Navn på fontfil |
|-------------|-------------|-----------------|
| Tamil       | Fete typer  | TamilMTB.ttf    |
| Telugu      | Middels     | TeluguMT.ttf    |
| Telugu      | Fete typer  | TeleguMTB.ttf   |

Du finner detaljert informasjon om hvordan du installerer fontene og endrer filen font.properties, i avsnittet om internasjonalisering i dokumentasjonen til IBM Development Kit for Java.

I tillegg leveres også disse Microsoft-produktene med Indic-fonter som kan brukes sammen med DB2s grafiske verktøy:

- Microsoft Windows 2000-operativsystem
- Microsoft Windows XP-operativsystem
- Microsoft Publisher
- Microsoft Office

### **Grafiske verktøy støttes ikke for zSeries-tjenere (Linux)**

Med unntak av veiviseren for DB2-installering fungerer ikke de grafiske verktøyene på zSeries-tjenere som kjører operativsystemet Linux. Denne begrensningen omfatter alle elementer som vanligvis startes fra startpanelet for installering, for eksempel Rask innføring.

Hvis du ønsker å bruke de grafiske verktøyene sammen med et av disse systemene, installerer du de administrative verktøyene på et klientsystem med en annen systemkonfigurasjon, og bruker denne klienten til å koble deg til zSeries-tjeneren.

### **Bruk anførselstegn rundt søkeord i DB2 Informasjonssenter hvis de inneholder tall**

Du må bruke anførselstegn rundt søkeord som inneholder tall for å få nøyaktige søkeresultater i DB2 Informasjonssenter.

Hvis du for eksempel bruker dette søkeordet, får du ingen treff:

1.4.1

Hvis du derimot skriver anførselstegn rundt søkeordet, vil du få det forventede søkeresultatet:

"1.4.1"

Et søk etter dette ordet vil returnere flere emner: DB20000I

Et søk etter dette ordet fungerer bedre: "DB20000I"

## **Loggfil i informasjonskatalogsenteret genereres ikke ved import av kodespråkfiler**

Hvis det ikke genereres en loggfil for Informasjonskatalogsenter når du importerer kodespråkfiler til Informasjonskatalogsenter, gjør du slik:

**Hvis du kjører db2icmimport fra en kommandolinje:**

v Hvis utdatafilene ikke ble generert (.xml, .out, .err, .log), er det sannsynligvis en feil i kommandolinjen. Kontroller at de første fem argumentene, som er UserId, Password, Database, Catalog og Tagfile, er riktige. Du får frem syntaksen ved å skrive **db2icmimport**. Hvis dette ikke løser problemet, endrer du **db2icmimport** slik at det registrerer utdata fra **db2javit**, ved å bruke parameteren -g til å lagre utdataene til fil. For eksempel:

db2javit -j:com.ibm.db2.common.icm.tag.IcmImport -w: -i: -o:"-Xmx128m -Xms32m" -g:"d:\temp\myimport.trc" ...

- Hvis det ikke ble generert en loggfil, er det vanligvis en analysefeil. Se på .xml-filen og .out-filen. Hvis du kan, setter du inn kommandoen ″:COMMIT.CHKPID(DEBUG)″ ved begynnelsen av kodespråkfilen. Denne kommandoen vil generere rapportmeldinger for feilsøking og sjekke .xml- og .out-filene for analysefeil.
- v Etter analysen skal feil være registrert i .log-filen. Når feilsøkingsrapporten genereres, kan du se etter informasjon i .log-filen og .out-filen.
- v Sjekk alltid .err-filen for å se om det er en kjøretidsfeil.

### **Ved import av kodespråkfiler ved hjelp av det grafiske brukergrensesnittet til Informasjonskatalogsenter:**

- v Når du importerer kodespråkfiler ved hjelp av det grafiske brukergrensesnittet, blir det ikke generert noen .out-fil eller .err-fil.
- v Hvis det genereres en .log-fil eller .xml-fil, forsøker du å feilsøke ved hjelp av dem.
- v Hvis de ikke genereres, eller hvis de ikke er til hjelp, utfører du importprosessen fra en kommandolinje for å få flere opplysninger.

# **Binde Query Patroller-pakker**

Hvis Query Patroller-pakkene ikke blir bundet etter at det er installert en opprettingspakke, kan en bruker uten DBADM-autorisasjon eller riktige Query Patroller-rettigheter få denne feilen når hun bruker Query Patroller-senteret eller Query Patroller-kommandolinjen:

SQL0001N - Bindingen eller forkompileringen ble ikke utført.

Hvis du bruker Query Patroller-senteret, blir SQL0001N-feilen loggført i filen qpdiag.log. Hvis du bruker Query Patroller-kommandolinjen, blir SQL0001N returnert til konsollen.

Det finnes kode for automatisk start av bindingen. Den automatiske bindingen mislykkes imidlertid når brukeren ikke har de nødvendige rettighetene til å utføre alle setninger i Query Patroller-pakkene. Et symptom på dette problemet er at det mangler mapper i Query Patroller-senteret.

Dette problemet kan unngås ved at qpserver.lst-pakkene blir bundet manuelt av en bruker med DBADM-autorisasjon eller de nødvendige rettighetene etter at en opprettingspakke er installert.

# **Utilgjengelige porter med Query Patroller (Windows)**

### **Problem:**
Sendte spørringer i Query Patroller kan motta SQL-kode -29007 når det ikke finnes flere tilgjengelige porter på Windows XP eller Windows 2003. Sannsynligheten for denne feilen øker med antall klienter som bruker Query Patroller.

#### **Løsning:**

Definer disse Windows-registervariablene:

MaxUserPort=65534 TcpTimedWaitDelay=30

og start systemet på nytt for å aktivere endringene.

Du finner mer informasjon om Windows-registervariabler på Microsofts nettside [http://support.microsoft.com/.](http://support.microsoft.com)

## **Sikre miljøer (Windows)**

Du kan få filtillatelsesproblemer hvis du bruker DB2 Universal Database (UDB) på Windows og ikke er administrator på Windows-systemet. Hvis du får feilmeldingen SQL1035N, SQL1652N eller SQL5005C, er mulige årsaker og løsninger som følger:

#### **Brukeren har ikke tilstrekkelig autorisasjon til katalogen sqllib:**

#### **Problem**

Brukeren fikk feilmeldingen SQL1035N eller SQL1652N ved forsøk på åpne DB2 CLP eller kommandovinduet. DB2 UDB-koden (kjernefilene) er installert i en katalogstruktur med begrensede skriverettigheter, men noen DB2 UDB-verktøy må kunne skrive til og opprette filer i DB2INSTPROF-katalogen.

#### **Løsning**

Opprett en ny katalog der du kan gi brukerne minst MODIFY-tillatelse, og bruk enten **db2set -g db2tempdir** for å peke på den nye katalogen, eller definer variabelen db2tempdir i Windows-systemet.

### **Brukeren har ikke tilstrekkelig autorisasjon til å skrive til katalogen <instance\_dir>, selv om brukeren tilhører SYSADM\_GROUP:**

#### **Problem**

Brukeren fikk systemfeilen SQL5005C ved forsøk på å oppdatere databasesystemets konfigurasjonsfil (update dbm cfg). Brukeren har ikke nødvendige NTFS-tillatelser til å skrive til katalogen sqllib\*instance\_dir*, selv om du har tilføyd brukeren til SYSADM\_GROUP.

### **Første løsning**

Gi brukerne minst MODIFY-tillatelse til katalogen *instance\_dir* på filsystemnivå.

### **Andre løsning**

Opprett en ny katalog der du kan gi brukeren minst MODIFY-tillatelse. Bruk kommandoen **db2set db2instprof** for å peke på den nye katalogen. Du må enten gjenopprette forekomsten slik at informasjonen blir lagret under den nye forekomstkatalogen som er angitt av db2instprof, eller flytte den gamle forekomstkatalogen til den nye katalogen.

# **XML Extender-programeksempler har fått nye navn**

Noen XML Extender-eksempelprogrammer har kanskje samme navn som andre installerte programmer. Hvis du utilsiktet starter et annet program med samme navn som et XML Extender-eksempelprogram, kan XML-filene dine bli ødelagt. Listen nedenfor viser de gamle navnene på eksempelprogrammene i XML Extender, i tillegg til nye erstatningsprogrammer som ikke skal forårsake konflikter på samme måte. Pass på at du bruker de nye navnene på eksempelprogrammene i stedet for de gamle, slik at du unngår å ødelegge XML-filene dine.

| Gammelt program (ikke bruk) | Nytt program (bruk) |
|-----------------------------|---------------------|
| insertx.exe                 | dxxisrt.exe         |
| retrieve.exe                | dxxretr.exe         |
| retrieve2.exe               | dxxretr2.exe        |
| retrievec.exe               | dxxretrc.exe        |
| shred.exe                   | dxxshrd.exe         |
| tests2x.exe                 | dxxgenx.exe         |
| tests2xb.exe                | dxxgenxb.exe        |
| tests2xc.exe                | dxxgenxc.exe        |

*Tabell 10. Nye programeksempler for XML Extender (Windows)*

*Tabell 11. Nye eksempelprogrammer for XML Extender (Linux og UNIX)*

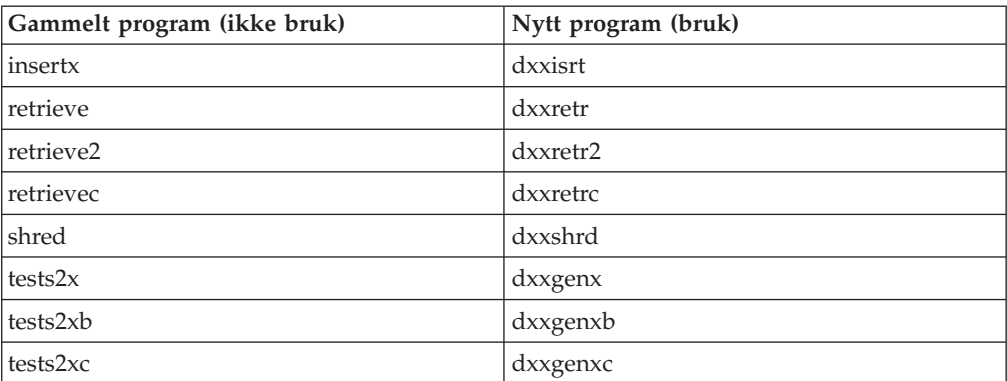

### **Bruke de nye programeksemplene sammen med sqx-eksempelfilene**

Kildekoden (.sqx-filer) for de utførbare filene oppført ovenfor ligger i katalogen samples\db2xml\c i installeringsstrukturen. Kildefilene har fortsatt sine gamle navn. Hvis du gjør endringer i kildekoden, kopierer du de nykompilerte utførbare filene (med gamle navn) til katalogen sqllib\bin.

På Windows-plattformer må du lage en ekstra kopi, gi den nytt navn som det nye navnet ovenfor og kopiere den til bin-katalogen. Begge kopier erstatter de eksisterende filene i bin-katalogen. For eksempel må du etter kompilering av den nye versjonen av shred.exe lage to kopier og erstatte filene i bin-katalogen: en kalt shred.exe og en annen omdøpt til dxxshrd.exe.

På Linux- og UNIX-plattformer trenger du bare å erstatte filen med det gamle navnet med den nykompilerte versjonen. Hvis du oppretter nye utførbare filer fra disse eksemplene, må du kopiere de nye filene fra katalogen \SQLLIB\samples\db2xml\c\ til katalogen \SQLLIB\bin\ og deretter lage en ekstra kopi og endre navnet på dem i henhold til tabellen ovenfor.

# **Oppløse dokumenter i XML Extender som inneholder ikke-entydige attributter og elementnavn**

Du kan nå oppløse dokumenter som inneholder ikke-entydige attributter eller ikke-entydig elementnavn som tilordnes til forskjellige kolonner (i samme eller andre tabeller) uten å få feil DXXQ045E. Her er et eksempel på et XML-dokument med ikke-entydige attributter og ikke-entydig elementnavn:

```
<Order ID="0001-6789">
       <!-- Merk: Attributtnavnet Customer ID er ikke-entydig —>
       <Customer ID = "1111">
                    <Name>John Smith</Name>
       </Customer>
       <!-- Merk: Elementnavnet Name er ikke-entydig —>
       <Salesperson ID = "1234">
              <Name>Jane Doe</Name>
       </Salesperson>
       <OrderDetail>
              <ItemNo>xxxx-xxxx</ItemNo>
              <Quantity>2</Quantity>
              <UnitPrice>12.50</UnitPrice>
       </OrderDetail>
       <OrderDetail>
              <ItemNo>yyyy-yyyy</ItemNo>
              <Quantity>4</Quantity>
              <UnitPrice>24.99</UnitPrice>
       </OrderDetail>
</Order>
```
Medfølgende DAD, som tilordner dupliserte elementer og attributter til andre kolonner, ser slik ut:

```
<element_node name="Order">
        <RDB_node>
    <table name="order_tab" key="order_id"/>
    ltable name="detai\overline{1}_tdab"/>
    <condition>
      order tab.order id=detail tab.order id
    </condition>
        </RDB_node>
 <!--Attributtet ID duplisert nedenfor, men tilordnet annen kol—>
  <attribute_node name="ID">
        <RDB_node>
          <table name="order_tab" />
      <column name="order id" type="char(9)"/>
        </RDB_node>
    </attribute_node>
  <element_node name="Customer">
    <!--Attributtet ID duplisert ovenfor, men tilordnet annen kol —>
  <attribute_node name="ID">
        <RDB_node>
          <table name="order_tab" />
        <column name="cust i\bar{d}" type="integer"/>
        </RDB_node>
    </attribute_node>
    <!--Elementnavnet duplisert nedenfor, men tilordnet annen kol —>
    <element_node name="Name">
      <text_node>
        <RDB_node>
          <table name="order_tab" />
          <column name="cust_name" type="char(20)" />
        </RDB_node>
      </text_node>
  </element_node>
```

```
</element_node>
  <element_node name="Salesperson">
    <!--Attributtet ID duplisert ovenfor, men tilordnet annen kol —>
  <attribute_node name="ID">
        <RDB_node>
          <table name="order_tab" />
        <column name="salesp_id" type="integer"/>
        </RDB_node>
    </attribute_node>
    <!--Elementnavnet duplisert ovenfor, men tilordnet annen kol —>
    <element_node name="Name">
      <text_node>
        RDB node>
          <table name="order_tab" />
          <column name="salesp_name" type="char(20)" />
        </RDB_node>
      </text_node>
  \le/element node>
  </element_node>
  <element_node name="OrderDetail" multi_occurrence="YES">
    <element_node name="ItemNo">
      <text_node>
        RDB node>
          <table name="detail_tab" />
          <column name="itemno" type="char(9)"/>
        </RDB_node>
      </text_node>
  \le/element node>
    \leqelement node name="Quantity">
      \overline{\text{text node}}<RDB_node>
          ltab<sup>1</sup> \leq ltab<sup>1</sup> \leq ltab<sup>1</sup> \leq<column name="quantity" type="integer"/>
        </RDB_node>
      </text_node>
  </element_node>
    \leqelement node name="UnitPrice">
      <text_node>
        RDE node>detail tab" />
          <table name="detail_tab" />
          <column name="unit_price" type="decimal(7,2)"/>
        </RDB_node>
      \overline{\left(1 + \frac{1}{2}\right)}</element_node>
  </element_node>
</element_node>
```
Innholdet i tabellene vil se slik ut etter at dokumentet ovenfor er oppløst: ORDER TAB:

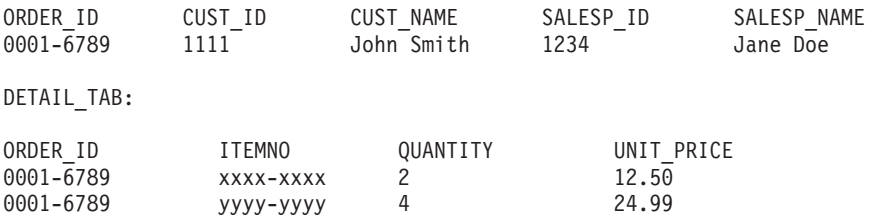

**Merk:** Hvis du skal tilordne flere elementer og attributter til samme kolonne i samme tabell, definerer du et kallenavn for tabellen og bruker kallenavnet i elementet DAD <tabell> for en av tilordningene.

# **Forskjeller mellom SNA og TCP/IP ved bruk av DB2 Connect**

Når du kobler deg til et OS/390-system ved hjelp av SNA, utfører VTAM-laget på vertsmaskinen automatisk en iverksetting når den nye tilkoblingen blir opprettet. Den automatiske iverksettingen gjør at trådstatusen på vertsmaskinen kan være inaktiv, og tråden blir umiddelbart inaktiv.

Når du kobler deg til et OS/390-system ved hjelp av TCP/IP, utføres det imidlertid ikke en automatisk iverksetting. Applikasjonen må selv utføre en eksplisitt iverksetting etter tilkoblingen for å gjøre det mulig for tråden å være inaktiv på vertsmaskinen. Uten den eksplisitte iverksettingen kan tråden få et tidsavbrudd på grunn av at den er uvirksom.

Anbefalt løsning er å skrive om applikasjonen slik at den utfører en eksplisitt iverksetting hvis forbindelsen blir uvirksom etter tilkoblingen.

# **Oppdateringer av dokumentasjon**

Endringsmerker angir tekst som er tilføyd eller endret. En loddrett strek ( | ) angir informasjon som er blitt tilføyd eller endret for versjon 8.2 opprettingspakke 4 (tilsvarer versjon 8.1 opprettingspakke 11).

# **Administrasjon: Implementering**

| | | | | | | | | | |

| | |

| | |

| | |

|

| | | | | | | |

| | | |

# **Konfigurasjon av automatisk klientomdirigering (DB2\_MAX\_CLIENT\_CONNRETRIES og DB2\_CONNRETRIES\_INTERVAL)**

Som standard prøver funksjonen for automatisk klientomdirigering tilkoblingen til en database på nytt gjentatte ganger i opptil 10 minutter. Det er imidlertid mulig å konfigurere nøyaktig hvordan funksjonen skal virke, ved hjelp av begge eller den ene av disse registervariablene:

- v DB2\_MAX\_CLIENT\_CONNRETRIES: Det maksimale antall gjenforsøk på tilkobling som utføres av funksjonen for automatisk klientomdirigering.
- v DB2\_CONNRETRIES\_INTERVAL: Ventetiden mellom gjenforsøkene på tilkobling, i antall sekunder.

Hvis DB2\_MAX\_CLIENT\_CONNRETRIES blir definer, men ikke DB2\_CONNRETRIES\_INTERVAL, brukes standardverdien 30 for DB2\_CONNRETRIES\_INTERVAL.

Hvis DB2\_MAX\_CLIENT\_CONNRETRIES ikke blir definert, men DB2\_CONNRETRIES\_INTERVAL blir definert, brukes standardverdien 10 for DB2\_MAX\_CLIENT\_CONNRETRIES.

Hvis verken DB2\_MAX\_CLIENT\_CONNRETRIES eller DB2\_CONNRETRIES\_INTERVAL blir definert, fungerer funksjonen for automatisk klientomdirigering slik det er beskrevet ovenfor.

### **Merk:**

Brukere av Type 4-tilknytning med DB2 Universal JDBC-styreprogram skal bruke disse to datakildeegenskapene til å konfigurere automatisk klientomdirigering:

- v maxRetriesForClientReroute: Bruk denne egenskapen til å begrense antall gjenforsøk hvis primærtilkoblingen til tjeneren ikke fungerer. Denne egenskapen brukes bare hvis egenskapen retryIntervalClientReroute også er definert.
- v retryIntervalForClientReroute: Bruk denne egenskapen til å oppgi hvor mange sekunder det skal ventes mellom hvert gjenforsøk. Denne egenskapen brukes bare hvis egenskapen maxRetriesForClientReroute også er definert.

# **Klargjøring om registervariabelen DB2TIMEOUT**

Registervariabelen DB2TIMEOUT støttes ikke lenger. Denne innstillingen ble brukt til å definere tidsutkoblingsperioden for Windows 3.x- og Macintosh-klienter under lange SQL-spørringer. Denne funksjonen var deaktivert som standard.

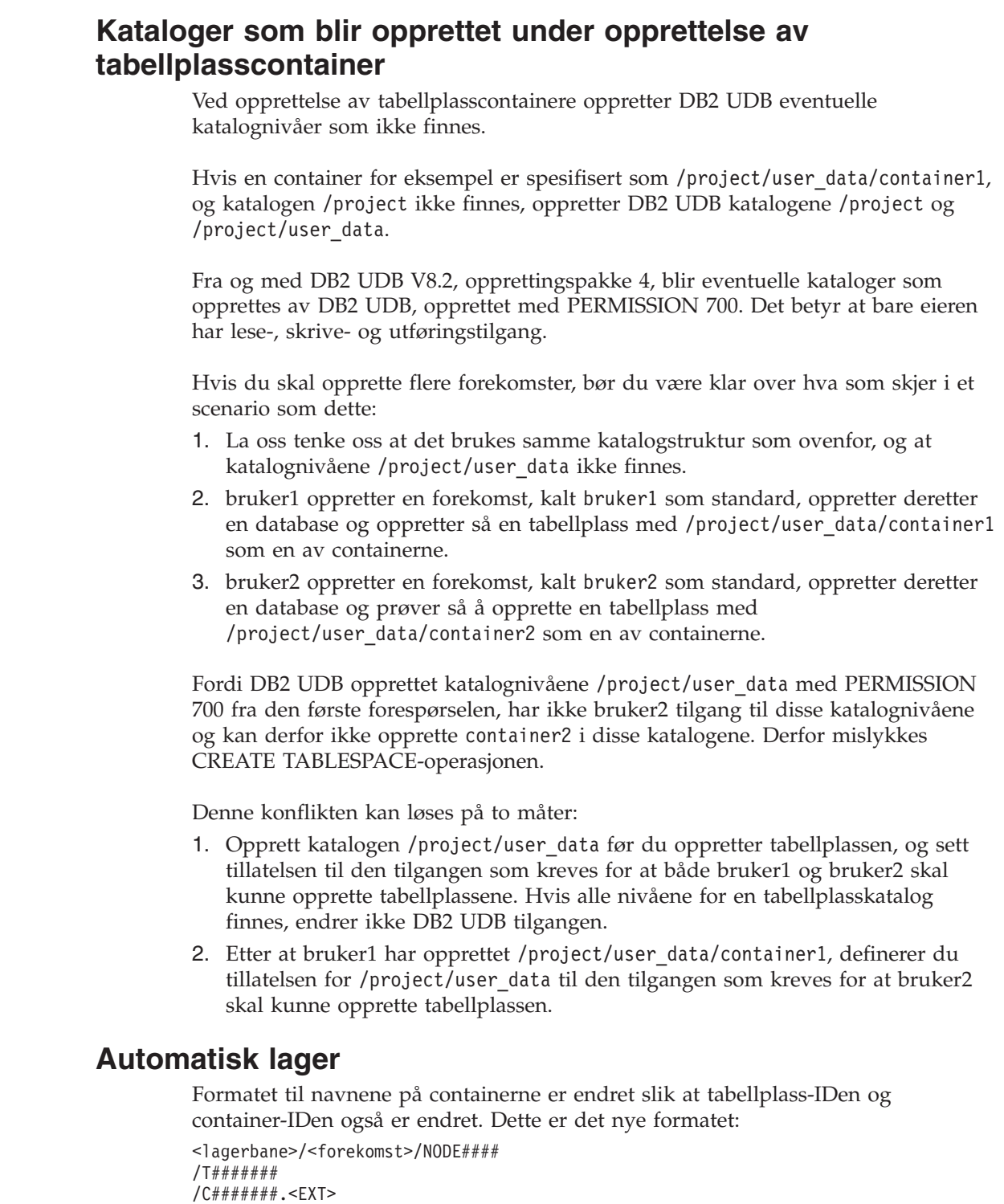

der

- v /T####### er tabellplass-IDen. For eksempel T0000003.
- /C####### er container-IDen. For eksempel C0000012.

# **Definere en generert kolonne på en eksisterende tabell**

Fra og med DB2® Universal Database versjon 8.2.2 (tilsvarer versjon 8.1 opprettingspakke 9), kan genererte kolonner brukes i entydige indekser.

|  $\vert$ |  $\begin{array}{c} \hline \end{array}$ 

| | |

|  $\vert$ |

|  $\vert$ |  $\vert$ | | | | | |

| | |  $\begin{array}{c} \hline \end{array}$ 

 $\begin{array}{c} \hline \end{array}$  $\begin{array}{c} \hline \end{array}$ |  $\begin{array}{c} \hline \end{array}$ |  $\begin{array}{c} \hline \end{array}$  $\begin{array}{c} \hline \end{array}$ | Genererte kolonner kan ikke brukes i begrensninger, referansebegrensninger, primærnøkler og globale midlertidige tabeller. En tabell som er opprettet med LIKE og materialiserte utsnitt arver ikke egenskaper for genererte kolonner.

## **Samlingsregistervariabler**

Når du har definert DB2WORKLOAD=SAP, blir ikke brukertabellplassen SYSTOOLSPACE og den midlertidige brukertabellplassen SYSTOOLSTEMPSPACE opprettet automatisk. Disse tabellplassene brukes for tabeller som opprettes automatisk av disse veiviserne, programmene eller funksjonene:

- Automatisk vedlikehold
- Utformingsrådgiver
- v Informasjonsbilde for kontrollsenterdatabase
- v Den lagrede prosedyren SYSINSTALLOBJECTS, hvis inndataparameteren for tabellplassen ikke er oppgitt
- v Den lagrede prosedyren GET\_DBSIZE\_INFO

Uten tabellplassene SYSTOOLSPACE og SYSTOOLSTEMPSPACE kan du ikke bruke disse veiviserne, programmene eller funksjonene.

For å kunne bruke veiviserne, programmene eller funksjonene må du gjøre en av disse tingene:

v Opprett SYSTOOLSPACE manuelt (bare på katalognoden hvis du bruker DPF). For eksempel:

```
CREATE REGULAR TABLESPACE SYSTOOLSPACE
   IN IBMCATGROUP
  MANAGED BY SYSTEM
   USING ('SYSTOOLSPACE')
```
• Kall SYSINSTALLOBJECTS for å opprette objekter og oppgi en gyldig tabellplass for hver av disse verktøynavnene: "DB2AC", "POLICY" og "STMG\_DBSIZE\_INFO"

Når du har utført minst ett av disse alternativene, oppretter du en midlertidig brukertabellplass (også bare på katalognoden hvis du bruker DPF). For eksempel:

CREATE USER TEMPORARY TABLESPACE SYSTOOLSTMPSPACE

IN IBMCATGROUP MANAGED BY SYSTEM USING ('SYSTOOLSTMPSPACE')

Når tabellplassen SYSTOOLSPACE og den midlertidige tabellplassen SYSTOOLSTEMPSPACE er opprettet, kan du bruke veiviserne, programmene eller funksjonene som er nevnt ovenfor.

# **Vurderinger om autentisering for fjernklienter**

Autentiseringstypen DATA\_ENCRYPT\_CMP er laget for å tillate klienter fra en tidligere utgave som ikke støtter datakryptering, å koble seg til en tjener med SERVER\_ENCRYPT-autentisering i stedet for DATA\_ENCRYPT. Denne autentiseringen virker ikke når disse tre beskrivelsene stemmer:

- Klientnivået er versjon 7.2.
- v Portnernivået er versjon 8 opprettingspakke 7 eller senere.
- v Tjeneren er versjon 8 opprettingspakke 7 eller senere.

I denne situasjonen kan ikke klienten koble seg til tjeneren. For å gjøre en tilkobling mulig må du enten oppgradere klienten til versjon 8, eller bruke et portnernivå på versjon 8 opprettingspakke 6 eller tidligere.

# **Støtte for Direct I/O (DIO) og Concurrent I/O (CIO)**

Direct I/O (DIO) forbedrer minneytelsen fordi den ikke bruker hurtigbufring på filsystemnivå. Denne prosessen reduserer CPU-bruken og gjør mer minne tilgjengelig for databaseforekomsten.

Concurrent I/O (CIO) har fordelene ved DIO og avlaster i tillegg serieomkodingen for skrivetilganger.

DB2 Universal Database (UDB) støtter DIO og CIO på AIX, og DIO på HP-UX, Solaris Operating Environment, Linux og Windows.

Nøkkelordene NO FILE SYSTEM CACHING og FILE SYSTEM CACHING er en del av SQL-setningene CREATE og ALTER TABLESPACE for å gjøre det mulig å oppgi om DIO eller CIO skal brukes sammen med hver enkelt tabellplass. Når NO FILE SYSTEM CACHING er i bruk, prøver DB2 UDB å bruke CIO der det er mulig. I tilfeller der CIO ikke støttes (for eksempel hvis JFS brukes), brukes DIO i stedet.

Hvis du vil vite mer om dette, kan du lese artikkelen "Improve database performance on file system containers in IBM DB2 UDB Stinger using Concurrent I/O on AIX" på denne URLen:

<http://www.ibm.com/developerworks/db2/library/techarticle/dm-0408lee/>

## **Distributørteknologi og automatisk klientomdirigering**

Denne informasjonen er en del av *Administration Guide: Implementation* Appendix B "Using automatic client rerouting":

Funksjonen for automatisk klientomdirigering i DB2 Universal Database for Linux, UNIX, og Windows gjør det mulig for klientapplikasjoner å gjenoppta arbeidet etter brudd på kommunikasjonen med tjeneren, ved å automatisk gjenopprette databasetilkoblingen fra klienten til tjeneren, slik at applikasjonen kan fortsette å arbeide med minst mulig avbrudd.

Når forbindelsen mellom en klient og en tjener brytes, blir klientens forespørsel om gjenoppretting av forbindelsen distribuert til et definert sett med systemer av en distributør eller fordeler, for eksempel WebSphere EdgeServer

Du bruker kanskje Distributor Technology i et liknende miljø som dette:

Client —> Distributor Technology —> (DB2 Connect-tjener 1 eller DB2 Connect-tjener 2) —> DB2 z/OS

der

- Distributor Technology-komponenten har TCP/IP-vertsnavnet DThostname
- DB2 Connect-tjener 1 har TCP/IP-vertsnavnet GWYhostname1
- DB2 Connect-tjener 2 har TCP/IP-vertsnavnet GWYhostname2
- DB2 z/OS-tjeneren har TCP/IP-vertsnavnet zOShostname

Klienten blir katalogisert ved hjelp av DThostname for å kunne bruke distributørteknologien til å få tilgang til en av DB2 Connect-tjenerne. Distributørteknologien bestemmer om det er GWYhostname1 eller GWYhostname2 som skal brukes. Så snart avgjørelsen er tatt, har klienten en direkte socket-tilkobling til en av disse to DB2 Connect-portnerne. Så snart socket-tilkoblingen er opprettet til den valgte DB2 Connect-tjeneren, har du en vanlig forbindelse mellom klienten, DB2 Connect-tjeneren og DB2 z/OS.

La oss for eksempel anta at distributøren velger GWYhostname2. Det gir dette miljøet:

Klient —> DB2 Connect-tjener 2 —> DB2 z/OS

Distributøren prøver ikke om igjen noen av tilkoblingene hvis det oppstår en kommunikasjonsfeil. Hvis du ønsker å aktivere funksjonen for automatisk klientomdirigering for en database i et slikt miljø, må den alternative tjeneren for den eller de tilknyttede databasene på DB2 Connect-tjeneren (DB2 Connect-tjener 1 eller DB2 Connect-tjener 2) konfigureres som distributør (DThostname). Hvis da DB2 Connect-tjener 1 blir låst av en eller annen grunn, utløses den automatiske klientomdirigeringen slik at klienttilkoblingen blir forsøkt på nytt med distributøren som både primær og alternativ tjener. Dette alternativet gjør det mulig å kombinere og opprettholde distributørfunksjonene sammen med DB2-funksjonen for automatisk klientomdirigering. Selv om du definerer den alternative tjeneren til en annen vert enn distributørens vertsnavn, vil klientene ha funksjonen for automatisk klientomdirigering. Klientene vil imidlertid opprette direkte tilkoblinger til den definerte alternative tjeneren og hoppe over distributørteknologien, slik at distributørens fordeler ikke kan utnyttes.

Automatisk klientomdirigering fanger opp disse sql-kodene:

- $\cdot$  sqlcode -20157
- sqlcode -1768 (årsakskode = 7)

# **Automatisk klientomdirigering og katalogisering på en DB2 Connect-tjener**

Vurder følgende to situasjoner som omfatter tilkoblingsmuligheter for alternative tjenere med DB2 Connect-tjeneren:

- v Den første situasjonen gjelder bruk av DB2 Connect-tjeneren for å gi tilgang til en vertsdatabase eller en iSeries-database på vegne av både fjerntliggende og lokale klienter. I slike situasjoner kan det oppstå usikkerhet rundt informasjonen om tilkoblingsmulighet for alternativ tjener i en post i systemets databasekatalog. Du kan redusere denne usikkerheten ved å vurdere å katalogisere to poster i systemets databasekatalog for å representere den sammen vertsdatabasen eller iSeries-databasen. Katalogiser en post for fjerntliggende klienter og en annen for lokale klienter.
- v Den andre situasjonen oppstår når informasjonen om alternativ tjener som returneres fra en måltjener bare holdes i en hurtigbuffer. Hvis DB2-prosessen avsluttes, går dataene (og dermed informasjonen om alternativ tjener) i hurtigbufferen tapt.

# **Støtte for lokal systemkonto (Windows)**

Applikasjoner som kjøres i konteksten til den lokale systemkontoen (LSA) støttes på alle Windows-plattformer unntatt Windows ME.

# **Støtte for todelt bruer-ID**

CONNECT-setningen og ATTACH-kommandoen støtter todelte bruker-IDer. Kvalifikatoren til den SAM-kompatible bruker-IDen er NetBIOS-oppsettnavnet som har en maksimal lengde på 15 tegn. Denne funksjonen støttes ikke på Windows ME.

## **Informasjon om Kerberos-autentisering**

### **Kerberos og klientprinsipaler:**

Du kan overstyre Kerberos-tjenerens prinsipalnavn som brukes av DB2 Universal Database (UDB)-tjeneren på UNIX- og Linux-operativsystemer. Sett systemvariabelen DB2\_KRB5\_PRINCIPAL til tjenerens fullstendige prinsipalnavn. Forekomsten må startes på nytt fordi tjenerens prinsipalnavn bare gjenkjennes av DB2 UDB etter at **db2start** er kjørt.

## **Tilleggsopplysninger om Kerberos-støtte**

#### **Forutsetninger for Linux:**

Forutsetningene for Kerberos-støtte på Linux er ikke beskrevet riktig i dokumentasjonen. Kerberos-tilleggsmodulen for sikkerhet som følger med DB2, støttes på Red Hat Enterprise Linux Advanced Server 3 med IBM Network Authentication Service (NAS) 1.4-klienten.

#### **Kompatibilitet for zSeries og iSeries:**

For tilkoblinger til zSeries og iSeries må databasen katalogiseres med parameteren AUTHENTICATION KERBEROS, og parameternavnet for TARGET PRINCIPAL må spesifiseres eksplisitt.

Verken zSeries eller iSeries støtter gjensidig autentisering.

### **Windows-problemstillinger:**

- v På grunn av måten Windows oppdager og rapporterer visse feil, kan de følgende tilstandene resultere i en uventet feil i en tilleggsmodul for klientsikkerhet (SQL30082N, rc=36):
	- Utløpt konto
	- Ugyldig passord
	- Utgått passord
	- Endring av passord tvunget av administrator
	- Deaktivert konto

I tillegg vil DB2-administrasjonsloggen eller db2diag.log i alle tilfeller indikere ″Logon failed″ eller ″Logon denied.″

v Hvis et domenekontonavn også er definert lokalt, vil tilkoblinger som spesifiserer domenenavnet og passordet eksplisitt mislykkes med følgende feil: Den lokale sikkerhetsautoriteten kan ikke kontaktes

Feilen forårsakes av at Windows finner den lokale brukeren først. Løsningen er å kvalifisere brukeren fullstendig i tilkoblingsstrengen. For eksempel: navn@DOMENE.IBM.COM

- Windows-kontoer kan ikke inneholde tegnet  $@$  i navnet fordi tegnet tolkes som domeneskilletegn av Kerberos-tilleggsmodulen i DB2.
- v Ved samkjøring med andre plattformer enn Windows, må du forsikre deg om at alle domenetjenerkontoer og klientkontoer i Windows er konfigurert til å bruke DES-kryptering. Hvis kontoen som blir brukt til å starte DB2-tjenesten ikke er konfigurert til å bruke DES-kryptering, kan ikke DB2-tjeneren godta Kerberos-kontekster. DB2 Universal Database vil få en uventet feil i tilleggsmodulen, og loggfører at APIen AcceptSecurityContext returnerte SEC\_I\_CONTINUE\_NEEDED (0x00090312L).

Du kan finne ut om Windows-kontoene er konfigurert til å bruke DES-kryptering, ved å se under **kontoegenskapene** i **Active Directory**. Du må kanskje starte på nytt hvis kontoegenskapene blir endret.

Hvis både klienten og tjeneren er på Windows, kan DB2-tjenesten startes under den lokale systemkontoen. Hvis klienten og tjeneren er i forskjellige domener, kan det hende at tilkoblingen mislykkes med et ugyldig målprinsipalnavn. Løsningen er å katalogisere målprinsipalnavnet eksplisitt på klienten ved å bruke det fullstendige vertsnavnet på tjeneren og det fullstendige domenenavnet, i dette formatet:

host/*<server hostname>*@*<server domain name>*

For eksempel: host/myhost.domain.ibm.com@DOMAIN.IBM.COM

Hvis ikke må du starte DB2-tjenesten under en gyldig domenekonto.

# **Administrasjon: Ytelse**

| | | | | | | | |

| | | | | | | |

| | | | | **Sammenlikning av registervariabelen DB2\_FORCE\_FCM\_BP i 32-bits og 64-bits miljøer**

> Når du aktiverer registervariabelen DB2\_FORCE\_FCM\_BP, er det ett færre delt minnesegment tilgjengelig for andre brukere, spesielt for databasebufferområder. Hvis registervariabelen DB2\_FORCE\_FCM\_BP aktiveres, reduseres derfor den maksimale størrelsen på databasebufferområder. Legg merke til at siden det er svært mange tilgjengelige delte minnesegmenter i et 64-bits miljø, vil denne reduksjonen av antall delte minnesegmenter vanligvis bare kunne utgjøre et problem i 32-bits miljøer.

## **RUNSTATS anbefales etter opprettelse av tabell**

Når en tabell blir opprettet, blir statistikken for systemkatalogen satt til -1 for å vise at tabellen ikke har noen statistikk. Frem til det blir samlet inn statistikk, bruker DB2 UDB standardverdiene for kompilering og optimalisering av SQL-setninger. Oppdatering av tabell- eller indeksstatistikk kan mislykkes hvis de nye verdiene er inkonsistente med standardverdiene. Derfor bør du kjøre kommandoen **runstats** på en tabell eller indeks før du manuelt oppdaterer statistikk for tabellen eller indeksen.

# **Ny årsakskode for SQL1169N**

SQL-feilmeldingen SQL1169N har en ny årsakskode 5 som indikerer at en kolonne for en forklaringstabell er for liten.

v Forklaring for årsakskode 5: En kolonne i en forklaringstabell er for liten. Filen db2diag.log inneholder meldinger som identifiserer skjemanavnet, tabellnavnet og kolonnenavnet, i tillegg til kolonnestørrelsen som kreves for å få plass til dataene som blir generert av forklaringsfunksjonen.

v Gjør slik: Finn ut om den nødvendige kolonnestørrelsen kan brukes i den aktuelle tabellen eller databasen. Hvis den kan det, øker du kolonnestørrelsen ved hjelp av ALTER TABLE-setningen.

# **Optimaliseringsstrategier for MDC-tabeller**

Følgende tekst er en oppdatering til *Administration Guide: Performance, Chapter 6. Understanding the SQL compiler.*

MDC roll out may be used even if a RID index is part of the optimization plan regardless of the presence of a WHERE clause in the DELETE statement. As a result, when listing the conditions that must be met to allow roll out and the use of a more efficient way to delete rows, the condition that a "RID index was not chosen by the optimizer to find the rows to be deleted, unless there is no WHERE clause in the DELETE statement" should be removed.

Further, you are able to tell if MDC roll out is in effect because **db2expln** output shows the phrase "Cell Delete". Note that **db2exfmt** does not show this information.

The following text is an update to *Appendix A. DB2 Registry and Environment Variables*:

The description of DB2\_MDC\_ROLLOUT should be changed such that the condition that a "RID index was not chosen by the optimizer to find the rows to be deleted, unless there is no WHERE clause in the DELETE statement" should be removed from the list.

# **Klargjøring av beskrivelsen for konfigurasjonsparameterne NEWLOGPATH, MIRRORPATH og OVERFLOWLOGPATH**

Hvis du oppdaterer verdiene for konfigurasjonsparameterne *newlogpath, mirrorpath eller overflowlogpath*, i et DB2 UDB Enterprise Server Edition-miljø, blir nodenummeret bli tilføyd til banenavnet uavhengig av antall noder på systemet. Dette gjelder for både enkeltpartisjons- og flerpartisjonssystemer i et DB2 UDB Enterprise Server Edition-miljø.

# **Standardverdi for DB2\_COLLECT\_TS\_REC\_INFO**

Standardverdien for DB2\_COLLECT\_TS\_REC\_INFO er *ON*. I DB2 UDB V 8.1 opprettingspakke 7 ble standardverdien for registervariabelen DB2\_COLLECT\_TS\_REC\_INFO endret til *ON*. I den gjeldende dokumentasjonen står det at standardverdien for denne variabelen er *OFF*, men det er altså feil.

# **Governor-funksjonen**

En Governor-forekomst (styrer) består av en forgrunnsfunksjon og en eller flere demoner. Hver forekomst du starter av styreren, er spesifikk for en forekomst av databasesystemet. Når du starter styreren, startes som standard en styrerdemon på hver partisjon for en partisjonert database. Du kan imidlertid oppgi at en demon skal startes på en enkelt partisjon som du ønsker å overvåke.

### **Merknader:**

1. Når styreren er aktiv, kan styrerens snapshot-forespørsler påvirke ytelsen til databasesystemet. For å forbedre ytelsen kan du øke styrerens oppstartingsintervall for å redusere CPU-bruken.

| | | | |

| | |

| | | | | |

| | |

| |

| | | |

| | | | | | |

| | | | | 2. Styrerdemoner sender LOKALE snapshot til den lokale forekomsten under kjøring. Derfor blir eventuelle regler som inneholder setlimit-ledd, brukt på utdata fra LOKALE snapshot-utdata i stedet for de samlede resultatene fra GLOBALE snapshot.

Hver styrerdemon samler inn informasjon om applikasjonene som kjøres mot databasen. Deretter sjekker den denne informasjonen mot reglene du oppgir i styrerens konfigurasjonsfil for denne databasen.

# **Velg en metode for tabellomorganisering**

Hvis du vurderer å bruke en tabellomorganisering av typen in-place (i stedet for klassisk tabellomorganisering), må du huske på at in-place-tabellomorganisering krever mer loggplass.

Siden in-place-tabellomorganisering logger sine aktiviteter slik at det er mulig å utføre gjenoppretting etter en uventet feil, krever den mer loggplass enn klassisk omorganisering.

Det er mulig at in-place-omorganisering krever loggplass som er flere ganger størrelsen på den omorganiserte tabellen. Hvor mye plass som kreves, avhenger av hvor mange rader som blir flyttet, og hvor mange og hvor store indekser det er på tabellen.

Anbefaling: Velg in-place-tabellomorganisering for 24x7-drift der det er vanskelig å stoppe systemet for vedlikehold.

Med en tilkoblet (online) tabellomorganisering av en DMS-tabell er det mulig å starte en tilkoblet reservekopiering av en tabellplass der tabellen ligger, mens omorganiseringen utføres. Det kan oppstå lock wait-situasjoner for omorganiseringsoperasjonen i TRUNCATE-fasen.

Les beskrivelsene av REORG TABLE-syntaksen hvis du vil vite mer om hvordan du utfører disse metodene for tabellomorganisering.

# **Støtte for store sider for FCM-minne (AIX 5L 64-bit)**

På AIX 5L 64–bit støtter nå registervariabelen DB2\_LARGE\_PAGE\_MEM nøkkelordet FCM.

Som standard på AIX 5L™ 64–bit er FCM-minnet i DBMS-minnesettet. Når registervariabelen DB2\_FORCE\_FCM\_BP er aktivert, er imidlertid FCM-minnet i et eget minnesett. På AIX 5L 64–bit støtter DB2\_LARGE\_PAGE\_MEM spesifikasjonen av DBMS-minnesettet. Når FCM-minnet er i DBMS-minnesettet, og støtten for store sider er aktivert for det minnesettet, vil FCM-minnet bruke store sider. Når FCM-minnet er i et eget minnesett, må FCM-nøkkelordet tilføyes til verdien for registervariabelen DB2\_LARGE\_PAGE\_MEM for å aktivere store sider for FCM-minne.

# **Registervariabelen DB2\_RESOURCE\_POLICY godtar et nytt element**

Fra og med DB2 Universal Database (UDB) versjon 8.2.2 (tilsvarer versjon 8.1 opprettingspakke 9), godtar konfigurasjonsfilen som blir oppgitt med registervariabelen DB2\_RESOURCE\_POLICY, et SCHEDULING\_POLICY-element. SCHEDULING\_POLICY-elementet kan brukes på noen plattformer til å velge dette:

• Operativsystemets planleggingspolicy som brukes av DB2 UDB-tjeneren

- **Merk:** Muligheten til å definere et planleggingspolicy i operativsystemet omfatter også DB2 for AIX. Den var tidligere bare tilgjengelig for DB2 UDB for Windows ved hjelp av registervariabelen DB2NTPRICLASS.
- v Operativsystemets prioriteter som brukes av de enkelte DB2-tjeneragentene

Registervariablene DB2PRIORITIES og DB2NTPRICLASS kan brukes hver for seg til å styre operativsystemets planleggingspolicy og definere DB2-agentprioriteter.

Spesifikasjonen av et SCHEDULING\_POLICY-element i konfigurasjonsfilen for ressurspolicyen gir imidlertid ett enkelt sted for å oppgi både planleggingspolicyen og de tilhørende agentprioritetene.

#### **Eksempel 1:**

Valg av planleggingspolicyen AIX SCHED\_FIFO2 med økt prioritet for lese- og skriveprosessene for db2-loggen:

```
<RESOURCE_POLICY>
   <SCHEDULING_POLICY>
     <POLICY_TYPE>SCHED_FIFO2</POLICY_TYPE>
     <PRIORITY_VALUE>60</PRIORITY_VALUE>
     <EDU_PRIORITY>
         <EDU_NAME>db2loggr</EDU_NAME>
         <PRIORITY_VALUE>56</PRIORITY_VALUE>
     </EDU_PRIORITY>
     <EDU_PRIORITY>
         <EDU_NAME>db2loggw</EDU_NAME>
         <PRIORITY_VALUE>56</PRIORITY_VALUE>
      </EDU_PRIORITY>
   </SCHEDULING_POLICY>
</RESOURCE_POLICY>
```
#### **Eksempel 2:**

```
Erstatning for DB2NTPRICLASS=H i Windows.
<RESOURCE_POLICY>
   <SCHEDULING_POLICY>
     <POLICY_TYPE>HIGH_PRIORITY_CLASS</POLICY_TYPE>
  </SCHEDULING_POLICY>
</RESOURCE_POLICY>
```
## **Nye systemvariabler (Linux)**

Systemvariablene DB2\_MAPPED\_BASE og DB2DBMSADDR er tilføyd i opprettingspakke 8.

Disse registervariablene bør bare brukes av erfarne brukere.

#### **DB2\_MAPPED\_BASE:**

```
Variabelnavn
```
DB2\_MAPPED\_BASE

#### **Verdier**

0 ELLER (heksadesimal) virtuell adresse i 31-bits og 32-bits adresseområde ELLER NULL (ikke definert)

#### **Operativsystemer**

Linux på x86 og Linux på zSeries (31-bits)

#### **Beskrivelse**

Registervariabelen DB2\_MAPPED\_BASE kan brukes til å øke størrelsen på det sammenhengende virtuelle adresseområdet som er tilgjengelig for en DB2 Universal Database-prosess ved å flytte tilkoblingsadressen til de delte bibliotekene for den bestemte prosessen. Det sammenhengende virtuelle adresseområdet er viktig for å maksimere størrelsen på det delte databaseminnet som er tilgjengelig for DB2 UDB. Denne variabelen har bare en effekt på distribusjoner som har mapped\_base-filen i prosessidentifikasjonskatalogen i proc-filsystemet.

DB2 UDB prøver å flytte de delte bibliotekene til den virtuelle adressen 0x10000000 hvis denne variabelen ikke er definert.

Registervariabelen kan også defineres til en hvilken som helst virtuell adresse (heksadesimal) innenfor det 31- og 32-bits adresseområdet.

**Merk:** En feil adresse kan forårsake alvorlige problemer med DB2 UDB, for eksempel at det ikke blir mulig å starte DB2 UDB, til at det ikke blir mulig å koble seg til databasen. En feil adresse er en adresse som kolliderer med et område i minnet som allerede er i bruk, eller som er forhåndsdefinert for å bli brukt til noe annet. Du løser dette problemet ved å tilbakestille variabelen DB2\_MAPPED\_BASE til NULL ved hjelp av denne kommandoen:

db2set DB2\_MAPPED\_BASE=

Denne meldingen kan forekomme flere ganger i filen db2diag.log fordi denne endringen må gjøre en gang per logisk node:

ADM0506I DB2 has automatically updated the "mapped\_base" kernel parameter from "0x40000000(hex) 1073741824(dec)" to the recommended value "0x10000000(hex) 268435456(dec)".

Denne meldingen vil bare bli vist hvis defineringen av registervariabelen var vellykket, og den vil inneholde adressen som de delte bibliotekene ble flyttet til.

#### **DB2DBMSADDR:**

## **Variabelnavn**

DB2DBMSADDR

#### **Verdier**

Virtuelle adresser i området 0x09000000 til 0xB0000000 i intervaller på 0x10000

#### **Operativsystemer**

Linux på x86 og Linux på zSeries (31-bits)

#### **Beskrivelse**

Definerer standardadressen for databasens delte minne i heksadesimalt format.

**Merk:** En feil adresse kan forårsake alvorlige problemer med DB2 UDB, for eksempel at det ikke blir mulig å starte DB2 UDB, til at det ikke blir mulig å koble seg til databasen. Et eksempel på en feil adresse er en adresse som kolliderer med et område i minnet som allerede er i bruk, eller som er forhåndsdefinert for å bli brukt til noe annet. Du løser dette problemet ved å tilbakestille variabelen DB2DBMSADDR til NULL ved hjelp av denne kommandoen: db2set DB2DBMSADDR=

Denne variabelen kan defineres sammen med DB2\_MAPPED\_BASE eller for seg selv for å finjustere bruken av adresseområdet for DB2 UDB-prosesser. Denne variabelen endrer plasseringen av forekomstens delte minne fra den gjeldende plasseringen på den virtuelle adressen 0x20000000 til den nye verdien som blir oppgitt.

# **Ny registervariabel for kommunikasjon**

Registervariabelen DB2TCP\_CLIENT\_RCVTIMEOUT har blitt tilføyd i versjon 8.2.

*Tabell 12. Kommunikasjonsvariabler*

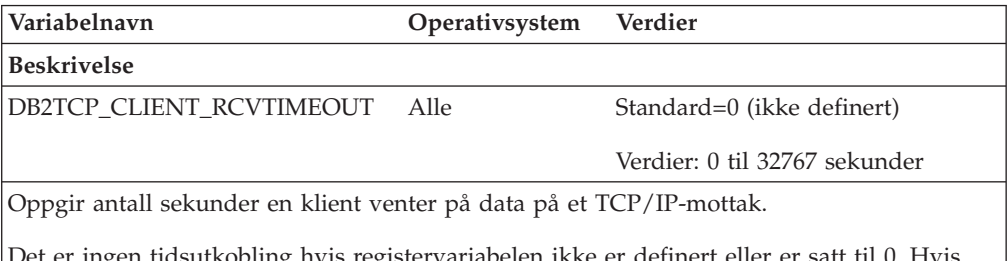

ingen tidsutkobling hvis registervariabelen ikke er definert eller er satt til 0. Hvis TCP/IP-mottaket returnerer med data før tidsutkoblingsverdien har utløpt, fortsetter applikasjonen som normalt. Hvis utkoblingsverdien utløper før data har blitt returnert, lukkes forbindelsen.

**Merk:** Denne registervariabelen gjelder bare DB2-klienten og klientsiden av DB2-portneren. Den gjelder ikke DB2-tjeneren.

# **Ny ytelsesvariabel**

Ytelsesvariabelen DB2\_LARGE\_PAGE\_MEM har blitt tilføyd i versjon 8.2.

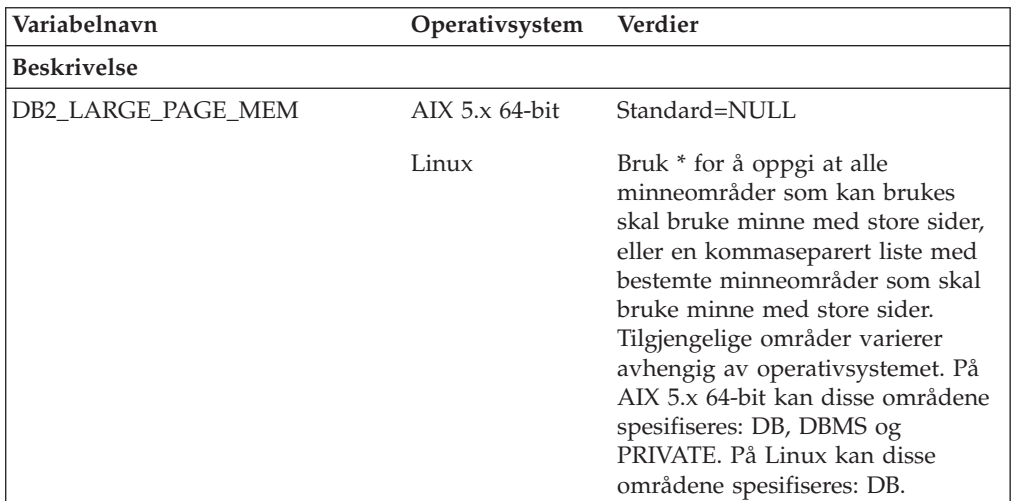

*Tabell 13. Ytelsesvariabler*

*Tabell 13. Ytelsesvariabler (fortsettelse)*

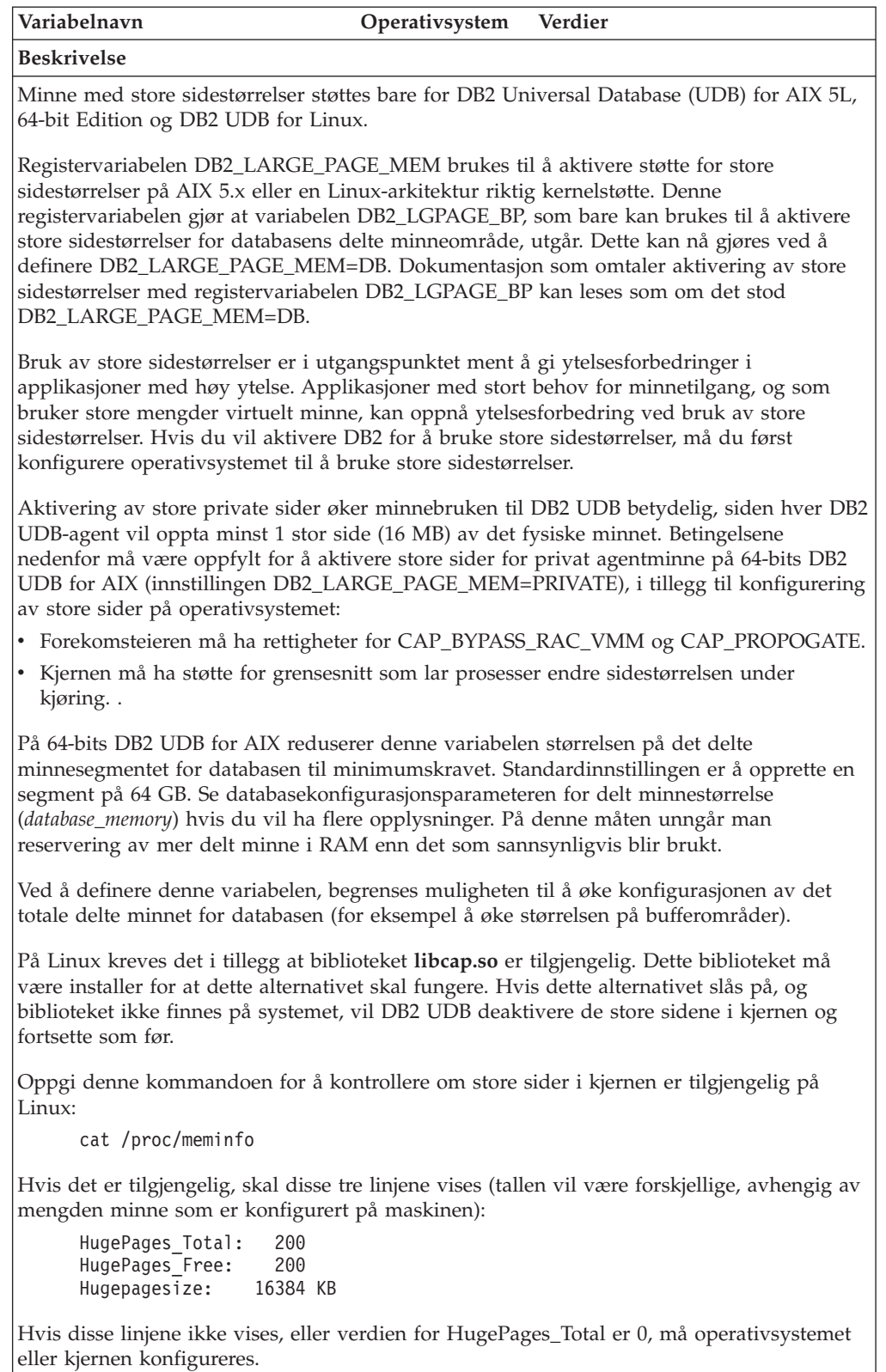

# **Variabler for SQL-kompilator**

Denne oppdateringen gjelder for emnet "SQL compiler variables" i Appendix A "DB2 registry and environment variables" i boken *Administration Guide: Performance*:

Hvis begge eller en av DB2-kompilatorvariablene DB2\_MINIMIZE\_LISTPREFETCH og DB2\_INLIST\_TO\_NLJN, er satt til ON, vil de forbli aktive selv om REOPT(ONCE) blir oppgitt.

## **Oppdateringer av konfigurasjonsparametere**

Dette er oppdateringer til dokumentasjonen for konfigurasjonsparametere:

### **authentication – Autentiseringstype**

Konfigurasjonsparameteren Autentiseringstype (authentication) for databasesystemet godtar også disse verdiene:

• DATA ENCRYPT

Tjeneren godtar kryptert SERVER-autentiseringsoppsett og kryptering av brukerdata. Autentiseringen virker på samme måte som SERVER\_ENCRYPT.

Disse brukerdataene blir kryptert når du bruker denne autentiseringstypen:

- SQL-setninger.
- Variable data for SQL-program.
- Utdata fra tjenerens behandling av en SQL-setning, samt en beskrivelse av dataene.
- Alle eller noen av resultatdataene fra en spørring.
- LOB-datastrømmer.
- SQLDA-beskrivere.
- DATA ENCRYPT CMP

Tjeneren godtar kryptert SERVER-autentiseringsoppsett og kryptering av brukerdata. I tillegg gir denne autentiseringstypen kompatibilitet med tidligere produkter som ikke støtter autentiseringstypen DATA\_ENCRYPT. Disse produktene får tillatelse til å koble seg til med autentiseringstypen SERVER\_ENCRYPT og trenger ikke å kryptere brukerdata. Produkter som støtter den nye autentiseringstypen, må bruke den. Denne autentiseringstypen er bare gyldig i tjenerens konfigurasjonsfil for databasesystemet og er ikke gyldig når den brukes på kommandoen CATALOG DATABASE.

### **util\_impact\_lim – Regler for innvirkning på forekomst**

Fra og med DB2 Universal Database versjon 8.2 endres standardverdien for konfigurasjonsparameteren **Regler for innvirkning på forekomst** (*util\_impact\_lim*) fra 100 til 10.

### **sysadm\_group, sysmaint\_group, sysctrl\_group, sysmon\_group**

Disse konfigurasjonsparameterne for databasesystemet kan godta gruppenavn på 30 byte (eller mindre) på alle plattformer:

- v Gruppe for systemadministrasjon (*sysadm\_group*)
- v Gruppe for systemvedlikehold (*sysmaint\_group*)
- v Gruppe for systemstyring (*sysctrl\_group*)
- v Gruppe for systemovervåking (*sysmon\_group*)

Tabellen i emnet ″Sammendrag av konfigurasjonsparametere for databasesystemet″ inneholder feil datatyper for disse konfigurasjonsparameterne. Riktig verdi i alle tilfeller er char(30).

### **estore\_seg\_sz – Størrelse på minnesegment for utvidet lager**

Maksimumsstørrelse for konfigurasjonsparameteren **Størrelse på minnesegment for utvidet lager** (*estore\_seg\_size*) på Windows-baserte plattformer er 16 777 216.

### **hadr\_timeout – HADR-tidsgrenseverdi**

Riktig øvre grense for konfigurasjonsparameteren **HADR-tidsgrenseverdi** (*hadr\_timeout*) er 4 294 967 295.

## **locklist – Største minneområde for låsliste**

I dokumentasjonen for konfigurasjonsparameteren **Største minneområde for låsliste** (*locklist*) står det at maksimumsverdien for 64-bits og 32-bits Windows-tjenere som betjener bare lokale klienter, er 60 000. Denne verdien er feil, og skal være 524 288.

### **num\_db\_backups – Antall reservekopier av database**

Verdiområdet for konfigurasjonsparameteren **Antall reservekopier av database** (*num\_db\_backups* er feil. Riktig område er 0 – 32 767.

## **Konfigurasjonsparameterfilen SQLDBCONF**

Etter migreringen til DB2 Universal Database (UDB) versjon 8.2 fra versjon 8.1 bruker DB2 UDB en ny konfigurasjonsparameterfil på 16 kB med navnet SQLDBCONF. (I versjon 8.1 var konfigurasjonsparameterfilen på bare 4 kB og hadde navnet SQLDBCON).

# **Endret standardverdi for DB2\_HASH\_JOIN**

Fra og med versjon 8.1 er registervariabelen DB2\_HASH\_JOIN satt til ON som standard.

HASH-JOIN-variabelen bør brukes, men den må justeres for å få best mulig ytelse.

HASH-JOIN-ytelsen blir best hvis du kan unngå HASH-sløyfer og overflyt til lager. Når du skal tilpasse HASH-JOIN-ytelsen, må du anslå den maksimale minnestørrelsen som er tilgjengelig for **sheapthres**-parameteren, og deretter tilpasse **sortheap**-parameteren. Øk parameterverdien til du unngår så mange HASH-sløyfer og lageroverflyt som mulig, samtidig som du ikke når opp til grensen som er definert med **sheapthres**-parameteren.

Du finner mer informasjon om dette i emnet ″Join methods″ i boken *Administration Guide: Performance*.

# **Registervariabelen DB2NTNOCACHE har utgått**

Funksjonaliteten som tidligere ble oppnådd gjennom DB2NTNOCACHE kan oppnås på tabellplassnivå ved å oppgi leddet NO FILE SYSTEM CACHING for setningen CREATE TABLESPACE eller ALTER TABLESPACE. Se i *SQL Reference* hvis du vil ha flere opplysninger. Registervariabelen DB2NTNOCACHE vil bli fjernet i en fremtidig utgave.

# **Forklaringstabeller og organisering av forklaringsinformasjon**

Forklaringstabeller kan være felles for flere brukere. Imidlertid kan forklaringstabellene være definert for en bruker, og kallenavn kan defineres for hver tilleggsbruker som bruker samme navn for å peke på de definerte tabellene. Forklaringstabellene kan også defineres under skjemaet SYSTOOLS. Forklaringsfunksjonen bruker SYSTOOLS-skjemaet som standard hvis ingen andre forklaringstabeller eller kallenavn blir funnet under brukerens sesjons-ID for dynamisk SQL eller setningens autorisasjons-ID for statisk SQL. Alle brukerne som deler felles forklaringstabeller må ha tillatelse til å sette inn data i tabellene. Lesetillatelser for felles forklaringstabeller bør også være begrenset, som for brukere som analyserer forklaringsinformasjonen.

# **Retningslinjer for registrering av forklaringsinformasjon**

Forklaringsdata registreres hvis du ber om det når en SQL-setning kompileres. Du bør vurdere hvordan du har tenkt å bruke den registrerte informasjon når du ber om forklaringsdata.

### **Registrere informasjon i forklaringstabellene:**

• Dynamiske SQL-setninger:

Forklaringstabellinformasjon registreres i disse tilfellene:

- Når spesialregisteret CURRENT EXPLAIN MODE er definert til:
	- YES: SQL-kompilatoren registrerer forklaringsdata og utfører SQL-setningen.
	- EXPLAIN: SQL-kompilatoren registrerer forklaringsdata, men utfører ikke SQL-setningen.
	- RECOMMEND INDEXES: SQL-kompilatoren registrerer forklaringsdata og de anbefalte indeksene settes inn i tabellen ADVISE\_INDEX, men SQL-setningen utføres ikke.
	- EVALUATE INDEXES: SQL-kompilatoren bruker indeksene som brukeren har satt inn i tabellen ADVISE\_INDEX for evaluering. I modusen EVALUATE INDEXES blir alle dynamiske setninger forklart som om disse virtuelle indeksene var tilgjengelige. SQL-kompilatoren velger å bruke de virtuelle indeksene hvis de forbedrer ytelsen til setningene. Hvis ikke blir indeksene oversett. Du kan finne ut om de foreslåtte indeksene er nyttige ved å lese EXPLAIN-resultatene.
	- REOPT: SQL-kompilatoren registrerer forklaringsdata for statiske eller dynamiske SQL-setninger under reoptimalisering av setninger ved kjøring, når de faktiske verdiene for vertsvaribler, spesialregistre og parametermerker er tilgjengelige.
- Alternativet EXPLAIN ALL har blitt spesifisert på kommandoen BIND eller PREP. SQL-kompilatoren registrerer forklaringsdata for dynamisk SQL under kjøring, selv om spesialregisteret CURRENT EXPLAIN MODE er satt til NO. SQL-setningen blir utført og returnerer resultatet av spørringen.

# **Flere returkoder fra parameteren collate\_info for APIen db2CfgGet**

Parameteren collate\_info kan bare vises ved hjelp av APIen db2CfgGet. Den kan **ikke** vises ved hjelp av kommandolinjebehandler eller Kontrollsenter.

#### **Konfigurasjonstype** Database

Parametertype Informasjon

Denne parameteren sørger for 260 byte med sorteringsinformasjon for databasen. De første 256 byte spesifiserer sorteringsrekkefølgen for databasen, der byte "n"

inneholder prioriteten til kodeverdien som har en underliggende desimalfremstilling lik "n" i kodesettet til databasen.

De siste 4 byte inneholder intern informasjon om typen sorteringsrekkefølge. De siste 4 byte i collate\_info er et heltall. Dette heltallet tar hensyn til endian-rekkefølgen til plattformen. Mulige verdier:

- v **0** Sekvensen inneholder ikke-entydige prioriteter
- v **1** Sekvensen inneholder bare entydige prioriteter
- v **2** Sekvensen er identitetssekvensen som strengene sammenliknes med byte for byte.
- v **3** Sekvensen er NLSCHAR, som brukes for å sortere tegn i en TIS620-1 (kodesett 874) Thai-database.
- v **4** Sekvensen er IDENTITY\_16BIT, som implementerer algoritmen "CESU-8 Compatibility Encoding Scheme for UTF-16: 8-Bit" som den er spesifisert i Unicode Technical Report #26 og er tilgjengelig på nettstedet til Unicode Technical Consortium: [http://www.unicode.org.](http://www.unicode.org)
- v **X'8001'** Sekvensen er UCA400\_NO, som implementerer UCA (Unicode Collation Algorithm) basert på Unicode Standard versjon 4.00, med normaliseringsimplisitet satt til ON.
- v **X'8002'** Sekvensen er UCA400\_LTH, som implementerer UCA (Unicode Collation Algorithm) basert på Unicode Standard version 4.00, og sorterer alle Thai-tegn etter rekkefølgen definert i Royal Thai Dictionary.
- v **X'8003'** Sekvensen er UCA400\_LSK, som implementerer UCA (Unicode Collation Algorithm) basert på Unicode Standard versjon 4.00, og sorterer alle slovakiske tegn riktig.

Hvis du bruker denne typen intern informasjon, er det nødvendig å vurdere bytereversering ved henting av informasjon for en database som bruker en annen plattform.

Du kan oppgi sorteringsrekkefølgen når databasen blir opprettes.

# **Automatisk innstilling av størrelse på standard forhåndshenting og standardverdier for oppdatering**

Fra og med DB2 Universal Database (UDB) versjon 8.2 kan du bruke AUTOMATISK størrelse på forhåndshenting for en tabellplass. DB2 UDB oppdaterer automatisk størrelse på forhåndshenting når antall containere endres for tabellplassen.

Syntaksen for registervariabelen DB2\_PARALLEL\_IO er utvidet slik at den gjenkjenner containere med ulike egenskaper for parallell I/U-behandling. Ved hjelp av den utvidede syntaksen kan containere for ulike tabellplasser ha ulike egenskaper for parallell I/U-behandling. Egenskapene for parallell I/U-behandling for hver tabellplass blir bruke når det er oppgitt AUTOMATISK størrelse på forhåndshenting for tabellplassen. Hvis registervariabelen DB2\_PARALLEL\_IO er aktivert, men den utvidede syntaksen som identifiserer bestemte egenskaper for parallell I/U-behandling ikke er brukt, antar systemet et standardnivå for parallellbehandlingen. Standardnivået er RAID 5 (6+1).

Informasjonen om størrelsen på forhåndshenting som brukes av optimalisatoren, blir bare oppdatert når det blir gitt en ALTER TABLESPACE-setning som endrer størrelsen på forhåndshenting for en tabellplass eller endrer antall containere (med ADD/DROP/BEGIN NEW STRIPE SET/ADD TO NEW STRIPE SET). Hvis

registerinnstillingene for antall fysiske lagre per container endres, bør det gis en **ALTER TABLESPACE <tabellplassnavn> PREFETCHSIZE AUTOMATIC**-setning for å oppdatere optimalisatorinformasjonen (med mindre det allerede er gitt en ALTER TABLESPACE-setning som oppdaterer optimalisatorinformasjonen).

Hvis en tabellplass blir omdirigert eller gjenopprettet for å bruke et annet antall containere, kan du oppdatere optimalisatorinformasjonen ved hjelp av en **ALTER TABLESPACE <tabellplassnavn> PREFETCHSIZE AUTOMATIC**-setning. Hvis det finnes flere stripesett i en tabellplass, brukes det maksimale antall containere i stripesettene til å beregnet størrelsen på forhåndshenting. Hvis den beregnede størrelsen på forhåndshenting overskrider maksimumsstørrelsen (32 767 sider), brukes det største antall containere som er mindre enn maksimumsstørrelsen, som størrelse på forhåndshenting.

I et DB2 UDB Enterprise Server Edition-miljø er det slik at hvis en tabellplass bruker en AUTOMATISK størrelse på forhåndshenting, kan denne størrelsen være forskjellig på forskjellige databasepartisjoner. Denne situasjonen kan oppstå fordi forskjellige databasepartisjoner kan ha et ulikt antall containere som brukes til beregning av størrelsen på forhåndshenting. Når optimalisatoren skal generere en tilgangsplan for spørringer, bruker den størrelsen på forhåndshenting fra den første partisjonen i en databasepartisjonsgruppe.

## **Administrasjon: Planlegging**

## **Områdegrupperte tabeller**

en områdegruppert tabell kan ikke opprettes i en database med mer enn en enkelt partisjon.

## **Design for katalogtabellplass**

Når du oppretter en database, blir det definert tre tabellplasser, inkluder tabellplassen SYSCATSPACE for systemkatalogtabellene. Sidestørrelsen som blir standard for alle tabellplasser, blir definert når databasen opprettes. Hvis det blir valgt en sidestørrelse som er større enn 4096 eller 4 K, blir sidestørrelsen for katalogtabellene begrenset til en radstørrelse de ville ha hatt hvis katalogtabellplassen hadde en sidestørrelse på 4 K. Standard sidestørrelse for databasen blir lagret som konfigurasjonsparameteren *pagesize*.

## **Støttede områdekoder og kodesett**

I Appendix B, "National language support (NLS)" i boken *Administration Guide: Planning*, har emnet "Supported territory codes and code pages" tabeller for hvert område. To tabeller må oppdateres:

### **Kina (Folkerepublikken Kina), område-ID: CN**

Kodesettet for raden Linux GBK i tabellen "China (PRC), territory identifier: CN" skal endres fra 1383 til 1386.

Raden skal se slik ut:

1386 D-4 GBK 86 zh CN.GBK Linux®

### **Japan, territory identifier: JP**

Tabellen for " Japan, territory identifier: JP" er endret.

Dette språkmiljønavnet skal fjernes:

954 D-1 eucJP 81 japanese Solaris

Dette er den endrede tabellen:

*Tabell 14. Japan, territory identifier: JP*

| Code page | Group | Code set       | <b>Territory</b><br>code | Locale      | Operating<br>system |
|-----------|-------|----------------|--------------------------|-------------|---------------------|
| 932       | $D-1$ | <b>IBM-932</b> | 81                       | Ja_JP       | <b>AIX</b>          |
| 943       | $D-1$ | <b>IBM-943</b> | 81                       | Ja_JP       | <b>AIX</b>          |
| 954       | $D-1$ | IBM-eucIP      | 81                       | ja_JP       | <b>AIX</b>          |
| 1208      | $N-1$ | UTF-8          | 81                       | $JA$ $IP$   | <b>AIX</b>          |
| 930       | $D-1$ | <b>IBM-930</b> | 81                       |             | Host                |
| 939       | $D-1$ | <b>IBM-939</b> | 81                       |             | Host                |
| 5026      | $D-1$ | IBM-5026       | 81                       |             | Host                |
| 5035      | $D-1$ | IBM-5035       | 81                       |             | Host                |
| 1390      | $D-1$ |                | 81                       |             | Host                |
| 1399      | $D-1$ |                | 81                       |             | Host                |
| 954       | $D-1$ | eucJP          | 81                       | ja_JP.eucJP | $HP-UX$             |
| 5039      | $D-1$ | <b>SJIS</b>    | 81                       | ja_JP.SJIS  | $HP-UX$             |
| 954       | $D-1$ | EUC-JP         | 81                       | ja_JP       | Linux               |
| 932       | $D-1$ | <b>IBM-932</b> | 81                       |             | OS/2                |
| 942       | $D-1$ | <b>IBM-942</b> | 81                       |             | OS/2                |
| 943       | $D-1$ | <b>IBM-943</b> | 81                       |             | OS/2                |
| 954       | $D-1$ | eucJP          | 81                       | ja          | SCO                 |
| 954       | $D-1$ | $euc$ $P$      | 81                       | ja_JP       | SCO                 |
| 954       | $D-1$ | $euc$ $P$      | 81                       | ja_JP.EUC   | SCO                 |
| 954       | $D-1$ | eucJP          | 81                       | ja_JP.eucJP | SCO                 |
| 943       | $D-1$ | IBM-943        | 81                       | ja_JP.PCK   | Solaris             |
| 954       | $D-1$ | $euc$ $P$      | 81                       | ja          | Solaris             |
| 1208      | $N-1$ | UTF-8          | 81                       | ja_JP.UTF-8 | Solaris             |
| 943       | $D-1$ | IBM-943        | 81                       |             | Windows             |
| 1394      | $D-1$ |                | 81                       |             |                     |

# **XA-funksjon støttes av DB2 Universal Database**

DB2 Universal Database (UDB) støtter XA91-spesifikasjonen som er definert i *X/Open CAE Specification Distributed Transaction Processing: The XA Specification*, med disse unntakene:

• Asynkrone tjenester

XA-spesifikasjonen gjør at at grensesnittet kan bruke asynkrone tjenester slik at resultatet av en forespørsel kan kontrolleres senere. Databasesystemet krever at forespørslene startes i synkron modus.

• Registrering

XA-grensesnittet gjør det mulig å registrere en ressursstyrer (RM) på to måter: statisk registrering og dynamisk registrering. DB2 UDB støtter både dynamisk og statisk registrering. DB2 UDB har to parametere for dette:

- *db2xa\_switch* for dynamisk registrering
- *db2xa\_switch\_static* for statisk registrering
- Migrering av tilknytninger

DB2 UDB støtter ikke transaksjonsmigrering mellom kontrolltråder.

### **Bruk og plassering av XA-parametere**

I følge kravet til XA-grensesnittet har databasesystemet de eksterne C-variablene *db2xa\_switch* og *db2xa\_switch\_static* med typen xa\_switch\_t for å returnere XA-parameterstrukturen til transaksjonsstyreren (TM). I tillegg til adressene til XA-funksjoner, returneres disse feltene:

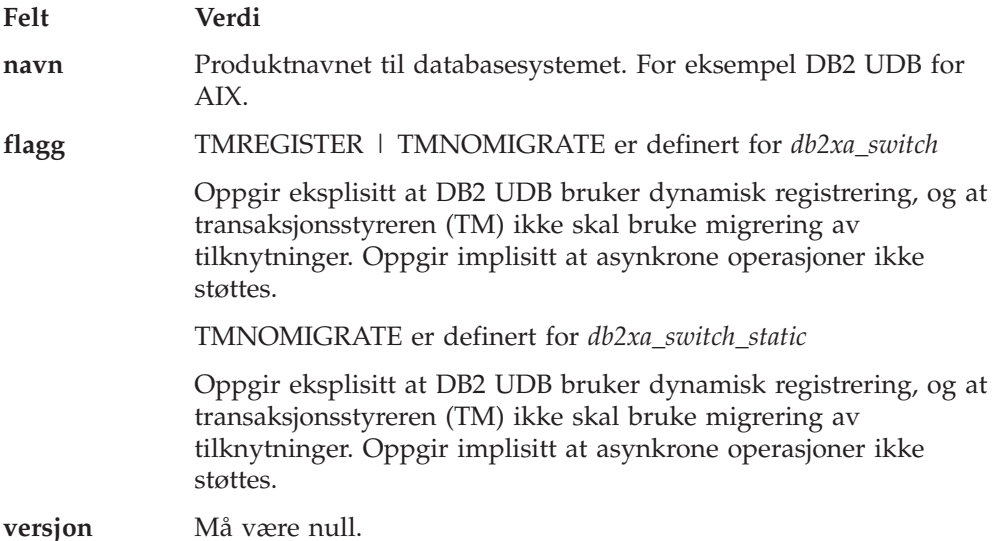

### **Bruke DB2 Universal Database XA-parameteren**

XA-arkitekturen krever at ressursstyreren (RM) sørger for en *parameter* som gir transaksjonsstyreren (TM) for XA tilgang til ressursstyrerens **xa\_**-rutiner. En ressursstyrerparameter bruker en struktur som kalles xa\_switch\_t. Parameteren inneholder navnet på ressursstyreren, ikke-NULL-pekere til ressursstyrerens XA-inngangspunkt, et flagg og et versjonsnummer.

**Linux– og UNIX–baserte systemer:** Parameteren for DB2 Universal Database (UDB) kan gis på en av disse to måtene:

v Gjennom et ekstra indirekte nivå. I et C-program kan du gjøre dette ved å definere makroen

```
#define db2xa_switch (*db2xa_switch)
#define db2xa_switch_static (*db2xa_switch)
```
før du bruker *db2xa\_switch* eller *db2xa\_switch\_static*.

v Ved å anrope **db2xacic** eller **db2xacicst**

DB2 UDB er utstyrt med disse APIene, som returnerer strukturadressen til *db2xa\_switch* eller *db2xa\_switch\_static*. Prototypen for funksjonen er:

struct xa\_switch\_t \* SQL\_API\_FN db2xacic( ) struct xa\_switch\_t \* SQL\_API\_FN db2xacicst( )

Du må lenke applikasjonen med libdb2 uansett hvilken metode som brukes.

**Windows NT:** Pekeren til *xa\_switch*-strukturen, *db2xa\_switch* og *db2xa\_switch\_static* eksporteres som DLL-data. Dette betyr at en Windows NT-applikasjon som bruker denne strukturen må referere til den på en av tre måter:

v Gjennom et ekstra indirekte nivå. I et C-program kan du gjøre dette ved å definere makroen

```
#define db2xa_switch (*db2xa_switch)
  #define db2xa_switch_static (*db2xa_switch)
```
før du bruker *db2xa\_switch* eller *db2xa\_switch\_static*.

v Hvis du bruker Microsoft Visual C++-kompilatoren, kan *db2xa\_switch* eller *db2xa\_switch\_static* defineres som:

```
extern __declspec(dllimport) struct xa_switch_t db2xa_switch
extern declspec(dllimport) struct xa_switch_t db2xa_switch_static
```
v Ved å anrope **db2xacic** eller **db2xacicst**

DB2 UDB er utstyrt med denne APIen, som returnerer strukturadressen til *db2xa\_switch* eller *db2xa\_switch\_static*. Prototypen for funksjonen er:

struct xa\_switch\_t \* SQL\_API\_FN db2xacic( ) struct xa\_switch\_t \*  $\overline{SQL}$  API\_FN db2xacicst( )

Du må lenke applikasjonen med db2api.lib uansett hvilken metode som brukes.

**Eksempel på C-kode:** Koden nedenfor viser de forskjellige måtene å få tilgang til *db2xa\_switch* og *db2xa\_switch\_static* på gjennom et C-program på en hvilken som helst DB2 UDB-plattform. Husk å lenke applikasjonen med det riktige biblioteket.

```
#include <stdio.h>
   #include <xa.h>
   struct xa_switch_t * SQL_API_FN db2xacic( );
   #ifdef DECLSPEC_DEFN
   extern declspec(dllimport) struct xa_switch t db2xa_switch;
   #else
#define db2xa_switch (*db2xa_switch)
   extern struct xa_switch_t db2xa_switch;
   #endif
main( )
   {
      struct xa switch t *foo;
      printf (\sqrt{n}s \n", db2xa_switch.name );
      foo = db2xacic();
      printf ( \frac{9}{5} \n", foo->name );
      return ;
   }
```
# **Oppdaterte TPM- og tp\_mon\_name-verdier for xa\_open-strengformater**

Kolonnen Internal settings i tabellen nedenfor er oppdatert for å vise innstillingene for Thread Of Control (TOC).

TOC er enheten som alle DB2 UDB XA-tilkoblinger bindes til:

- v Når de defineres til verdien T, er alle DB2 UDB XA-tilkoblinger som er opprettet under en bestemt OS-tråd, entydige for den tråden. Flere tråder kan ikke dele DB2 UDB-tilkoblinger. Hver OS-tråd må danne sitt eget sett med DB2 UDB XA-tilkoblinger.
- v Når de defineres til verdien P, er alle DB2 UDB XA-tilkoblinger entydige for OS-prosessen og alle XA-tilkoblinger kan deles mellom OS-tråder.

| <b>TPM</b> value | TP monitor product Internal settings |                                                                                                    |
|------------------|--------------------------------------|----------------------------------------------------------------------------------------------------|
| CICS             | <b>IBM TxSeries CICS</b>             | AXLIB=libEncServer (for Windows)<br>=/usr/lpp/encina/lib/libEncServer<br>(for Linux and UNIX systems)<br>HOLD CURSOR=T<br>CHAIN END=T<br>SUSPEND CURSOR=F<br>$TOC = T$ |

*Tabell 15. Gyldige verdier for TPM og tp\_mon\_name*

| <b>TPM</b> value | TP monitor product                    | Internal settings                                                                                                    |
|------------------|---------------------------------------|----------------------------------------------------------------------------------------------------|
| <b>ENCINA</b>    | IBM TxSeries Encina<br>monitor        | AXLIB=libEncServer (for Windows)<br>=/usr/lpp/encina/lib/libEncServer<br>(for Linux and UNIX systems)<br>HOLD CURSOR=F<br>CHAIN END=T<br>SUSPEND_CURSOR=F<br>$TOC = T$                                                                                                    |
| MQ               | <b>IBM MQSeries</b>                   | AXLIB=mqmax<br>(for Windows)<br>$=$ /usr/mqm/lib/libmqmax r.a<br>(for AIX threaded applications)<br>=/usr/mqm/lib/libmqmax.a<br>(for AIX non-threaded applications)<br>=/opt/mqm/lib/libmqmax.so<br>(for Solaris)<br>=/opt/mqm/lib/libmqmax r.sl<br>(for HP threaded applications)<br>$=$ /opt/mqm/lib/libmqmax.sl<br>(for HP non-threaded applications)<br>=/opt/mqm/lib/libmqmax r.so<br>(for Linux threaded applications)<br>=/opt/mqm/lib/libmqmax.so<br>(for Linux non-threaded applications)<br>HOLD CURSOR=F<br>CHAIN END=F<br>SUSPEND CURSOR=F<br>$TOC = P$ |
| CB               | <b>IBM</b> Component<br><b>Broker</b> | AXLIB=somtrx1i (for Windows)<br>$=$ libsomtrx1<br>(for Linux and UNIX systems)<br>HOLD CURSOR=F<br>CHAIN END=T<br>SUSPEND CURSOR=F<br>$TOC = T$                                                                                                    |
| SF               | IBM San Francisco                     | AXLIB=ibmsfDB2<br>HOLD CURSOR=F<br>CHAIN END=T<br>SUSPEND_CURSOR=F<br>$TOC = T$                                                                                                    |
| TUXEDO           | <b>BEA</b> Tuxedo                     | AXLIB=libtux<br>HOLD CURSOR=F<br>$CHAIN$ $END=F$<br>SUSPEND_CURSOR=F<br>$TOC = T$                                                                                                    |
| <b>MTS</b>       | Microsoft Transaction<br>Server       | It is not necessary to configure DB2 UDB<br>for MTS. MTS is automatically detected by<br>DB2 UDB's ODBC driver.                                                                                                    |
| JTA              | Java Transaction API                  | It is not necessary to configure DB2 UDB<br>for Enterprise Java Servers (EJS) such as<br>IBM WebSphere. DB2 UDB's JDBC driver<br>automatically detects this environment.<br>Therefore this TPM value is ignored.                                                                                                    |

*Tabell 15. Gyldige verdier for TPM og tp\_mon\_name (fortsettelse)*

# **Aktivere konverteringstabeller for kodesettene 923 og 924**

Tabellen nedenfor inneholder en liste over alle konverteringstabellfiler for kodesett som er knyttet til kodesettene 923 og 924. Filnavnene er i formatet XXXXYYYY.cnv eller ibmZZZZZ.ucs, der XXXXX er nummeret til kildekodesettet og YYYY er nummeret til målkodesettet. Filen ibmZZZZZ.ucs støtter konvertering mellom kodesett ZZZZZ og Unicode.

#### **Fremgangsmåte:**

Du aktiverer en bestemt konverteringstabell for kodesett ved å gi nytt navn til eller kopiere konverteringstabellfilen som vist i den andre kolonnen.

Hvis du for eksempel skal ha støtte for Euro-symbolet ved tilkobling av en klient med 8859-1/15 (Latin 1/9) til en Windows 1252-database, må du gi nytt navn til eller kopiere disse konverteringstabellfilene for kodesett i katalogen sqllib/conv/:

- v 09231252.cnv til 08191252.cnv
- v 12520923.cnv til 12520819.cnv
- $\cdot$  ibm00923.ucs til ibm00819.ucs

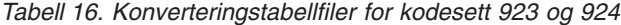

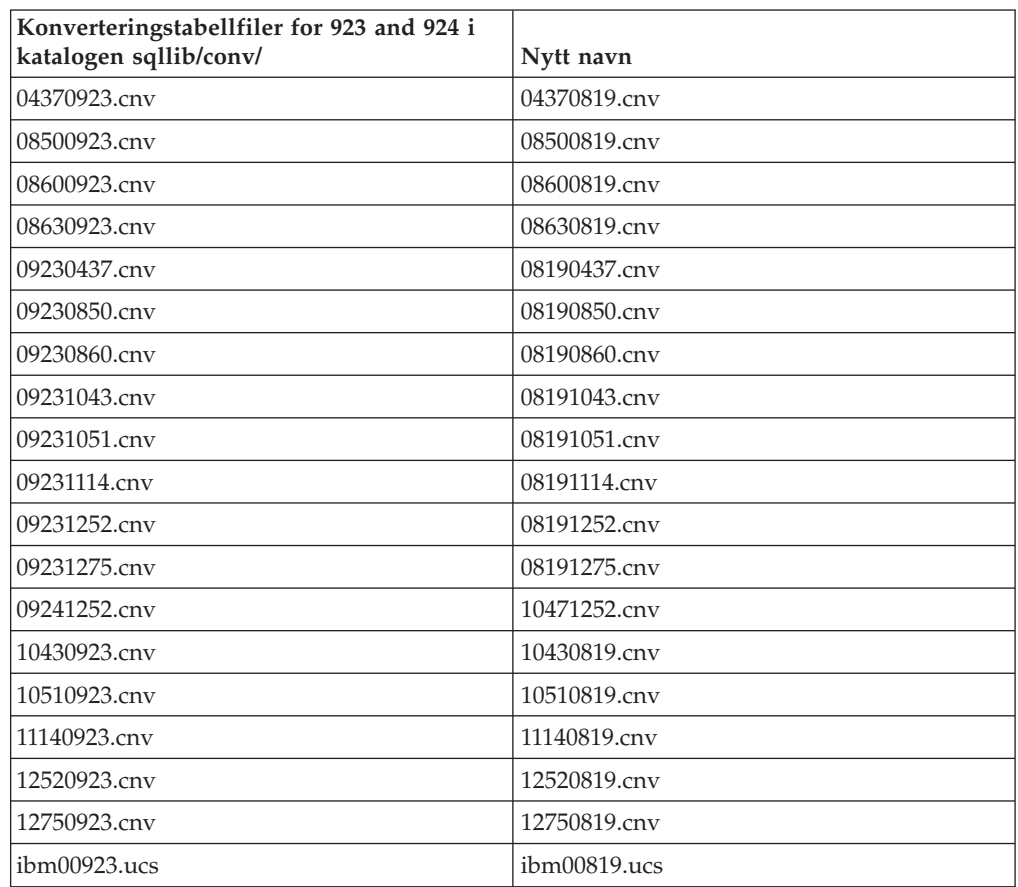

# **Konverteringstabellfiler for euro-klargjorte kodesett**

Tabellen nedenfor viser konverteringstabellene som er utvidet med støtte for valutasymbolet for euro. Hvis du vil deaktivere støtten for euro-symbolet, laster du ned konverteringstabellfilen som vises i kolonnen ″Konverteringstabellfiler″.

### **Arabisk:**

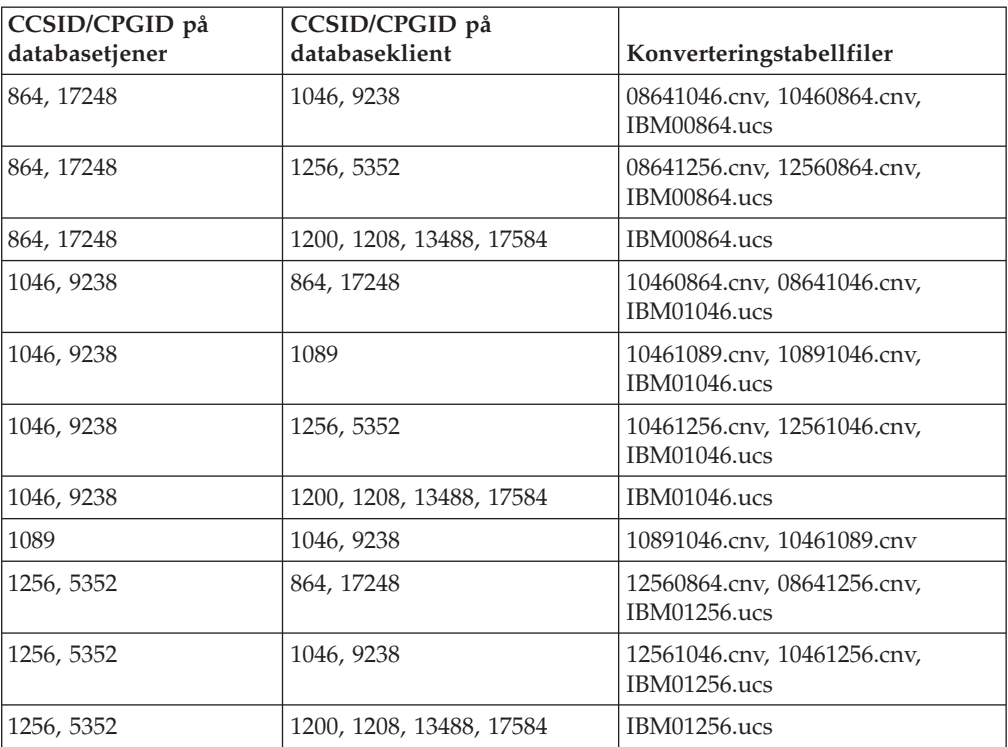

## **Baltisk:**

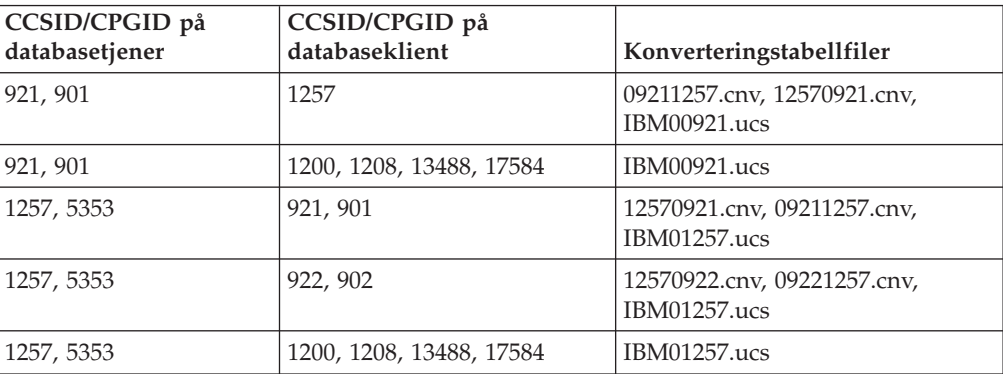

### **Hviterussland:**

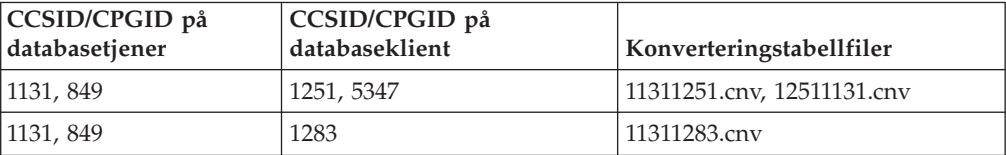

## **Kyrillisk:**

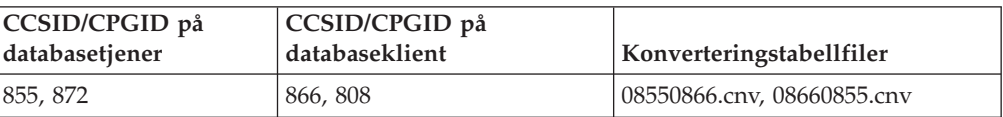

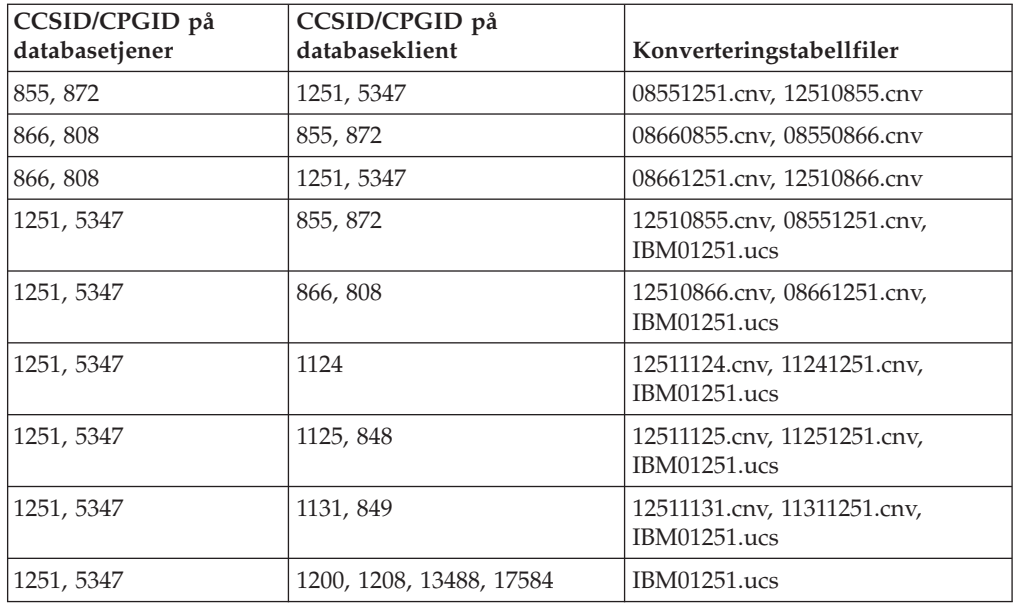

## **Estland:**

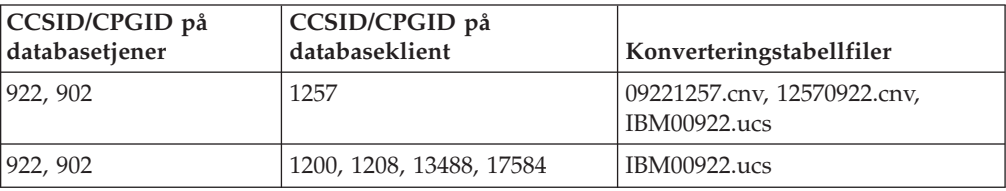

## **Gresk:**

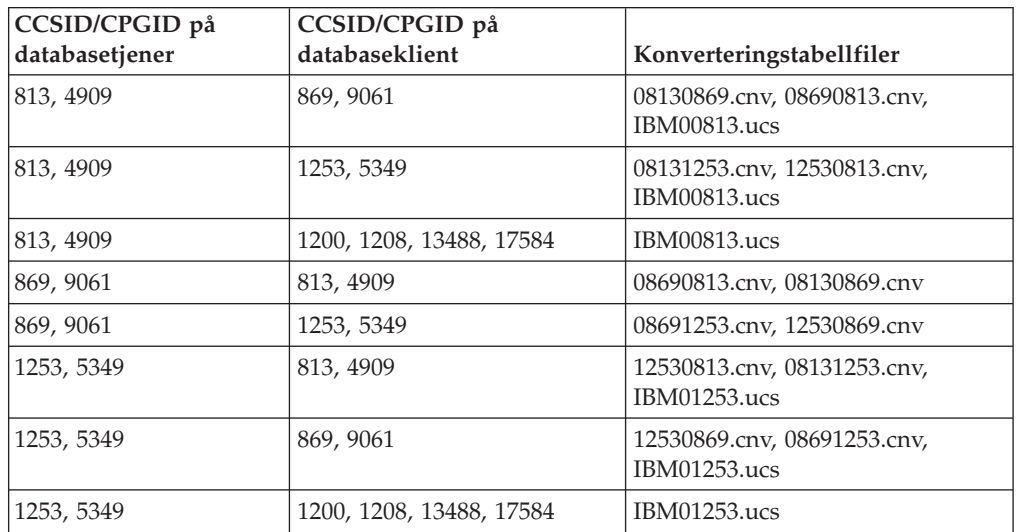

## **Hebraisk:**

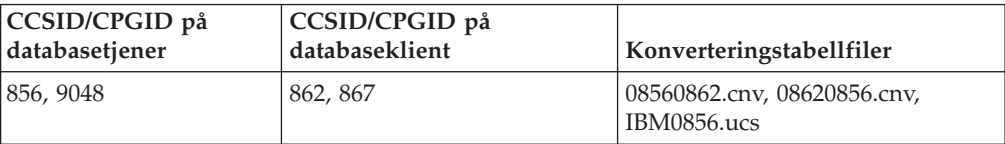

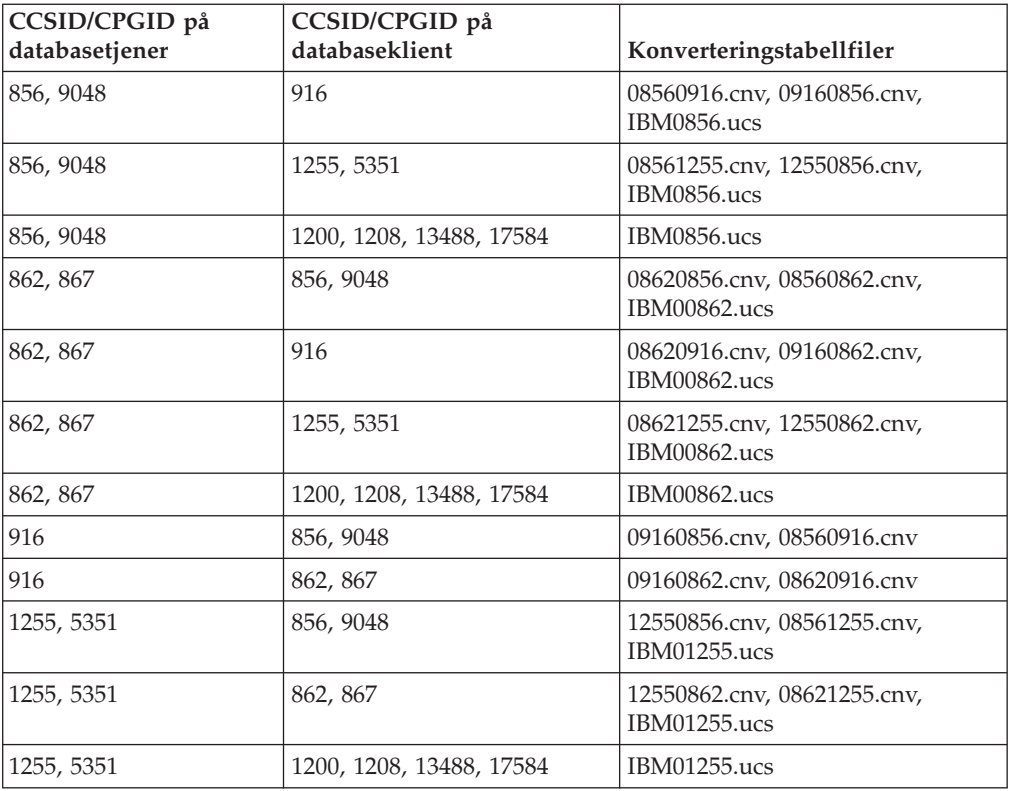

## **Latin-1:**

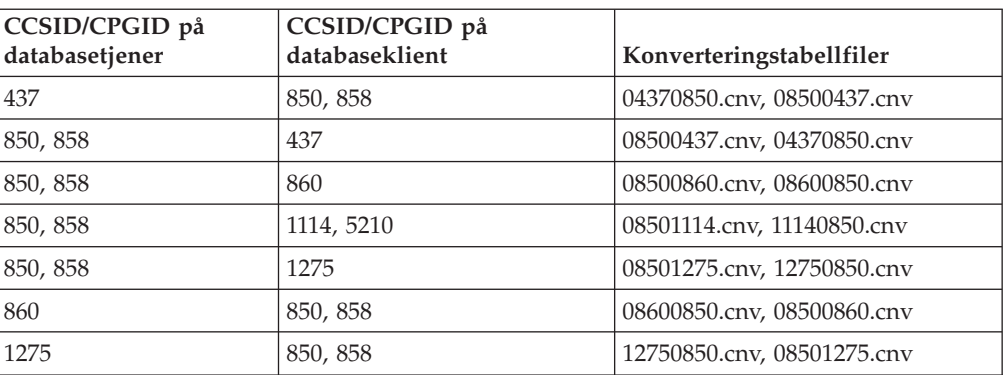

## **Latin-2:**

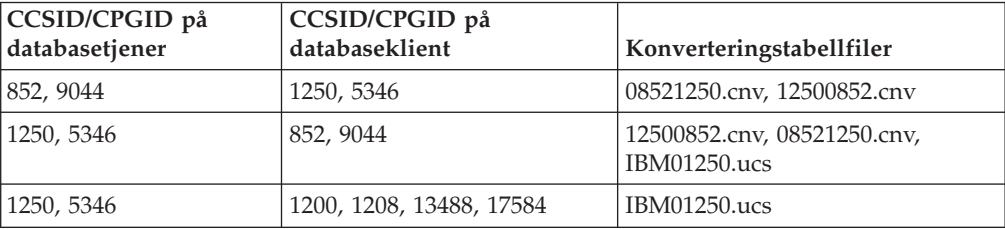

## **Forenklet kinesisk:**

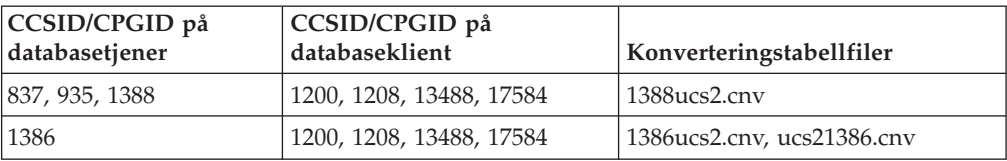

## **Tradisjonell kinesisk:**

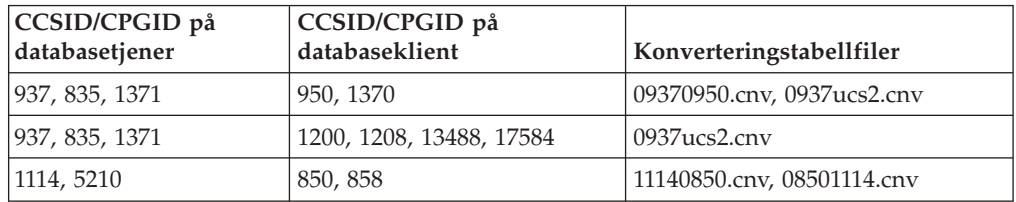

### **Thailand:**

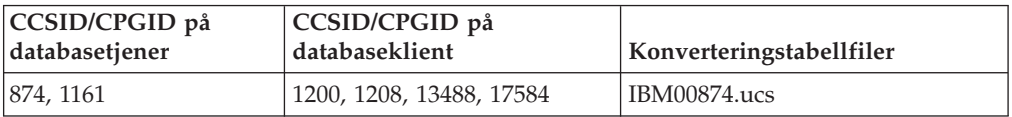

## **Tyrkisk:**

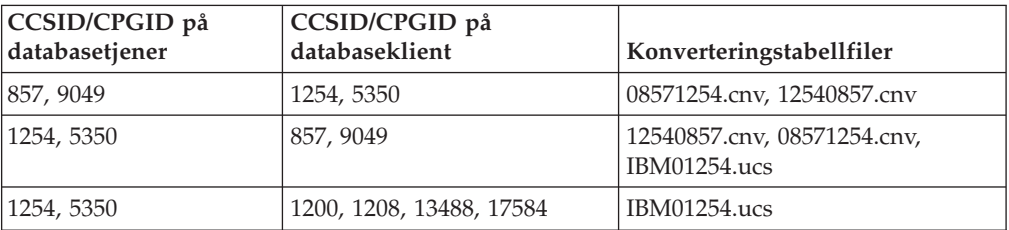

## **Ukraina:**

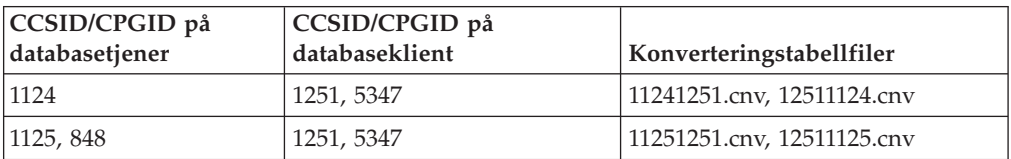

### **Unicode:**

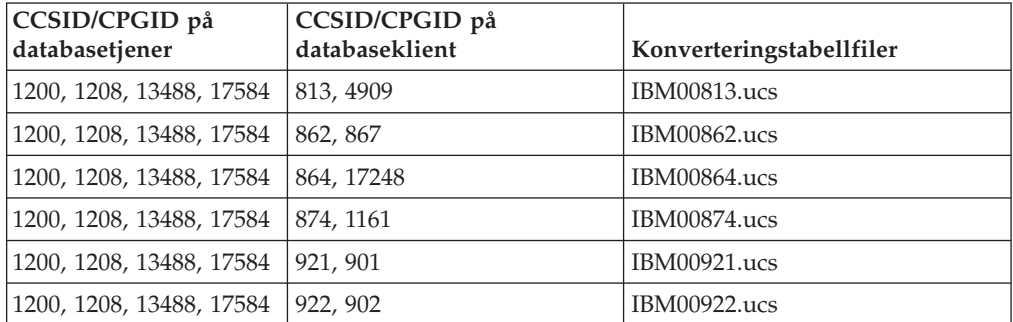

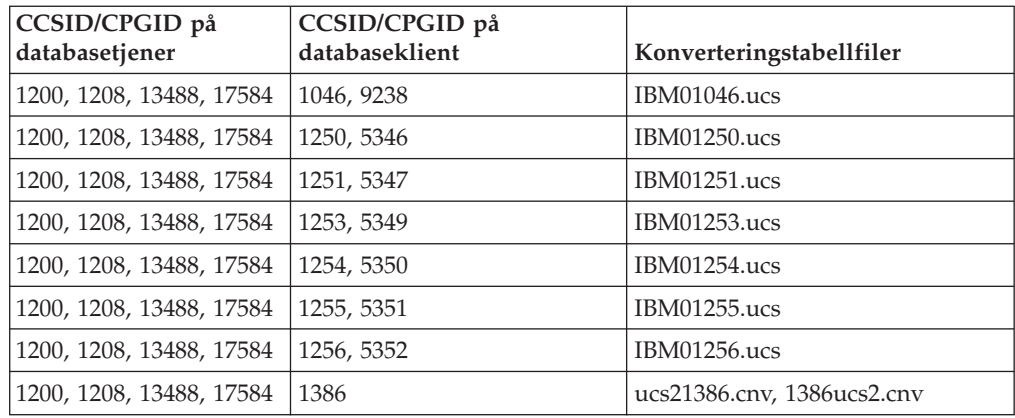

#### **Vietnamesisk:**

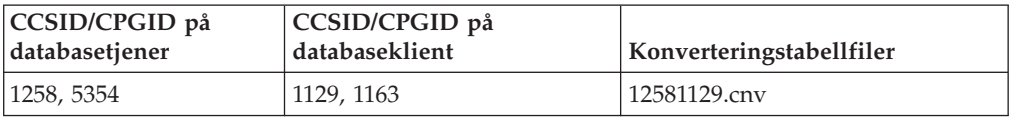

## **API Reference**

| | | | |

| | | | |

| | | | |

 $\overline{\phantom{a}}$ 

# **Klargjøring om loggpoststruktur**

Denne dokumentasjonsoppdateringen gjelder merknad 3 for *tabell 103. Add/Delete/Non-update Long Field Record Log Record Structure* i avsnittet *Long Field Manager Log Records*i emnet *DB2 UDB log records*. Teksten for merknad 3 skal være slik:

3. Long field data length in 512-byte sectors (actual data length is recorded as the first 4 bytes of LF descriptor, which is logged in the subsequent insert/delete/update log record as part of the formatted user data record ). The value of this field is always positive. The long field manager never writes log records for zero length long field data that is being inserted, deleted, or updated.

## **db2Backup API oBackupsize-parameter**

I DB2 DB2 V8 gjelder oBackupsize-parameteren fra db2Backup-APIen for fullstendige reservekopier og ikke for deltarservekopier eller inkrementelle reservekopier. oBackupsize-parameteren representerer størrelsen på reservekopifilen (i MB).

# **Støtte for SYNCPOINT-parameter**

SYNCPOINT-parameteren for APIene sqlesetc, sqleqryc og sqlaprep overses fra og med versjon 8. Den er bare tilgjengelig for bakoverkompatibilitet.

# **Nytt felt for SQLEDBDESC-struktur**

Det har blitt tilføyd et nytt delt i APIen sqlecream for å støtte direkte I/U.

### **Feltnavn**

Unsigned char sqlfscaching

### **Beskrivelse**

Filsystem-hurtigbufring

### **Verdier**

- **0** Filsystem-hurtigbufring er PÅ for den gjeldende tabellplassen
- **1** Filsystem-hurtigbufring er AV for den gjeldende tabellplassen
- **other** Filsystem-hurtigbufring er PÅ for den gjeldende tabellplassen

## **Rettelse til nytt felt i SQLB-TBSPQRY-DATA-strukturen**

Det nye feltet *unsigned char fsCaching* har blitt tilføyd i SQLB-TBSPQRY-DATAstrukturen. Dette feltet støtter direkte I/U. Selv om størrelsen til den reserverte biten er dokumentert som 32 biter, er den riktige størrelsen 31 biter.

# **Applikasjonsutvikling: Bygge og kjøre applikasjoner**

## **Eksempler på dynamisk rekonfigurasjon (AIX)**

Det følger med en ny eksempelfil, ibm\_db2\_sln\_upart\_smt, i DB2 Universal Database™ (UDB) versjon 8.2 opprettingspakke 3 (tilsvarer V8.1 opprettingspakke 10). Denne tabellen viser navnet på filen og en beskrivelse.

| Navn på        | rapen 111 Encomponent for a friamen renormigationing                                                                                                    |
|----------------|----------------------------------------------------------------------------------------------------|
| eksempelskript | <b>Filbeskrivelse</b>                                                                                                    |
|                | ibm db2 sln upart smt   Dette DR-skriptet (Dynamic Reconfiguration) i Korn Shell for AIX<br>muliggjør bruk av DLPAR-funksjonene (Dynamic Logical<br>Partitioning) i AIX versjon 5.3 som kjøres på POWER5-baserte<br>pSeries <sup>®</sup> -systemer, for eksempel p5 570 og p5 590. Dette skriptet<br>likner på DR-skriptet ibm_db2_sln, men er optimalisert for å |

*Tabell 17. Eksempelskript for dynamisk rekonfigurering*

Eksempelskriptet ibm\_db2\_sln\_upart\_smt ligger i katalogen sqllib/samples/DLPAR på DB2 UDB for AIX.

støtte POWER5 og AIX V5.3-funksjoner som mikropartisjonering

og SMT. Du finner mer informasjon i selve DR-skriptet.

## **Linux-støttet programvare for utvikling**

Hvis du vil vite mer om installeringen, kan du lese "Kjerneinstalleringsfiler for Linux 2.6" i *DB2 UDB versjon 8.2.2 Versjonsmerknader* (avsnittet *Nyheter i denne utgaven*).

Tabellene nedenfor beskriver DB2s Linux-arkitekturstøtte fra og med opprettingspakke 9. Du finner oppdateringer om denne støtten på dette nettstedet:

<http://www.ibm.com/db2/linux/validate>

| Distribusjoner                               | Kjerne           | <b>Bibliotek</b>  | Kommentarer                    |
|----------------------------------------------|------------------|-------------------|--------------------------------|
| Conectiva Linux Enterprise Edition<br>(CLEE) | 2.4.19           | glibc 2.2.5       | Kjøres med United<br>Linux 1.0 |
| LINX Rocky Secure Server 2.1                 | 2.4.21           | glibc $2.2.5$     |                                |
| Red Flag Advanced Server 4.0                 | $2.4.21 - as.2$  | glibc<br>2.2.93-5 |                                |
| Red Flag Function Server 4.0                 | $2.4.20 - 8$ smp | glibc<br>2.2.93-5 |                                |

*Tabell 18. Linux på Intel® x86 (32-bits)*

| Distribusjoner                                | Kjerne        | <b>Bibliotek</b>     | Kommentarer                               |
|-----------------------------------------------|---------------|----------------------|-------------------------------------------|
| Red Hat Enterprise Linux 2.1<br>AS/ES/WS      | $2.4.9 - e16$ | glibc 2.2.4          |                                           |
| Red Hat Enterprise Linux (RHEL) 3<br>AS/ES/WS | 2.4.21-7.EL   | glibc-2.3.2-<br>95.3 |                                           |
| Red Hat Enterprise Linux (RHEL) 4             | 2.6.9         | $glibe-2.3.3$        | Krever også pakken<br>compat-libstdc++-33 |
| SCO Linux 4.0                                 | 2.4.19        | glibc 2.2.5          | Kjøres med United<br>Linux $1.0$          |
| SuSE Pro 8.0                                  | 2.4.18        | glibc 2.2.5          |                                           |
| SuSE Pro 8.1                                  | 2.4.19        | glibc 2.2.5          |                                           |
| SuSE Linux Enterprise Server (SLES)<br>7      | 2.4.7         | glibc 2.2.2          |                                           |
| SuSE Linux Enterprise Server (SLES)<br>8      | 2.4.19        | glibc 2.2.5          | Validert opp til SuSE<br>Servicepakke 2   |
| SuSE Linux Enterprise Server (SLES)<br>9      | 2.6.5         | $glibe-2.3.3$        |                                           |
| Turbolinux 7 Server                           | 2.4.9         | glibc $2.2.4$        |                                           |
| Turbolinux 8 Server                           | 2.4.18-5      | glibc 2.2.5          |                                           |
| Turbolinux Enterprise Server 8                | 2.4.19        | glibc 2.2.5          |                                           |
| United Linux 1.0                              | 2.4.19        | glibc 2.2.5          |                                           |

*Tabell 18. Linux på Intel® x86 (32-bits) (fortsettelse)*

*Tabell 19. Linux på Intel x86 (32-bits)* ″*non-enterprise*″*-distribusjoner (støttes ikke lenger av leverandøren)*

| Distribusjoner | Kjerne       | <b>Bibliotek</b>      | Kommentarer |
|----------------|--------------|-----------------------|-------------|
| Red Hat 7.2    | $2.4.9 - 34$ | glibc $2.2.4$         |             |
| Red Hat 7.3    | 2.4.18       | glibc $2.2.5$         |             |
| Red Hat 8.0    | 2.4.18-14    | glibc<br>$2.2.93 - 5$ |             |
| $S$ uSE 7.3    | 2.4.10       | glibc $2.2.4$         |             |

*Tabell 20. Linux på s/390 og zSeries® (31-bits kjerneversjon støttes på s/390; 64-bits på zSeries)*

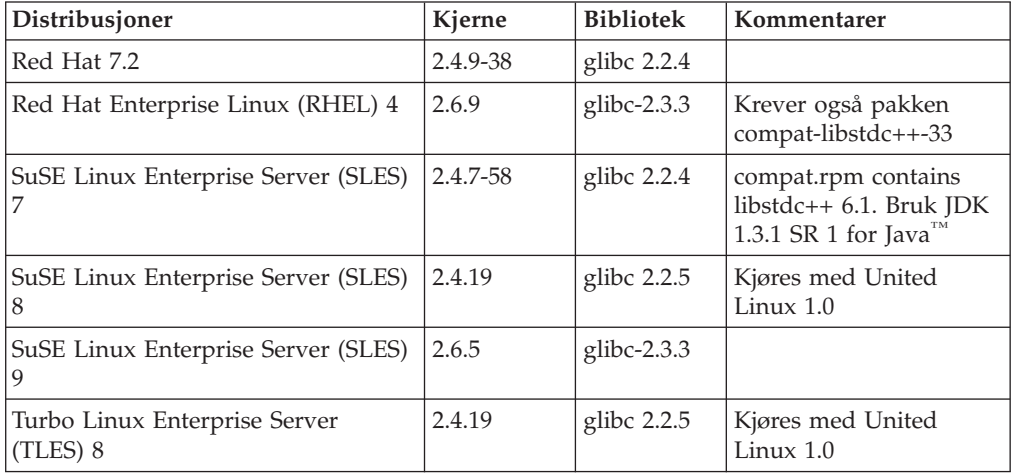
*Tabell 20. Linux på s/390 og zSeries® (31-bits kjerneversjon støttes på s/390; 64-bits på zSeries) (fortsettelse)*

| Distribusjoner   | Kjerne | <b>Bibliotek</b> | Kommentarer |
|------------------|--------|------------------|-------------|
| United Linux 1.0 | 2.4.19 | glibc $2.2.5$    |             |

### *Tabell 21. Linux på x86-64*

| Distribusjoner                                | Kjerne           | <b>Bibliotek</b>         | Kommentarer                               |
|-----------------------------------------------|------------------|--------------------------|-------------------------------------------|
| Red Hat Enterprise Linux (RHEL) 3<br>AS/ES/WS | $2.4.21 - 7.$ EI | glibc- $2.3.2$ -<br>95.3 |                                           |
| Red Hat Enterprise Linux (RHEL) 4             | 2.6.9            | glibc- $2.3.3$           | Krever også pakken<br>compat-libstdc++-33 |
| SuSE Linux Enterprise Server (SLES)<br>8.0    | 2.4.19-SMP       | glibc<br>$2.2.5 - 16$    |                                           |
| SuSE Linux Enterprise Server (SLES)<br>9      | 2.6.5            | glibc- $2.3.3$           |                                           |

*Tabell 22. Linux på POWER™ (iSeries og pSeries®)*

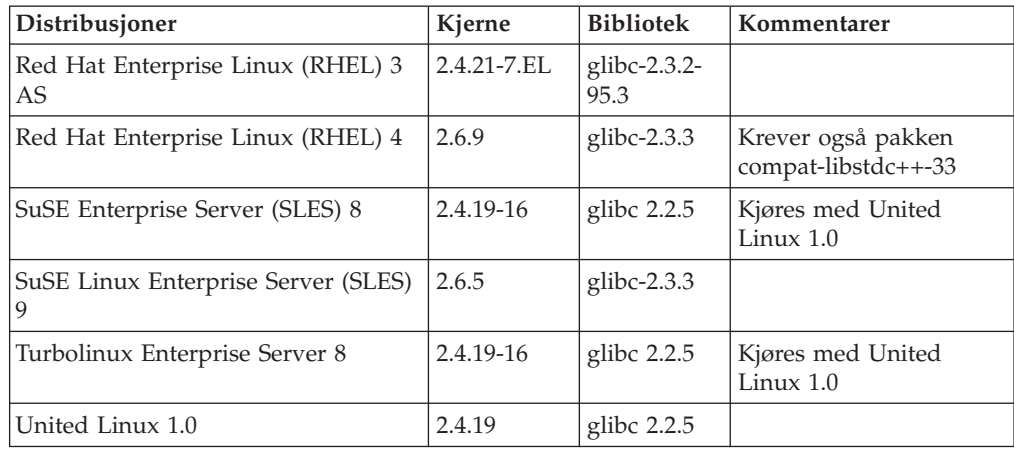

### *Tabell 23. Linux på IA64*

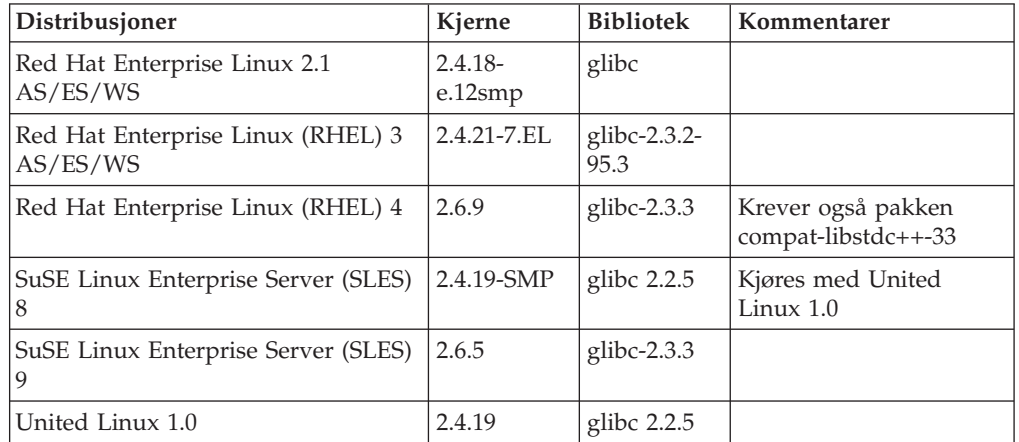

**DB2 UDB for Linux 2.6 kjernebaserte Linux-distribusjoner for Intel x86** støtter disse programmeringsspråkene og kompilatorene:

**C** GNU/Linux gcc versjon 3.3

#### **C++** GNU/Linux g++ versjon 3.3

#### **COBOL**

Micro Focus COBOL Server Express versjon 2.2 med Servicepakke 1

- **Java™** IBM Developer Kit og Runtime Environment for Linux, Java 2 Technology Edition, versjon 1.3.1 og 1.4.1 serviceutgave 1, 32-bits versjon
	- **Merk:** DB2 UDB installerer den nyeste støttede versjonen av utviklersettet hvis det ikke allerede er installert, med mindre DB2 UDB-installeringen er en oppdatering av en tidligere DB2 UDB versjon 8-installasjon. Hvis en tidligere DB2 UDB versjon 8-installasjon blir oppdatert, må det støttede utviklersettet installeres manuelt fra CDen.
- **Perl** Perl 5.004\_04 eller nyere, DBI 0.93 eller nyere
- **PHP** PHP 4.3.4 eller nyere
- **REXX** Object REXX Interpreter for Linux versjon 2.1

En 32-bits forekomst på **DB2 UDB for 2.6 kjernebaserte Linux-distribusjoner på x86-64** støtter disse programmeringsspråkene og kompilatorene:

- **C** GNU/Linux gcc versjon 3.3
	- **Merk:** Kompilatoralternativet ″-m32″ må brukes for å generere 32-bits applikasjoner eller rutiner (lagrede prosedyrer og brukerdefinerte funksjoner).
- **C++** GNU/Linux g++ versjon 3.3

#### **Merknader:**

- 1. Disse versjonene av GNU/Linux g++-kompilatoren godtar ikke heltallsparametere for fstream-funksjoner. Du finner mer informasjon i dokumentasjonen for kompilatoren.
- 2. Kompilatoralternativet ″-m32″ må brukes for å generere 32-bits applikasjoner eller rutiner (lagrede prosedyrer og brukerdefinerte funksjoner).
- **Java** IBM Developer Kit og Runtime Environment for Linux x86, Java 2 Technology Edition, versjon 1.3.1 serviceutgave 4, 32-bits versjon, og versjon 1.4.1 serviceutgave 1, 32-bits versjon.
	- **Merk:** DB2 UDB installerer den nyeste støttede versjonen av utviklersettet hvis det ikke allerede er installert, med mindre DB2 UDB-installeringen er en oppdatering av en tidligere DB2 UDB versjon 8-installasjon. Hvis en tidligere DB2 UDB versjon 8-installasjon blir oppdatert, må det støttede utviklersettet installeres manuelt fra CDen.

**Perl** Perl 5.8

**PHP** PHP 4.3.4 eller nyere

En 64-bits forekomst på **DB2 UDB for 2.6 kjernebaserte Linux-distribusjoner på x86-64** støtter disse programmeringsspråkene og kompilatorene:

- **C** GNU/Linux gcc versjon 3.3
- **C++** GNU/Linux g++ versjon 3.3
- **Merk:** Disse versjonene av GNU/Linux g++-kompilatoren godtar ikke heltallsparametere for fstream-funksjoner. Du finner mer informasjon i dokumentasjonen for kompilatoren.
- **Java** DB2 UDB støtter i denne versjonen ikke noe 64-bits Java Developer Kit for Linux på x86-64.
- **Perl** Perl 5.8
- **PHP** PHP 4.3.4 eller nyere

## **Tilpasse forkompilerings- og bindingsalternativer for SQL-prosedyrer**

Forkompilerings- og bindingsalternativene for SQL-prosedyrer kan tilpasses ved å definere DB2-registervariabelen DB2\_SQLROUTINE\_PREPOPTS som gjelder for hele forekomsten, ved å bruke denne kommandoen:

db2set DB2\_SQLROUTINE\_PREPOPTS=<options>

I tillegg til alternativene som er dokumentert for versjon 8.2, er også REOP-alternativet tillatt:

```
BLOCKING {UNAMBIG | ALL | NO}
DATETIME {DEF | USA | EUR | ISO | JIS | LOC}
DEGREE {1 | grad av parallellitet | ANY}
DYNAMICRULES {BIND | RUN}
EXPLAIN {NO | YES | ALL}
EXPLSNAP {NO | YES | ALL}
FEDERATED {NO | YES}
INSERT {DEF | BUF}
ISOLATION {CS | RR | UR | RS | NC}
QUERYOPT optimaliseringsnivå
REOPT {ALWAYS | NONE | ONCE}
VALIDATE {RUN | BIND}
```
## **Kompileringsalternativ for C/C++ kreves (Linux på POWER 64-bit)**

Kompilatoralternativet ″–m64″ kreves når du bruker gcc/g++ til å bygge C/C++-applikasjoner og -rutiner for en 64–bits forekomst på DB2 Universal Database for Linux on POWER.

Kompilatoralternativet "–q64" kreves når du bruker xlc/xlC til å bygge C/C++-applikasjoner og -rutiner for en 64–bits forekomst på DB2 Universal Database for Linux on POWER.

## **Kompilerings- og lenkekommando for lagrede prosedyrer for Micro Focus COBOL (HP-UX)**

Kompilerings- og lenkekommandoen for bygging av lagrede prosedyrer for Micro Focus COBOL på HP-UX som vises i dokumentasjonen til DB2 Universal Database versjon 8.2, er ikke riktig. Kompileringskommandoen i det faktiske skriptet sqllib/samples/cobol\_mf/bldrtn er riktig. Kompilerings- og lenkekommandoene er nå kombinert i en enkelt kommando, og bruker alternativet -y til å spesifisere at utdataene skal være et delt bibliotek.

## **Laveste versjon av Micro Focus COBOL (HP-UX) som er støttet**

Den laveste versjonen av Micro Focus COBOL-kompilatoren og -runtime som er støttet på HP-UX er *Micro Focus Server Express 2.2 - Service Pack 1* pluss

oppdateringspakken *Fixpack22.02\_14 for HP-UX PA-RISC 11.x (32/64bit)*. Denne oppdateringspakken finnes på nettsiden til Micro Focus Support Line: <http://supportline.microfocus.com> .

# **Definere miljøvariabler for lagrede prosedyrer for Micro Focus COBOL (Windows)**

For å kunne kjøre eksterne Micro Focus COBOL-rutiner på Windows, er det nødvendig å kontrollere at miljøvariablene for Micro Focus COBOL er definert permanent som systemvariabler.

### **Fremgangsmåte:**

Definere miljøvariabler som systemvariabler:

- 1. Åpne kontrollpanelet
- 2. Velg **System**
- 3. Velg siden **Avansert**
- 4. Klikk **Miljøvariabler**
- 5. Tilføy variablene på listen **Systemvariabler**

Det er ikke tilstrekkelig å definere miljøvariablene på listen **Brukervariabler** eller i et skript.

# **Applikasjonsutvikling: CLI (Call Level Interface)**

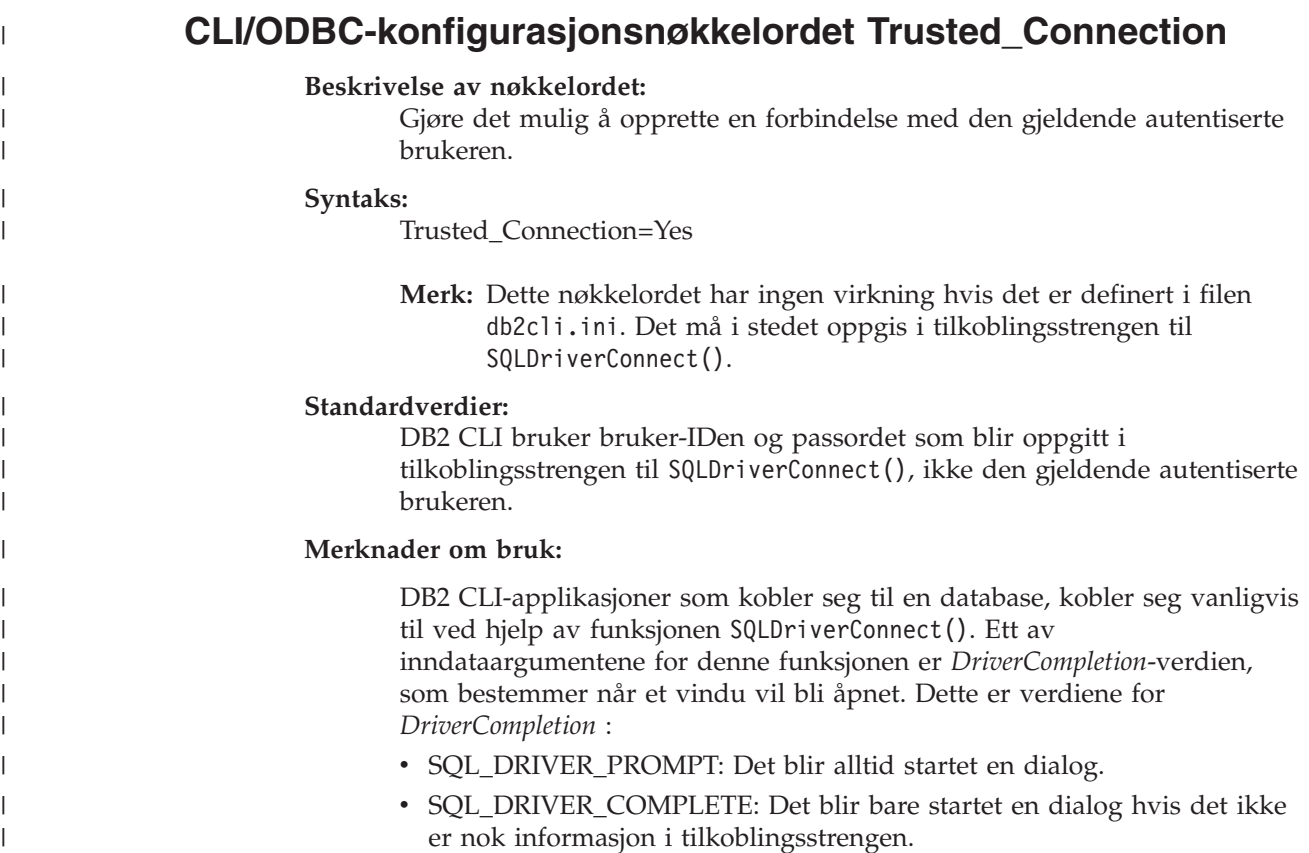

- SQL\_DRIVER\_COMPLETE\_REQUIRED: Det blir bare startet en dialog hvis det ikke er nok informasjon i tilkoblingsstrengen. Det blir bare bedt om obligatorisk informasjon. Brukeren blir bare bedt om nødvendig informasjon.
- SQL\_DRIVER\_NOPROMPT: Brukeren blir ikke spurt om noe informasjon. Det blir forsøkt å opprette en tilkobling med den informasjonen som finnes i tilkoblingsstrengen. Hvis det ikke er nok informasjon, returneres SQL\_ERROR.

**Merk:** Du finner mer informasjon om *DriverCompletion* i dokumentasjonen for SQLDriverConnect().

Enkelte applikasjoner, for eksempel de i et Kerberos-miljø, krever kanskje at en bruker må kunne koble seg til en DB2 UDB-tjener uten å oppgi en bruker-ID og et passord. Hvis applikasjonen bruker alternativet SQL\_DRIVER\_NO\_PROMPT på SQLDriverConnect()-kallet, blir det forsøkt å opprette en tilkobling uten brukerautentisering. Da er ikke dette nøkkelordet obligatorisk.

Hvis en tredjepartsapplikasjon er involvert, og forespørselsnivået som brukes er noe annet enn SQL\_DRIVER\_NO\_PROMPT, åpner DB2 CLI et vindu for å be om informasjonen som mangler. Hvis Trusted\_Connection settes til Yes, ved å oppgi det til tilkoblingsstrengen for SQLDriverConnect() ("Trusted\_Connection=Yes"), overser DB2 CLI eventuell informasjon om bruker-ID og passord (inkludert tomme strenger) fra tilkoblingsstrengen og overser forespørselsnivået for tilkoblingsfunksjonen. DB2 CLI bruker den gjeldende autentiserte brukeren til å foresøke å opprette tilkoblingen til databasen. Hvis tilkoblingsforsøket mislykkes, blir brukeren spurt om bruker-ID og passord.

Dette nøkkelordet brukes bare i tilkoblingsstrengen for SQLDriverConnect(). Det har ingen virkning å definere det i filen db2cli.ini.

# **Oppdatering av feilsøkingstabell for SQLDescribeParamfunksjonen (CLI)**

SQLDescribeParam()-funksjonen returnerer beskrivelsen av et parametermerke som er knyttet til en klargjort SQL-setning.

Feilsøkingstabellen er oppdatert med SQLSTATE HYC00.

### **Diagnostics:**

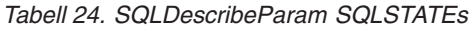

| | | | | | | |

> | |

| | | | | |

| | | | | | | | | |

| | |

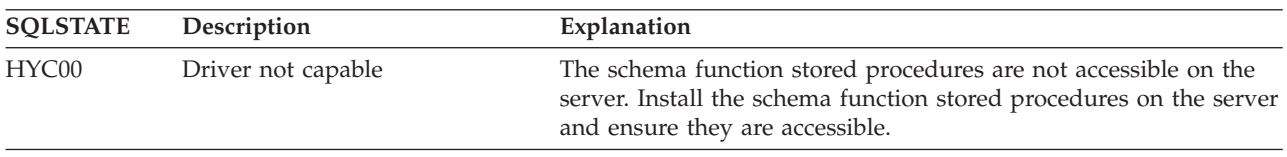

# **Asynkron utføring av CLI (Call Level Interface)**

DB2 Call Level Interface (DB2 CLI) kan kjøre et delsett med funksjoner asynkront. DB2 CLI-styreprogrammet returnerer kontrollen til applikasjonen etter kallet til funksjonen, men før den funksjonen er fullført. Funksjonen returnerer

SQL\_STILL\_EXECUTING hver gang den blir kalt opp, helt til den er fullført, og da returnerer den en annen verdi (for eksempel SQL\_SUCCESS).

Asynkron utføring har bare effekt på operativsystemer med enkelttrådsbehandling (single-threaded). Applikasjoner som kjøres på operativsystemer med flertrådsbehandling, skal utføre funksjoner på forskjellige tråder. Asynkron utføring er mulig for de funksjonene som vanligvis sender en forespørsel til tjeneren og deretter venter på et svar. I stedet for å vente vil da en funksjon som kjører asynkront, returnere kontrollen til applikasjonen. Applikasjon kan da utføre andre oppgaver eller returnere kontrollen til operativsystemet, og bruker et avbrudd (interrupt) til å sjekke funksjonen gjentatte ganger til den returnerer en annen kode enn SQL\_STILL\_EXECUTING.

Støtte for asynkron utføring av CLI finnes i DB2 Universal Database (UDB) fra og med versjon 8.2 opprettingspakke 1 (tilsvarer versjon 8.1 opprettingspakke 8). Hvis du vil ha mer dokumentasjon om denne funksjonen, kan du slå opp i DB2 UDB versjon 7 Informasjonssenter på

[http://publib.boulder.ibm.com/infocenter/db2v7luw/index.jsp.](http://publib.boulder.ibm.com/infocenter/db2v7luw/index.jsp) All informasjon i dokumentasjonen for versjon 7 gjelder også for versjon 8.2 opprettingspakke 1 (tilsvarer versjon 8.1 opprettingspakke 8) og senere. DB2 versjon 8 Informasjonssenter inneholder ikke dokumentasjon om denne funksjonen.

## **Tilkoblingsattributtet SQL\_ATTR\_PING\_DB**

## **SQL\_ATTR\_PING\_DB (DB2 CLI v8.2):**

SQL\_ATTR\_PING\_DB er et 32-bits heltall som brukes sammen med SQLGetConnectAttr()-funksjonen til å finne svartiden i nettverket for den eksisterende tilkoblingen mellom DB2 UDB-klienten og DB2 UDB-tjeneren. Svartiden blir rapportert i mikrosekunder.

Hvis det er opprettet en tilkobling tidligere og den er slettet av databasen, blir verdien 0 rapportert. Hvis tilkoblingen er lukket av applikasjonen, rapporteres SQLSTATE 08003. Dette tilkoblingsattributtet kan returneres av SQLGetConnectAttr(), men det kan ikke defineres av SQLSetConnectAttr(). Eventuelle forsøk på å definere dette attributtet, vil resultere i SQLSTATE HYC00 (Driver not capable).

## **SQLBindParameter-funksjon (CLI)**

I dokumentasjonen for SQLBindParameter-funksjonen er beskrivelsen i avsnittet om Input-parameteren feil. Dette er riktig beskrivelse:

### **Input-parameter**

A 0 *ColumnSize* means that DB2 CLI will use the maximum length for the SQL type provided as the size of the column or stored procedure parameter. DB2 CLI will perform any necessary conversions using this size.

## **SQLMoreResults-funksjon (CLI)**

I dokumentasjonen for SQLMoreResults-funksjonen er det ved en feil referert til SQL\_ATTR\_ROW\_ARRAY\_SIZE-setningsattributtet. Riktig setningsattributt er SOL\_ATTR\_PARAMSET\_SIZE. Usage-avsnittet skal se slik ut:

This function is used to return multiple results set in a sequential manner upon the execution of:

v A parameterized query with an array of input parameter values specified with the SQL\_ATTR\_PARAMSET\_SIZE statement attribute and SQLBindParameter()

## **Ekstra miljøattributter**

I tillegg til at disse attributtene er CLI-tilkoblingsattributter, støttes de også som CLI-miljøattributter:

- v SQL\_ATTR\_INFO\_ACCTSTR
- SQL\_ATTR\_INFO\_APPLNAME
- v SQL\_ATTR\_INFO\_USERID
- SOL ATTR INFO WRKSTNNAME

Hvis du vil vite mer om disse attributtene, kan du lese dokumentasjonen om CLI-tilkoblingsattributtene i DB2 Informasjonssenter eller i boken *CLI Guide and Reference Volume 2* .

## **Krav for dynamiske pekere som kan blas (dynamic scrollable cursors)**

Hvis du skal utføre oppdateringer og slettinger på rader i resultatsettet til en peker som kan blas, må UPDATE- eller DELETE-setningen omfatte alle kolonnene for minst en entydig nøkkel i basistabellen. Dette kan være primærnøkkelen eller en annen entydig nøkkel.

# **CLI/ODBC-konfigurasjonsnøkkelordet RetCatalogAsCurrServer**

### **Beskrivelse av nøkkelordet:**

Katalogfunksjoner returnerer CURRENT SERVER-verdien i stedet for null-verdien for katalogkolonnene.

### **Syntaks for db2cli.ini-nøkkelordet:**

RetCatalogAsCurrServer= **0** | 1

### **Standardverdier:**

Hvis måldatabasesystemet returnerer null for katalogkolonnene, vil ikke CURRENT SERVER-verdien bli erstattet.

#### **Merknader om bruk:**

Hvis katalogfunksjonene for måldatabasesystemet returnerer en null-verdi for katalogkolonnene og RetCatalogAsCurrServer blir satt til 1, returnerer databasesystemet CURRENT SERVER-verdien i stedet.

- $\cdot$  0 = Katalogfunksjoner returnerer null-verdien for katalogkolonnene (standard).
- v 1 = Katalogfunksjoner returnerer CURRENT SERVER-verdien, i stedet for null-verdien, for katalogkolonnene.

La oss for eksempel anta at katalogfunksjonen SQLTables() returnerer et resultatsett der verdiene i TABLE\_CAT-kolonnen er null-verdier. Hvis du setter RetCatalogAsCurrServer til 1, returnerer databasesystemet CURRENT SERVER-verdien i TABLE\_CAT-kolonnen.

**Merk:** Dette nøkkelordet støttes av DB2 UDB for Linux, UNIX og Windows versjon 8.2 opprettingspakke 3 (tilsvarer versjon 8.1 opprettingspakke 10) og senere.

## **CLI/ODBC-konfigurasjonsnøkkelordet ReceiveTimeout**

### **Beskrivelse av nøkkelordet:**

Oppgi tiden i sekunder det skal ventes på et svar fra tjeneren på en etablert tilkobling før forsøket avbrytes og det blir generert en tidsavbruddsfeil for kommunikasjonen.

### **Syntaks for db2cli.ini-nøkkelordet:**

ReceiveTimeout = **0** | **1** | **2** | ... | **32767**

### **Standardverdier:**

Klienten venter uendelig på et svar fra tjeneren på en etablert tilkobling.

### **Tilsvarende tilkoblingsattributt:**

SQL\_ATTR\_RECEIVE\_TIMEOUT

### **Merknader om bruk:**

Standardverdien 0 betyr at klienten venter uendelig på et svar. Denne verdien har ingen virkning under opprettelse av tilkobling, og den støttes bare for TCP/IP og blir derfor oversett for alle andre protokoller.

## **Tilkoblingsattributtet SQL\_ATTR\_RECEIVE\_TIMEOUT**

## **SQL\_ATTR\_RECEIVE\_TIMEOUT (DB2 CLI v8)**

En 32–bits heltallsverdi som er det antall sekunder en klient skal vente på et svar fra en tjener på en etablert tilkobling før forsøket avbrytes og det blir generert en tidsavbruddsfeil for kommunikasjonen. Standardverdien 0 betyr at klienten venter uendelig på et svar. Denne verdien har ingen virkning under opprettelse av tilkobling, og den støttes bare for TCP/IP og blir derfor oversett for alle andre protokoller. Støttede verdier er heltall fra 0 til 32767.

## **CLI/ODBC-konfigurasjonsnøkkelordet Reopt**

### **Beskrivelse av nøkkelordet:**

Aktiver spørreoptimalisering eller reoptimalisering for SQL-setninger som har spesialregistre eller parametermerker.

### **Syntaks for db2cli.ini-nøkkelordet:**

 $\text{Reopt} = 2 \mid 3 \mid 4$ 

### **Standardverdier:**

Det utføres ingen spørreoptimalisering når spørringen utføres. Standardanslagene som er valgt av kompilatoren, brukes for spesialregistre eller parametermerker.

## **Tilsvarende setning og tilkoblingsattributt:** SQL\_ATTR\_REOPT

### **Merknader om bruk:**

Optimaliseringen utføres ved å bruke verdier som er tilgjengelige når spørringen kjøres, for spesialregistrene eller parametermerkene i stedet for standardanslagene som er valgt av kompilatoren. Dette er de gyldige verdiene for nøkkelordet:

2 = SQL\_REOPT\_NONE. Dette er standardverdien. Det utføres ingen spørreoptimalisering når spørringen utføres. Standardanslagene som er valgt av kompilatoren, brukes for spesialregistrene eller parametermerkene. Standardpakkesettet "NULLID" brukes til å utføre dynamiske SQL-setninger.

- v 3 = SQL\_REOPT\_ONCE. Spørreoptimaliseringen utføres en gang når spørringen kjøres, nærmere bestemt når spørringen utføres for første gang. Pakkesettet "NULLIDR1", som bindes med bindingsalternativet REOPT ONCE, blir brukt.
- v 4 = SQL\_REOPT\_ALWAYS. Spørreoptimalisering eller reoptimalisering utføres hver gang spørringen blir utført. Pakkesettet "NULLIDRA", som bindes med bindingsalternativet REOPT ALWAYS, blir brukt.

"NULLIDR1" og "NULLIDRA" er reserverte pakkesettnavn, og når de brukes, er henholdsvis REOPT ONCE og REOPT ALWAYS underforstått. Disse pakkesettene må opprettes eksplisitt med disse kommandoene:

db2 bind db2clipk.bnd collection NULLIDR1 db2 bind db2clipk.bnd collection NULLIDRA

Hvis både nøkkelordet Reopt og nøkkelordet CurrentPackageSet blir oppgitt, har CurrentPackageSet forrang.

# **Setningen og tilkoblingsattributtet SQL\_ATTR\_REOPT**

## **SQL\_ATTR\_REOPT (DB2 CLI v8)**

En 32–bits heltallsverdi som aktiverer spørreoptimalisering for SQL-setninger som inneholder spesialregistre eller parametermerker. Optimaliseringen utføres ved å bruke verdier som er tilgjengelige når spørringen kjøres, for spesialregistre eller parametermerker i stedet for standardanslagene som er valgt av kompilatoren. Dette er de gyldige verdiene for attributtet:

- 2 = SQL\_REOPT\_NONE. Dette er standardverdien. Det utføres ingen spørreoptimalisering når spørringen utføres. Standardanslagene som er valgt av kompilatoren, brukes for spesialregistrene eller parametermerkene. Standardpakkesettet "NULLID" brukes til å utføre dynamiske SQL-setninger.
- 3 = SQL\_REOPT\_ONCE. Spørreoptimaliseringen utføres en gang når spørringen kjøres, nærmere bestemt når spørringen utføres for første gang. Pakkesettet "NULLIDR1", som bindes med bindingsalternativet REOPT ONCE, blir brukt.
- v 4 = SQL\_REOPT\_ALWAYS. Spørreoptimalisering eller reoptimalisering utføres hver gang spørringen blir utført. Pakkesettet "NULLIDRA", som bindes med bindingsalternativet REOPT ALWAYS, blir brukt.

"NULLIDR1" og "NULLIDRA" er reserverte pakkesettnavn, og når de brukes, er henholdsvis REOPT ONCE og REOPT ALWAYS underforstått. Disse pakkesettene må opprettes eksplisitt med disse kommandoene:

db2 bind db2clipk.bnd collection NULLIDR1 db2 bind db2clipk.bnd collection NULLIDRA

SQL\_ATTR\_REOPT og SQL\_ATTR\_CURRENT\_PACKAGE\_SET utelukker hverandre, så hvis det ene blir oppgitt, er ikke det andre tillatt.

# **CLI/ODBC-konfigurasjonsnøkkelordet CurrentPackageSet**

### **Beskrivelse av nøkkelordet:**

Utfører SET CURRENT PACKAGESET-setningen etter hver tilkobling.

**Syntaks for db2cli.ini-nøkkelordet:** CurrentPackageSet = *skjemanavn*

#### **Standardverdier:**

Leddet blir ikke tilføyd.

### **Tilsvarende tilkoblingsattributt:** SQL\_ATTR\_CURRENT\_PACKAGE\_SET

#### **Merknader om bruk:**

Dette alternativet utfører SQL-setningen SET CURRENT PACKAGESET med CurrentPackageSet-verdien etter hver tilkobling til en database. Som standard blir ikke leddet tilføyd.

SQL-setningen SET CURRENT PACKAGESET definerer skjemanavnet (samlings-IDen) som brukes til å velge pakken som skal brukes for senere SQL-setninger.

CLI/ODBC-applikasjoner utfører dynamiske SQL-setninger. Ved hjelp av dette alternativet kan du styre hvilke rettigheter som brukes til å kjøre disse setningene:

- v Velg et skjema som skal brukes når SQL-setninger kjøres fra CLI/ODBC-applikasjoner.
- v Kontroller at objektene i skjemaet har de nødvendige rettighetene, og kjør bindingen på nytt.
- v Definer CurrentPackageSet-alternativet til dette skjemaet.

SQL-setningene fra CLI/ODBC-applikasjonene vil nå bli kjørt under det oppgitte skjemaet og bruke rettighetene som er definert der.

Disse pakkesettnavnene er reservert: "NULLID ", "NULLIDR1", "NULLIDRA".

Hvis både nøkkelordet Reopt og nøkkelordet CurrentPackageSet blir oppgitt, har CurrentPackageSet forrang.

## **Tilkoblingsattributtet SQL\_ATTR\_CURRENT\_PACKAGE\_SET**

### **SQL\_ATTR\_CURRENT\_PACKAGE\_SET (DB2 CLI v5)**

En null-avsluttet tegnstreng som viser skjemanavnet (samlings-IDen) som brukes til å velge pakken for senere SQL-setninger. Når du bruker dette attributtet, blir SQL-setningen SET CURRENT PACKAGESET utført. Hvis dette attributtet blir definert før en tilkobling, utføres SQL-setningen SET CURRENT PACKAGESET på tilkoblingstidspunktet.

CLI/ODBC-applikasjoner utfører dynamiske SQL-setninger. Ved hjelp av dette tilkoblingsattributtet kan du styre hvilke rettigheter som brukes til å kjøre disse setningene:

- Velg et skjema som skal brukes når SQL-setninger kjøres fra CLI/ODBC-applikasjoner.
- Kontroller at objektene i skjemaet har de nødvendige rettighetene, og kjør bindingen på nytt. Dette betyr vanligvis at CLI-pakkene (sqllib/bnd/db2cli.lst) skal bindes med alternativet COLLECTION <collid>. Les om BIND-kommandoen hvis du vil ha flere opplysninger.
- v Definer CURRENTPACKAGESET-alternativet til dette skjemaet.

SQL-setningene fra CLI/ODBC-applikasjonene vil nå bli kjørt under det oppgitte skjemaet og bruke rettighetene som er definert der.

En alternativ måte å definere skjemanavnet på, er å bruke CLI/ODBC-konfigurasjonsnøkkelordet CURRENTPACKAGESET. Disse pakkesettnavnene er reservert: "NULLID ", "NULLIDR1", "NULLIDRA".

SQL\_ATTR\_REOPT og SQL\_ATTR\_CURRENT\_PACKAGE\_SET utelukker hverandre, så hvis det ene blir oppgitt, er ikke det andre tillatt.

## **CLI/ODBC-konfigurasjonsnøkkelordet MapBigintCDefault**

### **Beskrivelse av nøkkelordet:**

Oppgi standard C-type for BIGINT-kolonner og -parametermerker.

**Syntaks for db2cli.ini-nøkkelordet:**

 $MapBigintCDefault = 0 \mid 1 \mid 2$ 

#### **Standardverdier:**

Standard C-type-fremstilling for BIGINT-data er SQL\_C\_BIGINT.

#### **Merknader om bruk:**

MapBigintCDefault styrer C-typen som brukes når SQL\_C\_DEFAULT spesifiseres for BIGINT-kolonner og -parametermerker. Nøkkelordet skal primært brukes med Microsoft-applikasjoner slik som Microsoft Access, som ikke kan håndtere heltall med 8 byte. Definer MapBigintCDefault slik:

- v 0 for standard SQL\_C\_BIGINT C-type-fremstilling
- 1 for SQL\_C\_CHAR C-type-fremstilling
- 2 for SQL\_C\_WCHAR C-type-fremstilling

Dette nøkkelordet påvirker virkemåter til CLI-funksjoner der SQL\_C\_DEFAULT kan oppgis som en C-type, som for eksempel SQLBindParameter(), SQLBindCol() og SQLGetData().

# **CLI/ODBC-konfigurasjonsnøkkelordet DescribeOutputLevel**

#### **Beskrivelse av nøkkelordet:**

Definer nivået på beskrivende informasjon i utdatakolonner som blir forespurt av CLI-styreprogrammet ved PREPARE- og DESCRIBEforespørsler.

### **Syntaks for db2cli.ini-nøkkelordet:**

DescribeOutputLevel =  $0 \mid 1 \mid 2 \mid 3$ 

#### **Standardverdier:**

Forespør den beskrivende informasjonen som vises på nivå 2 i [tabell](#page-119-0) 25 på [side](#page-119-0) 106.

### **Merknader om bruk:**

Dette nøkkelordet styrer mengden informasjon som CLI-styreprogrammet forespør på en PREPARE- eller DESCRIBE-forespørsel. Når tjeneren mottar en forespørsel om beskrivelse, returnerer den informasjonen i nivå 2 i [tabell](#page-119-0) 25 på side 106 for resultatsettkolonnene som standard. Det er imidlertid ikke sikkert at applikasjonen trenger all denne informasjonen, eller den kan hende den trenger mer informasjon.

Du kan forbedre ytelsen ved å definere nøkkelordet DescribeOutputLevel ut i fra klientapplikasjonens behov, fordi beskrivelsesdataene som overføres mellom klienten og tjeneren blir begrenset til det som er nødvendig for applikasjonen. Hvis innstillingen for DescribeOutputLevel er for lav, kan det påvirke funksjonaliteten til <span id="page-119-0"></span>applikasjonen. CLI-funksjonene som henter den beskrivende informasjonen mislykkes ikke nødvendigvis, men dataene de returnerer kan være ufullstendige.

Gyldige innstillinger for DescribeOutputLevel:

- v 0 ingen beskrivende informasjon returneres til klientapplikasjonen
- v 1 beskrivende informasjon på nivå 1 (se tabell 25) returneres til klientapplikasjonen
- v 2 (standard) beskrivende informasjon på nivå 2 (se tabell 25) returneres til klientapplikasjonen
- v 3 beskrivende informasjon på nivå 3 (se tabell 25) returneres til klientapplikasjonen

Tabellen nedenfor inneholder feltene som utgjør den beskrivende informasjonen som tjeneren returnerer når den mottar en klargjørings- eller beskrivelsesforespørsel. Feltene er gruppert i nivåer, og CLI/ODBCkonfigurasjonsnøkkelordet DescribeOutputLevel styrer hvilke nivåer av beskrivende informasjon CLI-styreprogrammet ber om.

**Merk:** Ikke alle nivåer av beskrivende informasjon er støttet på alle DB2-tjenere. Alle nivåer av beskrivende informasjon støttes på følgende DB2-tjenere: DB2 Universal Database (UDB) for Linux, UNIX og Windows versjon 8 og senere, DB2 UDB for z/OS versjon 8 og senere og DB2 UDB for iSeries versjon 5 utgave 3 og senere. Alle andre DB2-tjenere støtter bare verdiene 2 og 0 for DescribeOutputLevel.

*Tabell 25. Nivåer for beskrivende informasjon*

| Nivå 1                                                                                                    | Nivå 2                                                                                                    | Nivå 3                                                                                                    |
|----------------------------------------------------------------------------------------------------|----------------------------------------------------------------------------------------------------|----------------------------------------------------------------------------------------------------|
| SQL DESC COUNT<br>SQL COLUMN COUNT<br>SQL DESC TYPE<br>SQL DESC CONCISE TYPE<br>SQL COLUMN LENGTH<br>SQL DESC OCTET LENGTH<br>SQL DESC LENGTH<br>SQL DESC PRECISION<br>SQL COLUMN PRECISION<br>SQL DESC SCALE<br>SQL COLUMN SCALE<br>SQL DESC DISPLAY SIZE<br>SQL DESC NULLABLE<br>SQL COLUMN NULLABLE<br>SQL DESC UNSIGNED<br>SQL DESC SEARCHABLE<br>SQL DESC LITERAL SUFFIX<br>SQL DESC LITERAL PREFIX<br>SQL DESC CASE SENSITIVE<br>SQL DESC FIXED PREC SCALE | alle felt på nivå 1 pluss:<br>SQL DESC NAME<br>SQL DESC LABEL<br>SQL COLUMN NAME<br>SQL DESC UNNAMED<br>SQL DESC TYPE NAME<br>SQL DESC DISTINCT TYPE<br>SQL DESC REFERENCE TYPE<br>SQL DESC STRUCTURED TYPE<br>SQL DESC USER TYPE<br>SQL DESC LOCAL TYPE NAME<br>SQL DESC USER DEFINED<br>TYPE CODE | alle felt på nivå 1<br>og 2 pluss:<br>SQL DESC BASE COLUMN NAME<br>SQL DESC UPDATABLE<br>SQL DESC AUTO UNIQUE VALUE<br>SQL DESC SCHEMA NAME<br>SQL DESC CATALOG NAME<br>SQL DESC TABLE NAME<br>SQL DESC BASE TABLE NAME |

## **Applikasjonsutvikling: Programmere klientapplikasjoner**

| |

| | |

## **DB2 Universal JDBC-styreprogram Type 4-tilknytning til DB2 for VM/VSE støttes ikke**

DB2 Universal JDBC-styreprogram støtter ikke type 4-tilknytning til DB2 for VM/VSE-databaser. I emnene ″Setting up the Windows Java environment″ og "Installing the DB2 Universal JDBC Driver" i boken Application Development

# **DB2 Universal JDBC-styreprogrammets tilkoblingskonsentrator og balansering av Sysplexarbeidsbelastning**

| | |

> Java-applikasjoner som bruker DB2 Universal JDBC Driver type 4 connectivity for å få tilgang til DB2 UDB for z/OS-tjenere, kan dra nytte av tilkoblingskonsentratoren og funksjonene for banalsering av Sysplexarbeidsbelastning.

Disse funksjonene likner på tilkoblingskonsentratoren og funksjonene for balansering av Sysplex-arbeidsbelastning i DB2 Connect.

DB2 Universal JDBC-styreprogram-tilkoblingskonsentratoren kan redusere ressursene DB2 UDB for z/OS-databasetjenere trenger for å støtte et stort antall klientapplikasjoner, ved å la mange tilkoblingsobjekter bruke den samme fysiske tilkoblingen, slik at antall fysiske tilkoblinger til databasetjeneren reduseres.

Balansering av DB2 Universal JDBC-styreprogram Sysplexarbeidsbelastning kan gi bedre tilgjengelighet for en datadelingsgruppe, fordi styreprogrammet henter statusinformasjon om medlemmene i en datadelingsgruppe ofte. Styreprogrammet bruker denne informasjonen til å avgjøre hvilken datadelingsmedlem den neste transaksjonen skal rutes til. Med balansering av Sysplex-arbeidsbelastning sikrer DB2 UDB for z/OS-tjeneren og Workload Manager for z/OS (WLM) at arbeid blir distribuert effektivt blant medlemmer i datadelingsgruppe, og at arbeid blir overført til et annet medlem i en datadelingsgruppe hvis det oppstår en feil hos et medlem.

DB2 Universal JDBC-styreprogram bruker transportobjekter og en globalt transportobjektgruppe til å støtte tilkoblingskonsentratoren og balansering av Sysplex-arbeidsbelastning. Det er ett transportobjekt for hver fysiske tilkobling til databasetjeneren. Når du aktiverer tilkoblingskonsentratoren og balansering av Sysplex-arbeidsbelastning, definerer du det maksimale antall fysiske tilkoblinger til databasetjeneren som kan finnes på samme tid, ved å definere det maksimale antall transportobjekter.

På styreprogramnivå definerer du grenser for antall transportobjekter ved hjelp av konfigurasjonsegenskapene for DB2 Universal JDBC-styreprogram.

På tilkoblingsnivå aktiverer eller deaktiverer du DB2 Universal JDBC-styreprogram-tilkoblingskonsentratoren og balansering av Sysplex-arbeidsbelastning og definerer grenser for antall transportobjekter som bruker DataSource-egenskaper.

Du kan overvåke den globale transportobjektgruppen på disse måtene:

- v Bruke sporinger som du starter ved hjelp av konfigurasjonsegenskapene for DB2 Universal JDBC-styreprogram
- Bruke et programmeringsgrensesnitt (API)

## **DB2 Universal JDBC-styreprogram-konfigurasjonsegenskaper for tilkoblingskonsentrator og balansering av Sysplexarbeidsbelastning**

Konfigurasjonsegenskapene nedenfor blir brukt til tilkoblingskonsentratoren og banalsering av Sysplex-arbeidsbelastning

#### **db2.jcc.dumpPool**

Specifies the types of statistics that are written for global transport pool events, in addition to the summary statistics that are written. The global transport pool is used for the connection concentrator and Sysplex workload balancing.

The data type of db2.jcc.dumpPool is integer (int.). The db2.jcc.dumpPoolStatisticsOnSchedule and db2.jcc.dumpPoolStatisticsOnScheduleFile configuration properties must also be set for writing statistics before any statistics are written.

You can specify one or more of the following types of statistics with the db2.jcc.dumpPool property:

- DUMP REMOVE OBJECT (hexadecimal: X'01', decimal: 1)
- DUMP GET OBJECT (hexadecimal: X'02', decimal: 2)
- DUMP WAIT OBJECT (hexadecimal: X'04', decimal: 4)
- DUMP SET AVAILABLE OBJECT (hexadecimal: X'08', decimal: 8)
- DUMP\_CREATE\_OBJECT (hexadecimal: X'10', decimal: 16)
- DUMP\_SYSPLEX\_MSG (hexadecimal: X'20', decimal: 32)
- v DUMP\_POOL\_ERROR (hexadecimal: X'80', decimal: 128)

To trace more than one type of event, add the values for the types of events that you want to trace. For example, suppose that you want to trace DUMP\_GET\_OBJECT and DUMP\_CREATE\_OBJECT events. The numeric equivalents of these values are 2 and 16, so you specify 18 for the db2.jcc.dumpPool value.

The default is 0, which means that only summary statistics for the global transport pool are written.

#### **db2.jcc.dumpPoolStatisticsOnSchedule**

Specifies how often, in seconds, global transport pool statistics are written to the file that is specified by the db2.jcc.dumpPoolStatisticsOnScheduleFile configuration property. The global transport pool is used for the connection concentrator and Sysplex workload balancing.

The default is -1, which means that global transport pool statistics are not written.

#### **db2.jcc.dumpPoolStatisticsOnScheduleFile**

Specifies the name of the file to which global transport pool statistics are written. The global transport pool is used for the connection concentrator and Sysplex workload balancing.

If the db2.jcc.dumpPoolStatisticsOnScheduleFile configuration property is not specified, global transport pool statistics are not written.

#### **db2.jcc.maxTransportObjectIdleTime**

Specifies the amount of time, in seconds, that an unused transport object stays in a global transport object pool before it can be deleted from the pool. Transport objects are used for the connection concentrator and Sysplex workload balancing.

The default value for the db2.jcc.maxTransportObjectIdleTime configuration property is 60. Setting db2.jcc.maxTransportObjectIdleTime to a value less than 0 causes unused transport objects to be deleted from the pool immediately. This action is **not** recommended because it can cause severe performance degradation.

#### **db2.jcc.maxTransportObjectWaitTime**

Specifies the maximum amount of time, in seconds, that an application waits for a transport object if the db2.jcc.maxTransportObjects value has been reached. Transport objects are used for the connection concentrator and Sysplex workload balancing. When an application waits for longer than the db2.jcc.maxTransportObjectWaitTime value, the global transport object pool throws an SQLException.

The default value for the db2.jcc.maxTransportObjectWaitTime configuration property is -1. Any negative value means that applications wait forever.

#### **db2.jcc.maxTransportObjects**

Specifies the upper limit for the number of transport objects in a global transport object pool for the connection concentrator and Sysplex workload balancing. When the number of transport objects in the pool reaches the db2.jcc.maxTransportObjects value, transport objects that have not been used for longer than the db2.jcc.maxTransportObjectIdleTime value are deleted from the pool.

The default value for the db2.jcc.maxTransportObjects configuration property is -1, which means that there is no limit to the number of transport objects in the global transport object pool.

#### **db2.jcc.minTransportObjects**

Specifies the lower limit for the number of transport objects in a global transport object pool for the connection concentrator and Sysplex workload balancing. When a JVM is created, there are no transport objects in the pool. Transport objects are added to the pool as they are needed. After the db2.jcc.minTransportObjects value is reached, the number of transport objects in the global transport object pool never goes below the db2.jcc.minTransportObjects value for the lifetime of that JVM.

The default value for the db2.jcc.minTransportObjects configuration property is 0. Any value less than or equal to 0 means that the global transport object pool can become empty.

## **DB2 Universal JDBC-styreprogram DataSource-egenskaper for tilkoblingskonsentrator og balansering av Sysplexarbeidsbelastning**

DB2 Universal JDBC-styreprogram DataSource-egenskapene nedenfor blir brukt til tilkoblingskonsentratoren og banalsering av Sysplex-arbeidsbelastning

#### **enableConnectionConcentrator**

Indicates whether the connection concentrator function of the DB2 Universal JDBC-styreprogram is enabled. The connection concentrator function is available only for connections to DB2 UDB for z/OS servers.

The data type of the enableConnectionConcentrator property is boolean. The default is false. However, if enableSysplexWLB is set to true, the default is true.

#### **enableSysplexWLB**

Indicates whether the Sysplex workload balancing function of the DB2 Universal JDBC-styreprogram is enabled. The Sysplex workload balancing function is available only for connections to DB2 UDB for z/OS servers.

The data type of the enableSysplexWLB property is boolean. The default is false. However, if enableSysplexWLB is set to true, enableConnectionConcentrator is set to true by default.

#### **maxTransportObjects**

Specifies the maximum number of transport objects that can be used for all connections with the associated DataSource object. Transport objects are used for the connection concentrator and Sysplex workload balancing. The maxTransportObjects value is ignored if the enableConnectionConcentrator or enableSysplexWLB properties are not set to enable the use of the connection concentrator or Sysplex workload balancing.

The data type of this property is integer (int.).

If the maxTransportObjects value has not been reached and a transport object is not available in the global transport objects pool, the pool creates a new transport object. If the maxTransportObjects value has been reached, the application waits for the amount of time that is specified by the db2.jcc.maxTransportObjectWaitTime configuration property. After that amount of time has elapsed, if there is still no available transport object in the pool, the pool throws an SQLException.

The maxTransportObjects property does **not** override the db2.jcc.maxTransportObjects configuration property. The maxTransportObjects property has no effect on connections from other DataSource objects. If the maxTransportObjects value is larger than the db2.jcc.maxTransportObjects value, maxTransportObjects does not increase the db2.jcc.maxTransportObjects value.

The default value for the maxTransportObjects property is -1, which means that the number of transport objects for the DataSource is limited only by the db2.jcc.maxTransportObjects value for the driver..

## **Eksempel på aktivering av funksjonene for DB2 Universal JDBC-styreprogram-tilkoblingskonsentrator og balansering av Sysplex-arbeidsbelastning i WebSphere Application Server**

Prosedyren nedenfor er et eksempel på hvordan du aktiverer funksjonene for DB2 Universal JDBC-styreprogram-tilkoblingskonsentrator og balansering av Sysplex-arbeidsbelastning med WebSphere Application Server.

#### **Forutsetninger:**

Krav til tiener:

- WLM for  $z/OS$
- DB2 UDB for OS/390 og z/OS, versjon 7 eller senere

#### Krav til klient:

- v DB2 Universal JDBC-styreprogram på opprettingspakke 10-nivå
- WebSphere Application Server, versjon 5.1 eller senere

#### **Fremgangsmåte:**

Slik aktiverer du funksjonene for DB2 Universal JDBC-styreprogramtilkoblingskonsentrator og balansering av Sysplex-arbeidsbelastning med WebSphere Application Server:

1. Kontroller at DB2 Universal JDBC-styreprogram er på riktig nivå for å støtte funksjonene for tilkoblingskonsentrator og balansering av Sysplexarbeidsbelastning ved å utføre denne kommandoen i kommandolinjebehandleren på z/OS, eller i System Services på UNIX: java com.ibm.db2.jcc.DB2Jcc -version

Finn en linje i utdataene som ser omtrent slik ut: [ibm][db2][jcc] Driver: IBM DB2 JDBC Universal Driver Architecture *n n*

*n* skal være 2.7 eller senere.

2. Definer DB2 Universal JDBC-styreprogram-konfigurasjonsegenskapene for å aktivere tilkoblingskonsentratoren eller balansering av Sysplexarbeidsbelastning for alle DataSource-forekomster som blir opprettet under styreprogrammet.

Definer konfigurasjonsegenskapene i en DB2JccConfiguration.properties-fil.

- a. Opprett en DB2JccConfiguration.properties-fil eller rediger den eksisterende DB2JccConfiguration.properties-filen.
- b. Definer disse konfigurasjonsegenskapene:
	- db2.jcc.minTransportObjects
	- db2.jcc.maxTransportObjects
	- db2.jcc.maxTransportObjectWaitTime
	- db2.jcc.dumpPool
	- v db2.jcc.dumpPoolStatisticsOnScheduleFile

Start med innstillinger som dette:

- db2.jcc.minTransportObjects=0 db2.jcc.maxTransportObjects=1500 db2.jcc.maxTransportObjectWaitTime=-1 db2.jcc.dumpPool=0 db2.jcc.dumpPoolStatisticsOnScheduleFile=
- 
- /home/WAS/logs/srv1/poolstats
- c. Tilføy katalogbanen for DB2JccConfiguration.properties til klassebanen for WebSphere Application Server DB2 Universal JDBC-styreprogram.
- 3. Definer datakildegenskapene for DB2 Universal JDBC-styreprogram slik funksjonen for tilkoblingskonsentratoren eller funksjonen for balansering av Sysplex-arbeidsbelastning aktiveres.

I administrasjonskonsollen for WebSphere Application Server definerer du følgende egenskaper for datakilden som applikasjonen din bruker til å koble seg til databasetjeneren:

- enableSysplexWLB
- enableConnectionConcentrator
- maxTransportObjects

La oss tenke oss at du vil at du vil ha både funksjonen for tilkoblingskonsentratoren og funksjonen for balansering av Sysplex-arbeidsbelastning. Start med innstillinger som dette:

*Tabell 26. Eksempel på egenskapsinnstillinger for datakilde for funksjonene for DB2 Universal JDBC-styreprogram-tilkoblingskonsentrator og balansering av Sysplex-arbeidsbelastning*

| Egenskap            | Innstilling       |
|---------------------|-------------------|
| enableSysplexWLB    | true <sup>1</sup> |
| maxTransportObjects | 100               |

### **Merknader:**

1. Egenskapen enableConnectionConcentrator er satt til true som standard fordi egenskapen enableSysplexWLB property er satt til true.

4. Start WebSphere Application Server på nytt.

## **Metoder for å overvåke DB2 Universal JDBC-styreprogramtilkoblingskonsentratoren og funksjonene for balansering av Sysplex-arbeidsbelastning**

Hvis du skal overvåke DB2 Universal JDBC-styreprogramtilkoblingskonsentratoren og funksjonene for balansering av Sysplexarbeidsbelastning, må du overvåke den globale transportobjektgruppen (global transport objects pool). Du kan overvåke den globale transportobjektgruppen på disse måtene:

- v Bruke sporinger som du starter ved å definere konfigurasjonsegenskapene for DB2 Universal JDBC-styreprogram
- Bruke et programmeringsgrensesnitt (API)

**Konfigurasjonsegenskaper for overvåking av den globale transportobjektgruppen:** Konfigurasjonsegenskapene db2.jcc.dumpPool, db2.jcc.dumpPoolStatisticsOnSchedule og db2.jcc.dumpPoolStatisticsOnScheduleFile styrer sporingen av den globale transportobjektgruppen.

Hvis du for eksempel definerer følgende konfigurasjonsegenskaper, blir Sysplex-feilmeldinger og dump pool-feilmeldinger skrevet hvert 60. sekund til filen /home/WAS/logs/srv1/poolstats:

```
db2.jcc.dumpPool=DUMP_SYSPLEX_MSG|DUMP_POOL_ERROR
db2.jcc.dumpPoolStatisticsOnSchedule=60
db2.jcc.dumpPoolStatisticsOnScheduleFile=/home/WAS/logs/srv1/poolstats
```
En oppføring i gruppestatistikkfilen ser slik ut:

*time* Scheduled PoolStatistics npr:2575 nsr:2575 lwroc:439 hwroc:1764 coc:372 aooc:362 rmoc:362 nbr:2872 tbt:857520 tpo:10

Feltene har følgende betydning:

- **npr** Totalt antall forespørsler som DB2 Universal JDBC-styreprogram har gjort til gruppen siden gruppen ble opprettet.
- **nsr** Antall vellykkede forespørsler som DB2 Universal JDBC-styreprogram har gjort til gruppen siden gruppen ble opprettet. En vellykket forespørsel betyr at gruppen returnerte et objekt.
- **lwroc** Antall objekter som ble gjenbrukt, men som ikke var i gruppen. Dette kan oppstå hvis et tilkoblingsobjekt frigir et transportobjekt ved en transaksjonsgrense. Hvis tilkoblingsobjektet trenger et transportobjekt senere, og det opprinnelige transportobjektet ikke er brukt av et annet tilkoblingsobjekt, kan tilkoblingsobjektet bruke det transportobjektet.
- **hwroc** Antall objekter som ble gjenbrukt fra gruppen.
- **coc** Antall objekter som DB2 Universal JDBC-styreprogram har opprettet siden gruppen ble opprettet.
- **aooc** Antall objekter som overskred den uvirksomme tiden som er angitt av konfigurasjonsegenskapen db2.jcc.maxTransportObjectIdleTime og ble slettet fra gruppen.
- **rmoc** Antall objekter som er slettet fra gruppen siden gruppen ble opprettet.
- **nbr** Antall forespørsler som DB2 Universal JDBC-styreprogram har gjort til gruppen, som gruppen blokkerte fordi gruppen har nådd maksimumskapasiteten sin. En blokkert forespørsel kan bli vellykket hvis

et objekt blir returnert til grupen før verdien for konfigurasjonsegenskapen db2.jcc.maxTransportObjectWaitTime blir overskredet slik at det genereres et unntak.

- **tbt** Den totale tiden i millisekunder for forespørsler som ble blokkert av gruppen. Denne tiden kan være mye større enn den medgåtte utføringstiden for applikasjonen hvis applikasjonen bruker flere tråder.
- **tpo** Antall objekter som finnes i gruppen for øyeblikket.

**Programmeringsgrensesnitt for overvåking av den globale**

**transportobjektgruppen:** Du kan skrive applikasjoner for å samle inn statistikk på den globale transportobjektgruppen. Disse applikasjonene oppretter objekter i DB2PoolMonitor-klassen og starter metoder for å hente informasjon om gruppen.

For eksempel oppretter den følgende koden et objekt for overvåking av den globale transportobjektgruppen:

import com.ibm.db2.jcc.DB2PoolMonitor; DB2PoolMonitor transportObjectPoolMonitor = DB2PoolMonitor.getPoolMonitor (DB2PoolMonitor.TRANSPORT\_OBJECT);

Etter at du har opprettet DB2PoolMonitor-objektet, kan du bruke disse metodene til å overvåke den globale transportobjektgruppen.

#### **getMonitorVersion**

Format:

public int getMonitorVersion()

Henter den versjonen av DB2PoolMonitor-klassen som leveres med DB2 Universal JDBC-styreprogram.

#### **totalRequestsToPool**

Format:

public int totalRequestsToPool()

Henter det totale antall forespørsler som DB2 Universal JDBC-styreprogram har gjort til gruppen siden gruppen ble opprettet.

#### **successfullRequestsFromPool**

Format:

public int successfullRequestsFromPool()

Henter antall vellykkede forespørsler som DB2 Universal JDBC-styreprogram har gjort til gruppen siden gruppen ble opprettet. En vellykket forespørsel betyr at gruppen returnerte et objekt.

#### **numberOfRequestsBlocked**

Format:

public int numberOfRequestsBlocked()

Henter antall forespørsler som DB2 Universal JDBC-styreprogram har gjort til gruppen, som gruppen blokkerte fordi gruppen har nådd maksimumskapasiteten sin. En blokkert forespørsel kan bli vellykket hvis et objekt blir returnert til grupen før verdien for konfigurasjonsegenskapen db2.jcc.maxTransportObjectWaitTime blir overskredet slik at det genereres et unntak.

### **totalTimeBlocked**

Format:

public long totalTimeBlocked()

Henter den totale tiden i millisekunder for forespørsler som ble blokkert av gruppen. Denne tiden kan være mye større enn den medgåtte utføringstiden for applikasjonen hvis applikasjonen bruker flere tråder.

#### **lightWeightReusedObjectCount**

Format:

public int lightWeightReusedObjectCount()

Henter antall objekter som ble gjenbrukt, men som ikke var i gruppen. Dette kan oppstå hvis et tilkoblingsobjekt frigir et transportobjekt ved en transaksjonsgrense. Hvis tilkoblingsobjektet trenger et transportobjekt senere, og det opprinnelige transportobjektet ikke er brukt av et annet tilkoblingsobjekt, kan tilkoblingsobjektet bruke det transportobjektet.

#### **heavyWeightReusedObjectCount**

Format:

public int heavyWeightReusedObjectCount()

Henter antall objekter som ble gjenbrukt fra gruppen.

#### **createdObjectCount**

Format:

public int createdObjectCount()

Henter antall objekter som DB2 Universal JDBC-styreprogram har opprettet siden gruppen ble opprettet.

### **agedOutObjectCount**

Format:

public int agedOutObjectCount()

Henter antall objekter som overskred den uvirksomme tiden som er angitt av konfigurasjonsegenskapen db2.jcc.maxTransportObjectIdleTime og ble slettet fra gruppen.

#### **removedObjectCount**

Format: public int removedObjectCount()

Henter antall objekter som er slettet fra gruppen siden gruppen ble opprettet.

#### **totalPoolObjects**

Format: public int totalPoolObjects()

Antall objekter som finnes i gruppen for øyeblikket.

## **CLI/ODBC-konfigurasjonsnøkkelordet OleDbReportIsLongForLongTypes**

Nøkkelordet OleDbReportIsLongForLongTypes støttes av følgende databasetjenere:

- DB2 UDB for z/OS versjon 6 med PTF UQ93891
- DB2 UDB for z/OS versjon 7 med PTF UQ93889
- DB2 UDB for z/OS versjon 8 med PTF UQ93890

v DB2 UDB for Linux, UNIX og Windows versjon 8.2 (tilsvarer versjon 8.1 opprettingspakke 7) og senere

#### **Beskrivelse av nøkkelordet:**

Får OLE DB til å flagge LONG-datatyper med DBCOLUMNFLAGS\_ISLONG.

## **Syntaks for db2cli.ini-nøkkelordet:** OleDbReportIsLongForLongTypes = **0** | **1**

### **Tilsvarende setningsattributt:**

SQL\_ATTR\_REPORT\_ISLONG\_FOR\_LONGTYPES\_OLEDB

### **Standardverdier:**

LONG-typer (LONG VARCHAR, LONG VARCHAR FOR BIT DATA, LONG VARGRAPHIC og LONG VARGRAPHIC FOR BIT DATA) har ikke aktivert DBCOLUMNFLAGS\_ISLONG-flagget, noe som kan føre til at kolonnene kan bli brukt i WHERE-leddet.

### **Merknader om bruk:**

OLE DBs Client Cursor Engine og OLE DB .NET Data Providers CommandBuilder genererer oppdaterings- og slettesetninger basert på kolonneinformasjonen som blir gitt av IBM DB2 OLE DB Provider. Hvis den genererte setningen inneholder en LONG-type i WHERE-leddet, vil setningen mislykkes fordi LONG-typer ikke kan brukes i et søk med en likhetsoperator. Hvis nøkkelordet OleDbReportIsLongForLongTypes settes til 1, vil IBM DB2 OLE DB Provider rapportere LONG-typer (LONG VARCHAR, LONG VARCHAR FOR BIT DATA, LONG VARGRAPHIC og LONG VARGRAPHIC FOR BIT DATA) med DBCOLUMNFLAGS\_ISLONG-flagget definert. Dette vil hindre at LONG-kolonnene blir brukt i WHERE-leddet.

## **CLI/ODBC-konfigurasjonsnøkkelordet OleDbSQLColumnsSortByOrdinal**

Nøkkelordet OleDbSQLColumnsSortByOrdinal støttes av følgende databasetjenere:

- DB2 UDB for z/OS versjon 6 med PTF UQ93891
- DB2 UDB for z/OS versjon 7 med PTF UQ93889
- DB2 UDB for z/OS versjon 8 med PTF UQ93890
- v DB2 UDB for Linux, UNIX og Windows versjon 8.2 (tilsvarer versjon 8.1 opprettingspakke 7) og senere

#### **Beskrivelse av nøkkelordet:**

Får OLE DBs IDBSchemaRowset::GetRowset(DBSCHEMA\_COLUMNS) til å returnere et radsett sortert etter ORDINAL\_POSITION-kolonnen.

**Syntaks for db2cli.ini-nøkkelordet:** OleDbSQLColumnsSortByOrdinal = **0** | **1**

**Tilsvarende setningsattributt:**

SQL\_ATTR\_SQLCOLUMNS\_SORT\_BY\_ORDINAL\_OLEDB

### **Standardverdier:**

IDBSchemaRowset::GetRowset(DBSCHEMA\_COLUMNS) returnerer radsettet sortert etter kolonnene TABLE\_CATALOG, TABLE\_SCHEMA, TABLE\_NAME, COLUMN\_NAME.

**Merknader om bruk:**

Microsoft OLE DB-spesifikasjonen krever at

IDBSchemaRowset::GetRowset(DBSCHEMA\_COLUMNS) returnerer radsettet sortert etter kolonnene TABLE\_CATALOG, TABLE\_SCHEMA, TABLE\_NAME, COLUMN\_NAME. IBM DB2 OLE DB Provider følger denne spesifikasjonen. Applikasjoner som bruker Microsoft ODBC Bridge Provider (MSDASQL), er imidlertid vanligvis kodet for å hente radsettet sortert etter ORDINAL\_POSITION. Hvis nøkkelordet OleDbSQLColumnsSortByOrdinal settes til 1, vil Provider returnere et radsett sortert etter ORDINAL\_POSITION.

## **Egenskapsgruppen DB2 Data Source for IBM DB2 OLE DB Provider**

IBM DB2 OLE DB Provider har fått en ny egenskapsgruppe: DB2 Data Source. Egenskapssettet for DB2 Data Source er DBPROPSET\_DB2DATASOURCE.

GUID for egenskapssettet er {0x8a80412a,0x7d94,0x4fec,{0x87,0x3e,0x6c,0xd1,0xcd,0x42,0x0d,0xcd}}

DBPROPSET\_DB2DATASOURCE har tre egenskaper:

- v DB2PROP\_REPORTISLONGFORLONGTYPES
- DB2PROP\_RETURNCHARASWCHAR
- DB2PROP\_SORTBYORDINAL

#### **DB2PROP\_REPORTISLONGFORLONGTYPES:**

#define DB2PROP\_REPORTISLONGFORLONGTYPES 4 Egenskapsgruppe: DB2 Data Source Egenskapssett: DB2PROPSET\_DATASOURCE Type: VT\_BOOL Vanlig R/W: R/W Beskrivelse: Rapporter IsLong for Long-typer

OLE DBs Client Cursor Engine og OLE DB .NET Data Providers CommandBuilder genererer oppdaterings- og slettesetninger basert på kolonneinformasjonen som blir gitt av IBM DB2 OLE DB Provider. Hvis den genererte setningen inneholder en LONG-type i WHERE-leddet, vil setningen mislykkes fordi LONG-typer ikke kan brukes i et søk med en likhetsoperator.

| Verdier             | Betydning                                                                                                    |
|---------------------|----------------------------------------------------------------------------------------------------|
| <b>VARIANT TRUE</b> | Gjør at IBM DB2 OLE DB Provider rapporterer LONG-typer<br>(LONG VARCHAR, LONG VARCHAR FOR BIT DATA, LONG<br>VARGRAPHIC og LONG VARGRAPHIC FOR BIT DATA) med<br>DBCOLUMNFLAGS_ISLONG-flagget definert. Dette vil hindre at<br>LONG-kolonnene blir brukt i WHERE-leddet. |
| VARIANT_FALSE       | DBCOLUMNFLAGS ISLONG er ikke definert for LONG<br>VARCHAR, LONG VARCHAR FOR BIT DATA, LONG<br>VARGRAPHIC og LONG VARGRAPHIC FOR BIT DATA. Dette er<br>standardverdien.                                                                                                 |

*Tabell 27. DB2PROP\_REPORTISLONGFORLONGTYPES-verdier*

### **DB2PROP\_RETURNCHARASWCHAR:**

#define DB2PROP\_RETURNCHARASWCHAR 2 Egenskapsgruppe: DB2 Data Source Egenskapssett: DB2PROPSET\_DATASOURCE Type: VT\_BOOL Vanlig R/W: R/W Beskrivelse: Returner Char som WChar

*Tabell 28. DB2PROP\_RETURNCHARASWCHAR-verdier*

| Verdier       | Betydning                                                                                                    |
|---------------|----------------------------------------------------------------------------------------------------|
| VARIANT TRUE  | OLE DB beskriver kolonner av typen CHAR, VARCHAR, LONG<br>VARCHAR, eller CLOB som DBTYPE_WSTR. Kodesettet med data<br>i forbindelse med ISequentialStream vil være UCS-2. Dette er<br>standardverdien.   |
| VARIANT FALSE | OLE DB beskriver kolonner av typen CHAR, VARCHAR, LONG<br>VARCHAR, eller CLOB som DBTYPE_STR. Kodesettet med data i<br>forbindelse med ISequentialStream vil være det lokale kodesettet til<br>klienten. |

#### **DB2PROP\_SORTBYORDINAL:**

#define DB2PROP\_SORTBYORDINAL 3 Egenskapsgruppe: DB2 Data Source Egenskapssett: DB2PROPSET\_DATASOURCE Type: VT\_BOOL Vanlig R/W: R/W Beskrivelse: Sorter etter ordenstall

Microsoft OLE DB-spesifikasjonen krever at

IDBSchemaRowset::GetRowset(DBSCHEMA\_COLUMNS) returnerer radsettet sortert etter kolonnene TABLE\_CATALOG, TABLE\_SCHEMA, TABLE\_NAME, COLUMN\_NAME. IBM DB2 OLE DB Provider følger denne spesifikasjonen. Applikasjoner som bruker Microsoft ODBC Bridge Provider (MSDASQL), er imidlertid vanligvis kodet for å hente radsettet sortert etter ORDINAL\_POSITION.

*Tabell 29. DB2PROP\_SORTBYORDINAL-verdier*

| Verdier       | <b>Betydning</b>                                                                                                    |
|---------------|----------------------------------------------------------------------------------------------------|
| VARIANT TRUE  | Gjør at Provider returnerer et radsett sortert etter<br>ORDINAL POSITION.                                                                  |
| VARIANT FALSE | Gjør at Provider returnerer et radsett sortert etter<br>TABLE CATALOG, TABLE SCHEMA, TABLE NAME,<br>COLUMN NAME. Dette er standardverdien. |

## **Feil URL-syntaks i DB2Binder-syntaksdiagrammet**

I emnet ″Installere DB2 Universal JDBC-styreprogrammet″ har DB2Binder-syntaksdiagrammet en feil definisjon av URL-syntaksen for DB2 Universal JDBC-styreprogrammet. Dette er riktig URL-syntaks for DB2Binder:

### **DB2Binder-syntaks:**

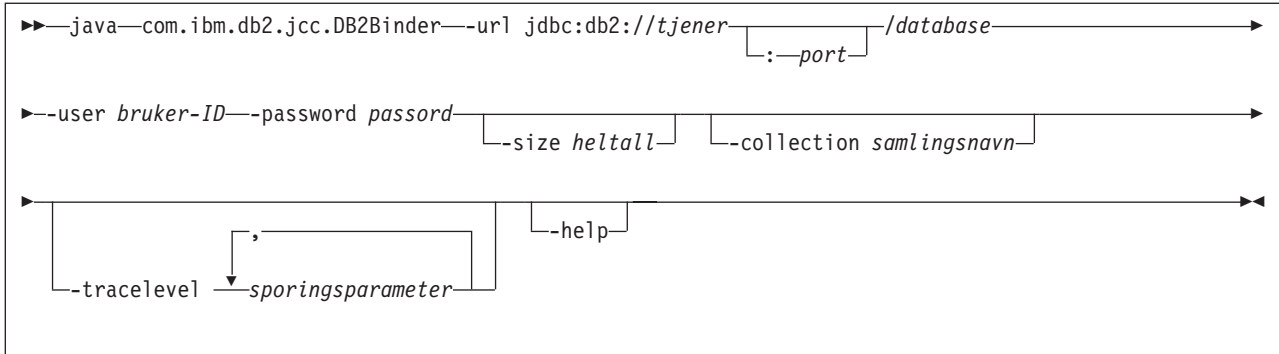

# **Omdirigere DB2 Universal JDBC-styreprogramklienter**

Funksjonen for automatisk klientomdirigering i DB2 Universal Database (UDB) for Linux, UNIX, og Windows gjør det mulig for klientapplikasjoner å gjenopprette kommunikasjonen etter å ha mistet forbindelsen med tjeneren, slik at de kan fortsette uten lengre avbrudd.

Når en tjener låser seg, mottar klientene som er koblet til tjeneren en kommunikasjonsfeil som avslutter forbindelsen og resulterer i en applikasjonsfeil. Når tilgjengelighet er viktig, bør du ha et reserveoppsett eller failover-støtte. (Failover gjør at tjeneren kan ta over operasjonene når en annen tjener ikke fungerer.) I alle tilfeller prøver DB2 Universal JDBC-styreprogramklienten å gjenopprette forbindelsen til en ny tjener eller til den opprinnelige tjeneren som kanskje kjører på en failover-node. Når forbindelsen er gjenopprettet, mottar applikasjonen et SQL-unntak (exception) som informerer om transaksjonsfeilen, men applikasjonen kan fortsette med den neste transaksjonen.

## **Begrensninger:**

- Klientomdirigeringsstøtten i DB2 Universal JDBC-styreprogrammet er bare tilgjengelig for forbindelser som bruker grensesnittet javax.sql.DataSource.
- v Før en klientapplikasjon kan fortsette etter et kommunikasjonsbrudd, må det være spesifisert en alternativ tjener på tjeneren. Den databaseansvarlige spesifiserer den alternative tjeneren med kommandoen UPDATE ALTERNATE SERVER FOR DATABASE.

## **Fremgangsmåte:**

Når den databaseansvarlige har oppgitt plasseringen til den alternative tjeneren på en bestemt database på tjenerforekomsten, blir plasseringen til den primære og alternative tjeneren returnert til klienten ved tilkobling. DB2 Universal JDBC-styreprogrammet oppretter en forekomst av Referenceable-objektet DB2ClientRerouteServerList og lagrer den forekomsten i sitt midlertidige minne. Hvis kommunikasjonen blir brutt, kan DB2 Universal JDBC-styreprogrammet gjenopprette forbindelsen ved hjelp av tjenerinformasjonen som blir returnert fra tjeneren.

Egenskapen clientRerouteServerListJNDIName DataSource sørger for utvidet støtte for klientomdirigering på klienten. clientRerouteServerListJNDIName har to funksjoner:

- v Den gjør at informasjon om en alternativ tjener kan eksistere på tvers av flere JVMer.
- v Den gir en alternativ tjenerplassering i tilfelle den første tilkoblingen til databasetjeneren blir brutt.

Egenskapen clientRerouteServerListJNDIName identifiserer en JNDI-referanse til en DB2ClientRerouteServerList-forekomst i et JNDI-datalager for opplysninger om alternative tjenere. Når forbindelsen til den primære tjeneren er opprettet, blir opplysningene om den alternative tjeneren som er gitt av clientRerouteServerListJNDIName overskrevet av opplysningene fra tjeneren. DB2 Universal JDBC-styreprogrammet prøver å propagere den oppdaterte informasjonen til JNDI-lageret etter en failover hvis egenskapen clientRerouteServerListJNDIName er definert. Hvis clientRerouteServerListJNDIName er oppgitt, vil informasjonen for den primære tjeneren som er oppgitt i DB2ClientRerouteServerList, bli brukt for tilkoblingen. Hvis den primære tjeneren ikke er oppgitt, brukes serverName-informasjonen som er oppgitt på datakilden.

DB2ClientRerouteServerList er en seriell Java-bønne med fire egenskaper:

- alternateServerName
- alternatePortNumber
- primaryServerName
- primaryPortNumber

Det finnes getter- og setter-metoder for å bruke disse egenskapene. Definisjonen av DB2ClientRerouteServerList-klassen er slik:

```
package com.ibm.db2.jcc;
public class DB2ClientRerouteServerList
  implements java.io.Serializable,
 javax.naming.Referenceable
{
  public String[] alternateServerName;
 public synchronized void
   setAlternateServerName(String[] alternateServer);
  public String[] getAlternateServerName();
  public int[] alternatePortNumber;
  public synchronized void
    setAlternatePortNumber(int[] alternatePortNumberList);
  public int[] getAlternatePortNumber();
 public synchronized void
    setPrimaryServerName (String primaryServerName);
  public String getPrimaryServerName ();
 public synchronized void setPrimaryPortNumber (int primaryPortNumber)
  public int getPrimaryPortNumber ();
}
```
En failover-forbindelse som nettopp er opprettet, konfigureres med de opprinnelige DataSource-egenskapene bortsett i fra tjenernavnet og portnummeret. I tillegg blir eventuelle DB2 UDB-spesialregistre som ble endret under den opprinnelige forbindelsen, gjenopprettet i failover-forbindelsen av DB2 Universal Driver JDBC-styreprogrammet.

Når det oppstår en kommunikasjonsfeil, prøver først DB2 Universal JDBC-styreprogrammet en gjenoppretting mot den primære tjeneren. Hvis dette mislykkes, prøver styreprogrammet å koble til den alternative plasseringen (failover). Når forbindelsen er gjenopprettet, sender styreprogrammet en java.sql.SQLException til applikasjonen med SQLCODE -4498, for å fortelle applikasjonen at forbindelsen er automatisk gjenopprettet til den alternative tjeneren. Applikasjonen kan deretter prøve å utføre transaksjonen på nytt.

**Prosedyre for å gjøre DB2ClientRerouteServerList fast (persistent):**

Slik gjør du DB2ClientRerouteServerList fast (persistent):

1. Opprett en forekomst av DB2ClientRerouteServerList, og bind forekomsten til JNDI-registeret. For eksempel:

```
// Create a starting context for naming operations
InitialContext registry = new InitialContext();
// Create a DB2ClientRerouteServerList object
DB2ClientRerouteServerList address=new DB2ClientRerouteServerList();
// Set the port number and server name for the primary server
address.setPrimaryPortNumber(50000);
address.setPrimaryServerName("mvs1.sj.ibm.com");
// Set the port number and server name for the alternate server
int[] port = {50002};
String[] server = {"mvs3.sj.ibm.com"};
address.setAlternatePortNumber(port);
address.setAlternateServerName(server);
registry.rebind("serverList", address);
```
2. Tildel JNDI-navnet på DB2ClientRerouteServerList-objektet til DataSource-egenskapen clientRerouteServerListJNDIName. For eksempel: datasource.setClientRerouteServerListJNDIName("serverList");

## **Tilpasse konfigurasjonsegenskaper for DB2 Universal JDBC-styreprogrammet**

Konfigurasjonsegenskapene for DB2 Universal JDBC-styreprogrammet gjør at du kan definere verdier som gjelder for hele styreprogrammet. Innstillingene gjelder på tvers av applikasjoner og DataSource-forekomster. Du kan endre innstillingene uten å endre kildekode for applikasjoner eller DataSource-egenskaper.

Konfigurasjonsegenskapene for DB2 Universal JDBC-styreprogrammet har dette formatet:

*egenskap*=verdi

Hvis konfigurasjonsegenskapen begynner med db2.jcc.override, gjelder den for alle forbindelser og overstyrer alle Connection- eller DataSource-egenskaper med samme egenskapnavn. Hvis konfigurasjonsegenskapen begynner med db2.jcc eller db2.jcc.default, er den en standardverdi. Innstillingene for Connection- og DataSource-egenskaper overstyrer denne verdien.

#### **Fremgangsmåte:**

Slik definerer du konfigurasjonsegenskaper:

• Definer konfigurasjonsegenskapene som Java-systemegenskaper. Disse innstillingene overstyrer alle andre innstillinger.

For frittstående Java-applikasjoner kan du definere konfigurasjonsegenskapene som Java-systemegenskaper ved å oppgi -Dproperty=verdi for hver konfigurasjonsegenskap når du utfører **java**-kommandoen.

Definer konfigurasjonsegenskapene i en ressurs du oppgir navnet på i Java-systemegenskapen db2.jcc.propertiesFile. Du kan for eksempel oppgi en fullstendig bane for db2.jcc.propertiesFile-verdien.

For frittstående Java-applikasjoner kan du definere konfigurasjonsegenskapene ved å oppgi alternativet -Ddb2.jcc.propertiesFile=path når du utfører **java**-kommandoen.

v Definer konfigurasjonsegenskaper i en ressurs som heter DB2JccConfiguration.properties. Bruk et standard Java-ressurssøk for å finne DB2JccConfiguration.properties. DB2 Universal JDBC-styreprogrammet søker bare etter denne ressursen hvis du ikke har definert Java-systemegenskapen db2.jcc.propertiesFile.

DB2JccConfiguration.properties kan være en frittstående fil eller den kan være en del av en JAR-fil.

Hvis DB2JccConfiguration.properties er en frittstående fil, må banen til filen være definert av CLASSPATH.

Hvis DB2JccConfiguration.properties er en del av en JAR-fil, må JAR-filen være definert av CLASSPATH.

Du kan definere disse konfigurasjonsegenskapene for DB2 Universal JDBC-styreprogrammet: Alle egenskapene er valgfrie.

#### **db2.jcc.override.traceFile**

Aktiverer sporing av Java-styreprogramkode for DB2-styreprogrammet og spesifiserer navnet som sporingsfilnavnene er basert på.

Oppgi et fullstendig filnavn for verdien til egenskapen db2.jcc.override.traceFile.

Egenskapen db2.jcc.override.traceFile overstyrer traceFile-egenskapen for et Connection- eller DataSource-objekt.

Hvis du for eksempel oppgir denne innstillingen for db2.jcc.override.traceFile, aktiveres sporing av Java-koden for DB2 Universal JDBC-styreprogrammet til en fil med navnet /SYSTEM/tmp/jdbctrace:

db2.jcc.override.traceFile=/SYSTEM/tmp/jdbctrace

Du bør definere sporingsegenskapene i følge instruksjoner fra IBM Kundeservice.

### **db2.jcc.sqljUncustomizedWarningOrException**

Oppgir handlingen som DB2 Universal JDBC-styreprogrammet skal utføre når en SQLJ-applikasjon som ikke er tilpasset kjøres. db2.jcc.sqljUncustomizedWarningOrException kan ha disse verdiene:

- **0** DB2 Universal JDBC-styreprogrammet genererer ikke advarsler eller unntak når en SQLJ-applikasjon som ikke er tilpasset kjøres. Dette er standardverdien.
- **1** DB2 Universal JDBC-styreprogrammet genererer en advarsel når en SQLJ-applikasjon som ikke er tilpasset kjøres.
- **2** DB2 Universal JDBC-styreprogrammet genererer et unntak når en SQLJ-applikasjon som ikke er tilpasset kjøres.

## **Funksjonen db2secFreeToken er fjernet**

Funksjonen db2secFreeToken (ledig minne holdt av symbol) er ikke lenger en del av brukerautentiseringstilleggsmodul-APIen db2secGssapiServerAuthFunctions\_1.

# **Vær varsom når du tar i bruk tilpassede tilleggsmoduler for sikkerhet**

Integriteten til DB2 Universal Database-installasjonen kan bli skadet hvis koding, kontroll og testing ikke er tilfredsstillende utført før man tar i bruk en tilleggsmodul for sikkerhet. DB2 UDB har beskyttelse mot mange vanlige typer feil, men det er ikke mulig å garantere ubrutt integritet når det tas i bruk en egenutviklet tilleggsmodul for sikkerhet i systemet.

## **Tilleggsmoduler for sikkerhet**

Hvis du bruker din egen tilpassede tilleggsmodul for sikkerhet, kan du bruke bruker-IDer på opptil 255 tegn i en tilkoblingssetning som blir sendt gjennom kommandolinjebehandleren (CLP) eller en dynamisk SQL-setning.

## **APIer for tilleggsmoduler for sikkerhet**

For APIene db2secGetGroupsForUser, db2secValidatePassword og db2secGetAuthIDs kan inndataparameteren *dbname* være null, og den tilsvarende inndataparameteren *dbnamelen* for lengden blir da satt til 0.

## **Navngivningsregler for tilleggsmoduler for sikkerhet (Linux og UNIX)**

*.so* blir nå godtatt som filtype for brukerskrevne biblioteker for sikkerhetstilleggsmoduler på alle Linux- og UNIX-plattformer.

På AIX kan bibliotekene for sikkerhetstilleggsmoduler ha filtypen *.a* eller *.so*. Hvis begge versjonene av biblioteket finnes, brukes biblioteket som har filtypen *.a*.

For HP-UX på PA-RISC kan bibliotekene for sikkerhetstilleggsmoduler ha filtypen *.sl* eller *.so*. Hvis begge versjonene av biblioteket finnes, brukes biblioteket som har filtypen *.sl*.

På alle andre Linux- og UNIX-plattformer er *.so* den eneste filtypen som er støttet for biblioteker for sikkerhetstilleggsmoduler.

## **Begrensninger for biblioteker for sikkerhetsmoduler**

På AIX kan bibliotekene for sikkerhetstilleggsmoduler ha filtypen *.a* eller *.so*. Mekanismen som brukes til å laste inn tilleggsmodulbiblioteket er avhengig av hvilken filtype som brukes:

#### **Tilleggsmodulbiblioteker med filtypen** *.a*

Tilleggsmodulbiblioteker med filtypen *.a* behandles som arkiver som inneholder felles objektmedlemmer. Disse medlemmene må ha navnet *shr.o* (32–biters) eller *shr64.o* (64–biters). Et enkelt arkiv kan inneholde både 32 og 64-bitsmedlemmer, slik at det kan distribueres på begge typer plattformer.

Hvis du for eksempel vil bygge et 32–biters tilleggsmodulbibliotek av arkivtypen, oppgir du:

xlc\_r -qmkshrobj -o shr.o MyPlugin.c -bE:MyPlugin.exp ar rv MyPlugin.a shr.o

### **Tilleggsmodulbiblioteker med filtypen** *.so*

Tilleggsmodulbiblioteker med filtypen *.so* behandles som dynamisk lastbare felles objekter. Slike objekter er enten 32–biters eller 64–biters, avhengig av kompilatoren og lenkealternativene som ble brukt når de ble bygget. Hvis du for eksempel vil bygge et 32–biters tilleggsmodulbibliotek, oppgir du:

xlc\_r -qmkshrobj -o MyPlugin.so MyPlugin.c -bE:MyPlugin.exp

På alle andre plattformer enn AIX behandles alltid bibliotekene for sikkerhetsmoduler som dynamisk lastbare felles objekter.

# **Støtte av GSS-API-tilleggsmodul for DB2 Universal JDBC-styreprogram**

Fra og med DB2 UDB versjon 8.2 for Linux, UNIX og Windows, kan du opprette egne autentiseringsmekanismer i form av tilleggsmoduler (lastbare biblioteker). DB2 UDB-programmet laster inn og tar i bruk disse tilleggsmodulene for å utføre brukerautentisering. For å støtte kundeapplikasjoner som er skrevet i Java, har DB2 Universal JDBC-styreprogram støtte for sikkerhetstilleggsmoduler i DB2 UDB V8.2, opprettingspakke 4.

For Java-applikasjoner som bruker DB2 Universal JDBC-styreprogram til å utføre autentisering med en tilleggsmodul, må brukerne implementere sin egen tilleggsmodul ved å utvide (extend) abstraktklassen com.ibm.db2.jcc.DB2JCCPlugin og definere følgende egenskaper:

- v *Bruker-ID (user)* og *passord (password)*: dette er brukerlegitimasjonen som skal brukes for autentisering
- v *Navn på tilleggsmodul (pluginName)*: dette angir navnet på tilleggsmodulen på tjenersiden
- v *Sikkerhetsmekanisme (securityMechanism)*: dette må være satt til tilleggsmodulsikkerhet (plug-in security)
- v *Tilleggsmodul (plugin)*: dette angir tilleggsmodulen på klientapplikasjonssiden

## Eksempel:

| | | | | | | |

> | | | | | | | | | | |

| | | | | | | | |

|

```
java.util.Properties properties = new java.util.Properties();
properties.put("user", "db2admin");
properties.put("password", "admindb2");
properties.put("pluginName", "gssapi_simple");
properties.put("securityMechanism",
new String(""+com.ibm.db2.jcc.DB2BaseDataSource.PLUGIN SECURITY+""));
properties.put("plugin", new JCCSimpleGSSPlugin());
Connection con = java.sql.DriverManager.getConnection(url, properties);
```
# **GSS-API-tilleggsmoduler for sikkerhet støtter ikke Multiple-Flow-autentisering**

GSS-API-autentisering er begrenset til å flytte (flow) ett symbol (token) fra klienten til tjeneren og ett symbol fra tjeneren til klienten. Disse symbolene blir hentet fra gss init sec context() på klienten og fra gss accept sec context() på tjeneren. GSS-API-tilleggsmoduler som prøver på flere flytinger (flows) vil generere en uventet feil for sikkerhetsmodulen, slik at tilkoblingen brytes.

# **GSS-API-tilleggsmoduler for sikkerhet støtter ikke meldingskryptering og -signering**

Meldingskryptering og -signering er ikke tilgjengelig i GSS-API-tilleggsmoduler for sikkerhet.

# **Implisitt avslutning av transaksjoner i frittstående applikasjoner**

Alle applikasjonsavslutninger (normale og unormale) tilbakestiller implisitt alle utestående arbeidsenheter, uansett operativsystem.

## **Distribuert transaksjonsstøtte**

I dokumentet Nyheter for DB2 Universal Database (UDB) versjon 8.2 har avsnittet om forbedringer i distribuert transaksjonsstøtte for DB2 Universal JDBC-styreprogrammet feil informasjon. Den siste setningen i dette avsnittet er feil. Dette er riktig informasjon:

Fra og med versjon 8.2 har DB2 UDB støtte for distribuert transaksjonsbehandling som følger XA-spesifikasjonen. Denne støtten implementerer Java 2 Platform, Enterprise Edition (J2EE) Java Transaction Service (JTS) og Java Transaction API (JTA)-spesifikasjoner.

# **Applikasjonsutvikling: Programmere tjenerapplikasjoner**

# **CLR-prosedyrer (Common Language Runtime) med flere resultatsett**

Det største antall resultatsett som kan returneres av en CLR-prosedyre, er begrenset. Grensen bestemmes av det største antall DB2DataReader-objekter som DB2 .NET Data Provider kan ha åpne samtidig i en tilkobling. Støtten for samtidig aktiv datalesing gjør det mulig at flere DB2DataReader-objekter blir åpnet i en og samme tilkobling. Derfor kan det returneres flere resultatsett fra en CLR-prosedyre.

# **Kontorollmodi for utføring av CLR-rutiner (Common Language Runtime) (EXECUTION CONTROL-leddet)**

Som databaseansvarlig eller applikasjonsutvikler vil du kanskje beskytte sammensettingene (″assemblies″) som er tilknyttet de eksterne DB2 Universal Database-rutinene ved å begrense handlingene til rutiner under kjøring. DB2 .NET CLR-rutiner støtter spesifisering av en utføringskontrollmodus som identifiserer hvilke typer handlinger en rutine har lov å utføre under kjøring. Under kjøringen kan DB2 UDB oppdage om rutinen prøver å utføre ulovlige handlinger, noe som er nyttig når du vil vite om en sammensetting har blitt kompromittert.

Du definerer utføringskontrollmodusen til en CLR-rutine ved å oppgi det valgfrie leddet EXECUTION CONTROL i CREATE-setningen for rutinen. Gyldige modi er:

- $\cdot$  SAFE
- v FILEREAD
- FILEWRITE
- NETWORK
- UNSAFE

Du endrer utføringskontrollmodusen for en eksisterende CLR-rutine ved å utføre setningen ALTER PROCEDURE eller ALTER FUNCTION.

Hvis EXECUTION CONTROL-leddet ikke er oppgitt for en CLR-rutine, kjøres CLR-rutinen med den strengeste utføringskontrollmodusen (SAFE). Rutiner som opprettes med denne utføringskontrollmodusen har bare tilgang til ressurser som er styrt av databasesystemet. Modi for utføringskontroll som er mindre begrensende lar rutiner få tilgang til filer på det lokale filsystemet (FILEREAD eller FILEWRITE) eller på nettverket. Modusen UNSAFE betyr at det ikke er noen begrensninger på virkemåten til rutinen. Rutiner som er definert med modusen UNSAFE for utføringskontroll kan utføre binærkode.

Disse kontrollmodiene representerer et hierarki av tillatte handlinger, der en modus på et høyere nivå omfatter handlingene som er tillatt under den i hierarkiet. For eksempel tillatter modusen NETWORK at en rutine får tilgang til filer på nettverket, filer på det lokale filsystemet og ressurser som er styrt av databasesystemet. Bruk en modus som begrenser så mye som mulig, og unngå å bruke modusen UNSAFE.

Hvis DB2 UDB oppdager at en CLR-rutine prøver å utføre en handling som ikke er tillatt i følge utføringskontrollmodusen, returnerer DB2 UDB en feil (SQLSTATE 38501).

EXECUTION CONTROL-leddet kan bare oppgis for LANGUAGE CLR-rutiner. Bruksområdet til EXECUTION CONTROL-leddet er begrenset til selve .NET CLR-rutinen, og gjelder ikke for andre rutiner den anroper.

# **Maksimal desimalpresisjon og skala i CLR-rutiner (Common Language Runtime)**

Datatypen DECIMAL i DB2 Universal Database (UDB) har en presisjon på 31 siffer og en skala på 28 siffer. Datatypen .NET CLR System.Decimal er begrenset til en presisjon på 29 siffer og en skala på 28 siffer. På grunn av dette kan ikke eksterne DB2 UDB CLR-rutiner tildele verdier større enn (2^96)−1, som er den høyeste verdien som kan fremstilles med en presisjon på 29 siffer og en skala på 28 siffer, til en variabel med datatypen System.Decimal. DB2 UDB returnerer kjøretidsfeilen (SQLSTATE 22003, SQLCODE -413) hvis en slik tildeling forekommer.

Når en CREATE-setning for en rutine utføres, og en parameter med datatypen DECIMAL er definert med en skala høyere enn 28, gir DB2 UDB feilen (SQLSTATE 42611, SQLCODE -604).

## **Command Reference**

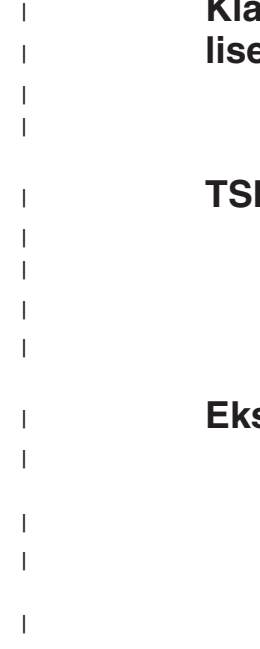

|

## **Klargjøring om db2licm - Kommandoparameter for lisensstyringsverktøy**

Denne dokumentasjonsoppdateringen gjelder for parameteren *-p* for kommandoen **db2licm**. Nøkkelordet *MEASURED* er ikke lenger gyldig og blir oversett av DB2.

# **TSM-eksempel for RESTORE DATABASE-kommandoen**

Eksempelet for TSM (eksempel 6) mangler enkeltanførselstegn rundt TSM-alternativene, og teksten skal være slik:

• Specifying a delimited string:

db2 restore db sample use TSM options "'-fromnode bar -fromowner dmcinnis'"

# **Eksempler på bruk av db2demigdbd**

Følgende eksempler på bruk av **db2demigdbd** er inndelt etter operativsystem.

Demigrerer systemets databasekatalogfiler på UNIX og Linux: db2demigdbd \$HOME/sqllib 1

Demigrerer det lokale systemets databasekatalogfiler på UNIX og Linux: db2demigdbd ~/user/NODE0000 1

Demigrere systemet og alle lokale databasekatalogfiler i forekomsten på UNIX og Linux:

db2demigdbd \$HOME/sqllib 2

| | |

| |

|

| |

| |

|

| |

|

| | |

| | | | | | |

| | | | |

| | | | | | | | | | | |

 $\mathbf{I}$ 

Demigrerer systemets databasekatalogfiler på Windows: db2demigdbd d:\sqllib\db2 1

der *db2* er den gjeldende forekomsten.

Demigrerer det lokale systemets databasekatalogfiler på Windows: db2demigdbd d:\db2\NODE0000 1

Demigrere systemet og alle lokale databasekatalogfiler i forekomsten på Windows: db2demigdbd d:\sqllib\db2 2

#### **Merknad om bruk:**

Når du har kjørt kommandoen **db2updv8** for å oppdatere systemkatalogene til det gjeldende versjon 8-nivået, er det ikke støtte for å gå tilbake til V 8.1.

### **Tilleggsinformasjon:**

Hvis du vil ha et eksempel på hvordan du kjører kommandoen i et DPF-miljø (Database Partitioning Feature), kan du lese technote-artikkelen på [http://www.ibm.com/support/docview.wss?rs=71&uid=swg21217949](http://www.ibm.com/support/docview.wss?rs=71bruker-ID=swg21217949)

## **Rettelse til bruk av kommandoen db2ckbkp**

The '-p' option displays the number of pages of each object type. However, the output for the **db2ckbkp** command with the '-p' option does not show the number of pages for all different object types if the backup was done for DMS table spaces data. In this case, it only displays the total of all pages as *SQLUDMSTABLESPACEDATA*. The value of zero is displayed for *SQLUDMSLOBDATA* and *SQLUDMSLONGDATA* for DMS table spaces.

Here is a sample output section of **db2ckbkp -p** with the backup done for DMS table spaces data:

SQLUDMSTABLESPACEDATA (0c): 87 SQLUDMSLOBDATA (0e): 0 SQLUDMSLONGDATA (0f): 0

## **Navngivningsregler for databaseobjekter og for IDer**

Følgende regler gjelder for navngivning av databasesystem-objekter, for eksempel databaser og tabeller.

- v Tegnstrenger som representerer navn på databasesystem-objekter, kan inneholde disse tegnene: a-z, A-Z, 0-9, @, # og \$.
- v Hvis ikke noe annet blir angitt, kan du skrive inn navnene med små bokstaver, men databasesystem behandler dem som om de var store bokstaver.

Unntaket fra denne regelen er tegnstrenger som representerer navn under Systems Network Architecture (SNA). For mange verdier skilles det mellom store og små bokstaver, for eksempel navn på logiske enheter (partner\_lu og local\_lu). Navnet må skrives inn nøyaktige slik det står i SNA-definisjonene som samsvarer med disse begrepene.

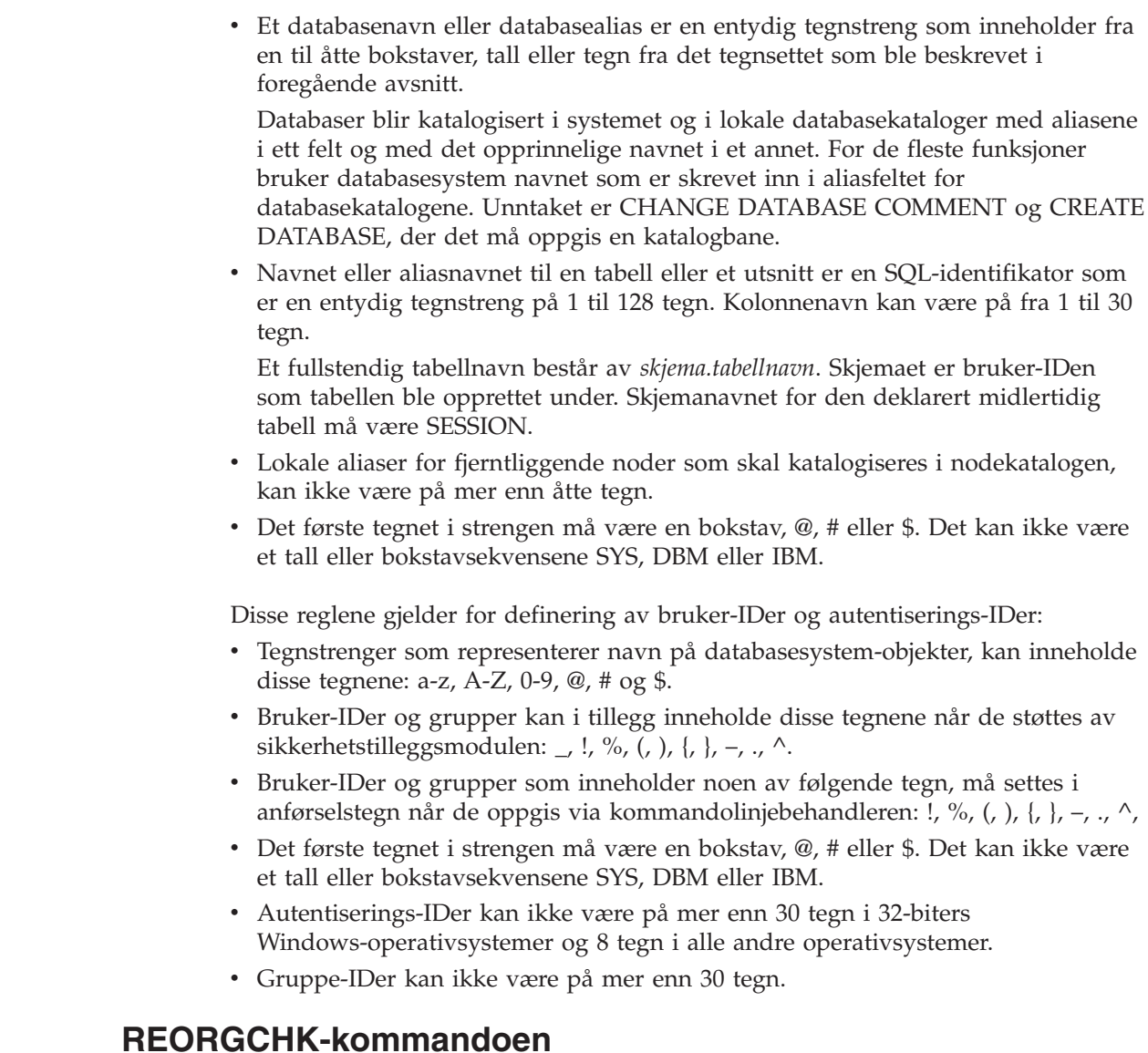

Formlene for indeksstatistikk som brukes i REORGCHK-kommandoen, er endret. De nye formlene og forklaringene er slik:

• Formula F5:

| | | | | | | | | | | | | | | | | |

| | | | | | | | | | |  $\|$ 

```
100 * (KEYS * (ISIZE + LEAF_REC_OVERHEAD) + (CARD − KEYS)
            * DUPKEYSIZE )
    ⁄ ((NLEAF − NUM EMPTY LEAFS − 1) *
       (INDEXPAGESIZE − 96) > MIN(50, (100 − PCTFREE))
```
where  $LEAF\_REC\_OVERHEAD = 9$  and  $DUPKEYSIZE = 5$ .

A reorganization is recommended if there is more than 50 percent free space in the index, or more than PCTFREE% free space in the index if PCTFREE is greater than 50. This formula is checked only if the value of NLEAF - NUM EMPTY LEAFS − 1 is greater than 0. (One is subtracted from the value of NLEAF because the last leaf page allocated is usually not filled.)

v Formula F6:

```
(100 − PCTFREE) *
    [ Floor((100 − min(10, PCTFREE)) ⁄ 100 * (INDEXPAGESIZE − 96)
             ⁄ (ISIZE + NONLEAF_REC_OVERHEAD)) ** (NLEVELS − 2)]
```

```
* (INDEXPAGESIZE − 96) ⁄
  (KEYS * (ISIZE + LEAF_REC_OVERHEAD)
        + (CARD − KEYS) * DUPKEYSIZE) < 100
```
where NONLEAF REC\_OVERHEAD = 12.

To determine if recreating the index would result in a tree having fewer levels. This formula checks the ratio between the amount of space in an index tree that has one less level than the current tree, and the amount of space needed. If a tree with one less level could be created and still leave PCTFREE available, then a reorganization is recommended. The actual number of index entries should be more than 90% (or 100 − PCTFREE) of the number of entries an NLEVELS − 1 index tree can handle (only checked if NLEVELS > 1).

**Merk:** All formulas are based on statistics. The statistics and the results from these formulas are estimates only. You should review the results of REORGCHK with this information in mind.

## **REORG INDEXES/TABLE-kommandoen**

Reorganizes an index or a table.

The REORG INDEXES ALL FOR TABLE table-name option reorganizes all indexes that are defined on a table by rebuilding the index data into unfragmented, physically contiguous pages. If you specify the CLEANUP ONLY option of the index option, cleanup is performed without rebuilding the indexes. If you attempt to use this command against indexes on declared temporary tables, the SQLSTATE 42995 error will be returned.

The REORG TABLE table-name option reorganizes a table by reconstructing the rows to eliminate fragmented data, and by compacting information. The reorganization of the table is done by one of two methods:

**Classic**

Allows only limited read-only access to the data during the first phases of the reorganization.

#### **Inplace**

Allows access to the data throughout the reorganization but without being able to ensure perfectly ordered data. Inplace table reorganization is allowed only on tables with type-2 indexes and without extended indexes.

When you choose either type of reorganization, the indexes for the table are rebuilt after the table is reorganized. However, with the inplace method, the index will be imperfectly reorganized and may require that you reorganize the indexes later to reduce index fragmentation and to reclaim index object space.

#### **Example:**

For a classic (offline) REORG TABLE like the default in DB2 Universal Database™ (UDB) Version 7, enter the following command

db2 reorg table employee index empid allow no access indexscan longlobdata

**Merk:** The defaults are different in DB2 UDB Version 8.

#### **Usage notes:**

DB2 UDB provides two methods of reorganizing tables: classic and inplace. In general, classic table reorganization is faster, but should be used only if your applications function without write access to tables during the reorganization. If your environment does not allow this restriction, although inplace reorganization is slower, it can occur in the background while normal data access continues.

Classic table reorganization provides the fastest table reorganization, especially if you do not need to reorganize LOB or LONG data. In addition, indexes are rebuilt in perfect order after the table is reorganized. Read-only applications can access the original copy of the table except during the last phases of the reorganization, in which the permanent table replaces the shadow copy of the table and the indexes are rebuilt.

Inplace table reorganization is slower and does not ensure perfectly ordered data, but it can allow applications to access the table during the reorganization. In addition, inplace table reorganization can be paused and resumed later by anyone with the appropriate authority by using the schema and table name.

### **Updated restrictions:**

The REORG utility does not support the use of nicknames.

- The REORG TABLE command is not supported for declared temporary tables.
- v The REORG TABLE command cannot be used on views.
- v Reorganization of a table is not compatible with range-clustered tables, because the range area of the table always remains clustered.
- An offline table reorganization does not allow the starting of an online backup operation of a table space in which the table resides while the reorganization is happening.
- v An online table reorganization of an SMS table does not allow the starting of an online backup operation of a table space in which the table resides while the reorganization is happening.
- v An online table reorganization of a DMS table does allow the starting of an online backup operation of a table space in which the table resides while the reorganization is happening. There may be lock waits of the reorganization operation during the truncate phase.
- v REORG TABLE cannot use an index that is based on an index extension.

## **BACKUP DATABASE-kommandoen**

### **Merknader om bruk:**

Legg merke til følgende begrensninger:

- v Oppstart av en tilkoblet reservekopiering av en DMS-tabellplass er tillatt når en tabell i samme tabellområde blir omorganisert tilkoblet (online). Det kan oppstå lock wait-situasjoner for omorganiseringsoperasjonen i TRUNCATE-fasen.
- v Oppstart av en tilkoblet reservekopiering av en SMS-tabellplass er ikke tillatt når en tabell i samme tabellområde blir omorganisert tilkoblet (online). Begge operasjonene krever en ekskluderende lås.

## **Migrere databaser**

### **Begrensninger:**

I dokumentasjonen for versjon 8 står det noe upresist at det ikke kreves noen databasemigrering hvis databasen er migrert til et opprettingspakkenivå for DB2 UDB versjon 8. Riktig informasjon er at det ikke kreves noen databasemigrering mellom opprettingspakker etter at databasen er ført opp på et versjon 8-nivå (versjon 8.1 eller 8.2 eller en senere opprettingspakke). Det er endringer i filstrukturen for databasekataloger i versjon 8.2, og migreringen blir utført automatisk når du går over fra versjon 7 eller versjon 8.1 til versjon 8.2. Hvis du imidlertid går tilbake fra versjon 8.2 til versjon 8.1, må du kjøre **db2demigdbd** for å gjenopprette filstrukturen for databasekataloger. Hvis du ikke gjør det, vil du få feil SQL10004 når du prøver å få tilgang til databasen.

## **db2inidb - Kommando for å klargjøre en speilet database**

Ikke bruk kommandoen db2 connect to *database* før kommandoen db2inidb *database* as mirror.

Hvis du prøver å koble deg til en delt speilbildedatabase før du klargjør den, slettes loggfilene som trengs for gjenoppretting ved fremlengs rulling.

connect-kommandoen setter databasen tilbake til den tilstanden den var i da du stoppet databasen midlertidig. Hvis databasen er merket som konsistent når den blir stoppe midlertidig, tolker DB2 Universal Database Universal det som at det ikke er behov for krasjgjenoppretting og tømmer loggene for fremtidig bruk. Hvis denne situasjonen oppstår og du prøver å utføre en fremlengs rulling, får du en SQL4970-feil.

## **Merknad om bruk for kommandoen db2iupdt**

Når du oppdaterer en DB2 Universal Database-forekomst med kommandoen **db2iupdt**, må du fra og med versjon 8.2 først stoppe alle DB2-prosesser som kjører mot forekomsten.

## **Ny parameter for kommandoen db2sqljcustomize**

Kommandoen db2sqljcustomize har fått en ny parameter.

#### **db2sqljcustomize - DB2 SQLJ-profiltilpasserkommando:**

#### **-storebindoptions**

Lagrer verdien til -bindoptions og -staticpositioned i den serieomkodede profilen. Hvis disse verdiene ikke spesifiseres når verktøyet dbsqljbind starter, brukes verdiene som er lagret i den serieomkodede profilen. Når tilpasseren startes med en .grp-fil, lagres verdiene i den enkelte .ser-filen. Du kan se på de lagrede verdiene ved hjelp av verktøyet db2sqljprint.

## **Ny parameter for sqlj-kommandoen**

Kommandoen sqlj har fått en ny parameter.

#### **sqlj - DB2 SQLJ-konverteringskommando:**

#### **-db2optimize**

Oppgir at SQLJ-konverteringsprogrammet skal generere kode for en forbindelseskontekstklasse som er optimalisert for DB2 Universal Database. Dette alternativet optimaliserer koden for den brukerdefinerte konteksten, men ikke for standardkonteksten. Når du kjører SQLJkonverteringsprogrammet med dette alternativet, DB2 Universal
JDBC-styreprogramfilen db2jcc.jar være definert av CLASSPATH for kompilering av den genererte Java-applikasjonen.

# **Oppdateringer av overvåkings- og feilsøkingskommando (db2pd)**

DB2-kommandoen for overvåking og feilsøking (db2pd) mottar informasjon fra DB2 UDB-minnesett. db2pd-systemkommandoen er utvidet på disse måtene:

### **Ny -hadr-parameter**

Fra og med versjon 8.2 (tilsvarer versjon 8.1 opprettingspakke 7) er det slik at -hadr-parameteren rapporterer HADR-informasjon (High Availability Disaster Recovery). Beskrivelser av de rapporterte elementene finnes under High Availability Disaster Recovery i *System Monitor Guide and Reference*.

### **Ny -utilities-parameter**

Fra og med versjon 8.2 (tilsvarer versjon 8.1 opprettingspakke 7) er det slik at -utilities-parameteren rapporterer Utility-informasjon. Beskrivelser av de rapporterte elementene finnes under Utilities i *System Monitor Guide and Reference*.

### **Ny -activestatements-parameter**

Fra og med versjon 8.2.2 (tilsvarer versjon 8.1 opprettingspakke 9) er det slik at -activestatements-parameteren returnerer informasjon om aktive setninger. Denne informasjonen blir returnert:

#### **AppHandl**

Applikasjonsreferansen (application handle) som bruker den aktive setningen, inkludert noden og indeksen.

#### **UOW-ID**

For applikasjonen som er knyttet til **AppHandl**: arbeidsenhets-IDen der setningen ble aktiv.

#### **StmtID**

Setnings-IDen i arbeidsenheten.

#### **AnchID**

IDen for nøkkelankeret (hash anchor) for de dynamiske SQL-setningene som er lagret i den dynamiske pakkehurtigbufferen.

### **StmtUID**

IDen for den dynamiske SQL-setningen i den dynamiske pakkehurtigbufferen, og som er entydig i nøkkelankeret (hash anchor).

### **EffISO**

Det effektive isolasjonsnivået for setningen.

#### **EffLockTOut**

Den effektive verdien for tidsbestemt utkobling av lås for setningen.

#### **EffDegree**

Den effektive graden av parallellitet for setningen.

#### **StartTime**

Klokkeslettet setningen startet.

#### **LastRefTime**

Den siste gangen en applikasjon refererte til setningen.

### **Nytt wait-alternativ for -locks-parameteren**

Fra og med versjon 8.2.2 (tilsvarer versjon 8.1 opprettingspakke 9), kan du oppgi wait-alternativet sammen med -locks-parameteren for å returnere bare låser med en ventestatus og låser det blir ventet på.

### **Nye felt returneres av -applications-parameteren**

Fra og med versjon 8.2.2 (tilsvarer versjon 8.1 opprettingspakke 9) er det slik at -applications-parameteren returnerer fire nye felt:

### **C-AnchID**

Dette nye feltet er IDen for nøkkelankeret (hash anchor) for den gjeldende dynamiske SQL-setningen som er lagret i den dynamiske pakkehurtigbufferen. Verdien for dette feltet er 0 hvis det ikke finnes noen gjeldende setning. Den gjeldende nøkkelanker-IDen får en verdi bare når applikasjonen utfører en forespørsel knyttet til setningen, for eksempel en FETCH-forespørsel på en peker. Så snart behandlingen av forespørselen er ferdig, blir verdiene satt til 0. Verdien settes også til 0 for statiske SQL-setninger.

### **C-StmtUID**

Dette nye feltet er IDen for den gjeldende dynamiske SQL-setningen i den dynamiske pakkehurtigbufferen, og som er entydig i nøkkelankeret (hash anchor). Verdien for dette feltet er 0 hvis det ikke finnes noen gjeldende setning. Den gjeldende entydige setnings-IDen får en verdi bare når applikasjonen utfører en forespørsel knyttet til setningen. Så snart behandlingen av forespørselen er ferdig, blir verdiene satt til 0. Verdien settes også til 0 for statiske SQL-setninger.

### **L-AnchID**

Dette nye feltet er IDen for nøkkelankeret (hash anchor) for den sist utførte dynamiske SQL-setningen som er lagret i den dynamiske pakkehurtigbufferen. Verdien for dette feltet er 0 hvis det ikke finnes en setning som ble utført sist, for eksempel før noen dynamisk SQL-setning er utført i det hele tatt. Verdien settes også til 0 for statiske SQL-setninger. Den siste nøkkelanker-IDen får en verdi etter at kjøringen av hver enkelt forekomst er fullført, og beholdes til den neste tilknyttede forespørselen er fullført.

### **L-StmtUID**

Dette nye feltet er IDen for den sist utførte dynamiske SQL-setningen i den dynamiske pakkehurtigbufferen, og som er entydig i nøkkelankeret (hash anchor). Verdien for dette feltet er 0 hvis det ikke finnes en setning som ble utført sist, eller hvis den sist utførte setningen var en statisk SQL-setning. Den siste setnings-IDen får en verdi etter at den gjeldende forespørselen er fullført, og beholdes til den neste forespørselen er fullført.

## **Oppdatering av SET CLIENT-kommandoen**

SET CLIENT-kommandoen definerer tilkoblingsinnstillinger for bakgrunnsprosessen.

Kommandoparameteren SYNCPOINT for denne kommandoen blir oversett fra og med versjon 8. SYNCPOINT er fremdeles med for å gi bakoverkompatibilitet.

# **Oppdatering av PRECOMPILE-kommandoen**

PRECOMPILE-kommandoen behandler en kildefil for en applikasjon som inneholder innfelte SQL-setninger. Det blir laget en modifisert kildefil som inneholder vertsspråkkall for SQL, og det blir som standard opprettet en pakke i databasen.

Kommandoparameteren SYNCPOINT for denne kommandoen blir oversett fra og med versjon 8. SYNCPOINT er fremdeles med for å gi bakoverkompatibilitet.

# **Oppdatering av UPDATE HISTORY FILE-kommandoen**

Oppdaterer plasseringen, enhetstypen eller kommentaren i en post i en historikkfil.

Kommandoparameteren STATUS spesifiserer en ny status for en post.

I tidligere dokumentasjon står det at kommandoparameteren STATUS kan ha verdien "I" for å merke posten som inaktiv, men dette er feil. Gyldige verdier er:

- **A** Merker posten som aktiv.
- **E** Merker posten som utløpt.

## **Oppdatering av EXPORT- og IMPORT-kommandoene**

Hele avsnittet "Required connection" for EXPORT- og IMPORT-kommandoen skal være slik:

### **Required connection:**

Database. If implicit connect is enabled, a connection to the default database is established. Utility access to Linux, UNIX, or Windows database servers from Linux, UNIX, or Windows clients must be a direct connection through the engine and not through a DB2 Connect gateway or loop back.

### **Oppdatering av LOAD-kommandoen**

Fullstendig informasjon for INDEXING MODE-parameterens AUTOSELECT-verdi skal være slik:

### **INDEXING MODE:**

### **AUTOSELECT**

The load utility will automatically decide between REBUILD or INCREMENTAL mode. The decision is based on the amount of data being loaded and the depth of the index tree. Information relating to the depth of the index tree is stored in the index object. RUNSTATS is not required to populate this information. AUTOSELECT is the default indexing mode.

## **Filtypeparametere for innlastingsfunksjonen**

SET INTEGRITY-kommandoen i beskrivelsen for "generatedoverride"-parameteren er oppdatert.

Beskrivelsen for "usedefaults"-parameteren er også oppdatert.

Dette er oppdateringene:

*Tabell 30. Valid file type modifiers for load: All file formats*

| Modifier          | Description                                                                                                    |
|-------------------|----------------------------------------------------------------------------------------------------|
| generatedoverride | This modifier instructs the load utility to accept user-supplied data for all<br>generated columns in the table (contrary to the normal rules for these types of<br>columns). This is useful when migrating data from another database system, or<br>when loading a table from data that was recovered using the RECOVER<br>DROPPED TABLE option on the ROLLFORWARD DATABASE command. When<br>this modifier is used, any rows with no data or NULL data for a non-nullable<br>generated column will be rejected (SQL3116W).<br>Merk: When this modifier is used, the table will be placed in CHECK PENDING<br>state. To take the table out of CHECK PENDING state without verifying the<br>user-supplied values, issue the following command after the load operation:<br>SET INTEGRITY FOR < table-name > GENERATED COLUMN<br>IMMEDIATE UNCHECKED<br>To take the table out of CHECK PENDING state and force verification of the<br>user-supplied values, issue the following command after the load operation:<br>SET INTEGRITY FOR < table-name > IMMEDIATE CHECKED.<br>This modifier cannot be used with either the generatedmissing or the<br>generatedignore modifier. |
| usedefaults       | If a source column for a target table column has been specified, but it contains no<br>data for one or more row instances, default values are loaded. Examples of<br>missing data are:<br>• For DEL files: two adjacent column delimiters $\binom{n}{r}$ or two adjacent column<br>delimiters separated by an arbitrary number of spaces (", ,") are specified for a<br>column value.<br>• For DEL/ASC/WSF files: A row that does not have enough columns, or is not<br>long enough for the original specification.<br>Merk: For ASC files, NULL column values are not considered explicitly                                                                                                    |
|                   | missing, and a default will not be substituted for NULL column values. NULL<br>column values are represented by all space characters for numeric, date, time,<br>and /timestamp columns, or by using the NULL INDICATOR for a column of<br>any type to indicate the column is NULL.<br>Without this option, if a source column contains no data for a row instance, one<br>of the following occurs:<br>• For DEL/ASC/WSF files: If the column is nullable, a NULL is loaded. If the<br>column is not nullable, the utility rejects the row.                                                                                                    |

# **Filtypeparametere for importfunksjonen**

Beskrivelsen for parameterne "usedefaults" og "codepage=x" er oppdatert:

*Tabell 31. Valid file type modifiers for import: All file formats*

| Modifier    | Description                                                                                                    |
|-------------|----------------------------------------------------------------------------------------------------|
| usedefaults | If a source column for a target table column has been specified, but it contains no<br>data for one or more row instances, default values are loaded. Examples of<br>missing data are:                                                                                                    |
|             | • For DEL files: two adjacent column delimiters (",,") or two adjacent column<br>delimiters separated by an arbitrary number of spaces (", ,") are specified for a<br>column value.                                                                                                    |
|             | • For DEL/ASC/WSF files: A row that does not have enough columns, or is not<br>long enough for the original specification.<br>Merk: For ASC files, NULL column values are not considered explicitly<br>missing, and a default will not be substituted for NULL column values. NULL<br>column values are represented by all space characters for numeric, date, time,<br>and /timestamp columns, or by using the NULL INDICATOR for a column of<br>any type to indicate the column is NULL. |
|             | Without this option, if a source column contains no data for a row instance, one<br>of the following occurs:                                                                                                    |
|             | For DEL/ASC/WSF files: If the column is nullable, a NULL is loaded. If the<br>$\bullet$<br>column is not nullable, the utility rejects the row.                                                                                                    |

*Tabell 32. Valid file type modifiers for import: ASCII file formats (ASC/DEL)*

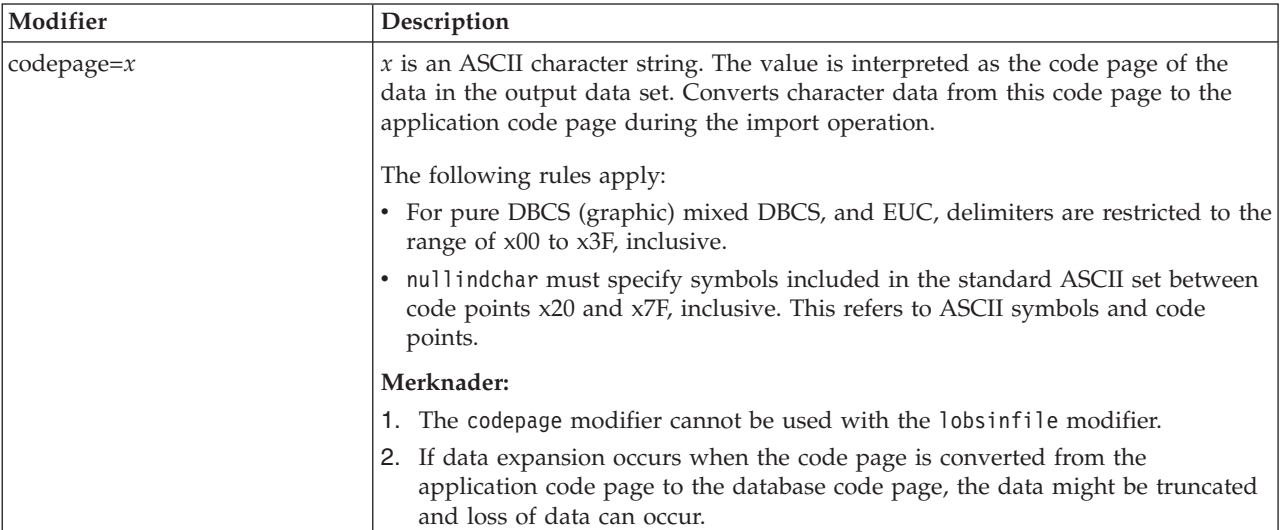

# **ATTACH-kommandoen**

Parameteren USER for kommandoen ATTACH spesifiserer autentisering-IDen. Ved tilknytning til en DB2 Universal Database-forekomst på Windows kan brukernavnet oppgis i et format som er kompatibelt med Microsoft Windows NT Security Account Manager (SAM). Kvalifikatoren må være et navn av NetBIOS-typen, med en maksimal lengde på 15 tegn. For eksempel domenenavn\brukernavn.

# **RECOVER DATABASE-kommandoen**

I eksempelseksjonen i dokumentasjonen for kommandoen RECOVER DATABASE i versjon 8.2 er systemtiden formatert feil: yyyy:mm:dd:hh:mm:ss.

Riktig format er: yyyy-mm-dd-hh.mm.ss

# **UPDATE HISTORY FILE-kommandoen**

Kommandoen UPDATE HISTORY FILE oppdaterer plasseringen, enhetstypen, kommentaren eller statusen i en post i en historikkfil.

### **Oppdatert kommandosyntaks:**

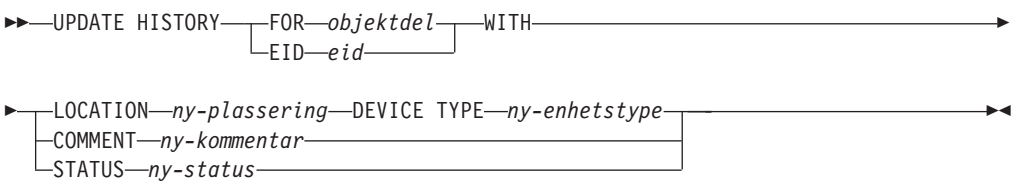

### **Oppdaterte kommandoparametere:**

### **FOR** *objektdel*

Spesifiserer IDen for historikkposten som skal oppdateres. Det er en systemtid med et valgfritt sekvensnummer fra 001 til 999.

**Merk:** Kan ikke brukes for å oppdatere statusen til posten. Hvis du skal oppdatere statusen, oppgir du i stedet en EID.

### **STATUS** *ny-status*

Spesifiserer en ny status for en post. Det er bare mulig å oppdatere statusen til reservekopiposter. Gyldige verdier er:

- **A** Aktiv. De fleste postene er aktive.
- **I** Inaktiv. Reservekopier som ikke lenger finnes i den aktive loggkjeden, blir inaktive.
- **E** Utløpt (Expired). Reservekopier som ikke lenger er nødvendige fordi det finnes flere enn NUM\_DB\_BACKUPS aktive kopier, blir merket som utløpte.
- **D** Slettet (Deleted). Reservekopier som ikke kan gjenopprettes skal merkes som slettet.

## **db2updv8 - Kommando for å oppdatere databaser til gjeldende versjon 8-nivå**

Denne kommandoen oppdaterer systemkatalogene i en database slik at de støtter det gjeldende nivået på disse måtene:

- v Innfører nye rutiner som leveres med det gjeldende databasesystemet
- v Katalogiserer ODBC/CLI/JDBC-skjemaprosedyrer som betrodde prosedyrer for å forbedre ytelsen og skalerbarheten
- Retter to stavefeil i returparameterne til tabellfunksjonen SYSPROC.SNAPSHOT\_QUIESCERS:
	- OUIESCER\_TBS\_ID er rettet til QUIESCER\_TBS\_ID
	- OUIESCER\_STATE er rettet til QUIESCER\_STATE
- v Retter kolonnebeskrivelser for LOB-kolonner slik at biten "logget" er konsistent med katalogtabellene
- Oppretter utsnittet SYSIBM.SYSREVTYPEMAPPINGS
- Oppdaterer utsnittsdefinisjonene for SYSSTAT.COLUMNS og SYSSTAT.TABLES
- v Oppdaterer kolonnen SYSCOLDIST.DISTCOUNT slik at det kan oppdateres

| | | | | | | | | | | | | | | |

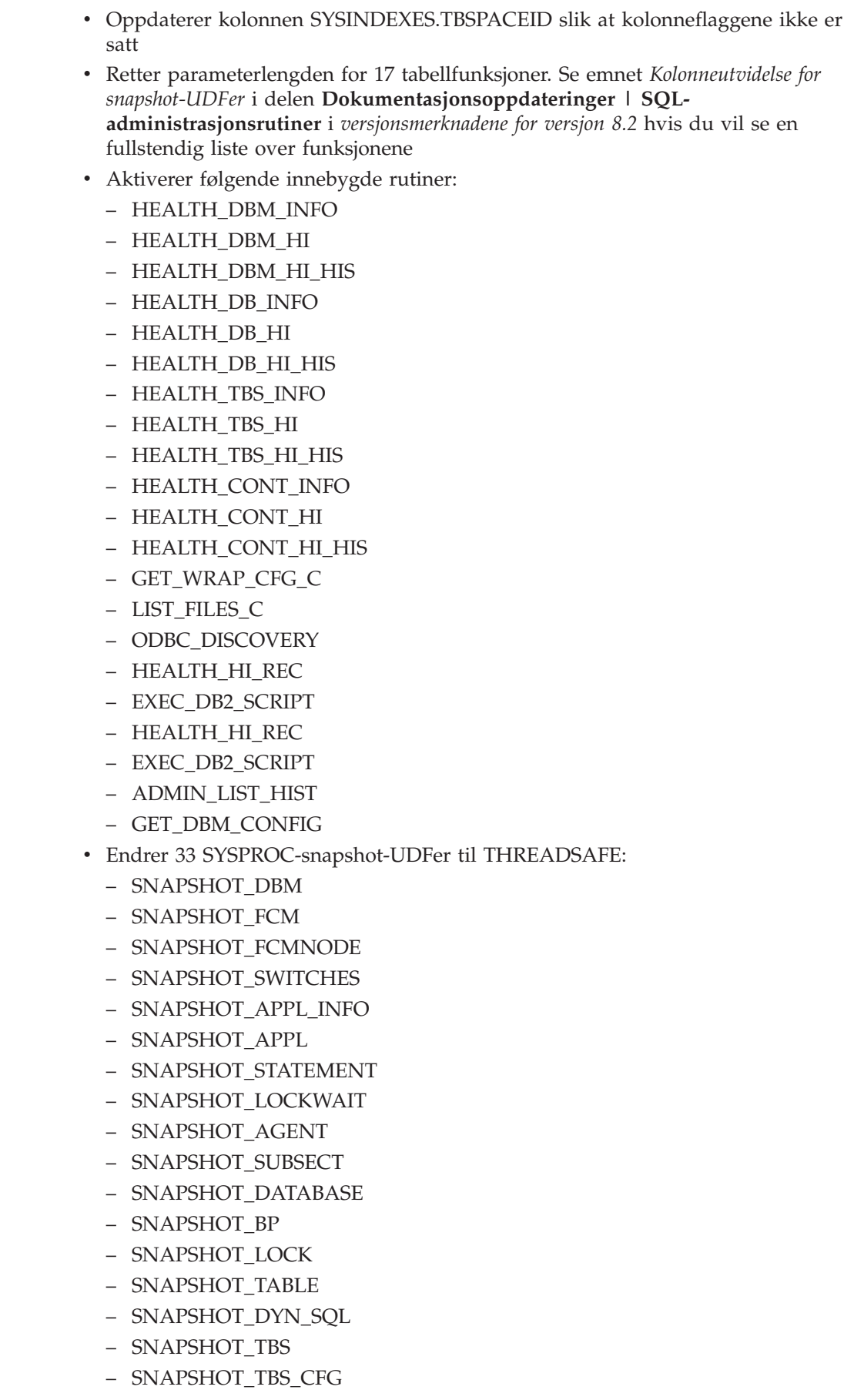

 $\|$  $\|$  $\|$ |  $\,$   $\,$  $\vert$  $\vert$  $\,$   $\,$  $\vert$  $\vert$  $\vert$ |  $\begin{array}{c} \hline \end{array}$  $\vert$  $\begin{array}{c} \hline \end{array}$  $\begin{array}{c} \hline \end{array}$  $\vert$  $\begin{array}{c} \hline \end{array}$  $\begin{array}{c} \hline \end{array}$  $\vert$  $\begin{array}{c} \hline \end{array}$  $\begin{array}{c} \hline \end{array}$  $\vert$  $\begin{array}{c} \hline \end{array}$  $\vert$  $\,$   $\,$  $\vert$  $\vert$  $\,$   $\,$  $\vert$  $\,$   $\,$  $\vert$ | |  $\vert$ |  $\begin{array}{c} \hline \end{array}$  $\vert$  $\begin{array}{c} \hline \end{array}$  $\begin{array}{c} \hline \end{array}$  $\begin{array}{c} \hline \end{array}$  $\begin{array}{c} \hline \end{array}$  $\vert$  $\|$  $\|$ |

 $\overline{1}$ 

– SNAPSHOT\_QUIESCERS – SNAPSHOT\_CONTAINER – SNAPSHOT\_RANGES – SNAPSHOT\_TBREORG – HEALTH\_DBM\_INFO – HEALTH\_DBM\_HI – HEALTH\_DBM\_HI\_HIS – HEALTH\_DB\_INFO – HEALTH\_DB\_HI – HEALTH\_DB\_HI\_HIS – HEALTH\_TBS\_INFO – HEALTH\_TBS\_HI – HEALTH\_TBS\_HI\_HIS – HEALTH\_CONT\_INFO – HEALTH\_CONT\_HI – HEALTH\_CONT\_HI\_HIS v Endrer parameterlengdene for disse funksjonene: – SQLCACHE\_SNAPSHOT – SNAPSHOT\_APPL\_INFO – SNAPSHOT\_STATEMENT – SNAPSHOT\_LOCKWAIT – SNAPSHOT\_DATABASE – SNAPSHOT\_BP – SNAPSHOT\_LOCK – SNAPSHOT\_TABLE – SNAPSHOT\_TBREORG – SNAPSHOT\_SUBSECT – SNAPSHOT\_DYN\_SQL – HEALTH\_DBM\_INFO – HEALTH\_DBM\_HI – HEALTH\_DBM\_HI\_HIS – HEALTH\_DB\_INFO – HEALTH\_DB\_HI – HEALTH\_DB\_HI\_HIS – DB\_PARTITIONS – GROUPS\_FOR\_USER – DB\_PARTITION v Endrer følgende funksjoner slik at de bruker skjemaet *db2schema* i stedet for det foreldede skjemaet *db2schem* og gjør det mulig for dem å endre SQL-data: – SQLTABLES – SQLTABLEPRIVILEGES – SQLSTATISTICS – SQLSPECIALCOLUMNS – SQLPROCEDURES – SQLPROCEDURECOLS | | | | | | | | | | | | | | | | | | | | | | | | | | | | | | | | | | | | | | | | | | | | |

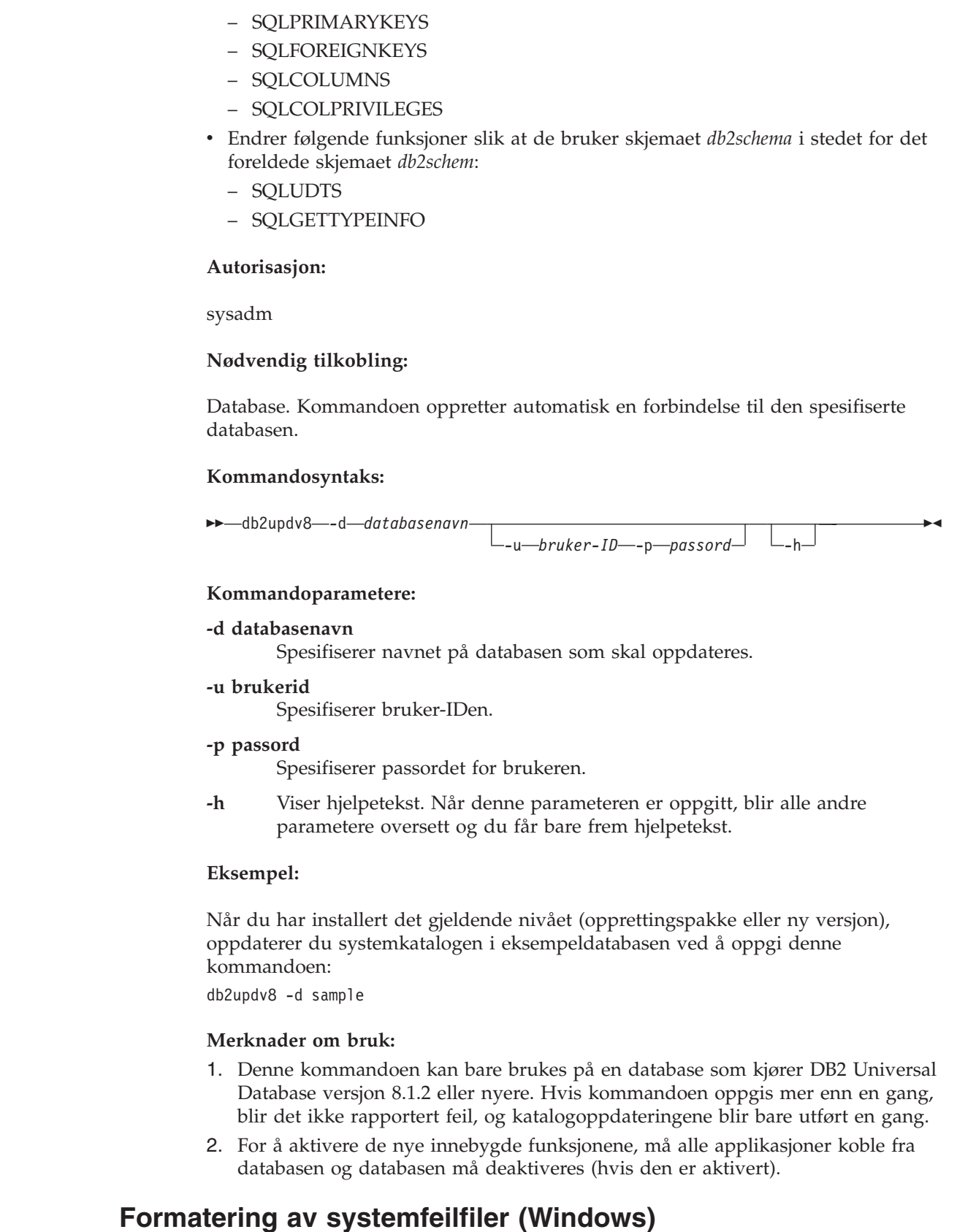

 $\vert$ |  $\vert$  $\vert$ | | |  $\vert$ 

|

|

|

| |

|

|

|  $\vert$ | | |  $\|$ | | | |

|

| | |  $\overline{\phantom{a}}$ 

| | | |  $\begin{array}{c} \hline \end{array}$  $\vert$ 

### Det nye verktøyet db2xprt.exe gjør at du kan formatere filer for systemfeil (\*.TRP). Verktøyet formaterer de binære systemfeilfilene for DB2 Universal Database til en leselig ASCII-fil. Systemfeilfiler plasseres in forekomstkatalogen (DB2INSTPROF)

som standard, eller i katalogbanen for feilsøkingsdata hvis databasesystemets konfigurasjonsparameter DIAGPATH er definert.

#### **Autorisasjon:**

Du må ha tilgang til DIAGPATH-katalogen.

### **Kommandosyntaks:**

![](_page_153_Figure_4.jpeg)

#### **Kommandoparametere:**

**/p** *bane*

En bane med semikolon (;) som skilletegn som henviser til plasseringen(e) for de binære filene og PDB-filene.

- **/v** Viser versjonsinformasjon.
- **/m** Formaterer en minnedumping sammen med resten av systemfeilfilen.
- **/n** Formaterer data uten å ta hensyn til linjenummer.
- *innfil* Spesifiserer inndatafilen.
- *utfil* Spesifiserer utdatafilen.

### **Dataflytting**

## **Bindingsfiler som brukes av eksport-, import- og innlastingsfunksjonene**

En ny bindingsfil, db2uImpInsUpdate.bnd, er tilføyd til importfunksjonen, med Read Stability (RS) som standard isolasjonsnivå. Denne bindingsfilen brukes av importfunksjonen bare ved INSERT\_UPDATE. Importfunksjonens INSERT-, REPLACE- og CREATE-parametere bruker fremdeles db2uimpm.bnd-filen.

Bindingsfilen db2uImpInsUpdate.bnd kan ikke bindes med INSERT BUF-parameteren. Hvis du prøver å utføre IMPORT INSERT\_UPDATE mens db2uImpInsUpdate.bnd er bundet med INSERT BUF, mislykkes importfunksjonen og viser denne feilmeldingen:

SQL3525: Parameteren "INSERT\_UPDATE" er ikke kompatibel med parameteren "INSERT BUF BIND ON DB2UIMPINSUPDATE.BND" option.

### **Bruke import med bufrede innsettinger**

I *Data Movement Utilities Guide and Reference* for versjon 8.2 står dette:

The buffered inserts feature cannot be used in conjunction with import operations in which the INSERT\_UPDATE parameter is specified. A new bind file (db2uimpm2.bnd) is introduced to enforce this restriction.

På grunn av at det er innført en ny bindingsfil, skal teksten være slik:

The buffered inserts feature cannot be used in conjunction with import operations in which the INSERT\_UPDATE parameter is specified. A new bind file (db2uImpInsUpdate.bnd) is introduced to enforce this restriction.

# **Indekseringsinformasjon går tapt når importfunksjonen brukes**

Du kan bruke importfunksjonen til å gjenopprette en tabell som ble lagret ved hjelp av eksportfunksjonen.

I *Data Movement*-emnet "Using import to recreate an exported table" beskriver attributter til den opprinnelige som tabellen *ikke* blir beholdt. I tillegg til attributtene som allerede er dokumentert, blir disse attributtene *ikke* beholdt:

- Indekseringsinformasjon:
	- Ta med kolonner (hvis det finnes noen)
	- Indeksnavn, hvis indeksen er en primærnøkkelindeks
	- Synkende rekkefølge, hvis indeksen er en primærnøkkelindeks (Stigende er standardverdi)

# **Gjenoppretting av data og høy tilgjengelighet**

## **Oversikt over reservekopiering**

Legg merke til følgende begrensninger:

- v Oppstart av en tilkoblet reservekopiering av en DMS-tabellplass er tillatt når en tabell i samme tabellområde blir omorganisert tilkoblet (online). Det kan oppstå lock wait-situasjoner for omorganiseringsoperasjonen i TRUNCATE-fasen.
- v Oppstart av en tilkoblet reservekopiering av en SMS-tabellplass er ikke tillatt når en tabell i samme tabellområde blir omorganisert tilkoblet (online). Begge operasjonene krever en ekskluderende lås.

## **Bruke reservekopiering**

Disse begrensningene gjelder for reservekopieringsfunksjonen:

- v Det er ikke mulig å kjøre både en reservekopiering av en tabellplass og en gjenoppretting av en tabellplass samtidig, selv om det gjelder forskjellige tabellplasser.
- v Hvis du vil ha mulighet til gjenoppretting ved fremlengs rulling i en partisjonert database, må du reservekopiere databasen på listen over noder jevnlig, og du må ha minst en reservekopi av resten av nodene i systemet (også de som ikke inneholder brukerdata for den databasen). Det er to situasjoner som krever reservekopien av en databasepartisjon på en databasepartisjonstjener som ikke inneholder brukerdata for databasen:
	- Du tilføyde en databasepartisjonstjener til databasesystemet etter den siste reservekopien som er tatt, og du må utføre en fremlengs gjenoppretting på denne databasepartisjonstjeneren.
	- Det er brukt gjenoppretting til et bestemt tidspunkt, noe som krever at alle databasepartisjoner i systemet har status ″fremlengs rulling venter″.
	- Tilkoblet reservekopiering for DMS-tabellplasser er ikke kompatibelt med disse operasjonene:
		- innlasting
- Omorganisering (bare frakoblet); (tilkoblet omorganisering av en tabell i tabellplassen som blir reservekopiert kan brukes, selv om det kan forekomme venting på låser under avkuttingsfasen (truncate) av omorganiseringsoperasjonen).
- sletting av tabellplass
- avkutting av tabell
- opprettelse av indeks
- ikke logget opprinnelig (brukes sammen med CREATE TABLE- og ALTER TABLE-setningene)

## **Oversikt over High Availability Disaster Recovery (HADR)**

Når du bruker kommandoene START HADR, STOP HADR eller TAKEOVER HADR, blir de tilhørende feilkodene kanskje generert: SQL01767N, SQL01769N eller SQL01770N med årsakskode 98. Årsakskoden viser at det ikke er installert lisens for HADR på tjeneren der kommandoen ble kjørt. Du løser problemet ved å installere en gyldig HADR-lisens ved hjelp av **db2licm** eller ved å installere en versjon av tjeneren som inneholder en gyldig HADR-lisens som en del av distribusjonen.

# **Støtte for reservekopiering og gjenoppretting på tvers av plattformer**

DB2 Universal Database (UDB) har støtte for reservekopiering og gjenoppretting på tvers av plattformer.

Du kan gjenopprette DB2 UDB versjon 8-databaser som er opprettet på en 32-bits Windows-plattform, til DB2 UDB versjon 8 på en 64-bits Windows-plattform, og omvendt.

Du kan gjenopprette DB2 UDB versjon 8-databaser som er opprettet på en 32-bits Linux x86-plattform, til DB2 UDB versjon 8 på en 64-bits Linux x86-64- eller IA64-plattform, og omvendt.

Du kan gjenopprette DB2 UDB versjon 8-databaser som er opprettet på AIX, HP-UX, Linux PPC, Linux zSeries eller Solaris Operating Environment, 32-bits eller 64-bits, til DB2 UDB versjon 8 på AIX, HP-UX, Linux PPC, Linux zSeries eller Solaris Operating Environment (32-bits eller 64-bits).

## **Reservekopiere til magnetbånd (Linux)**

Den maksimale blokkstørrelsen for magnetbåndenhetene 3480 og 3490 på Linux er 61 440 byte

**Enhet Tilknytning Grense for blokkstørrelse DB2 bufferstørrelsegrense (i sider på 4 kB)**  $3480$  s370 61 440 5370  $3490$  s370 61 440 5370

*Tabell 33. Maksimal blokkstørrelse for magnetbåndenhetene 3480 og 3490 på Linux*

# **Tivoli Storage Manager**

Når du bruker kommandoene BACKUP DATABASE og RESTORE DATABASE kan du oppgi at du vil bruke produktet Tivoli Storage Manager (TSM) til å

administrere reservekopiering og gjenoppretting av databaser og tabellplasser. Minimumskravet til nivå på TSM-klientens API er versjon 4.2.0, unntatt for:

- v 64-bits Solaris-systemer, som krever TSM Client API versjon 4.2.1.
- v 64-bits Windows NT-operativsystemer, som krever TSM Client API versjon 5.1.
- 32-bits Linux for iSeries og pSeries, som krever minimum TSM Client API versjon 5.1.5
- v 64-bits Linux for iSeries og pSeries, som krever minimum TSM Client API versjon 5.3
- v 64-bits Linux på AMD Opteron-systemer, som krever minimum TSM Client API versjon 5.2.0.
- v 64-bits Linux for zSeries, som krever minimum TSM Client API versjon 5.2.2.

# **Verdibegrensninger for HADR-parameterne for lokal vert og lokal tjeneste**

Når du oppgir verdier for HADR-parameterne for lokal vert og lokal tjeneste (HADR\_LOCAL\_SVC og HADR\_REMOTE\_SVC) mens du klargjør kommandoen **update database configuration**, må verdiene være porter som ikke blir brukt for andre tjenester. Hvis parameterne konfigureres på kommandolinjen i Linux eller UNIX, må verdiene også defineres i filen /etc/services.

# **Tilleggskrav til systemet for HADR (High Availability Disaster Recovery)**

Hvis du oppretter en tabellplass på primærdatabasen og loggavspilling mislykkes på reservedatabasen fordi containerne ikke er tilgjengelige, mottar ikke primærdatabasen en feilmelding om at loggavspillingen mislyktes.

Hvis du skal kontrollere om det oppstår feil ved loggavspilling, må du overvåke db2diag.log og administrasjonsloggen på reservedatabasen når du oppretter nye tabellplasser.

Hvis en takeover-operasjon blir utført, vil ikke den nye tabellplassen du opprettet være tilgjengelig på den nye primærdatabasen. Du kan løse denne situasjonen ved å gjenopprette tabellplassen på den nye primærdatabasen fra en reservekopi.

I eksemplet nedenfor gjenopprettes tabellplassen MY\_TABLESPACE på databasen MY\_DATABASE før den blir brukt som ny primærdatabase:

- 1. db2 connect to my database
- 2. db2 list tablespaces show detail
	- **Merk:** Kjør kommandoen **db2 list tablespaces show detail** for å vise statusen til alle tabellplasser og for å skaffe ID-nummeret for tabellplassen som kreves i trinn 5.
- 3. db2 stop hadr on database my\_database
- 4. db2 "restore database my database tablespace (my tablespace) online redirect"
- 5. db2 "set tablespace containers for my\_tablespace\_ID\_# ignore rollforward container operations using (path '/my\_new\_container\_path/')"
- 6. db2 "restore database my\_database continue"
- 7. db2 rollforward database my\_database to end of logs and stop tablespace "(my\_tablespace)"
- 8. db2 start hadr on database my\_database as primary

# **Ikke-replikerte operasjoner for HADR (High Availability Disaster Recovery)**

I dokumentasjonen for versjon 8.2 står det:

BLOBs and CLOBs are not replicated; however, the space for them will be allocated on the standby database.

Det skal i stedet stå:

Non-logged BLOBs and CLOBs are not replicated; however, the space for them will be allocated on the standby database.

### **HADR støtter ikke ubehandlede logger**

HADR (High Availability Disaster Recovery) støtter ikke bruk av ubehandlet I/U (direkte lagertilgang) for databaseloggfiler. Hvis HADR startes med kommandoen START HADR, eller hvis databasen startes på nytt med HADR konfigurert, og ubehandlede logger blitt oppdaget, vil den tilknyttede kommandoen mislykkes med SQL1768N årsakskode "9".

## **Sammenlikning av feilovervåker og helseovervåker**

Helseovervåkeren og feilovervåkeren er verktøyer som brukes et en enkelt databaseforekomst. Helseovervåkeren bruker *helseindikatorer* til å evaluere helsen for bestemte aspekter ved databasesystemets ytelse eller en databases ytelse. En helseindikator måler helsen for noen aspekter ved en bestemt klasse med databaseobjekter, for eksempel en tabellplass. Helseindikatorer kan evalueres mot bestemte kriterier for å fastslå helsen for den klassen av databaseobjekter. I tillegg kan helseindikatorer generere varsler for å gi deg beskjed når en indikator overskrider en terskel eller indikerer at et databaseobjekt er i en unormal tilstand.

Til sammenlikning er feilovervåkeren alene ansvarlig for å sørge for at forekomsten den overvåker, fungerer som den skal. Hvis DB2 UDB-forekomsten den overvåker, blir avbrutt, starter feilovervåkeren den på nytt. Feilovervåkeren er ikke tilgjengelig i Windows.

### **Slå av feilovervåking**

Hvis du vil slå av feilovervåking for databaseforekomsten DB2INST1, skriver du denne kommandoen fra et DB2 UDB-kommandovindu:

db2fm -i db2inst1 -f no

**Merk:** Hvis registerfilen for feilovervåking ikke finnes, brukes standardverdiene.

Hvis du vil kontrollere at feilovervåkingen ikke lenger i gang for DB2INST1, skriver du denne kommandoen på UNIX-systemer:

ps -ef|grep -i fm

På Linux-systemer skriver du denne kommandoen:

ps auxw|grep -i fm

En post som viser db2fmd og DB2INST1, indikerer at feilovervåkingen fremdeles er aktiv på den forekomsten. Du slår av feilovervåkingen ved å skrive denne kommandoen som forekomsteier:

db2fm -i db2inst1 -D

| | | | | | | | |

| | | |

| | | |

|

| | |

| |

| | | |

# **Datavarehussenter**

|

![](_page_158_Picture_628.jpeg)

- **Merk:** Ikke ta med bin-katalogen i JDK\_path. Hvis målet bruker DB2 Universal Database versjon 7.2 (eller tidligere) som har transformeringer installert, skal du oppdatere JDK11\_PATH i stedet for JDK\_PATH.
- 2. Sett størrelsen på minneområdet for Java Virtual Machine (JAVA\_HEAP\_SZ) til 4096:

UPDATE DATABASE MANAGER CONFIGURATION USING JAVA\_HEAP\_SZ 4096

# **VW\_NETRC-systemvariabelen er tilføyd til datavarehussenteret (UNIX)**

Fra og med versjon 8.2 opprettingspakke 10 (tilsvarer versjon 8.1 opprettingspakke 3) av datavarehussenteret kan du definere systemvariabelen VW\_NETRC environment på UNIX-operativsystemer, unntatt på Linux. Hvis du setter VW\_NETRC til off, kan du vedlikeholde filen .netrc manuelt. Slå opp i dokumentasjonen for operativsystemet for å finne informasjon om det riktige formatet for filen .netrc.

Hvis du kjører samtidige brukerdefinerte FTP-programmer, kan filen .netrc bli skadet. Hvis du skal kjøre samtidige brukerdefinerte FTP-programtrinn, kan du sette systemvariabelen VW\_NETRC til off (VW\_NETRC=OFF). Legg inn denne systemvariabelen i agentdemonprofilen for fjernagenter og i filen IWH.environment for din standard eller lokale agent.

### **DB2 Datavarehussenter krever database med Unicode-format**

Etter at du har installert DB2 Universal Database versjon 8.1 opprettingspakke 7 eller senere, må du kjøre verktøyet Styring av kontrolldatabasen for varehus for å opprette en ny kontrolldatabase som er i Unicode-format.

### **Forutsetninger:**

For at du skal kunne opprette og lagre en kopi av den eksisterende varehuskontrolldatabasen, må arbeidsstasjonen din ha nok lagerplass til å lagre denne kopien pluss dobbelt så mye plass som varehuskontrolldatabasen trenger, for å lagre midlertidige filer. Hvis for eksempel den eksisterende varehuskontrolldatabasen er på 10 MB, må det være til sammen 30 MB plass tilgjengelig i den samme forekomsten som den eksisterende varehuskontrolldatabasen.

### **Fremgangsmåte:**

Slik oppretter du en ny varehuskontrolldatabase i Unicode-format:

- 1. Kjør verktøyet Styring av kontrolldatabasen for varehus:
	- v **I Windows**: Klikk på **Start** og velg **Programmer → IBM DB2→ Konfigureringsverktøy→ Styring av kontrolldatabasen for varehus**.
	- v **I AIX**: Kjør **db2wcdbm**-skriptet.
- 2. Oppgi navnet på den eksisterende varehuskontrolldatabasen. Du blir deretter bedt om å oppgi et nytt navn. Det brukes til å opprette en varehuskontrolldatabase i Unicode-format.

## **Definere varehuskilder og -mål i DB2**

Denne oppdateringen gjelder to emner om datavarehussenteret:

- Definere DB2-varehuskilder
- Definere et varehusmål

Standard er at når du definerer en varehuskilde eller et varehusmål, blir det returnert 250 tabeller. Du kan imidlertid bruke den nye systemvariabelen VWS\_MAX\_TABLELIST til å definere hvor mange tabeller som skal returneres. Det maksimale antall tabeller som kan returneres, er 40 000. Det maksimale antallet kan også være mindre, avhengig av størrelsen på tabellnavnene i listen. Det anbefales at du oppgir et mye mindre tall enn 40 000.

# **Oppdateringer i veiledningen for Business Intelligence**

### **Kontrollere at DWCTBC- og TBC\_MD-databasene er registrert med ODBC:**

I versjon 8 trenger ikke kontrolldatabasen, TBC\_MD som brukes i veiledningen, å være en ODBC-systemdatakilde. Måldatabasen eller databasekilden DWCTBC må imidlertid være en ODBC-systemdatakilde.

**Åpne notisboken Definer varehuskilde:**

Prosedyren for å åpne notisboken Definer varehuskilde for Relasjonskilde for opplæring er endret.

#### **Fremgangsmåte:**

Slik åpner du notisboken Definer varehuskilde for Relasjonskilde for opplæring:

- 1. Høyreklikk på mappen **Varehuskilder** i vinduet Datavarehussenter.
- 2. Klikk på **Definer** ––> **ODBC** ––> **DB2** ––> **DB2-familien**.

Notisboken Definer varehuskilde blir åpnet.

### **Åpne notisboken Definer varehusmål:**

Prosedyren for å åpne notisboken Definer varehusmål er endret.

#### **Fremgangsmåte:**

Slik åpner du notisboken Definer varehusmål:

- 1. Høyreklikk på mappen **Varehusmål** i vinduet Datavarehussenter.
- 2. Klikk på **Definer** ––> **ODBC** ––> **DB2** ––> **DB2-familien**.

Notisboken Definer varehusmål blir åpnet.

### **Definere slettegrensen for varehusloggfiler**

Loggfilen oppbevarer poster til en definert grense for antall poster blir nådd. Standard grense er 1000 poster. Hver jobb genererer vanligvis 12 til 15 loggposter. Sett slettegrensen til et tall som dekker behovene dine, ved å oppdatere feltet **Slett logg når det totale antall poster er lik** på flippen Tjener på siden Egenskaper for varehus.

### **Støtte for CURSOR-lasting i datavarehussenteret**

Last inn-trinnet for DB2 Universal Database gjør det nå mulig å bruke et utsnitt eller en tabell som kilde for trinnet, noe som resulterer i et LOAD FROM CURSOR.

For at du skal kunne tilordne kolonner i veiviseren for CURSOR-innlasting, må valgknappen **Tilordne kolonner på grunnlag av kolonneposisjoner i inndatafilen** være valgt.

### **Migrering og begrensninger for varehuskontrolldatabase med Unicode**

Fra og med versjon 8.2 av Datavarehussenter må varehuskontrolldatabasen være en Unicode-database. Hvis du har en varehuskontrolldatabase med Unicode fra en versjon av datavarehussenteret eldre enn versjon 8.2, må du opprette en ny kontrolldatabase for Unicode ved hjelp av verktøyet for styring av kontrolldatabasen for varehus.

Når du migrerer en varehuskontrolldatabase fra en versjon av datavarehussenteret eldre enn versjon 8.2, kjører verktøyet for styring av kontrolldatabasen for varehus kommandoen **db2move** for å flytte dataene til en ny kontrolldatabase med Unicode. Under denne prosessen åpnes det vinduer som viser fremdriften til kommandoen **db2move**. Denne migreringen foretas bare en gang.

Datavarehussenteret støtter ikke Unicode på Sybase-tjenere.

# **Endring av datoformatet for kolonnen Endret**

Formatet til datoen i kolonnen **Endret** har blitt endret i detaljoversikten til hovedvinduet for datavarehussenteret. Datoen i kolonnen **Endret** vises i formatet til språkmiljøet ditt og viser også klokkeslettet. Denne endringen av datoformatet sikrer at sortering av objekter i kolonnen **Endret** fungerer riktig. Denne oppdateringen gjelder de fleste listene over objekter i datavarehussenteret som vises i navigatøren og detaljoversiktene, slik som:

- Emner
- Prosesser
- Varehusskjemaer
- Varehusagentsteder
- Programmer
- Trinn
- Dataressurser
- Brukere
- Brukergrupper

# **Definere statistiske transformeringer i datavarehussenteret**

Hvis du skal utføre statistiske transformeringer på data, må du definere den statistiske transformeringen du vil bruke.

### **Fremgangsmåte:**

Slik definerer du statistiske transformeringer:

- 1. Åpne prosessmodellvinduet.
- 2. Klikk på transformeringsikonet og velg en transformering på listen over tilgjengelige transformeringer.
- 3. Koble transformeringen du valgte til en varehuskilde og et varehusmål i følge reglene for transformeringen.

Hver transformering har bestemte regler for hvordan den skal kobles til en varehuskilde og et varehusmål. Se i dokumentasjonen for hver enkelt transformering hvis du vil ha flere opplysninger.

## **Klargjøre for installering av varehusagenter**

Når du installerer DB2 Warehouse Manager, må varehustjeneren, varehuskliente og alle varehusagentene være på samme versjons- og opprettingspakkenivå.

## **Forutsetning for iSeries-varehusagenten**

Hvis du skal bruke en iSeries-varehusagent for DB2 Warehouse Manager på V5R2 og V5R3-systemer, er denne PTFen nødvendig: PTF SI13558

Denne database-PTFen gjør at CLI på iSeries kan behandle Unicode-data.

# **DB2 .NET Data Provider**

# **Støtte for samtidig aktiv datalesing**

DB2 .NET Data Provider støtter nå bruk av samtidige aktive datalesere. Det betyr at du på samme tid kan få tilgang til data fra flere DB2DataReader-forekomster

| | |

som bruker den samme DB2Connection-forekomsten. Hver enkelt DB2DataReader-forekomst må knyttes til sin egen DB2Command-forekomst. For å kunne bruke den tilknyttede DB2Command-forekomsten til et annet formål, må du eksplisitt kalle opp DB2DataReader.Close-metoden.

## **Egenskapen DB2Connection.ConnectionString**

Det er føyd til et nøkkelord for egenskapen DB2Connection.ConnectionString:

### **CurrentSchema**

Skjemaet som skal brukes etter en vellykket tilkobling. Når en forbindelse er opprettet, sendes en SET CURRENT SCHEMA-setning til DB2-tjeneren. Dette gjør at applikasjonen kan gi navn til SQL-objekter uten å behøve å kvalifisere dem med et skjemanavn.

### **DB2 Connect**

# **Bytte til autentiseringstypeforhandling via en portner**

Fra og med DB2 Connect™ versjon 8.2.2 (tilsvarer versjon 8.1 oppdateringspakke 9) er ikke portneren lenger en passiv deltaker under autentiseringforhandling. I stedet har portneren en aktiv rolle. Autentiseringstypen som er oppgitt i databasekatalogoppføringen i portneren, overstyrer autentiseringstypen som er katalogisert på klienten. Klienten, portneren og tjeneren må alle angi kompatible typer. Hvis den katalogiserte autentiseringstypen på portneren ikke er oppgitt i databasekatalogoppføringen, vil SERVER-autentisering være standardtypen som tjeneren blir bedt om. Forhandlingen vil imidlertid fremdeles bli utført mellom klienten og tjeneren hvis tjeneren ikke støtter SERVER-autentisering. Denne virkemåten er annerledes enn for klienten, som bruker SERVER\_ENCRYPT som standardverdi hvis det ikke er oppgitt noen autentiseringstype.

Autentiseringstypen som er katalogisert på portneren, brukes ikke hvis parameteren DB2NODE eller SQL\_CONNECT\_NODE for Set Client-APIen er definert på klienten. I slike tilfeller blir forhandlingen likevel utført bare mellom klienten og tjeneren.

En tjener som har SERVER\_ENCRYPT definert som autentiseringstype i databasesystemkonfigurasjonen, godtar ikke lenger tilkoblinger eller tilknytninger fra klienter som ber om SERVER-autentisering.

## **Nytt sikkerhetsscenario**

Et nytt sikkerhetsscenario er tilføyd for APPC-forbindelser:

![](_page_162_Picture_722.jpeg)

## **Rettelser for diagrammer**

Disse emnene for DB2 Connect Connect Enterprise Edition har diagrammer som ikke er riktige:

- Accessing host or iSeries DB2 data using DB2 Connect Enterprise Edition
- Accessing DB2 data from the Web using Java

Tabellen nedenfor inneholder rettelser for diagrammer i emnet ″Accessing host or iSeries DB2 data using DB2 Connect Enterprise Edition″.

*Tabell 34. Rettelser for diagrammer i emnet* ″*Accessing host or iSeries DB2 data using DB2 Connect Enterprise Edition*″

| Plassering i emnet                                                    | Rettelse                                                                                                    |  |
|-----------------------------------------------------------------------|----------------------------------------------------------------------------------------------------|--|
| Tegnforklaring for alle<br>fire diagrammene                           | • Referanser til DB2 for OS/390 V5R1" skal være "DB2 for<br>OS/390 V6 eller senere".                                                                                                    |  |
|                                                                       | • Referanser til "DB2 for AS/400 V4R2" skal være "DB2 for<br>iSeries V5R1 eller senere".                                                                                                    |  |
| Første diagram (Figur 1:<br><b>DB2</b> Connect Enterprise<br>Edition) | Alle referanser til "APPC" og "SNA Communications Support"<br>er feil. SNA/APPC støttes ikke som en innkommende protokoll<br>for DB2 Runtime-klient av DB2 Linux-, Unix- og<br>Windows-tjenere, inkludert DB2 Connect Enterprise Edition. |  |

Tabellen nedenfor inneholder rettelser for diagrammer i emnet ″Accessing DB2 data from the Web using Java″.

*Tabell 35. Rettelser for diagrammer i emnet* ″*Accessing DB2 data from the Web using Java*″

| Plassering i emnet | <b>Rettelse</b>                                                                                                    |
|--------------------|----------------------------------------------------------------------------------------------------|
| Tegnforklaring     | Referanser til DB2 for OS/390 V5R1" skal være "DB2 for<br>OS/390 V6 eller senere".<br>• Referanser til "DB2 for AS/400 V4R2" skal være "DB2 for<br>iSeries V5R1 eller senere". |

### **Utviklingssenter**

# **DB2 Utviklingssenter versjon 8.2 krever nivå 9.2.9 av Distributed Debugger**

DB2 Utviklingssenter versjon 8.2 krever nå versjon 9.2.9 av IBM Distributed Debugger. Hvis du ikke har installert versjon 9.2.9 av Distributed Debugger, kan du ikke søke etter feil i lagrede Java-prosedyrer ved hjelp av utviklingssenteret.

Versjon 9.2.9 av Distributed Debugger støtter ikke lenger Solaris Operating Environments.

Hvis du vil vite mer om Distributed Debugger, kan du gå til nettsiden for Distributed Debugger: [http://www.ibm.com/software/awdtools/debugger.](http://www.ibm.com/software/awdtools/debugger)

# **Lengdebegrensning i vinduet Endre variabelområde i DB2 Utviklingssenter**

Når du endrer lengden på en variabel ved hjelp av vinduet Endre variabelområde i DB2 Utviklingssenter, er maksimumslengden 1024 byte. Denne begrensningen er i denne versjonen dokumentert med en melding på engelsk.

# **Begrensninger for DB2 Universal Type 2- og Type 4-styreprogrammer**

I versjon 8.2 er det lagt inn støtte som gjør det mulig for brukerne å koble seg til en DB2 Universal Database-database fra utviklingssenteret ved hjelp av DB2 Universal Type 2- og Type 4-styreprogrammer. Hvis du imidlertid prøver å bruke et av disse styreprogrammene til å koble deg til en iSeries-tjener, eller til en DB2 UDB-tjener med versjon 8.1 eller tidligere, får du imidlertid frem denne feilmeldingen:

Tilkoblingen til <*database*> mislyktes. IBM DB2 Universal Driver (JCC) ble ikke funnet.

Les emnet ″JDBC-styreprogrammer″ i DB2 Informasjonssenter hvis du vil vite mer om hvilke styreprogrammer du skal bruke for å unngå denne feilen.

## **GUI-verktøy**

### **Endre setningsavslutningstegnet**

Fra og med DB2 Universal Database (UDB) versjon 8.2 opprettingspakke 1 (tilsvarer versjon 8.1 opprettingspakke 8) kan du endre setningsavslutningstegnet i et skript som blir kjørt i kommandolinjebehandleren (CLP) eller kommandoredigeringsprogrammet. Denne endringen likner på metoden som allerede er tilgjengelig i DB2 UDB for OS/390. Dette eksempelet viser hvordan avslutningstegnet kan endres etter hver setning:

```
connect to gilroy user newton using password;
select * from newton.department;
––#SET TERMINATOR :
select * from newton.employee:
––#SET TERMINATOR @
select * from newton.department@
––#SET TERMINATOR ;
select * from newton.department;
––#SET TERMINATOR &
terminate&
```
Muligheten for å endre avslutningstegnet er viktig når et skript inneholder sammensatte setninger. I eksempelet nedenfor antar DB2 UDB at det første semikolonet (;) den finner i den sammensatte CREATE TRIGGER-setningen, er avslutningstegnet for hele CREATE TRIGGER-setningen. Dette stemmer imidlertid ikke. Det er bare ment som avslutningstegn for en av setningene i den sammensatte CREATE TRIGGER-setningen.

```
CONNECT TO SAMPLE;
  DROP TRIGGER newton.NWTTRIGGER;
  CREATE TRIGGER newton.NWTTRIGGER AFTER DELETE
  ON newton.NWTTABLE FOR EACH ROW MODE DB2SQL
  BEGIN ATOMIC
     insert into newton.nwttable values(0,'0');
     insert into newton.nwttable values(-1, '-1');
  END;
  CONNECT RESET;
  TERMINATE;
```
Dette eksempelet viser hvordan setningsavslutningstegnet kan endres i skriptet for å oppnå det ønskede resultatet.

```
CONNECT TO SAMPLE;
DROP TRIGGER newton.NWTTRIGGER;
––#SET TERMINATOR @
CREATE TRIGGER newton.NWTTRIGGER AFTER DELETE
ON newton.NWTTABLE FOR EACH ROW MODE DB2SQL
BEGIN ATOMIC
   insert into newton.nwttable values(0,'0');
```

```
insert into newton.nwttable values(-1, -1);
END@
––#SET TERMINATOR ;
CONNECT RESET;
```
Hvis du ikke har behov for å kjøre skriptene lokalt på DB2 for OS/390, eller hvis DB2 UDB-skriptene dine ikke kobler seg til OS/390, er ikke ––#SET TERMINATOR den anbefalte metoden for å endre setningsavslutningstegn. I stedet bør du bruke de eksisterende alternativene med –tdX- eller ;––.

Med –tdX kan du oppgi avslutningstegnet når du kaller opp et skript ved hjelp av en CLP-kommando. 'X' representerer tegnet som blir brukt som setningsavslutningstegn. For eksempel denne kommandoen:

```
db2 –tvf test.txt –td&
```
Her vil & bli brukt som setningsavslutningstegn når du kjører skriptet i filen test.txt. Hvis det skriptet inneholdt den sammensatte CREATE TRIGGER-setningen, ville det ha blitt skrevet slik:

```
CONNECT TO SAMPLE&
DROP TRIGGER newton.NWTTRIGGER&
CREATE TRIGGER newton.NWTTRIGGER AFTER DELETE
ON newton.NWTTABLE FOR EACH ROW MODE DB2SQL
BEGIN ATOMIC
   insert into newton.nwttable values(0,'0');
   insert into newton.nwttable values(-1, -1);
END&
CONNECT RESET&
TERMINATE&
```
**Merk:** Alternativet –tdX er ikke tilgjengelig i kommandoredigeringsprogrammet.

Skriptet som inneholder den sammensatte CREATE TRIGGER-setningen, kan også skrives om ved hjelp av alternativet ;— på denne måten:

```
CONNECT TO SAMPLE;
DROP TRIGGER newton.NWTTRIGGER;
CREATE TRIGGER newton.NWTTRIGGER AFTER DELETE
ON newton.NWTTABLE FOR EACH ROW MODE DB2SQL
BEGIN ATOMIC
   insert into newton.nwttable values(0, '0');-
   insert into newton.nwttable values(-1, -1);
END;
CONNECT RESET;
TERMINATE;
```
# **Statusen Database ikke tilgjengelig i detaljruten i kontrollsenteret**

Du kan bruke detaljruten i kontrollsenteret til å se på informasjon om databasene. Hvis du velger en database i objektoversikten eller innholdsruten, får du se et sammendrag av databasens status. I enkelte situasjoner kan informasjonen om databasen være ikke tilgjengelig. I tabellen nedenfor finner du noen mulige årsaker til dette.

*Tabell 36. Årsaker til at databasestatusen er Ikke tilgjengelig*

| Element av databasestatus   Mulige årsaker |                                                                                                  |
|--------------------------------------------|--------------------------------------------------------------------------------------------------|
| Siste reservekopiering                     | • Det er ikke utført noen reservekopiering for databasen.                                        |
|                                            | • Brukeren har ikke autorisasjonen som er nødvendig for å få<br>tilgang til disse opplysningene. |

| Element av databasestatus   Mulige årsaker |                                                                                                    |  |
|--------------------------------------------|----------------------------------------------------------------------------------------------------|--|
| <b>Størrelse</b>                           | • Databasen er fra en tidligere versjon enn 8.2.<br>Brukeren har ikke autorisasjonen som er nødvendig for å få<br>tilgang til disse opplysningene.                                        |  |
| Kapasitet                                  | • Databasen er fra en tidligere versjon enn 8.2.<br>Databasen har flere partisjoner.<br>• Brukeren har ikke autorisasjonen som er nødvendig for å få<br>tilgang til disse opplysningene.  |  |
| Helse                                      | • Helseovervåkeren er ikke slått på.<br>• Forsinkelse. Det er en forsinkelse på omtrent 5 minutter fra<br>tidspunktet da databasen blir aktivert, til helsestatusen blir<br>tilgjengelig. |  |
| Vedlikehold                                | Databasen er fra en tidligere versjon enn 8.2.<br>٠                                                                                                    |  |

*Tabell 36. Årsaker til at databasestatusen er Ikke tilgjengelig (fortsettelse)*

# **Generering av standard write to table output (Opprett aktivitetsovervåker)**

Det er lagt inn en **Generer**-knapp i vinduet Utdataalternativer, som blir startet fra vinduet Opprett aktivitetsovervåker. Hvis du klikker på knappen Generer, genereres standardalternativet *write to table output*. Disse utdataene tilsvarer syntaksen som genereres av kommandoen **db2evtbl**.

Det genererte alternativet viser brukeren hvilke tabeller og dataelementer som vil bli inkludert når aktivitetsovervåkeren blir opprettet. Brukerne kan endre kommandoen etter behov.

Den genererte syntaksen er basert på aktivitetsovervåkernavnet og aktivitetstypene som er oppgitt i vinduet Opprett aktivitetsovervåker. Oppgi aktivitetsovervåkernavnet og aktivitetstypene før du genererer syntaksen for utdataalternativet.

Hvis aktivitetsovervåkernavnet eller aktivitetstypene blir endret etter genereringen av utdataalternativet, blir det vist en melding som minner brukeren på å regenerere utdataalternativet før aktivitetsovervåkeren blir opprettet. Hvis utdataalternativet ikke blir regenerert, blir det generert aktivitetstabeller basert på aktivitetsovervåkernavnet som var oppgitt tidligere.

### **Informasjonskatalogsenter**

### **Eksempelskript for konfigurering**

Eksempelskriptene ICCConfig.jacl og ICCConfig.properties følger med Information Catalog Center for the Web med DB2 Embedded Application Server. Du kan bruke disse eksempelskriptene til å konfigurere Information Catalog Center for the Web med WebSphere Application Server 5. Disse skriptene ligger i katalogen sqllib\samples\icweb.

### **Web-tjenerkonfigurasjon**

Når du konfigurerer Information Catalog Center for the Web med DB2 Embedded Application Server og metadataene dine inneholder URLer som bruker filer på

tjeneren, må du tilordne URLene til det riktige stedet ved hjelp av aliaser i web-tjenerkonfigurasjonen. Du må også tilordnet linkene til hjelpen og informasjonen om opphavsrett. Hvis du bruker DB2 Embedded Application Server, må en web-tjener være konfigurert riktig og være i gang for at disse linkene skal virke, selv om du ikke trenger å koble deg til en web-tjener.

## **Installation and Configuration Supplement**

## **DB2-nodekonfigurasjonsfilen - db2nodes.cfg**

Parameteren resourcesetname støttes bare på AIX, HP-UX, Solaris Operating Environment og Linux.

På Linux-operativsystemer definerer kolonnen resourcesetname et tall som samsvarer med en NUMA-node (Non-Uniform Memory Access) på systemet. numactl-systemfunksjonen må være tilgjengelig i tillegg til en 2.6-kjerne med støtte for NUMA-policy. Les om man-siden for numact1 hvis du vil vite mer om NUMA-støtte på Linux-operativsystemer.

#### **Eksempel på bruk av resourcesetname på Linux-operativsystemer:**

Dette eksempelet viser hvordan du definerer en NUMA-maskin med fire noder der hver logiske node er knyttet til en NUMA-node.

#### **Fremgangsmåte:**

- 1. Kontroller at det finnes NUMA-funksjoner på systemet.
- 2. Kjør denne kommandoen:

\$ numactl --hardware

Det blir vist utdata som ser omtrent slik ut:

available: 4 nodes (0-3) node 0 size: 1901 MB node 0 free: 1457 MB node 1 size: 1910 MB node 1 free: 1841 MB node 2 size: 1910 MB node 2 free: 1851 MB node 3 size: 1905 MB node 3 free: 1796 MB

- 3. I dette eksempelet er det fire NUMA-noder på systemet. Rediger filen db2nodes.cfg på denne måten for å knytte hver MLN (Multiple Logical Node) til en NUMA-node på systemet:
	- 0 hostname 0 hostname 0 1 hostname 1 hostname 1 2 hostname 2 hostname 2 3 hostname 3 hostname 3

# **Registervariabelen DB2NOLIOAIO er erstattet med DB2LINUXAIO (Linux)**

DB2 Universal Database (UDB)-registervariabelen DB2NOLIOAIO blir avvist fra og med versjon 8.2.2 (tilsvarer versjon 8.1 opprettingspakke 9). For Linux-brukere er DB2NOLIOAIO-registervariabelen erstattet med DB2LINUXAIO.

v Du aktiverer asynkron I/U-støtte (AIO) på Linux med denne kommandoen: db2set DB2LINUXAIO=true

Start deretter DB2 UDB på nytt.

- **Merk:** For å bruke AIO må brukerne installere libaio-0.3.98 eller nyere og ha en kjerne som støtter AIO.
- v Du deaktiverer AIO-støtte på Linux med denne kommandoen: db2set DB2LINUXAIO=false

Start deretter DB2 UDB på nytt.

## **Applikasjonstjener for DB2 UDB**

Applikasjonstjeneren for DB2 Universal Database (UDB) støtter ikke lenger fjernadministrasjon eller lagrede prosedyrer.

De oppdaterte emnene er som følger:

### **Aktivere applikasjonstjeneren for DB2 UDB**

Aktiveringen av databasen utfører følgende:

- Kobler til en oppgitt database
- Oppretter og legger inn data i metadatatabeller
- v Oppdaterer DBM CFG-parametere, JDK\_PATH og JAVA\_HEAP\_SZ
- v Installerer DB2 Web Services Application

#### **Forutsetning:**

På Linux må du, etter at du har installert applikasjonstjeneren, og før du aktiverer applikasjonstjeneren, konfigurere Linux Java-miljøet. Slå opp i boken Application Development Guide: Building and Running Applications hvis du vil vite mer om hvordan du konfigurerer Linux Java-miljøet.

#### **Fremgangsmåte:**

Slik aktiverer du applikasjonstjeneren for DB2 UDB:

- 1. Logg deg på DB2-tjeneren som **root** on Linux- eller UNIX-operativsystemer eller som en bruker med **Administrator**-rettigheter på Windowsoperativsystemer.
- 2. For Linux– og UNIX–baserte operativsystemer kjører du denne kommandoen:
	- . /*db2-forekomstbane*/sqllib/db2profile

der *db2-forekomstbane* er der DB2-forekomsten ble opprettet.

- 3. Kjør en av disse kommandoene:
	- For Linux- og UNIX-operativsystemer:

*AppServer\_install\_path*/bin/enable.sh -db *db-kallenavn* -user *db-bruker* -password *db-passord* -db2path *bane\_til\_sqllib* -instance *forekomstnavn* -easpath *bane\_til\_eas* -fencedid *beskyttet\_bruker-id*

• For Windows-operativsystemer:

*AppServer\_install\_path*\bin\enable -db *db-kallenavn* -user *db-bruker*

-password *db-passord* -db2path *bane\_til\_sqllib* -instance *forekomstnavn* -easpath *bane\_til\_eas*

der

- v *db-kallenavn* er kallenavnet til databasen som skal aktiveres.
- v *db-bruker* er bruker-IDen som skal brukes for tilkobling til databasen.
- v *db-passord* er passordet som skal brukes for bruker-IDen ved tilkobling til databasen.
- bane til sqllib er banen til DB2 UDB-forekomstens SQLLIB-katalog. Denne banen brukes til å oppdatere DB2EAS med de nødvendige JAR-filene.
- v *forekomstnavn* er navnet på en DB2 UDB-forekomst.
- v *bane\_til\_eas* er banen til den innfelte applikasjonstjeneren.
- *beskyttet\_bruker-id* er bruker-IDen for den beskyttede brukeren.

Når applikasjonstjeneren for DB2 UDB er aktivert, blir applikasjonstjeneren startet automatisk.

### **Starte applikasjonstjeneren for DB2 UDB lokalt**

Applikasjonstjeneren skal bare startes ved hjelp av den beskyttede bruker-IDen for systemer som oppretter web-tjenester i et .NET-miljø eller kjører XML Metadata Registry (XMR).

### **Fjernstarte applikasjonstjeneren for DB2 UDB**

Avsnittet er fjernet. Applikasjonstjeneren for DB2 UDB støtter ikke lenger fjernadministrasjon.

### **Stoppe applikasjonstjeneren for DB2 UDB lokalt**

Applikasjonstjeneren skal bare stoppes ved hjelp av den beskyttede bruker-IDen for systemer som oppretter web-tjenester i et .NET-miljø eller kjører XML Metadata Registry (XMR).

#### **Fjernstoppe applikasjonstjeneren for DB2 UDB**

Avsnittet er fjernet. Applikasjonstjeneren for DB2 UDB støtter ikke lenger fjernadministrasjon.

### **Deinstallere applikasjonstjeneren for DB2 UDB**

Avsnittet er fjernet. Applikasjonstjeneren for DB2 UDB støtter ikke lenger fjernadministrasjon.

### **Aktivering av DB2 Embedded Application Server**

Den aktiverte databasen for en DB2 Embedded Application Server må ligge i en 32–biters forekomst. Alle databaser som brukes fra DB2 Embedded Application Server, kan ligge i 32–biters eller 64–biters forekomster.

### **Distribuere DB2 Web Tools**

Applikasjonstjenere som bruker JDK 1.4, krever ikke lenger tilpasning av CLASSPATH-variabelen ved distribusjon DB2 Web Tools. Alle avhengigheter, inkludert for XML-analysator og -transformering, distribueres nå med web-modulen og forventes lastet inn fra katalogen WEB-INF\lib i henhold til J2EE-spesifikasjonen. Denne endringen påvirker to informasjonsemner:

- Distribuere DB2 Web Tools på WebLogic-applikasjonstjenere
- Distribuere DB2 Web Tools på andre applikasjonstjenere

De oppdaterte emnene er som følger:

### **Distribuere DB2 Web Tools på WebLogic-applikasjonstjenere**

Denne oppgaven beskriver hvordan du distribuerer og konfigurerer DB2 Web Tools (inkludert web-kommandosenter og helsesenter) på BEA WebLogic 7.0. Disse verktøyene kan kjøres som web-applikasjoner på en web-tjener for å gi tilgang til DB2-tjenere gjennom nettlesere.

### **Forutsetninger:**

Før du installerer DB2 Web Tools på WebSphere, må du sørge for at du har følgende:

- BEA WebLogic 7.0 applikasjonstjener.
- IBM DB2 Administration Client versjon 8.
- v En nettleser som er kompatibel med HTML 4.0.
	- **Merk:** DB2 Web Tools er testet med Netscape 4.x, Netscape 6.x, Netscape 7.x, Mozilla 1.x, Internet Explorer 5.x, Opera 6.x, Konqueror 3.x (Linux) og EudoraWeb 2.x (Palm OS). Bruk av visse nettlesere som ikke er testet, kan kreve at det tilføyes en eksplisitt referanse i servlettkonfigurasjonen.

#### **Begrensninger:**

Følgende begrensninger gjelder for distribusjon av DB2 Web Tools:

- v Flere språk og kodesettkonverteringer mellom mellomlaget og DB2-tjenere støttes ikke. Selv om språket for tjeneren brukes til visning, kan enkelte tegn bli vist feil.
- v For å se helsevarsler for databaser, tabellplasser og tabellplasscontainere i Web Health Center må du sørge for at databasene er katalogisert på web-applikasjonstjeneren.
- v Bruk av nettleserknappene (**Stopp**, **Tilbake**, **Historikk**) støttes ikke ved bruk av DB2 Web Tools.
- v Hvis du bruker Netscape Navigator 4 med DB2 Web Tools, er det ikke sikkert at nettleservisningen oppdateres riktig. Hvis du har dette problemet, kan du oppdatere visningen ved å minimere vinduet og deretter maksimere det. Du kan også oppdatere visningen ved å skjule nettleservinduet under et annet vindu og så hente det frem i forgrunnen igjen.
- v For å tildele ditt eget kallenavn til et DB2 Universal Database-system (UDB-system), en forekomstnode eller en database må du eksplisitt katalogisere den på applikasjonstjeneren med DB2 Konfigureringsassistent eller DB2 Kontrollsenter.
- v Ved første oppstarting krever DB2 Web Tools betydelig lengre tid til klargjøring enn ved senere oppstartinger. Det meste av ventetiden skyldes den automatiske katalogiseringsprosessen. Hvis du ikke vil bruke funksjonen for automatisk katalogisering, kan du kutte ned på ventetiden ved å slå av automatisk katalogisering via servlettkonfigureringen.
	- **Merk:** Servlettkonfigurasjonsparametere er tilgjengelige i beskrivelsesfilen for distribusjon, web.xml. Parameternavnene og standardverdiene kan endre med hver utgave. Noen applikasjonstjenere tillater endringen i disse parameterne, enten gjennom grensesnittet eller ved direkte redigering av filen web.xml.
- v Utdatabufferen (resultatene) har en absolutt maksimalstørrelse på 1 MB ved bruk av nettlesere for bordmodeller og bærbare datamaskiner, selv om den er konfigurert for større kapasitet. For PDA-nettlesere er grensen 1 kB.
- v I operativsystemene Linux, UNIX, og Windows oppdager og katalogiserer DB2 Web Tools automatisk alle systemer på samme TCP/IP-nett som applikasjonstjeneren. Systemer på samme TCP/IP-nett har samme første tre sifre i IP-adressen. Verktøyene prøver å katalogisere DB2-systemnoder ved hjelp av det opprinnelige fjernliggende TCP/IP-vertsnavnet. Hvis det er navnelikhet, tildeler verktøyene et vilkårlig unikt navn. Du må eksplisitt katalogisere eventuelle andre DB2-administrasjonstjenere på applikasjonstjeneren hvis du vil at de skal være tilgjengelige. Dette omfatter tjenere som bruker TCP/IP og som ikke er på samme TCP/IP-nett som applikasjonstjeneren, og tjenere som ikke bruker TCP/IP.
- v I operativsystemene Linux, UNIX, og Windows forsøker DB2 Web Tools automatisk å oppdage og katalogisere alle DB2-forekomstnoder og -databaser som befinner seg på katalogiserte DB2 UDB-systemer. Det er mulig å konfigurere en fjernforekomst for flere kommunikasjonsprotokoller, og katalogen vil derfor inneholde en separat nodepost for hver protokoll som støttes av en automatisk katalogisert forekomst. Hvis det er navnelikhet, tildeler verktøyene et vilkårlig unikt navn.

### **Fremgangsmåte:**

Slik installerer du DB2 Web Tools på WebLogic-applikasjonstjenere:

- 1. Distribuer DB2 Web Tools gjennom WebLogic-administrasjonskonsollen ved å gjøre følgende:
	- a. Start WebLogic-administrasjonskonsollen.
	- b. Klikk på **domene** –> **distribueringer** –> **Web-applikasjoner** i venstre vindusrute.
	- c. Klikk på **Konfigurer en ny web-applikasjon** for å installere web-applikasjonen for DB2 Web Tools.
	- d. Bla gjennom listen over filsystemer for å finne Sqllib\tools\web\db2wa.war.
	- e. Klikk på **velg** ved siden av filnavnet db2wa.war.
	- f. Velg en tjener på listen over tilgjengelige tjenere for å huse DB2 Web Tools, og klikk på pilen for å flytte tjeneren til måltjenere.

**Merk:** Du må beholde det opprinnelige navnet **db2wa**, for det er hardkodet i DB2 Web Tools.

- g. Klikk på **Konfigurer og distribuer**.
- h. Vent til applikasjonstjeneren fornyer distribusjonsstatus for web-applikasjonen på den valgte tjeneren. Hvis det går bra, skal det stå **Deployed=true**
- 2. Start web-applikasjonen for DB2 Web Tools, som du finner på: http://*tjenernavn*:*app\_tjener\_portnummer*/db2wa

Eksempel: http://*tjenernavn*:7001/db2wa.

### **Distribuere DB2 Web Tools på andre applikasjonstjenere**

Denne oppgaven beskriver hvordan du distribuerer og konfigurerer DB2 Web Tools (inkludert web-kommandosenter og helsesenter) på andre applikasjonstjenere, for eksempel Tomcat 4.0 og Macromedia JRun 4.0. Disse verktøyene kan kjøres som web-applikasjoner på en web-tjener for å gi tilgang til DB2-tjenere gjennom nettlesere.

### **Forutsetninger:**

Før du installerer DB2 Web Tools, må du sørge for at du har følgende:

- En applikasjonstjener, for eksempel:
	- Tomcat 4.0 Servlet/JSP Container [\(http://jakarta.apache.org/tomcat/\)](http://jakarta.apache.org/tomcat/)
	- Macromedia JRun 4.0
- IBM DB2 Administration Client versjon 8.
- v En nettleser som er kompatibel med HTML 4.0.

### **Begrensninger:**

Følgende begrensninger gjelder for distribusjon av DB2 Web Tools:

- v Flere språk og kodesettkonverteringer mellom mellomlaget og DB2-tjenere støttes ikke. Selv om språket for tjeneren brukes til visning, kan enkelte tegn bli vist feil.
- v For å se helsevarsler for databaser, tabellplasser og tabellplasscontainere i Web Health Center må du sørge for at databasene er katalogisert på web-applikasjonstjeneren.
- v Bruk av nettleserknappene (**Stopp**, **Tilbake**, **Historikk**) støttes ikke ved bruk av DB2 Web Tools.
- v Hvis du bruker Netscape Navigator 4 med DB2 Web Tools, er det ikke sikkert at nettleservisningen oppdateres riktig. Hvis du har dette problemet, kan du oppdatere visningen ved å minimere vinduet og deretter maksimere det. Du kan også oppdatere visningen ved å skjule nettleservinduet under et annet vindu og så hente det frem i forgrunnen igjen.
- v For å tildele ditt eget kallenavn til et DB2 UDB-system, en forekomstnode eller en database må du eksplisitt katalogisere den på applikasjonstjeneren med DB2 Konfigureringsassistent eller DB2 Kontrollsenter.
- Ved første oppstarting krever DB2 Web Tools betydelig lengre tid til klargjøring enn ved senere oppstartinger. Det meste av ventetiden skyldes den automatiske katalogiseringsprosessen. Hvis du ikke vil bruke funksjonen for automatisk katalogisering, kan du kutte ned på ventetiden ved å slå av automatisk katalogisering via servlettkonfigureringen.
	- **Merk:** Servlettkonfigurasjonsparametere er tilgjengelige i beskrivelsesfilen for distribusjon, web.xml. Parameternavnene og standardverdiene kan endre med hver utgave. Noen applikasjonstjenere tillater endringen i disse parameterne, enten gjennom grensesnittet eller ved direkte redigering av filen web.xml.
- v Utdatabufferen (resultatene) har en absolutt maksimalstørrelse på 1 MB ved bruk av nettlesere for bordmodeller og bærbare datamaskiner, selv om den er konfigurert for større kapasitet. For PDA-nettlesere er grensen 1 kB.
- v I operativsystemene Linux, UNIX, og Windows oppdager og katalogiserer DB2 Web Tools automatisk alle systemer på samme TCP/IP-nett som applikasjonstjeneren. Systemer på samme TCP/IP-nett har samme første tre sifre i IP-adressen. Verktøyene prøver å katalogisere DB2-systemnoder ved hjelp av det opprinnelige fjernliggende TCP/IP-vertsnavnet. Hvis det er navnelikhet, tildeler verktøyene et vilkårlig unikt navn. Du må eksplisitt katalogisere eventuelle andre DB2-administrasjonstjenere på applikasjonstjeneren hvis du vil at de skal være tilgjengelige. Dette omfatter tjenere som bruker TCP/IP og som ikke er på samme TCP/IP-nett som applikasjonstjeneren, og tjenere som ikke bruker TCP/IP.

v I operativsystemene Linux, UNIX, og Windows forsøker DB2 Web Tools automatisk å oppdage og katalogisere alle DB2-forekomstnoder og -databaser som befinner seg på katalogiserte DB2 UDB-systemer. Det er mulig å konfigurere en fjernforekomst for flere kommunikasjonsprotokoller, og katalogen vil derfor inneholde en separat nodepost for hver protokoll som støttes av en automatisk katalogisert forekomst. Hvis det er navnelikhet, tildeler verktøyene et vilkårlig unikt navn.

### **Fremgangsmåte:**

Dette er fremgangsmåtene for å installere DB2 Web Tools med applikasjonstjener som Tomcat 4.0 eller Macromedia JRun 4.0:

### **Tomcat 4.0**

- 1. Klargjør konfigurasjonsfilen for Tomcat 4.0 (CLASSPATH) ved å gjøre følgende:
	- a. Opprett en ny systemvariabel **CATALINA\_HOME** som skal inneholde banen (rotkatalogen) til Tomcat 4.0. Eksempel: D:\jakarta-tomcat-4.0.3.
	- b. Bekreft at Tomcat Servlet/JSP-containeren er i funksjon:
		- 1) Start Tomcat ved å kjøre **startup.bat** fra Tomcats bin-katalog.
		- 2) Gå inn på hoved-web-siden **http://lokalvert:8080/** gjennom en nettleser.
- 2. Distribuer DB2 Web Tools i Tomcat Servlet/JSP-containeren ved å finne installeringsbanen for DB2 Web Tools (dvs. Sqllib\tools\web\db2wa.war) og kopiere **db2wa.war** til Tomcats distribusjonskatalog (dvs. Tomcats webapps-katalog).
- 3. Start DB2 Web Tools på Tomcat Servlet/JSP-containeren ved å gjøre følgende:
	- a. Åpne et DB2-kommandovindu og bytt katalog til Tomcats bin-katalog.
	- b. Start Tomcat ved hjelp av **startup.bat** og bekreft at en ny katalog (**db2wa**) er tilføyd i webapps-katalogen.
		- **Merk:** Kjøring av **startup.bat** fra et klarmeldingsvindu definerer ikke DB2PATH. For at DB2PATH skal defineres må CLASSPATH-linjen endres så den får en eksplisitt referanse til DB2s installeringsbane snarere enn til systemvariabelen %DB2PATH%.
	- c. DB2 Web Tools-applikasjonen for store databaser finnes på **http://lokalvert:8080/db2wa** og kan hentes med en HTML 4.0-kompatibel nettleser.

### **JRun**

1. Klargjør en ny applikasjonstjener for DB2 Web Tools ved å utføre følgende oppgaver:

### **Anbefaling:**

Det anbefales å opprette en ny applikasjonstjener, men det er ikke obligatorisk. Til testformål kan standardtjeneren benyttes, og det kreves bare konfigurering av JVM-klassebane.

a. Start JRun-styringskonsollen og logg deg på som administrator av applikasjonstjeneren.

- b. Opprett en ny applikasjonstjener ved hjelp av **Opprett ny tjener** øverst til høyre i hovedvinduet. Ikke endre vertsnavnvalget fra lokalvert.
- c. Oppgi nytt tjenernavn (**DB2WebToolsServer**) og klikk på JRun-tjenerkatalogen. Verdien blir fylt ut automatisk.
- d. Klikk på **Opprett tjener**.
- e. Registrer de genererte verdiene eller oppgi nye verdier for:
	- URL for JNDI-leverandør
	- v Portnummer for web-tjener. Dette er verdien som brukes i URLen for DB2 Web Tools (dvs. http://lokalvert:*web\_tjener\_portnummer*/db2wa).
	- Proxy-portnummer for web-forbindelse
- f. Klikk på **oppdater portnumre** om nødvendig, og lukk vinduet.
- 2. Distribuer DB2 Web Tools på JRun-applikasjonstjeneren ved å utføre følgende oppgaver:
	- a. Start applikasjonstjeneren valgt som vert for DB2 Web Tools' web-applikasjon (DB2WebToolsServer, standard eller andre unntatt admin).
	- b. Klikk på **Web-applikasjoner** og deretter på **Tilføy**.
	- c. Bla gjennom seksjonen **Distribusjonsfil** og velg filen Sqllib\tools\web\db2wa.war i DB2-installeringsbanen.
	- d. Klikk på **Distribuer** og bekreft at kontekstbanen er /db2wa.
	- e. Velg applikasjonstjener og bekreft at DB2 Web Tools-applikasjonen er vist i seksjonen **Web-applikasjoner**. *Ikke* klikk på **Bruk** på denne siden.
	- f. Velg koblingen **Hjem** i øverst venstre rute på hovedsiden.
	- g. Start applikasjonstjeneren på nytt fra den **Hjem**-oversikten som inneholder DB2 Web Tools (**DB2WebToolsServer**).

DB2 Web Tools-applikasjonen for store databaser finnes på http://lokalvert:*web\_tjener\_portnummer*/db2wa og kan hentes med en HTML 4.0-kompatibel nettleser.

## **Direkte I/U på blokkenheter (Linux)**

Direkte I/U støttes nå på både filsystemer og blokkenheter for av Linux med en 2.6-kjerne. Direkte I/U på blokkenheter er en alternativ måte å oppgi containere for direkte lagertilgang eller for ubehandlet I/U. Ytelsen ved direkte I/U tilsvarer den for enhetsmetoden med ubehandlede tegn. DB2 Universal Database (UDB) har mulighet for direkte I/U ved åpning av tabellplassen når setningen CREATE TABLESPACE spesifiserer enhetsnavn for containerbanen. Tidligere oppnådde man samme ytelse ved hjelp av metoden for ubehandlet I/U, som krevde binding av blokkenheten til en tegnenhet ved hjelp av funksjonen **raw**.

*Tabell 37. Sammenlikning mellom direkte I/U og ubehandlet I/U*

![](_page_174_Picture_801.jpeg)

Selv om DB2 UDB fremdeles støtter metoden med å bruke raw-funksjonen for ubehandlet (raw) I/U, frarådes det å bruke den i nyere distribusjoner, og den kan bli fjernet i fremtiden. Den anbefalte metoden er den nye metoden, der enhetene oppgis direkte.

#### **Anbefaling:**

Hvis du vil bruke direkte filtilgang, oppretter du DNM-enhetscontainere ved direkte I/U for å unngå fremtidige migreringsproblemer.

**Merk:** Direkte I/U støttes ikke av DB2 UDB på Linux/390.

### **Demon for DB2 Informasjonssenter (Linux og UNIX)**

DB2 Informasjonssenter-demonen er ansvarlig for kontroll av DB2 dokumentasjonstjeneren. Demonen, som er en del av DB2 Informasjonssenterinstallasjonen, består av to filer:

- db2icd klargjøringsskript
- db2ic.conf konfigurasjonsfil

Disse filene installeres følgende steder:

**AIX** /etc/db2icd

/var/db2/v81/db2ic.conf

**HP** /sbin/init.d/db2icd

/var/opt/db2/v81/db2ic.conf

**Solaris Operating Environment**

/etc/init.d/db2icd

/var/db2/v81/db2ic.conf

**Linux** /etc/init.d/db2icd

/var/db2/v81/db2ic.conf

### **Starte eller stoppe Informasjonssenter-demonen (AIX, Solaris Operating Environment, HP, Linux)**

Den eneste gangen du må starte eller stoppe demonen manuelt, er når du vil endre konfigurasjonsvariabler for den. Normalt startes demonen ved systemstart, i samsvar med kjøringsnivåer opprettet under installeringen av DB2 Informasjonssenter.

#### **Fremgangsmåte:**

Slik stopper og starter du Informasjonssenter-demonen:

1. Stopp demonen hvis den allerede kjøres. Skriv følgende ved en kommandolinje: *INIT\_DIR*/db2icd stop

der *INIT\_DIR* er installeringskatalogen til filen db2icd som nevnt ovenfor.

- 2. Du kan eventuelt endre variabler for demonen ved å redigere filen db2ic.conf. For tiden kan du endre TCP/IP-portnummer der det finnes dokumentasjon, og plassering for midlertidig arbeidsområde som brukes av demonen ved kjøring.
- 3. Start demonen. Skriv følgende ved en kommandolinje: *INIT\_DIR*/db2icd start

der *INIT\_DIR* er installeringskatalogen til filen db2icd som nevnt ovenfor.

Nå demonen starter, bruker den de nye systemvariablene.

Det er også mulig å avslutte og restarte demonen umiddelbart. Skriv følgende ved en kommandolinje:

*INIT\_DIR*/db2icd restart

der *INIT* DIR er installeringskatalogen til filen db2icd som nevnt ovenfor.

Du kan sjekke status for demonen når som helst. Skriv følgende ved en kommandolinje:

*INIT\_DIR*/db2icd status

der *INIT\_DIR* er installeringskatalogen til filen db2icd som nevnt ovenfor. Demonen returnerer gjeldende status og viser IDen til demonprosessen(e) hvis den er aktiv.

# **Nøkkelord og eksempelfiler for responsfil**

Hvis du skal installere DB2 Informasjonssenter versjon 8.2 ved hjelp av en responsfil, bruker du disse opplysningene:

**Nøkkelord for responsfil (PROD)** INFORMATION\_CENTER

**Navn på responsfil** db2doce.rsp

### **Feilkoder for responsfilinstallering**

Feilkodene nedenfor gjelder bare for Windows, ikke for Linux- og UNIX-operativsystemer.

**3010** Installeringen ble fullført, men systemet må startes på nytt for å fullføre installeringen.

## **Brukerkontoer som kreves for å installere DB2-tjenere (Windows)**

### **Øke kvoter**

Brukerrettigheten *Øke kvoter* er endret til *Justere minnekvoter for en prosess* i operativsystemene Windows XP og Windows 2003.

**Brukerrettigheter som gis av DB2-installering - Feilsøkingsprogrammer**

DB2-installeringsprogrammet gir ikke feilsøkingsprogrammer brukerrettighet. DB2-installeringsprogrammer gir følgende brukerrettigheter:

- v fungere som en del av operativsystemet
- opprette symbolobjekt
- v låse sider i minnet
- logge på som en tjeneste
- øke kvoter
- v erstatte et symbol (token) på prosessnivå

# **Asynkron I/U-støtte (Linux)**

Asynkron I/U-støtte er nå tilgjengelig i Linux (2.6 og enkelte 2.4-kjerner) for ubehandlede enheter og O\_DIRECT-filsystemer. AIO forbedrer sidetømmerytelsen. Du kan aktivere eller deaktivere AIO på Linux ved å bruke kommandoen **db2set**.

For å bruker AIO må brukerne installere libaio-0.3.98 eller senere og ha en kjerne som støtter AIO. Brukerne må også utføre kommandoen **db2set DB2LINUXAIO=true** og starte DB2 Universal Database på nytt.

# **db2ln-kommandoen er endret for å opprette 64-bits DB2 UDB-biblioteklinker (Linux og UNIX)**

I tidligere utgaver av DB2 Universal Database (UDB) versjon 8 opprettet kommandoen **db2ln** bestemte DB2-linker under /usr/lib and /usr/include. På plattformer der både 32-bits og 64-bits DB2 UDB-forekomster støttes, peker disse linkene til bibliotekfiler eller inkluderingsfil under DB2DIR/lib64 eller DB2DIR/include64 som standard, der DB2DIR er katalogen der DB2 UDB versjon 8 er installert. Hvis du ikke vil bruke standardverdien, kan du oppgi bitbredden ved å kjøre kommandoen **db2ln** med parameteren -w: db2ln -w 32|64

Dette hindrer at 32-bits DB2 UDB-forekomster kan eksistere sammen med 64-bits forekomster på enkelte plattformer.

Fra og med DB2 UDB versjon 8.2 oppretter kommandoen **db2ln** 64-bits DB2-biblioteklinker på disse plattformene i de riktige katalogene. I dette tilfellet brukes parameteren -w bare til å legge inn data i /usr/include. Når kommandoen **db2ln** oppretter linkene for DB2 UDB-bibliotekfiler, blir det opprettet både 32-bits og 64-bits linker på støttede plattformer. Dette gjør at både 32-bits forekomster og 64-bits forekomster kan eksistere og kjøres samtidig.

På enkelte Linux-distribusjoner leveres libc development rpm med biblioteket /usr/lib/libdb2.so eller /usr/lib64/libdb2.so. Dette biblioteket brukes for Sleepycat Softwares Berkeley DB-implementering og er ikke knyttet til IBMs DB2 UDB. Denne filen gjør imidlertid at kommandoen **db2ln** og kommandoen **db2rmln** ikke fungerer. Kommandoen **db2ln** overskriver ikke filen, og kommandoen **db2rmln** fjerner ikke filen. Når du skal kompilere applikasjoner med DB2 UDB i et slikt tilfelle, må kompilerings- og linkeprosesser oppgi en fullstendig bane til henholdsvis DB2 UDBs inkluderingsfiler (header-filer) og biblioteker. Dette er den anbefalte metoden fordi den gjør det mulig å kompilere og linke mot flere utgaver av DB2 UDB på samme datamaskin.

Slå opp i boken DB2 UDB versjon 8.2 *Installation and Configuration* hvis du vil vite mer om begrensninger ved bruk av kommandoen **db2ln**.

# **Query Patroller**

### **Oppdatering om virkemåte for Query-klasse**

Det blir returnert en varselmelding når en av disse oppgavene blir utført via Query Patroller-senteret eller Query Patroller-kommandolinjen:

- Tilføye en spørreklasse
- Fjerne en spørreklasse
- Oppdatere maksimalkostnaden til en spørring for en spørreklasse

Dette er varselmeldingen:

DQP1024W Creation, change, or removal of a query class will not take effect until the Query Patroller server is restarted.

I boken *DB2 Query Patroller Guide: Installation, Administration, and Usage*, Version 8.2, står det også at du må starte Query Patroller-tjeneren på nytt etter at du har opprettet, endret eller fjernet spørreklasser, for at endringene skal bli tatt i bruk.

Denne meldingen og forklaringen i boken er ikke helt korrekte lenger. De tre spørreklasseoppgavene ovenfor vil bli aktivert umiddelbart med mindre det er aktive spørringer eller spørringer i kø. Hvis det er aktive spørringer eller spørringer i kø, inkludert nylig sendte spørringer, blir spørreklasseendringene tatt i bruk når disse spørringene er utført. Hvis du ikke vil vente til alle aktive spørringer eller spørringer i kø er fullført, må du starte Query Patroller-tjeneren på nytt.

**Merk:** Som i tidligere versjon er av Query Patroller vil oppdateringer av største antall spørringer for en spørreklasse alltid bli tatt i bruk umiddelbart.

## **Definisjonsoppdateringer til statuser for administrerte spørringer**

Betydningen for spørrestatusene *Canceled* og *Done* er oppdatert slik:

**Canceled**

Spørringen ble avbrutt, enten via Query Patroller Center eller Query Patroller-kommandolinjen, av administratoren, avsenderen eller en operatør som har en profil der MONITORING-rettigheten har edit-autorisasjon. Bare spørringer med statusen *running*, *held*, *released* og *queued* kan endres til *canceled*.

**Done** Spørringen er ferdig.

**Merk:** Selv om selve spørringen ble fullført uten feil, kan applikasjonen få en feil hvis fullføringen ble forårsaket av en ekstern hendelse, for eksempel en **DB2 force**-applikasjon.

# **Opprett forklaringstabeller før du kjører Query Patrollers generator for historikkdata**

Når du kjører generatoren for historikkdata for Query Patroller og forklaringstabellene ikke allerede finnes, oppretter generatoren dem for deg. Du bør imidlertid opprette forklaringstabellene før du kjører generatoren for historikkdata. Når du oppretter forklaringstabellene, må du passe på at du oppretter dem på samme partisjon. Hvis du oppretter forklaringstabellene selv på samme partisjon, får du bedre ytelse i forklaringsfunksjonen. Denne forbedringen øker også ytelsen til generatoren for historikkdata.

# **Kontrollere Query Patroller-loggfiler for historisk analyse**

Hvis kolonnen **Explain kjørt** i rapporten Spørringsaktivitet over tid (Historisk analyse) viser statusen **Kjørt med feil** for en spørring, er det ikke generert historiske data for den spørringen. Derfor vil ikke spørringen blir vist i noen rapporter eller diagrammer for historisk analyse. Som det er beskrevet i versjon 8, kan du se i filen qpuser.log for å finne ut hvorfor det oppstod feil med spørringen.

I tillegg til å se i filen qpuser.log kan du også se i filen qpdiag.log.

# **Unormal avslutning av generatoren for historikkdata**

Hvis du kjører generatoren for historikkdata og avslutter den på en unormal måte, får du en feilmelding neste gang du forsøker å kjøre generatoren. Dette er eksempler på unormal avslutning:

- DB2 Universal Database stopper uventet
- Du gir kommandoen db2stop force
- Du gir kommandoen killdb2

Når generatoren for historikkdata avsluttes unormalt, må du gi følgende kommando før du forsøker å kjøre generatoren for historikkdata på nytt:

```
qp -d database generate historical_data stop
```
der *database* angir databasen som kommandoen skal kjøres mot.

### **Dynamiske oppdateringer av spørreklasser**

Enkelte spørreklasseoperasjoner krever ikke lenger at Query Patroller blir stoppet og startet på nytt for at de skal bli tatt i bruk.

I tabellen nedenfor er en aktiv spørring en spørring med statusen Kjører eller I kø.

| Beskrivelse av endring                                                                                    | Betingelser for at endringer skal tas i bruk                                                                                                    |
|----------------------------------------------------------------------------------------------------|----------------------------------------------------------------------------------------------------|
| Tilføying, fjerning eller oppdatering av en<br>spørreklasse.                                              | Hvis det ikke er noen aktive spørringer, blir<br>endringene tatt i bruk umiddelbart.                                                                                                    |
| En oppdatering av en spørreklasse som bare<br>omfatter en endring av Største antall<br>spørringer.        | Tas i bruk umiddelbart, selv om det finnes<br>aktive spørringer.                                                                                                    |
| En oppdatering av en spørreklasse som bare<br>omfatter en endring av Maksimal kostnad<br>for en spørring. | Hvis det finnes aktive spørringer, blir<br>oppdateringen tatt i bruk når en av disse<br>tingene skjer:                                                                                                    |
|                                                                                                    | • Query Patroller blir stoppet og startet på<br>nytt.                                                                                                    |
|                                                                                                    | • Det ikke er flere aktive spørringer.                                                                                                    |
|                                                                                                    | <b>Merk:</b> Når det venter en endring av<br>Maksimal kostnad for en spørring, vil ikke<br>noen type etterfølgende oppdateringer av<br>spørreklassen bli tatt i bruk før en av de to<br>betingelsene ovenfor er oppfylt. |
| Tilføying eller fjerning av en spørreklasse.                                                              | Hvis det finnes aktive spørringer, blir<br>tilføyingen tatt i bruk når en av disse<br>tingene skjer:                                                                                                    |
|                                                                                                    | • Query Patroller blir stoppet og startet på<br>nytt.                                                                                                    |
|                                                                                                    | Det ikke er flere aktive spørringer.                                                                                                    |

*Tabell 38. Betingelser for at endringer i spørreklasse skal tas i bruk*

### **Virkemåte for nestet spørring**

Nestede spørringer kan ikke legges i kø. I stedet blir en nestet spørring kjørt umiddelbart hvis den overskrider terskelen som normalt ville ha ført til at den ble lagt i kø.
## **Begrensninger av type SQL-setning**

I motsetning til hva som har stått i tidligere dokumentasjon, kan spørringer med disse setningene legges i kø:

- v Spørringer som inneholder statisk SQL med vertsvariabler
- v Spørringer som inneholder en identitetsverdifunksjon (IDENTITY\_VAL\_LOCAL) eller en sekvensverdifunksjon, for eksempel NEXT VALUE FOR eller PREVIOUS VALUE FOR

# **Oppløsningsbegrensning ved bruk av Terminal Services Client**

Når du bruker Terminal Services Client ved en oppløsning på 640x480 for tilkobling til en fjerntliggende bordmodellmaskin som kjører Query Patroller Center, er det mulig at vinduet Submission Preferences er tomt. For at vinduet Submission Preferences skal vises ordentlig, må du bruke en høyere oppløsning enn 640x480.

### **Ny gruppestøtte for spørringer**

Fra og med versjon 8.2 støtter DB2 Universal Database (UDB) brukergrupper utover operativsystemets brukergrupper. Det er derfor en liten endring i valglisten **Submitter Profile to Use** i vinduet Query Submission Preferences i Query Patroller-senteret.

Hvis du er logget på, men ikke har DBADM-autorisasjon eller redigeringsrettighet for Query Patrollers brukeradministrasjon, kan du bare tilføye eller oppdatere en innsendingsinnstilling for deg selv. I dette tilfellet inneholder valglisten **Submitter Profile to Use** eksisterende innsenderprofiler i DB2 UDB-gruppene du tilhører, i stedet for bare operativsystemgruppene du tilhører.

Hvis du er logget på og har DBADM-autorisasjon eller redigeringsrettighet for Query Patrollers brukeradministrasjon, kan du tilføye eller oppdatere innsendingsinnstillinger for andre brukere. I dette tilfellet viser valglisten **Submitter Profile to Use** alle eksisterende gruppeinnsenderprofiler.

## **Planleggingsbegrensninger i Query Patroller**

Når du arbeider med planer i Query Patroller-senteret, kan du bruke vinduet Schedule til å lagre planer i en fil og importere dem senere. Hvis du har en plan som du har lagret med opprettingspakke 6 eller tidligere, kan du ikke importere planen med versjon 8.2 eller senere. Denne begrensningen skuldes endringen i serieomkoding mellom JDK-nivåer innført med DB2 UDB versjon 8.2.

## **Autorisasjon som kreves for å utføre kommandoen RUN IN BACKGROUND QUERY**

For å utføre kommandoen RUN IN BACKGROUND QUERY å du være den innsenderen som opprinnelig sendte inn spørringen.

### **Opprette et kallenavn for en resultattabell**

I Query Patroller versjon 8.1 opprettingspakke 5 sluttet Query Patroller å opprette resultattabeller i skjemaet som samsvarte med autorisasjons-IDen til den som sendte spørringen. I stedet begynte Query Patroller å opprette resultattabeller i et felles DB2QPRT-skjema. For å gjøre det mulig å referere til resultattabeller med innsenderens skjema innfører Query Patroller versjon 8.2 et alternativ for automatisk opprettelse av kallenavn for hver nye resultattabell som Query Patroller oppretter. Resultattabellen opprettes i skjemaet DB2QPRT, og kallenavnet opprettes i et skjema som samsvarer med innsenderens autorisasjons-ID.

Du kan slå dette alternativet på eller av ved å kjøre kommandoen UPDATE QP\_SYSTEM med alternativet CREATE\_RESULT\_TABLE\_ALIASES:

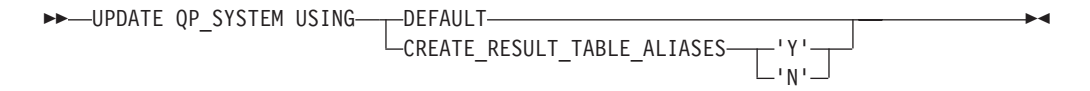

#### **Fjerne løsrevne kallenavn for resultattabeller**

Kallenavn som er opprettet med alternativet CREATE\_RESULT\_TABLE\_ALIASES, blir automatisk slettet når en resultattabell slettes. Det er imidlertid to situasjoner der en resultattabell kan bli slettet uten at tilsvarende kallenavn slettes:

- v Når resultattabellen slettes manuelt uten bruk av qp-kommandolinjen eller Query Patroller-senteret.
- Når resultattabellen slettes ved hjelp av qp-kommandolinjen eller Query Patroller-senteret under kontroll av en operator som ikke er spørringsinnsenderen og ikke har DBADM-autorisasjon.

For å rydde opp i kallenavn som ikke har noen tilsvarende resultattabeller, er det opprettet en ny kommando, REMOVE RESULT\_TABLE\_ALIASES. Denne kommandoen utføres automatisk når resultattabeller slettes som en del av Query Patrollers planlagte prosess for sletting av resultattabeller. Kommandoen REMOVE RESULT\_TABLE\_ALIASES henter listen over kallenavn som skal slettes, ved hjelp av følgende spørring:

```
with a as (select tabschema, tabname from syscat.tables
          where type = 'A' and tabname like 'QUERY% RESULTS'),
     t as (select tabname from syscat.tables
          where type = 'T' and tabname like 'QUERY% RESULTS')
 select all tabschema, tabname from a
 where not exists (select * from t where t.tabname=a.tabname)
```
#### **Forutsetninger:**

Du må ha DBADM-autorisasjon.

#### **Fremgangsmåte:**

1. Kjør kommandoen REMOVE RESULT\_TABLE\_ALIASES.

Denne kommandoen fjerner alle kallenavn som finnes etter at deres tilsvarende resultattabeller er blitt slettet. Kallenavnene ble opprinnelig opprettet av Query Patroller for resultattabeller.

#### **Kommandosyntaks:**

**REMOVE RESULT TABLE ALIASES** 

**Merk:** Du finner opplysninger om hvordan du oppgir Query Patrollerkommandoer i kommandolinjegrensesnittet, og generelt om syntaksen for Query Patroller-kommandoer i kommandolinjegrensesnittet til Query Patroller.

# **Beskyttet (fenced) bruker-ID krever skrivetilgang til filen qpdiag.log og tilhørende bane**

Query Patroller bruker noen beskyttede lagrede prosedyrer som kan føre inn loggposter i filen qpdiag.log. Derfor må den beskyttede bruker-IDen ha skrivetilgang til filen qpdiag.log og banen der filen qpdiag.log ligger.

# **Komme i gang**

| | | | | | | | | |

| | |

> | | |

|

| | | | |

# **Oppdatere DB2-informasjonssenteret som er installert på maskinen din eller på intranettjeneren**

Hvis du vil oppdatere den versjonen av DB2 Informasjonssenter som er installert lokalt, laster du ned den nyeste opprettingspakke for DB2-dokumentasjon fra [http://www.ibm.com/software/data/db2/udb/support/downloadv8\\_docfix.html.](http://www.ibm.com/software/data/db2/udb/support/downloadv8_docfix.html) Opprettingspakkene for DB2-dokumentasjonen blir imidlertid ikke utgitt så ofte mellom hovedversjonene, og reflekterer kanskje ikke det nyeste nivået på DB2-dokumentasjonen. Den nyeste versjonen av DB2-dokumentasjonen er alltid den versjonen av DB2 Informasjonssenter som ligger på <http://publib.boulder.ibm.com/infocenter/db2help/>

# **Krav til minne**

DB2 Universal Database (UDB) krever minst 256 MB med RAM. For et system som bare kjører DB2 UDB og grafiske DB2-verktøy, kreves det minst 512 MB med RAM. Vi anbefaler imidlertid 1 GB med RAM for å få bedre ytelse. Disse kravene omfatter ikke eventuelle krav til minne for annen programvare som kjøres på systemet.

Når du skal finne ut hvor mye minne som kreves, må du ta med dette i vurderingen:

- For DB2-klientstøtte gjelder disse kravene for en base på 5 samtidige klienttilkoblinger. Du trenger 16 MB med RAM ekstra for 5 ekstra klienttilkoblinger.
- v Minnekravene påvirkes av databasesystemets størrelse og kompleksitet, samt av hvor stor aktivitet det er på systemet og hvor mange klienter som bruker systemet.
- v På Linux-operativsystemer anbefales det et SWAP-område som er minst dobbelt så stort som mengden med RAM, men det er ikke et krav.

# **Klargjøring om DB2 UDB-klientstøtte**

Emnet "DB2 clients" i boken *DB2 Quick Beginnings for Clients* inneholder denne setningen:

DB2 clients can connect to DB2 servers two releases later or one release earlier than the client's release level, as well as to servers at the same release level.

Denne setningen skal erstattes av dette:

While connections from Version N clients to Version  $N + 2$  servers are possible in some environments, the DB2 support team will only provide support for this configuration as long as Version N is still in service. Once Version N is withdrawn from service, this configuration is no longer supported by the DB2 support team. DB2 Version 7 clients connecting to a DB2 Version 8 server is no longer supported by the DB2 support team because Version 7 has been withdrawn from service.

### **Endre kjerneparametere (Linux)**

Før du installerer DB2 UDB, bør du vurdere å oppdatere Linux-kjerneparameterne. DB2 Universal Database (UDB) hever automatisk IPC-grensene der det er nødvendig. Du ønsker kanskje å heve disse grensene mer, avhengig av behov.

#### **Forutsetninger:**

| |

|

Du må ha root-autorisasjon for å endre kjerneparametere.

#### **Fremgangsmåte:**

slik oppdaterer du kjerneparametere:

#### **Red Hat og SuSE**

Systemer som bruker en kjerne i 2.4.x-serien, har en standardverdi for meldingskøparameteren (msgmni), noe som gjør at det bare blir tillatt med noen få samtidige tilkoblinger til DB2 UDB. Semaphore array-parametere må også endres for at DB2 UDB skal kunne kjøres uten problemer. Du finner grensene for shared memory segment, semaphore array og message queue ved hjelp av kommandoen **ipcs -l**.

Dette er utdata fra kommandoen **ipcs -l**.

```
# ipcs -l
------ Shared Memory Limits --------
max number of segments = 4096 // SHMMNI
max seg size (kbytes) = 262144 // SHMMAX
max total shared memory (kbytes) = 8388608 // SHMALL
min seg size (bytes) = 1
------ Semaphore Limits --------
max number of arrays = 1024 // SEMMNI
max semaphores per array = 250
max semaphores system wide = 256000
max ops per semop call = 32
semaphore max value = 32767
------ Messages: Limits --------
max queues system wide = 1024 // MSGMNI
max size of message (bytes) = 65535 // MSGMAX
default max size of queue (bytes) = 16384 // MSGMNB
der
```
max semaphores system wide = max number of arrays x max semaphores/array

For 32–bits Linux-kjerner endrer du kjerneparameterne ved å legge inn disse oppføringene i standard konfigurasjonsfil for systemstyring, /etc/sysctl.conf:

```
kernel.msgmni = 1024
kernel.sem = "250 256000 32 1024"
kernel.shmmax=268435456
```
For 64–bits Linux-kjerner endrer du kjerneparameterne ved å legge inn disse oppføringene i standard konfigurasjonsfil for systemstyring, /etc/sysctl.conf:

```
kernel.msgmni = 1024
kernel.sem = "250 256000 32 1024"
kernel.shmmax=1073741824
```
Kjør sysctl med parameteren -p for å laste inn sysctl-innstillinger fra standardfilen /etc/sysctl.conf:

sysctl -p

Oppføringene fra filen sysctl.conf blir lest ved oppstart av skriptet for nettverksinitialisering.

På noen distribusjoner må du kanskje tilføye sysctl -p i en av systeminitialiseringsfilene, for eksempel rc.local, slik at kjerneparameterne blir definert etter hver omstart.

### **Endre kjerneparametere (Solaris Operating Environment)**

Informasjonen nedenfor er en rettelse til emnet "Endre kjerneparametere (Solaris Operating Environment)" i boken *Begynnerbok for DB2 Servers*:

For at DB2 Universal Database (UDB) skal virke på riktig måte, bør du oppdatere systemets kjernekonfigurasjonsparametere. Du kan bruke funksjonen **db2osconf** til å foreslå anbefalte kjerneparametere.

Hvis du skal bruke **db2osconf**-kommandoen, må du først installere DB2 UDB. Funksjonen **db2osconf** kan bare kjøres fra \$DB2DIR/bin.

Du må starte systemet på nytt etter at kjerneparameterne er endret.

# **Boken DB2 Universal Database Express Edition Version 8.2 Basics er tilgjengelig for nedlasting**

IBM DB2 Universal Database Express (DB2 UDB Express) er det nyeste medlemmet i DB2 Universal Database versjon 8-produktfamilien. Det kombinerer kraften, funksjonaliteten og påliteligheten til IBMs prisbelønte DB2 UDB relasjonsdatabase med enklere sammensetning, installering og distribusjon til en minimal investeringskostnad, og er på denne måten i stand til å dekke behovene til små og mellomstore bedrifter.

DB2 UDB Express er beregnet på kunder med lite databasekompetanse blant egne ansatte, og som trenger en database som er enkel å installere og integrere i deres egne programvareløsninger. Det er en flerbrukerversjon av DB2 UDB som støtter lokal- og fjerntapplikasjoner på frittstående maskiner og i lokalnettmiljøer.

Hvis du vil vite mer om DB2 UDB Express, kan du laste ned *Quick Beginnings for DB2 Express Edition* og *DB2 Universal Database Express Edition Version 8.2 Basics* fra nettsiden for DB2 UDB-bøker: <http://www.ibm.com/software/data/db2/udb/support/manualsv8.html>

### **Kontrollere at databasene er klare for migrering**

Følgende forutsetningsseksjon er dokumentert i versjon 8.2 av emnet som forklarer hvordan du kontrollerer at databasene er klare for migrering:

#### **Forutsetning**

Pass på at filen migration.log, som finnes i forekomsteierens privatkatalog, inneholder følgende tekst: Version of DB2CKMIG being run: VERSION 8.

Denne forutsetningen er egentlig et ettermigreringstrinn som utføres på slutten av prosedyren.

### **Vanlig kriteriesertifisering for DB2 UDB**

Den autoritative informasjonen for DB2 UDB-konfigurasjoner som er sertifisert for vanlige kriterier, finnes på [http://niap.nist.gov/cc-scheme](http://niap.nist.gov/cc-scheme/)

### **Spatial Extender**

### **Verifisere Spatial Extender-installering**

Programeksempelet runGseDemo kan brukes til å gjøre seg kjent med applikasjonsprogrammering for DB2 Spatial Extender. Du finner en beskrivelse av trinnene som programeksemplene utfører for å opprette en romaktivert database og utføre romanalyse på data i databasen ved å slå opp i emnet ″The DB2 Spatial Extender sample program″. Dette emnet finner du i Informasjonssenter og i *Spatial Extender and Geodetic Extender User's Guide and Reference*.

DB2 Spatial Extender har et annet programeksempel, seBankDemoRunBankDemo, som demonstrerer hvordan du tilføyer romfunksjonalitet i et eksisterende informasjonssystem.

Du finner flere opplysninger om begge programmene i README-filene i følgende kataloger:

#### **Windows**

```
∼\sqllib\samples\spatial
∼\sqllib\samples\spatial\bank
```

```
Linux og UNIX
```
∼/sqllib/spatial ∼/sqllib/spatial/bank

### **SQL-administrasjonsrutiner**

## **Feil kolonnenavn dokumentert i resultatsett for SNAP\_GET\_DYN\_SQL-tabellfunksjon**

Emnet ″SNAP\_GET\_DYN\_SQL-tabellfunksjon″ i DB2 Informasjonssenter versjon 8.2.2 (tilsvarer versjon 8.1 opprettingspakke 9) inneholder feil om resultatsettet for SNAP\_GET\_DYN\_SQL-tabellfunksjonen.

En av kolonnene er feilaktig dokumentert som STMT\_TXT.

Riktig navn på utdatakolonnen er STMT\_TEXT.

### **Tabellfunksjoner i Snapshotovervåker har versjonsspesifikke utsnitt**

Versjonsspesifikke utsnitt er definert på følgende tabellfunksjoner for snapshotovervåkeren som ble introdusert i DB2 Universal Database versjon 8.2.2 (tilsvarer versjon 8.1 opprettingspakke 9):

- SNAP GET CONTAINER
- SNAP\_GET\_DB
- SNAP\_GET\_DYN\_SQL
- SNAP\_GET\_STO\_PATHS
- SNAP\_GET\_TAB
- SNAP\_GET\_TBSP
- v SNAP\_GET\_TBSP\_PART

Dette er de versjonsspesifikke utsnittene:

- SYSCATV82.SNAPCONT
- SYSCATV82.SNAPDB
- SYSCATV82.SNAPDYNSOL
- SYSCATV82.SNAPSTOPATHS
- SYSCATV82 SNAPTAB
- SYSCATV82.SNAPTBSPACE
- SYSCATV82.SNAPTBSPACEPART

Siden det ikke er noen garanti for at resultattabellene fra tabellfunksjonene for snapshotovervåkeren vil forbli uendret fra utgave til utgave, anbefaler vi at du bruker de versjonsspesifikke utsnittene hvis du vil være sikker på å få riktige resultattabeller. Hvert utsnitt inneholder alle kolonnene fra resultattabellen til den tilhørende tabellfunksjonen for snapshotovervåkeren.

# **GET\_DB\_CONFIG-prosedyren krever 8K som minste sidestørrelse for en midlertidig brukertabellplass**

GET\_DB\_CONFIG-prosedyren krever en midlertidig brukertabellplass med en sidestørrelse på minst 8K.

Det dokumenterte eksempelet som viser hvordan du bruker GET\_DB\_CONFIGprosedyren, skal erstattes med eksempelet nedenfor.

Ved hjelp av kommandolinjebehandleren endrer du verdien for databasesystemets konfigurasjonsparametere *logretain* og *userexit*. Hent de originale (på lageret) og oppdaterte (i minnet) verdiene ved å kalle opp GET\_DB\_CONFIG-prosedyren.

```
UPDATE DB CFG USING LOGRETAIN RECOVERY USEREXIT YES
CALL SYSPROC.GET_DB_CONFIG()
```
Nedenfor ser du et eksempel på deler av utdataene fra dette prosedyrekallet.

Resultatsett 1 --------------

DBCONFIG\_TYPE ... LOGRETAIN ... USEREXIT... ------------- ----------- ----------- 0 1 1 1 0 0 2 post(er) valgt.  $Retturstatus = 0$ 

## **SQL Reference**

| | | | |

# **Autorisasjoner for CREATE PROCEDURE-setningen (SQL)**

Hvis autorisasjons-IDen for setningen har SYSADM-autorisasjon, men ikke DBADM-autorisasjon, blir denne IDen implisitt gitt DBADM-autorisasjon for å opprette prosedyren. Dette gjelder CREATE PROCEDURE-setningen (SQL) og ikke CREATE PROCEDURE-setningen (ekstern).

# **EXPLAIN\_DIAGNOSTIC: En ny forklaringstabell**

EXPLAIN\_DIAGNOSTIC-tabellen inneholder en post for hver feilsøkingsmelding som er generert for en bestemt forekomst av en forklart setning i EXPLAIN\_STATEMENT-tabellen.

EXPLAIN\_GET\_MSGS-tabellfunksjonen spør forklaringstabellene EXPLAIN\_DIAGNOSTIC og EXPLAIN\_DIAGNOSTIC\_DATA og returnerer formaterte meldinger.

#### *Tabell 39. EXPLAIN\_DIAGNOSTIC-tabell*

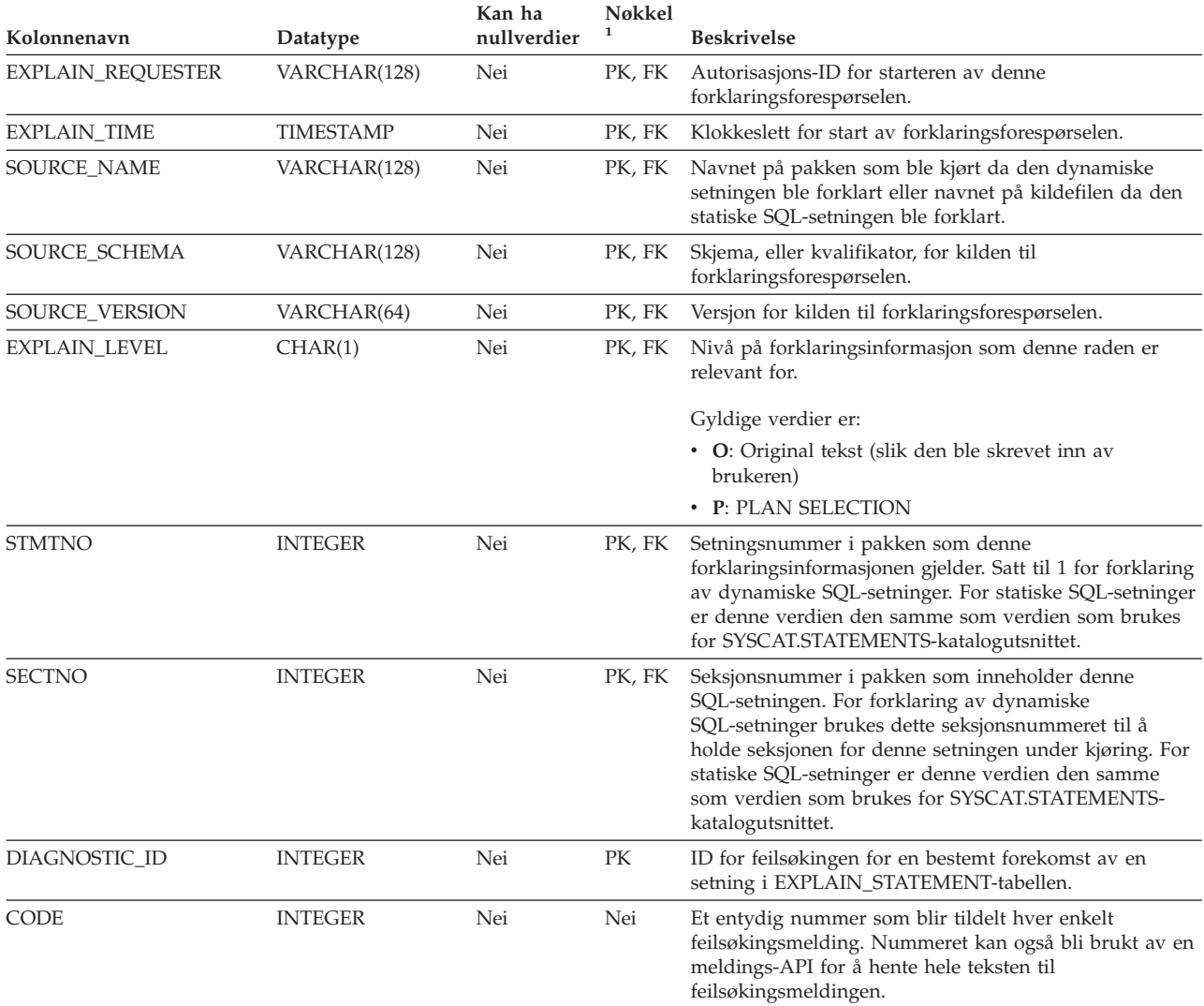

1. PK betyr at kolonnen er en del av primærnøkkelen, og FK betyr at kolonnen er en del av en fremmednøkkel.

# **EXPLAIN\_DIAGNOSTIC\_DATA: En ny forklaringstabell**

EXPLAIN\_DIAGNOSTIC\_DATA-tabellen inneholder meldingssymboler for bestemte feilsøkingsmeldinger som blir loggført i EXPLAIN\_DIAGNOSTICtabellen. Meldingssymbolene gir tilleggsopplysninger om utføringen av SQL-setningen som genererte meldingen.

#### EXPLAIN\_GET\_MSGS-tabellfunksjonen spør forklaringstabellene EXPLAIN\_DIAGNOSTIC og EXPLAIN\_DIAGNOSTIC\_DATA og returnerer formaterte meldinger.

#### *Tabell 40. EXPLAIN\_DIAGNOSTIC\_DATA-tabell*

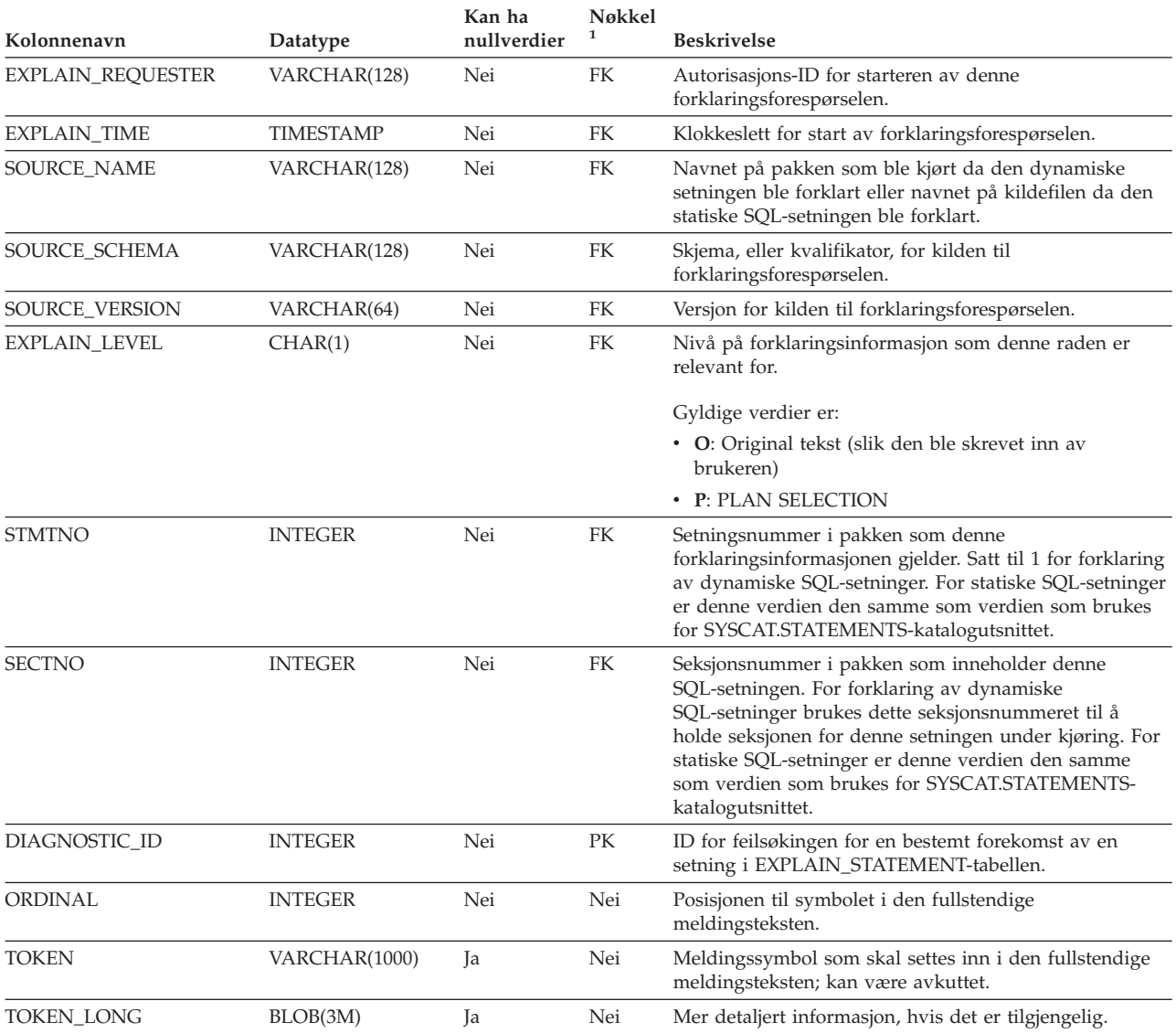

1. PK betyr at kolonnen er en del av primærnøkkelen, og FK betyr at kolonnen er en del av en fremmednøkkel.

# **Skjema brukt av forklaringsfunksjonen**

Forklaringsfunksjonen bruker følgende IDer som skjema til bruk ved kvalifisering av forklaringstabeller som den legger inn data i:

- v Sesjonens autorisasjons-ID for dynamisk SQL
- v Setningens autorisasjons-ID for statisk SQL

Skjemaet kan knyttes til et sett med forklaringstabeller, eller kallenavn som peker på et sett med forklaringstabeller under et annet skjema.

Hvis det ikke finnes noen forklaringstabeller under skjemaet, sjekker forklaringsfunksjonen om det er forklaringstabeller under SYSTOOLS-skjemaet og forsøker å bruke disse tabellene.

### **Strengrepresentasjoner av datetime-verdier**

#### **Klokkeslettstrenger:**

En strengrepresentasjon av et klokkeslett er en streng som begynner med et siffer og har en lengde på minst 4 tegn. Etterfølgende blanktegn kan tas med. Foranstilt null kan utelates fra timedelen av klokkeslettet, og sekunddelen kan utelates i sin helhet. Hvis sekundene utelates, antas en implisitt spesifikasjon av null sekunder. 13:30 tilsvarer altså 13:30:00.

Gyldige strengformater for klokkeslett er oppført i tabellen nedenfor. Hvert format identifiseres ved navn og tilknyttet forkortelse.

| Formatnavn                                    | <b>Forkortelse</b> | Klokkeslett-<br>format                          | Eksempel  |
|-----------------------------------------------|--------------------|-------------------------------------------------|-----------|
| International Standards<br>Organization       | <b>ISO</b>         | tt.mm.ss                                        | 13.30.05  |
| IBM USA-standard                              | <b>USA</b>         | tt:mm AM eller<br><b>PM</b>                     | $1:30$ PM |
| IBM Europeisk standard                        | <b>EUR</b>         | tt.mm.ss                                        | 13.30.05  |
| Japanese Industrial Standard<br>Christian Era | <b>IIS</b>         | tt:mm:ss                                        | 13:30:05  |
| Stedsdefinert                                 | LOC.               | Avhenger av<br>områdekoden til<br>applikasjonen | -         |

*Tabell 41. Formater for strengrepresentasjoner av klokkeslett*

Fra og med versjon 8.2 kan "AM" og "PM" representeres med små eller store bokstaver.

# **Systemovervåker**

### **Sammendrag om helseindikatorer**

I emnet "Health indicators summary" i DB2 Informasjonssenter for versjon 8.2.2 (tilsvarer versjon 8.1 opprettingspakke 9) er IDen for helseindikatoren for bruk av automatisk lager for database (Database automatic storage utilization) feilaktig dokumentert som *db.db\_auto\_storage\_util*.

Riktig ID for denne helseindikatoren er *db.auto\_storage\_util*.

## **Listen over frakoblede applikasjoner uten tilkoblingskonsentrator aktivert**

Det er mulig å bruke frakoblede applikasjoner ved hjelp av kommandoen **list applications**selv uten at tilkoblingskonsentratoren er aktivert.

# **Statusovervåking av tilbakestillingsprosessen ved kjøretid**

Statusovervåking av kjøretidens tilbakestillingsprosess gir statusinformasjon om tilbakestillingsaktiviteter ved hjelp av applikasjonssnapshot. Det finnes to typer tilbakestillingsaktiviteter:

#### **Tilbakestilling av arbeidsenhet**

Inkluderer eksplisitt (brukerstartet) og implisitt (tvunget) tilbakestilling av hele transaksjonen.

#### **Tilbakestilling av lagringspunkt**

Inkluderer lagringspunkter på setnings- og applikasjonsnivå. Nestede lagringspunkter anses som en enkelt enhet der det ytterste lagringspunktet brukes.

Opplysningene som gis, er startklokkeslett for tilbakestillingsaktiviteten, samlet arbeidsmengde og fullført arbeid. Arbeidsenheten er byte.

Samlede arbeidsenheter er det intervallet i loggstrømmen som må tilbakestilles for transaksjonen eller lagringspunktet.

Fullførte arbeidsenheter viser den relative posisjonen i loggstrømmen som er blitt tilbakestilt.

Oppdateringer i fullført arbeid foretas etter at hver loggpost er behandlet. Oppdateringer utføres jevnlig fordi loggpostene varierer i størrelse.

#### **Eksempel på utdata fra kommandoen GET SNAPSHOT FOR ALL APPLICATIONS:**

Applikasjonssnapshot

Applikasjonsreferanse = 6 Applikasjonsstatus = Tilbakestilling er aktiv Startklokkeslett = 02/20/2004 12:49:27.713720  $Fullfort$  arbeid = 1024000 byte Samlet arbeid = 4084000 byte Applikasjonssnapshot  $Annlikarionsrafarance = 10$ 

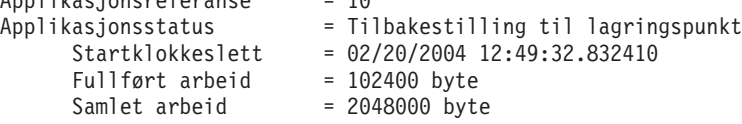

**Merk:** Hvis tilbakestilling ikke er aktiv under et snapshot, vil ikke tilbakestillingselementene bli vist.

## **XML Extender**

# **Parameterendring for de lagrede prosedyrene dxxGenXML, dxxGenXMLClob, dxxRetrieveXML, and dxxRetrieveXMLClob**

override-parameterens beskrivelse for disse lagrede prosedyrene er endret:

- dxxGenXML()
- dxxGenXMLClob()
- dxxRetrieveXML()
- dxxRetrieveXMLClob()

Oppdateringen er slik:

#### **Parameters:**

*Tabell 42. Override parameter for the dxxGenXML, dxxGenXMLClob, dxxRetrieveXML, and dxxRetrieveXMLClob stored procedures*

| Parameter | Description                                                                                                    | <b>IN/OUT</b><br>Parameter |
|-----------|----------------------------------------------------------------------------------------------------|----------------------------|
| override  | Overrides the condition in the DAD file. The input value<br>is based on the <i>overrideType</i> .                                                                                           | IN                         |
|           | • NO_OVERRIDE: A NULL string.                                                                                                    |                            |
|           | • SQL_OVERRIDE: A valid SQL statement. Using this<br>overrideType requires that SQL mapping is used in the<br>DAD file. The input SQL statement overrides the<br>SQL_stmt in the DAD file.  |                            |
|           | • XML_OVERRIDE: A string that contains one or more<br>expressions that are separated by the word AND.<br>Using this overrideType requires that RDB_node<br>mapping is used in the DAD file. |                            |

## **Oppløse XML-dokumenter til DB2 UDB-data**

#### **Grenser for tabellstørrelse for oppløsing:**

Oppløsing bruker RDB\_node-tilordning for å oppgi hvordan et XML-dokument skal oppløses i DB2 UDB-tabeller ved å trekke ut element- og attributtverdiene og lagre dem i tabellrekker. Verdiene fra hvert enkelt XML-dokument blir lagret i en eller flere DB2 UDB-tabeller. Hver tabell kan ha opptil 10240 rader med oppløste data fra hvert dokument.

Hvis for eksempel et XML-dokument blir oppløst i fem tabeller, kan hver av de fem tabellene ha opptil 10240 rader for det dokumentet. Hvis tabellen har rader for flere dokumenter, kan den ha opptil 10240 rader for hvert dokument.

Bruk av elementer som opptrer flere steder (elementer med baner som kan finnes mer enn en gang i XML-strukturen) påvirker antallet rader. Et dokument som for eksempel inneholder elementet <Part> som finnes 20 steder, kan bli oppløst som 20 rader i tabellen. Når du bruker elementer som opptrer flere ganger, må du ta med ivurderingen av maksimalt 10240 rader kan oppløses i en enkelt tabell fra ett enkelt dokument.

### **Oppløse dokumenter som er større enn 1 MB**

Du trenger ikke å slette og gjenopprette den lagrede prosedyren dxxShredXML for å oppløse dokumenter som er større enn 1 MB. Hvis du vil oppløse dokumenter som er større enn 1 MB, bruker du den lagrede prosedyren dxxShredXML100MB, som kan makulere dokumenter på opptil 100 MB. Selv om dxxShredXML100MB kan håndtere store dokumenter, må du kanskje øke andre ressurser for den lagrede prosedyren for å kunne fullføre den. Hvis du vil kalle opp den lagrede prosedyren via eksempelprogrammet dxxshrd, bruker du den nye parameteren " -large". For eksempel:

dxxshrd -large mindb xxx.xml

Hvis din versjon av DB2 Universal Database er tidligere enn versjon 8 opprettingspakke 6, må du kjøre dxxMigv for å migrere XML Extender til gjeldende nivå for å kjøre den nye lagrede prosedyren.

## **Konfigurere MQ XML-UDFer med XML Extender**

Du må konfigurere og aktivere MQ XMLs brukerdefinerte funksjoner (UDFer) før du kan bruke dem.

#### **Forutsetninger:**

Installer UDFene ved å følge fremgangsmåten i emnet ″Installing DB2 WebSphere MQ functions″, som du finner enten i informasjonssenteret eller i boken *IBM DB2 Information Integrator Application Developer's Guide*.

#### **Fremgangsmåte:**

Konfigurer og aktiver MQ XML-UDFer med XML Extender:

- 1. Åpne et DB2-kommandolinjevindu.
- 2. Koble til databasen som skal bruke MQ XML-UDFene, ved å gi følgende kommando:

db2 connect to *<database>*

- 3. Bytt til katalogen bnd i banen der du installerte DB2 Universal Database, for eksempel:
	- v SQLLIB/bnd (Linux og UNIX)
	- C:\Program Files\IBM\SQLLIB\bnd (Windows)
- 4. Bind databasen til XML Extender med følgende kommando: db2 bind @dbxxbind.lst
- 5. Bind databasen for XML Extender til å bruke MQ XML-UDFene med følgende kommando:

db2 bind mqxml.bnd

6. Bind databasen til CLI med følgende kommando: db2 bind @db2cli.lst

# **XML Extender-systemvariabelen DB2DXX\_MIN\_TMPFILE\_SIZE**

DB2 XML Extender kan legge store dokumenter i midlertidige filer for å unngå å bruke for mye minne under behandlingen. På systemer med svært mye fysisk minne kan du unngå at dokumenter blir flyttet til midlertidige filer, og dermed redusere I/U-aktiviteten. Systemvariabelen DB2DXX\_MIN\_TMPFILE\_SIZE instruerer XML Extender til å bruke minnebuffere, i stedet for midlertidige filer, til behandling av dokumenter som er mindre enn den oppgitte størrelsen. Variabelen kan bare brukes på tjeneren. Hvis flere fysiske noder deltar i et partisjonert miljø, kan variabelen defineres ulikt på hver enkelt node, slik at den tilpasses nøyaktig minnet som er installert på hver enkelt maskin. Hvis systemvariabelen ikke blir definert, vil dokumenter som er større enn 128 kB automatisk bli plassert i midlertidige filer under behandlingen. Dokumenter som er mindre enn 128 kB, vil bli behandlet i minnet.

## **DB2XML.XMLVarchar UDT-omdefinering**

Du kan omdefinere den brukerdefinerte typen (UDT) DB2XML.XMLVarchar med inntil 32 kB. For å endre størrelsen til en XMLVarchar UDT oppretter du UDTen før du aktiverer databasen for XML Extender.

Du finner flere opplysninger i *DB2 XML Extender Administration and Programming*.

# **Tillegg A. Katalogstruktur på CDen med DB2 UDB-opprettingspakken**

### **Windows-operativsystemer**

Filene på CDen med opprettingspakken ligger i disse katalogene:

#### *Tabell 43. Windows-filer*

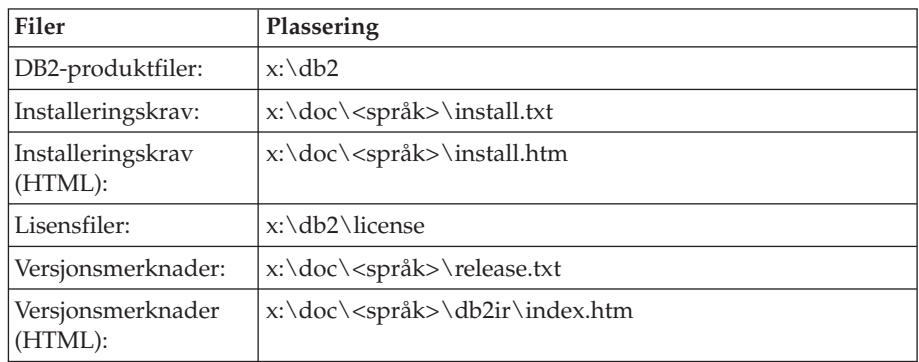

der

- x: viser til CD-stasjonen din
- v <språk> refererer til språkkatalogen, som består av en kode på fem tegn som tilsvarer et av språkene i tabell 45
- **UNIX** Filene på CDen med opprettingspakken ligger i disse katalogene:

#### *Tabell 44. UNIX-filer*

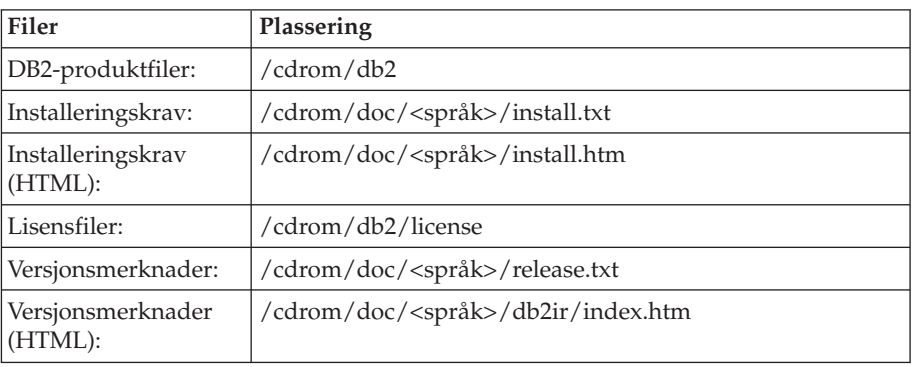

der

- / cdrom viser til tilkoblingspunktet
- v <språk> refererer til språkkatalogen, som består av en kode på fem tegn som tilsvarer et av språkene i tabell 45

Tabellen nedenfor viser språkkatalognavnene og de tilsvarende språkene.

*Tabell 45. Katalognavn og tilhørende språk*

| Katalog  | Språk     |  |  |
|----------|-----------|--|--|
| $ar\_AA$ | Arabisk   |  |  |
| $bg_BG$  | Bulgarsk  |  |  |
| $cs_CZ$  | Tsjekkisk |  |  |
| da_DK    | Dansk     |  |  |

| Katalog                    | Språk                 |
|----------------------------|-----------------------|
| $de$ $DE$                  | Tysk                  |
| $el_GR$                    | Gresk                 |
| en_US                      | Engelsk               |
| es_ES                      | Spansk                |
| fi_FI                      | Finsk                 |
| $fr_F$ R                   | Fransk                |
| $hr_HR$                    | Kroatisk              |
| hu_HU                      | Ungarsk               |
| it_IT                      | Italiensk             |
| iw_IL                      | Hebraisk              |
| ja_JP                      | japansk               |
| ko_KR                      | Koreansk              |
| $nl$ <sub>NL</sub>         | Nederlandsk           |
| no_NO                      | <b>Norsk</b>          |
| pl_PL                      | Polsk                 |
| pt_BR                      | Portugisisk (Brasil)  |
| pt_PT                      | Portugisisk           |
| ro_RO                      | Rumensk               |
| ru_RU                      | Russisk               |
| sk_SK                      | Slovakisk             |
| sl_SI                      | Slovensk              |
| $\mathrm{sv}\_\mathrm{SE}$ | Svensk                |
| $tr_T$ $TR$                | Tyrkisk               |
| zh_CN                      | Forenklet kinesisk    |
| zh_TW                      | Tradisjonell kinesisk |

*Tabell 45. Katalognavn og tilhørende språk (fortsettelse)*

### **Merknader:**

- 1. Katalognavnene kan ha store eller små bokstaver, avhengig av hvilket operativsystem du bruker.
- 2. Det er ikke sikkert at alle katalogene på listen ovenfor finnes på denne CDen, siden ikke alle språkkatalogene finnes på alle CDene.
- 3. Fra og med versjon 8.2 er installeringsmerknadene en del av versjonsmerknadene.

# **Tillegg B. Kontakte IBM**

I USA kan du ringe et av disse numrene:

- 1-800-IBM-SERV (1-800-426-7378) for kundeservice
- 1-888-426-4343 hvis du vil vite mer om tilleggstjenester
- v 1-800-IBM-4YOU (426-4968) for DB2-markedsføring og -salg

I Canada kan du ringe et av disse numrene:

- 1-800-IBM-SERV (1-800-426-7378) for kundeservice
- 1-800-465-9600 for å få vite mer om tilgjengelige tilleggstjenester
- v 1-800-IBM-4YOU (1-800-426-4968) for DB2-markedsføring og -salg

Når du skal finne et IBM-kontor i nærheten av der du bor, kan du se i IBMs oversikt over kontakter over hele verden på World Wide Web på <http://www.ibm.com/planetwide>

### **Om programmet**

Informasjon om DB2 Universal Database-produkter er tilgjengelig på telefon eller på World Wide Web på http://www.ibm.com/software/data/db2/udb

Dette nettstedet inneholder den nyeste informasjonen om det tekniske biblioteket, bestilling av bøker, produktnedlastinger, nyhetsgrupper, opprettingspakker, nyheter og koblinger til web-ressurser.

Hvis du er i USA, kan du ringe et av disse numrene:

- v 1-800-IBM-CALL (1-800-426-2255) for å bestille produkter eller få generell informasjon.
- 1-800-879-2755 for å bestille publikasjoner.

Du finner ut hvordan du kontakter IBM utenfor USA på siden IBM Worldwide på [www.ibm.com/planetwide](http://www.ibm.com/planetwide)

# **Tillegg C. Merknader**

Henvisninger til IBMs produkter, programmer eller tjenester betyr ikke at IBM har til hensikt å gjøre dem tilgjengelige i alle land der IBM driver virksomhet. Be din lokale IBM-representant om informasjon om hvilke produkter og tjenester som er tilgjengelige i Norge. Henvisninger til IBMs produkter, programmer eller tjenester betyr heller ikke at det bare er de som kan benyttes. Andre produkter, programmer eller tjenester som har tilsvarende funksjoner, kan brukes i stedet, forutsatt at de ikke gjør inngrep i noen av IBMs patent- eller opphavsrettigheter eller andre lovbeskyttede rettigheter. Vurdering og verifisering ved bruk sammen med andre produkter, programmer eller tjenester enn de som uttrykkelig er angitt av IBM, er brukerens ansvar.

IBM kan ha patent på eller patentsøknader til behandling for de produktene som er omtalt i denne publikasjonen. At du har mottatt denne publikasjonen, innebærer ikke at du får lisensrettighet til disse produktene. Du kan sende spørsmål angående lisenser til

Director of Commercial Relations - Europe IBM Deutschland GmbH Schönaicher Str. 220 D - 7030 Böblingen Tyskland

Lisensforespørsler om dobbeltbyteinformasjon (DBCS) kan rettes til IBMs advokat eller til:

IBM World Trade Asia Corporation Licensing 2-31 Roppongi 3-chome, Minato-ku Tokyo 106, Japan

INTERNATIONAL BUSINESS MACHINES CORPORATION LEVERER DENNE BOKEN I DEN STAND DEN BEFINNER SEG ("AS IS"), UTEN FORPLIKTELSER AV NOE SLAG.

Denne boken kan inneholde tekniske unøyaktigheter eller typografiske feil. Opplysninger i denne boken kan bli endret. Slike endringer blir tatt med i nye utgaver av boken. IBM kan uten varsel endre produktene og/eller programmene som er beskrevet i denne boken.

Eventuelle henvisninger i denne informasjonen til nettsteder som ikke tilhører IBM, er bare til orientering og innebærer på ingen måte noen godkjennelse eller støtte til disse nettstedene. Produktene på disse web-stedene er ikke del av dette IBM-produktet og bruk av disse web-stedene er på eget ansvar.

IBM kan bruke eller distribuere informasjonen du gir til IBM på den måten IBM mener er best, uten forpliktelser i noen retning.

Hvis du som lisensinnehaver av dette programmet ønsker informasjon om programmet for å kunne: (i) utveksle informasjon mellom selvstendig utviklede programmer og andre programmer (inkludert dette) og (ii) dra gjensidig nytte av informasjonen som er utvekslet, kan du kontakte:

International Business Machines A/S

Software Marketing Postboks 500 1411 Kolbotn

Slik informasjon kan være tilgjengelig under gjeldende betingelser, eventuelt mot betaling.

Det lisensierte programmet som er beskrevet i dette dokumentet, og alt lisensiert materiale som er tilgjengelig for programmet, leveres av IBM i henhold til IBMs generelle betingelser, IBMs internasjonale bruksbetingelser eller en tilsvarende avtale mellom partene.

Alle ytelsesdataene du finner i dette dokumentet, ble hentet i et kontrollert miljø. Resultatene du kan oppnå i andre operativmiljøer, kan variere betraktelig. Noen av målingene er foretatt på systemer som er under utvikling, og det er ikke sikkert at du oppnår samme resultat på alminnelige tilgjengelige systemer. Noen av målingene kan dessuten ha blitt beregnet ved hjelp av ekstrapolasjon. De faktiske resultatene kan variere. Brukerne av dette dokumentet bør bekrefte dataene som brukes i sitt bestemte miljø.

Informasjon om ikke-IBM-produkter er innhentet fra leverandørene av produktene, fra deres annonseringer eller fra andre allment tilgjengelige kilder. IBM har ikke testet produktene, og kan ikke garantere nøyaktigheten av opplysninger om ytelse og kompatibilitet eller andre opplysninger om ikke-IBM-produkter. Spørsmål om funksjonene i ikke-IBM-produkter må rettes til leverandøren av produktet.

Enhver henvisning til IBMs fremtidige planer eller hensikter kan endres eller trekkes tilbake uten varsel. De er kun ment å være en målsetting.

Denne dokumentasjonen kan inneholde eksempler på data og rapporter som brukes i daglige forretningsoperasjoner. For å illustrere eksemplene så godt som mulig blir det brukt navn på personer, firmaer og produkter. Alle disse navnene er fiktive, og enhver likhet med virkelige navn er tilfeldig.

#### RETT TIL KOPIERING:

Denne informasjonen kan inneholde eksempelapplikasjoner i kildespråk, som viser programmeringsteknikker i forskjellige operativsystemer. Du kan kopiere, endre og distribuere disse eksempelprogrammene i en hvilken som helst form uten betaling til IBM, med den hensikt å utvikle, bruke, markedsføre eller distribuere applikasjoner som følger programmeringsgrensesnittet (API) for operativsystemet som eksempelprogrammene er skrevet for. Disse eksemplene er ikke testet inngående under alle forhold. IBM kan derfor ikke garantere eller antyde at disse programmene er pålitelige, at det tilbys service for dem, eller at de virker.

Hver kopi eller del av disse eksempelprogrammene eller utledet arbeid fra dem, må inneholde en slik merknad om opphavsrett:

© (*ditt firmanavn*) (*år*). Deler av denne koden er utledet fra eksempelprogrammer fra IBM Corp. © Copyright IBM Corp. \_*oppgi årstall*\_. All rights reserved.

## **Varemerker**

Navnene nedenfor er varemerker for International Business Machines Corporation, og er brukt i minst ett av dokumentene i dokumentasjonsbiblioteket til DB2 UDB.

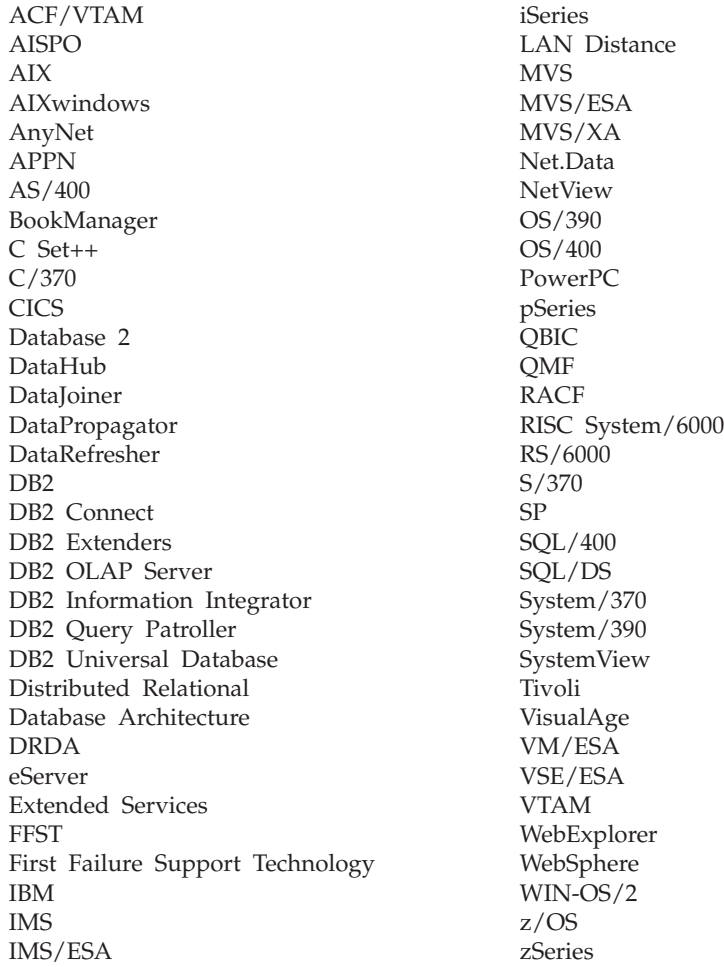

Navnene nedenfor er varemerker eller registrerte varemerker for andre selskaper, og er brukt minst en gang i dokumentene i DB2 UDB-dokumentasjonen:

Microsoft, Windows, Windows NT og Windows-logoen er varemerker for Microsoft Corporation.

Intel og Pentium er varemerker for Intel Corporation.

Java og alle Java-baserte varemerker er varemerker for Sun Microsystems, Inc.

UNIX er et registrert varemerke for The Open Group.

Linux er et varemerke for Linus Torvalds i USA og/eller andre land.

Andre navn på firmaer, produkter eller tjenester kan være varemerker for andre selskaper.

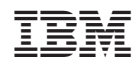